DVD DivX 450 PRO 6967510100.book Page 1 Thursday, August 4, 2005 5:06 PM

# PACKARD BELL DVD DIVX 450 PRO

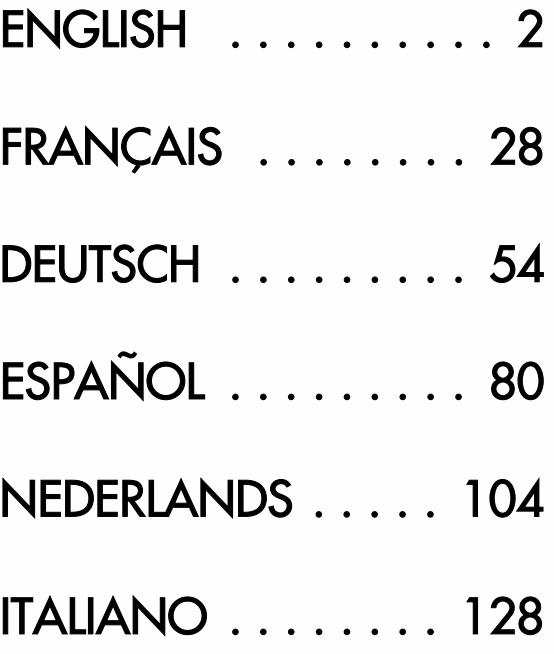

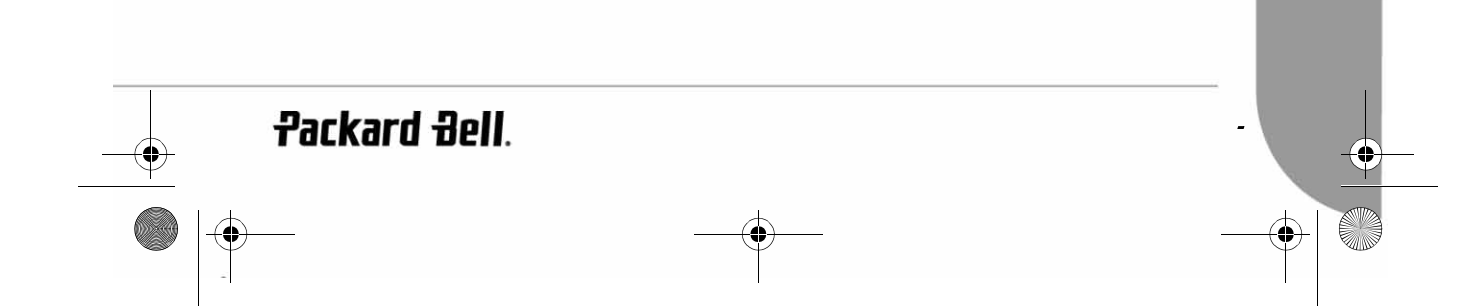

DVD DivX 450 PRO 6967510100.book Page 2 Thursday, August 4, 2005 5:06 PM

# ENGLISH

# PACKARD BELL DVD DIVX 450 PRO USER'S GUIDE

Copyright © 2005 NEC Computers International BV. All Rights Reserved. No part of this manual may be reproduced or transmitted, in any form or by any means, whether electronic, chemical, manual or otherwise, including but not limited to photocopying, recording, or information storage and retrieval systems, for any purpose without prior written permission of NEC Computers International B.V.

#### **DISCLAIMER**

NEC Computers International BV specifically disclaims all warranties, either express or implied, including, but not limited to, implied warranties of merchantability and fitness for a particular purpose with respect to this product and documentation. Updates to hardware components are made regularly. Therefore some of the instructions, specifications and pictures in this documentation may differ slightly from your particular situation. **All items described in this** guide are for illustration purposes only and may not apply to your particular situation. No legal rights or entitlements may be obtained from descriptions made in this manual.

NEC Computers International BV reserves the right to revise or make changes or improvements to this product or documentation at any time without obligation to notify any person of such revisions or improvements. In no event shall NEC Computers International BV be liable for any consequential or incidental damages, including but not limited to loss of business profits or any other commercial damages, arising out of the use of this product.

#### TRADEMARKS

Packard Bell is a registered trademark of NEC Computers International BV. All other company or product names are trademarks, registered trademarks or service marks of their respective owners.

## **WARNING**

To prevent fire or shock hazard, do not use the plug with an extension cord, receptacle or other outlet unless the plug can be fully inserted, to prevent fire or shock hazard. Do not expose this appliance to rain or moisture.

The lightning flash with arrowhead symbol within an equilateral triangle is intended to alert the user to the presence of uninsulated dangerous voltage within the product's enclosure that may be of sufficient magnitude to constitute a risk of electric shock to persons.

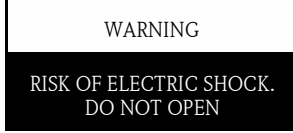

WARNING: TO REDUCE THE RISK OF ELECTRIC SHOCK, DO NOT REMOVE THE COVER (OR BACK). NO USER SERVICEABLE PARTS INSIDE, REFER SERV-ICING TO QUALIFIED SERVICE **PERSONNEL** 

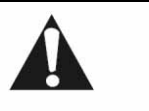

The exclamation point within an equilateral triangle is intended to alert the user to the presence of important operating and maintenance (servicing) instructions in the literature accompanying the appliance.

#### **IMPORTANT SAFETY PRECAUTIONS**

- Read these instructions.
- Keep these instructions.
- Heed all warnings.
- Follow all instructions.
- Do not use this apparatus near water.
- Clean only with a dry cloth.
- Do not block any ventilation openings. Install in accordance with the manufacturer's instructions.

#### DVD DivX 450 PRO 6967510100.book Page 3 Thursday, August 4, 2005 5:06 PM

- Do not install near any heat sources such as radiators, heat registers, stoves or other apparatus (including amplifiers) that produce heat.
- Do not defeat the safety purpose of the polarized or grounding-type plug. A polarized plug has two blades with one wider than the other. A grounding type plug has two blades and a third grounding prong. The wide blade or the third prong is provided for your safety. If the provided plug does not fit into your outlet, consult an electrician for replacement of the obsolete outlet.
- Protect the power cord from being walked on and from pinching.
- Only use attachments/ accessories specified by the manufacturer.
- Unplug this apparatus during lightning storms or when unused for long periods of time. Please note that the product warranty does not apply if damage to the product is the result of a lightning strike.
- Refer all servicing to qualified service personnel. Servicing is required when the apparatus has been damaged in any way, has been exposed to rain or moisture, does not operate normally or has been dropped.
- You must unplug the power supply cord to disconnect the apparatus from the power supply. With this in mind, the socket-outlet should be located close to the apparatus and should also be readily accessible.

#### PRODUCT DISPOSAL

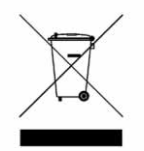

The Waste Electrical and Electronic Equipment (WEEE) Directive requires that the used electrical and electronic products must be disposed of separately from normal households waste in order to promote reuse, recycling and other forms of recovery and to reduce the quantity of waste to be eliminated with a view to reducing landfill. This includes accessories such as a remote control, power cords, etc. When you dispose of such products, please follow the guidance of your municipal authority and/or ask your retailer when purchasing a new product.

**Packard Bell.** 

English - 3

DVD DivX 450 PRO 6967510100.book Page 4 Thursday, August 4, 2005 5:06 PM  $\clubsuit$ 

# **CONTENTS**

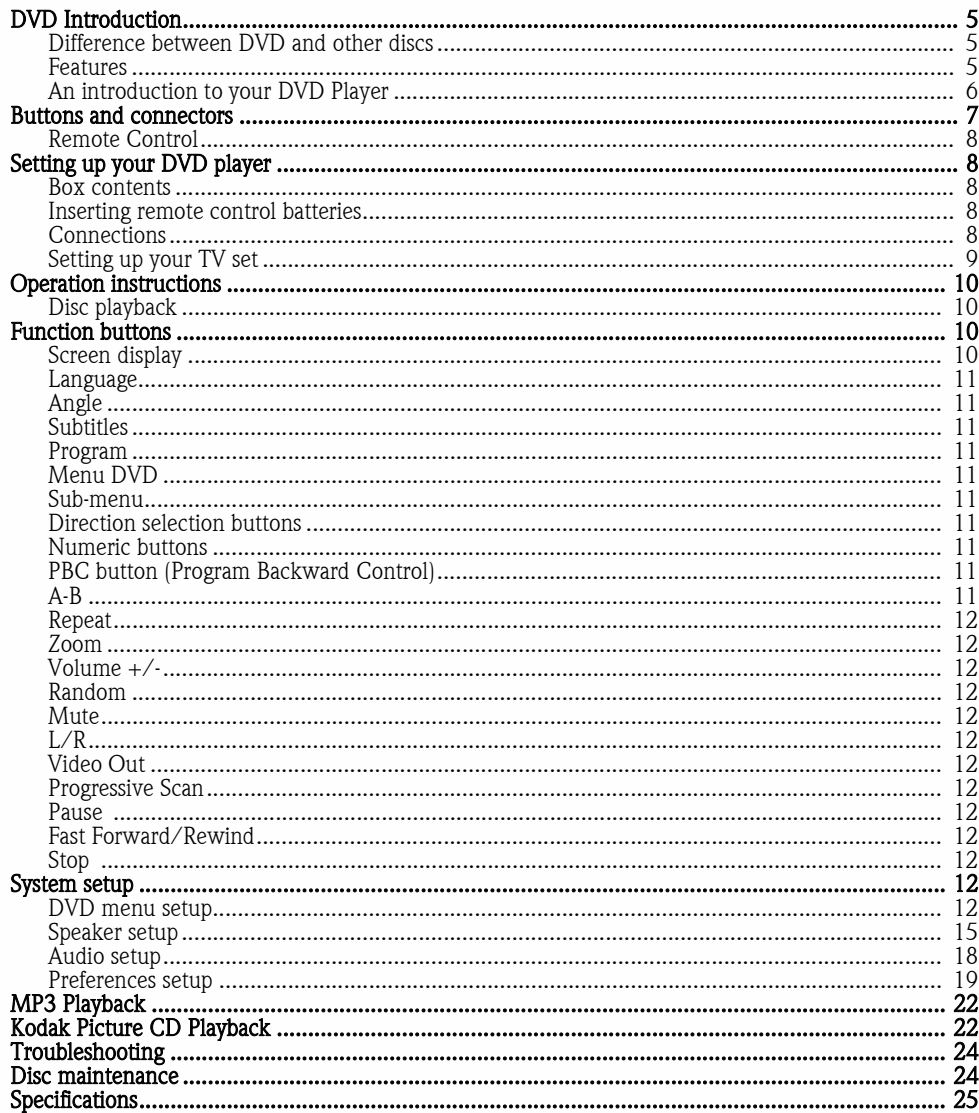

O

 $\bigoplus$ 

DVD DivX 450 PRO 6967510100.book Page 5 Thursday, August 4, 2005 5:06 PM

# DVD INTRODUCTION

The DVD player is a must for your home theatre system. By using this latest digital technology, high quality, high-density sound and video has been condensed into a 12 cm disc.

# Difference between DVD and other discs

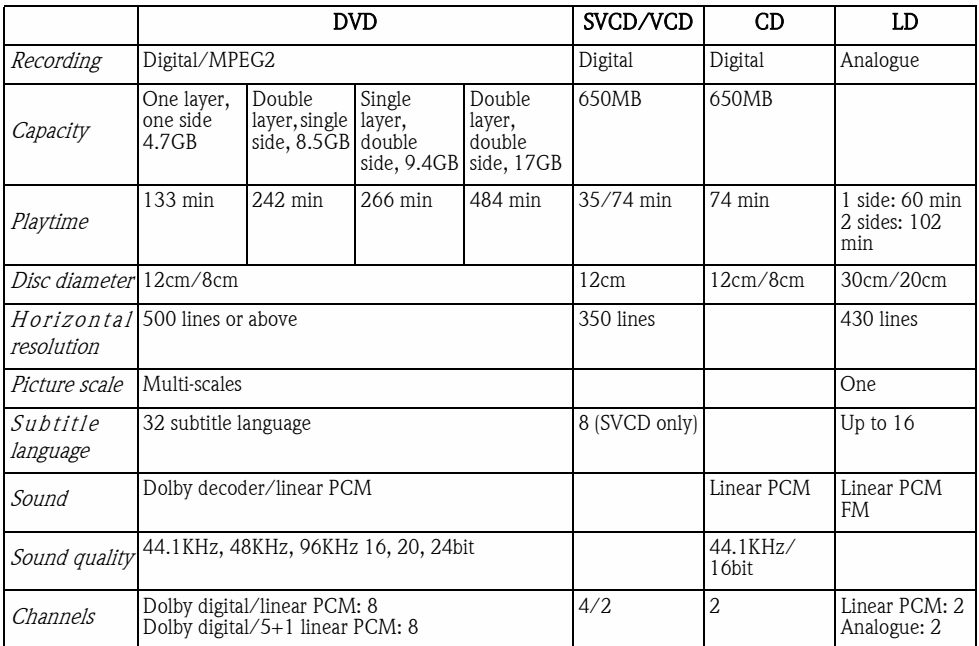

# Features

DVD discs can support many technologies. The following logos are available to describe these technologies:

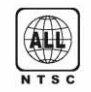

NTSC zone coding & TV system  $\sqrt{16:9}$  LB Picture scale mode

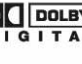

**DOLBY** digital surround sound **REPARE PAREL PAREL PAREL PAREL PAREL PAREL PAREL PAREL PAREL PAREL PAREL PAREL PAREL PAREL PAREL PAREL PAREL PAREL PAREL PAREL PAREL PAREL PAREL PAREL PAREL PAREL PAREL PAREL PAREL PAREL PAR** 

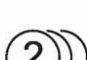

Number of sound languages  $\begin{bmatrix} 0 & 0 \\ 4 & 0 \end{bmatrix}$  View angle

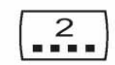

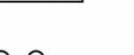

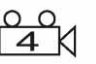

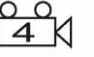

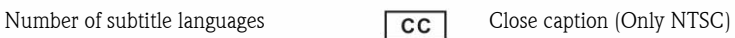

**Packard Bell**.

English - 5

DVD DivX 450 PRO 6967510100.book Page 6 Thursday, August 4, 2005 5:06 PM

# An introduction to your DVD Player

#### Full Compatibility

Fully compatible with various disc formats: DVD, DivX, SVCD, VCD, CD, CD-G, XVID, Kodak Picture CD, Nero Digital\*, OGG Vorbis\*\* and Mp3.

\*Nero Digital is the first audio and video solution completely based on the MPEG-4 standard. While compatible to existing MPEG-4 based content, Nero Digital™ offers the future of advanced a/v compression technology with additional navigation features TODAY!

\*\*Ogg Vorbis is a new audio compression format. It is roughly comparable to other formats used to store and play digital music, such as MP3, VQF, AAC, and other digital audio formats. It is different from these other formats because it is completely free, open, and unpatented.

#### High definition

Horizontal image definition can reach 500 lines or above.

# DTS, Dolby 5.1 channel digital surround sound output

DTS, Dolby 5.1 channel (6 single channel) digital surround sound provides listeners 3D effects and can intensify the bass effect.

# Parental lock

This allows you to protect your children against unsuitable material.

# Multi story plot selection

Users can select and play different plots of a story (beginning, advancing, climax and ending) from a disc. Available on certain discs only.

#### Multiple subtitle and sound languages

Up to 32 subtitle and 8 sound languages are supported.

#### Multi view-angle

Users can view from different angles (close watching, side watching, panorama etc.). Available on certain discs only.

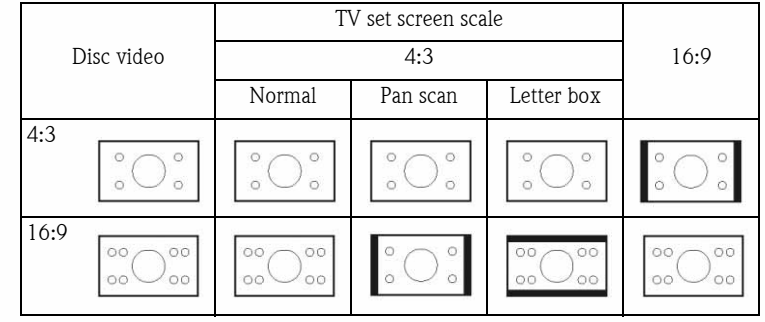

DVD DivX 450 PRO 6967510100.book Page 7 Thursday, August 4, 2005 5:06 PM

# BUTTONS AND CONNECTORS\*

# Front panel diagram

- 1. Power button
- 2. VFD display
- 3. DVD disc holder
- 4. Open/Close button 5. Play button
- 6. Pause button  $\phi$  $\circ$  G 7. Stop button

\*Please remove the plastic film from both the front panel display and touch screen buttons before use.

# Back panel diagram

- 1. Optical output jack
- 2. Coaxial output jack
- 3. Centre output jack
- 4. Sub-woofer output
- jack 5. Left and right sur-
- round output jack
- 6. Left and right front output jack
- 7. Video output jack
- 8. S-video output jack
- 9. Y Cb/Pb Cr/Pr
- 10. Scart output jack
- 11. Power cable

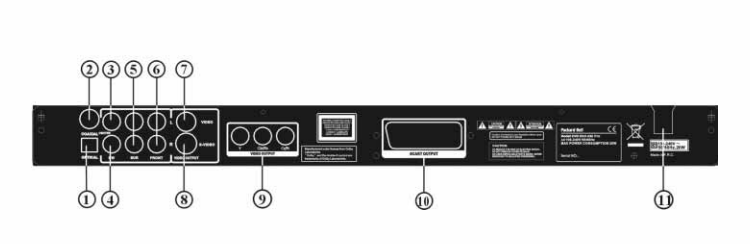

**Packard Bell**. English - 7

DVD DivX 450 PRO 6967510100.book Page 8 Thursday, August 4, 2005 5:06 PM

# Remote Control

- 1. Power
- 2. Numeric Buttons
- 3. Fast Forward
- 4. Rewind
- 5. Cursor Control
- (up, down, left, right, OK/Enter) 6. Menu DVD
- 7. Angle
- 8. Language
- 9. Repeat
- 10. Progressive Scan
- 11. Zoom
- 12. OSD
- 13. PBC
- 14. L/R
- 15. Program
- 16. Sub-menu
- 17. A-B
- 18. Mute
- 19. Random
- 20. Vol +/-
- 21. Subtitle
- 22. Setup
- 23. Next
- 24. Previous
- 25. Pause, Stop, Play
- 26. Video Out
- 27. Open/Close

# SETTING UP YOUR DVD PLAYER

## Box contents

- 1. Remote control
- 2. SCART cable
- 3. User's Guide & Service Guide
- 4. Batteries
- 

# Inserting remote control batteries

Open the lid of the battery compartment and install 2 AAA batteries. Assure correct placement.

# **Connections**

- 1. Before connecting, make sure to turn off the power of each apparatus.
- 2. After finishing connection, turn on the power again.
	- The AV cable (optional) is colour coded.
	- Yellow plug -------- video terminal (yellow)
	- White plug -------- left audio terminal (white)
	- Red plug ----------- right audio terminal (red)
- 8 Packard Bell DVD DivX 450 PRO User's Guide

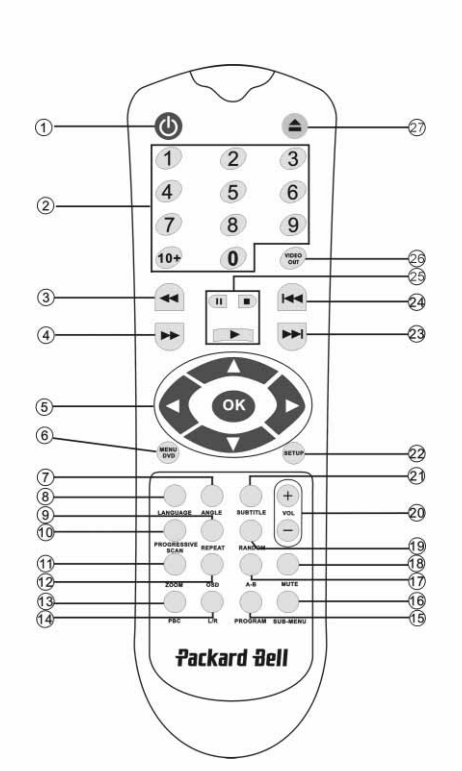

DVD DivX 450 PRO 6967510100.book Page 9 Thursday, August 4, 2005 5:06 PM

Please make sure that colours of connectors and plugs correspond.

# DVD player and TV set

Depending on the connectors that are available on your TV set, you may need an additional cable. Please check your TVs documentation for the best possible connection.

You may need to use the Video Out and Progressive Scan buttons to set the video output mode correctly. Please check the table below.

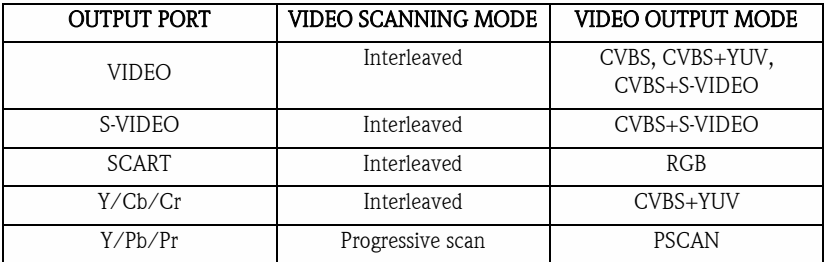

DVD player and Amplifier or Decoder

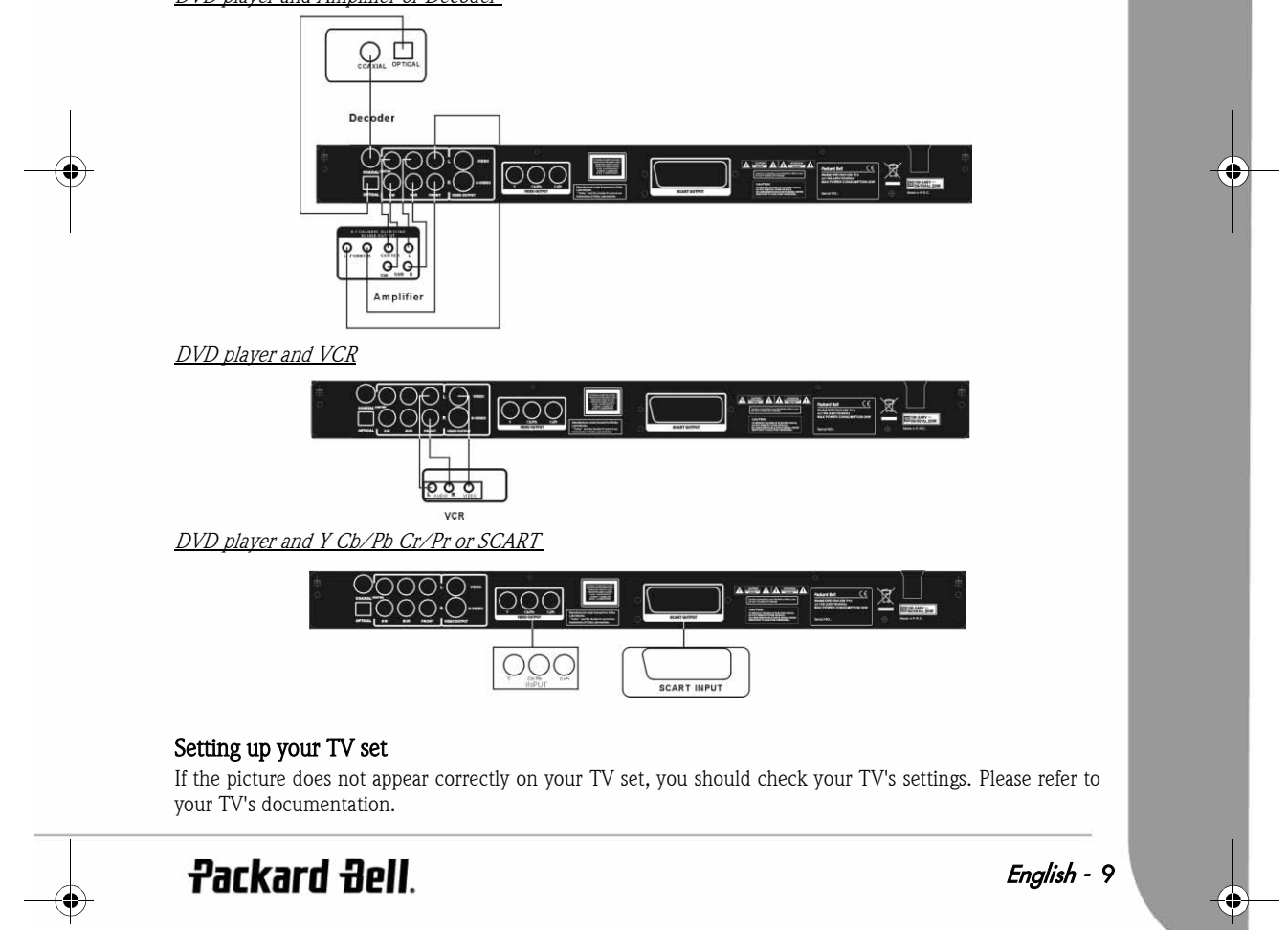

DVD DivX 450 PRO 6967510100.book Page 10 Thursday, August 4, 2005 5:06 PM

# OPERATION INSTRUCTIONS

Before using your DVD player, please prepare the following:

- 1. Switch on your TV set and select AV mode.
- 2. If connected with an amplifier, switch on the amplifier and select DVD input.
- 3. Switch on the DVD player.

# Step 1

Press the **Open/Close** button  $\Rightarrow$  on the remote control to open the tray.

#### Step 2

Insert the disc and press the **Open/Close** button  $\triangle$  again, the player will automatically recognise the disc type. Press the **Play** button  $\bullet$  to play a disc.

#### Step 3

Press the **Power** button  $\bullet$  on the remote control, the unit will switch into standby mode; press the button again to resume.

# Disc playback

After inserting a disc the unit will start playback. If there is a DVD disc, the unit will show the menu or the titles. If there is an audio CD, the unit will play the first tune. Pause button Use the **Pause** button to interrupt/resume display. Prev button To select the previous song or chapter. Next button  $\blacktriangleright$  To select the next song or chapter.

# FUNCTION BUTTONS

# Screen display

When the unit plays a disc, press the **OSD** button to browse through several options.

## For DVD discs

Press the OSD button once: Displays current title, chapter and the total number of titles and chapters on the disc. Press again to show the remaining time. Press again to show the elapsed time. Press again to show the remaining chapter time. And again to switch off OSD display.

## For SVCD, VCD and CD discs

Note that display may vary according to disc type. Press the OSD button once to display single elapsed time. Press again to display single remaining time. Press again to display total elapsed time. Press again to display total remaining time. And again to switch off OSD display.

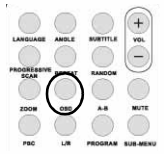

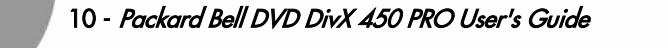

DVD DivX 450 PRO 6967510100.book Page 11 Thursday, August 4, 2005 5:06 PM

# For Mp3, DivX, XVID and WMA discs

Press the OSD button to display elapsed time of a chapter. Press again to display remaining chapter time. And again to switch off OSD display.

## Language

Press the Language button to select any of the languages supported on the disc.

# Angle

If the disc you are playing supports this function, use this button to select your preferred viewing angle.

# **Subtitles**

Press the **Subtitle** button several times to browse through subtitle options.

#### Program

Use the **Program** button to program the playing sequence using the numeric buttons. When finished, press the Stop button  $\blacksquare$  to cancel or Play  $\blacksquare$  to start playback. To cancel a program, press the PBC button.

# Menu DVD

Press the **Menu DVD** button to view the available titles on the disc. Select with the Up and Down buttons and press  $\text{Play}$  to start display.

## Sub-menu

With PBC on (see below), press the Sub-menu button to display the available options (only valid for discs with multi-menu).

When the unit is in PBC OFF or stop state, press this button to activate the nine pictures browse function. Select the number you wish to play.

### Direction selection buttons

These buttons are used to browse through several menus.

## Numeric buttons

To play a track directly, press the corresponding number. Use the  $+10$  button for numbers above 9.

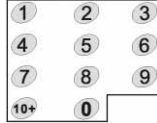

## PBC button (Program Backward Control)

With PBC on you must return to the main menu if you wish to select a title, chapter or song. With PBC off, you can select during display or stop.

# A-B

Pressing the A-B button sets the start and end of a section you wish to repeat. Press it again to stop repeating.

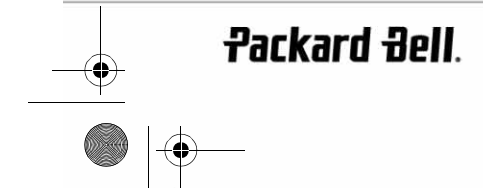

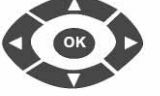

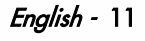

DVD DivX 450 PRO 6967510100.book Page 12 Thursday, August 4, 2005 5:06 PM

# Repeat

Repeats chapters or titles (not available for all functions).

# Zoom

Press to zoom 1.5, 2 or 4 times. Press again for normal view.

# Volume +/-

Press the VOL+ and VOL- buttons to set the volume level.

# Random

Selects CD and MP3 music tracks in a random order.

# **Mute**

Press to mute or resume sound.

# L/R

Press the L/R button to toggle between different audio modes: AUDIO1, AUDIO2, AUDIO1 VOCAL, AUDIO2 VOCAL (for DVDs), within LEFT VOCAL, RIGHT VOCAL, MONO\_LEFT, MONO\_RIGHT, STEREO (for SVCD). If the disc supports several audio languages, you can use this button to select one.

# Video Out

Switch between CVBS, CVBS+YUV, RGB, CVBS+S-VIDEO output modes. PSCAN (Progressive Scan) output mode is available only if the unit supports this.

### Progressive Scan

Switch between the interleaved mode and progressive scanning mode (if supported).

#### Pause on

To temporarily interrupt and resume playback.

# Fast Forward/Rewind

Use these buttons for fast forward or rewind. Pressing the buttons several times increases the speed up to its maximum level, then resumes at normal speed.

### Stop **D**

Press once to stop display and keep the position in memory. If you press play the display will resume (certain types of discs only). If you press Stop again, this will completely stop display.

# SYSTEM SETUP

# DVD menu setup

Press Setup to enter the setup menus. In the DVD setup menu a password may be requested. The default password is 2001.

DVD DivX 450 PRO 6967510100.book Page 13 Thursday, August 4, 2005 5:06 PM

Use the Up , Down , Left and Right buttons to browse the options and Play to enter a sub menu or select a function. Press Setup again to exit.

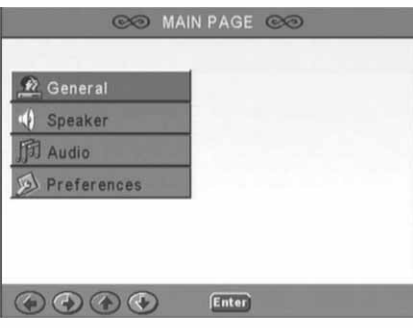

# Main page

Set video functions: Picture Mode, Angle mark, OSD Language, Captions and Screen Saver. Picture Mode

Auto - Selects Bob or Weave based on 'flags' that are embedded in the DVD bitstream indicating that the original program was from an interlaced or a progressive video source.

Film - Ignores the embedded flag information and uses the Weave technique.

Video - Ignores the flag information and uses the Bob technique.

Smart - Same as Film Mode with additional multitap vertical filtering to reduce the side effects of the weave method on motion.

Super Smart (default) - Combines flag reading with pixel-based motion adaptive processing which dynamically changes the parameters according to the instan-

taneous picture content, This is the best mode for de-interlacing virtually all source material. Angle mark If supported by the disc, you can set the Angle mark as

ON or OFF.

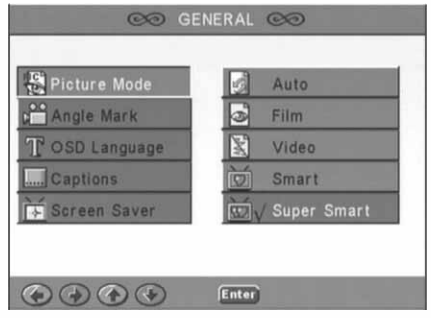

ON

OFF

 $[Enter]$ 

English - 13

# **Packard Bell.**

oture Mode ngle Mark

OSD Language Captions **Carago Cave** 

 $\odot$   $\odot$   $\odot$ 

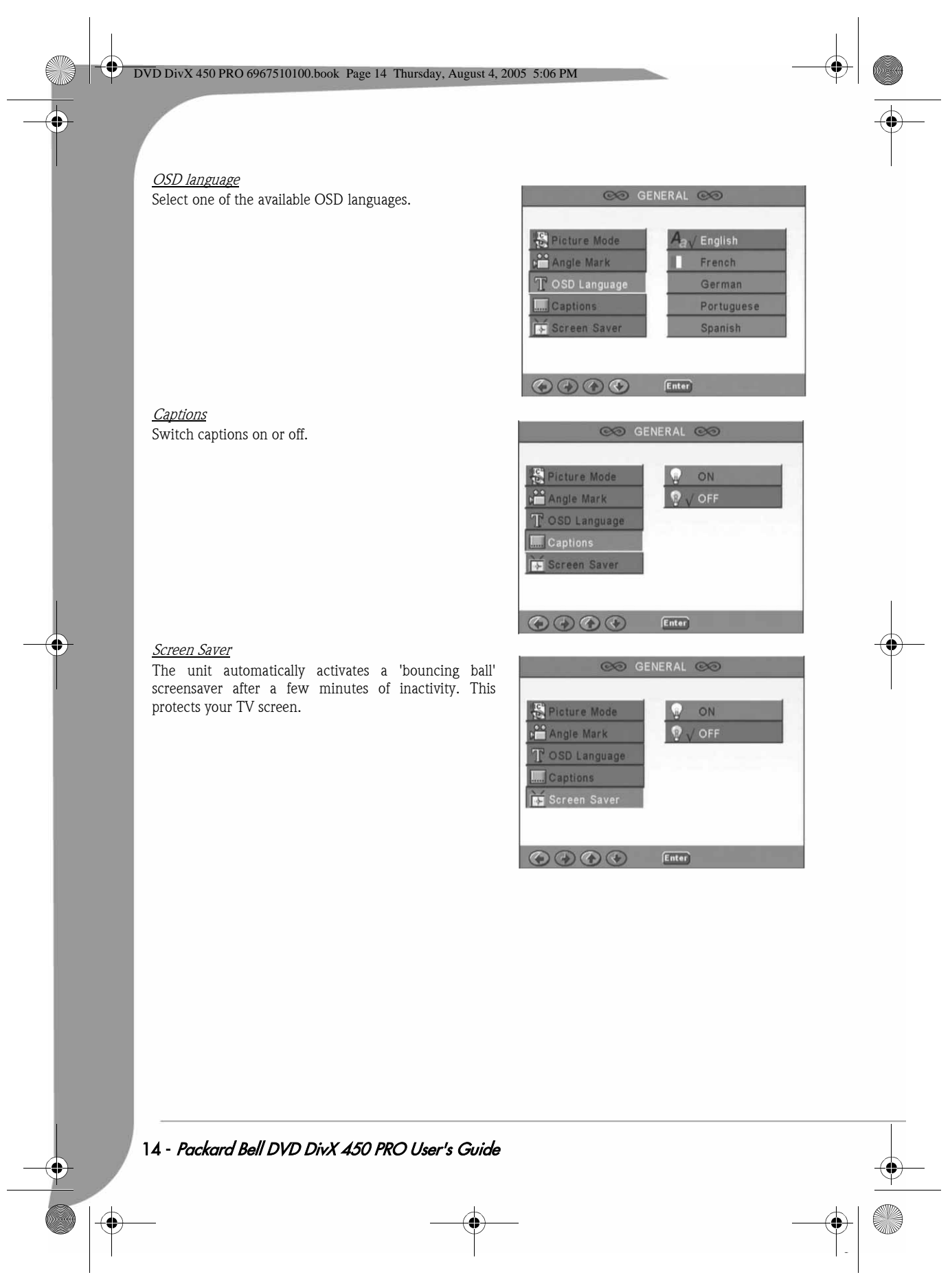

 $\overline{\text{DVD}}$  DivX 450 PRO 6967510100 book Page 15 Thursday, August 4, 2005 5:06 PM

# Speaker setup

Connecting to an external audio system

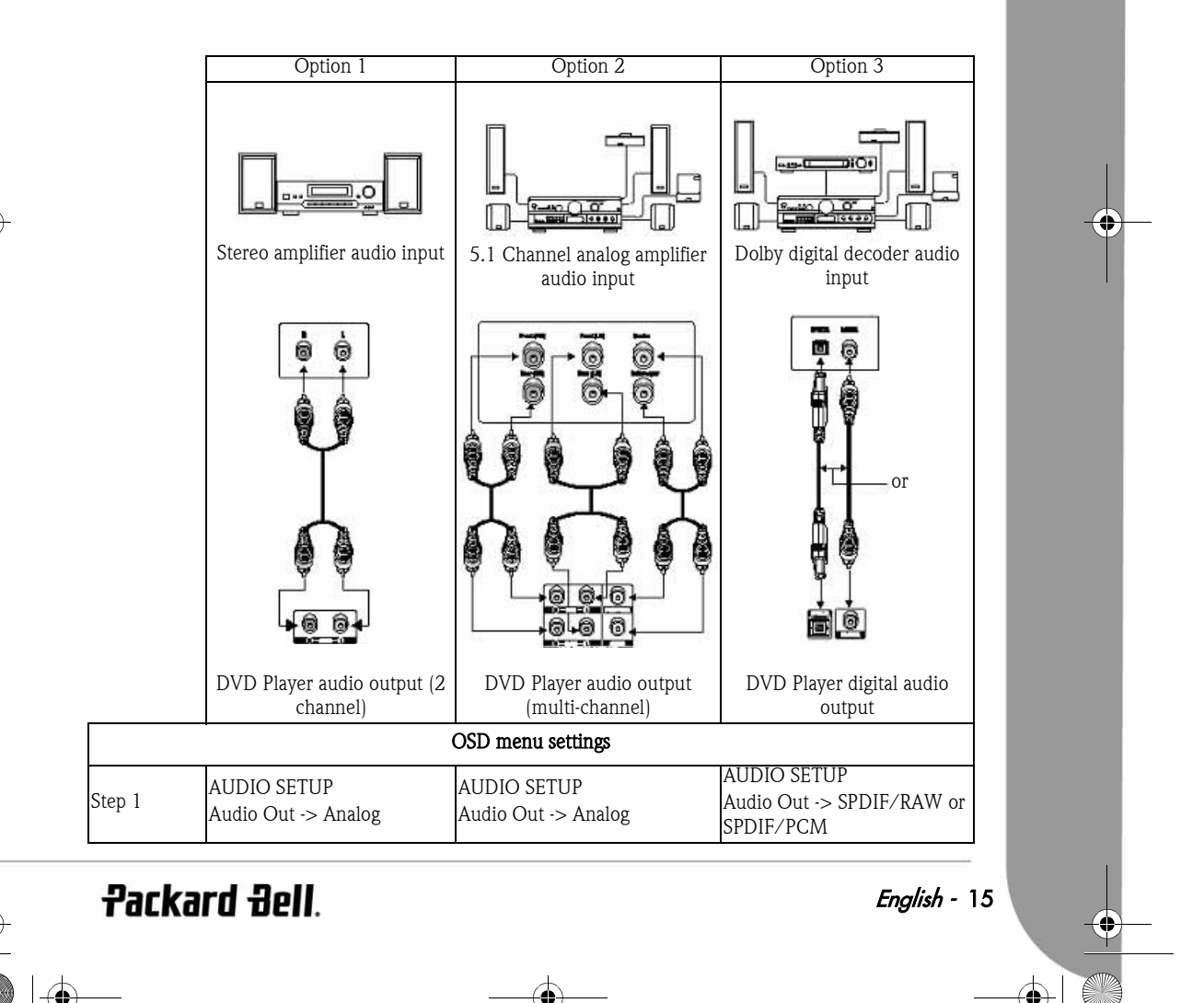

⋭ DVD DivX 450 PRO 6967510100.book Page 16 Thursday, August 4, 2005 5:06 PM

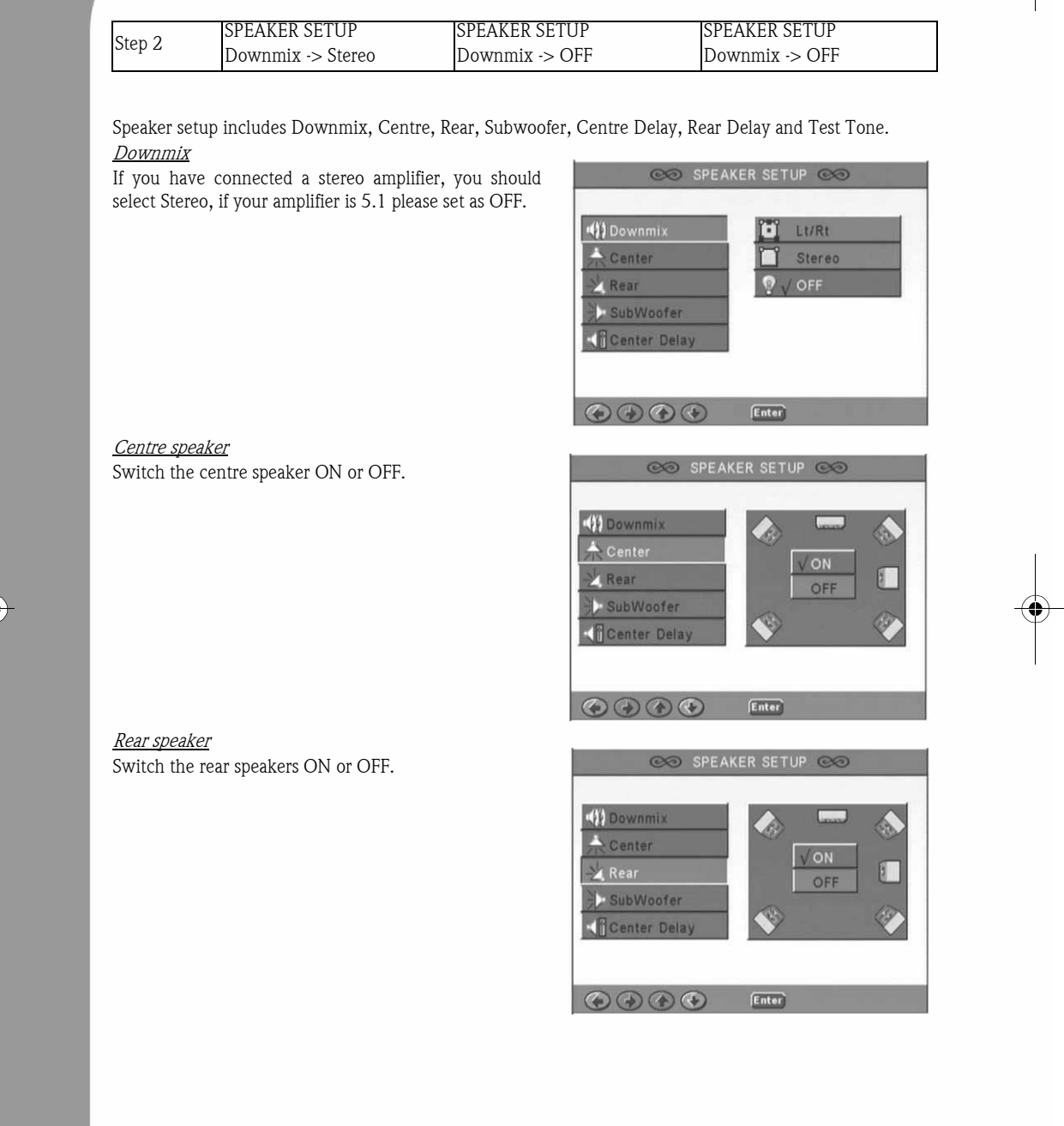

 $\frac{\Phi}{\Phi}$ 

16 - Packard Bell DVD DivX 450 PRO User's Guide 

 $\overline{\clubsuit}$ 

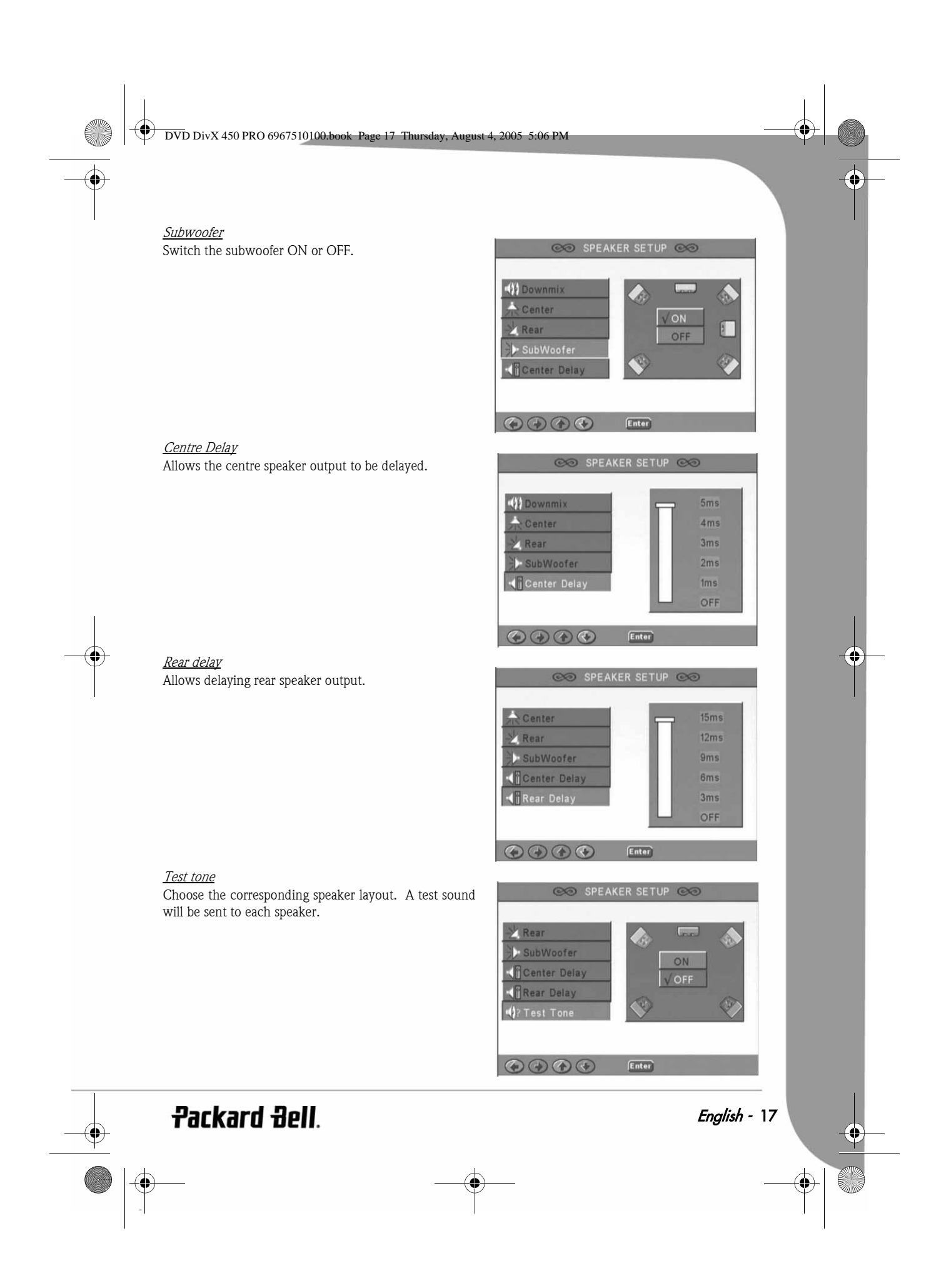

DVD DivX 450 PRO 6967510100.book Page 18 Thursday, August 4, 2005 5:06 PM

# Audio setup

## Audio out

Selects an audio output mode: Analogue, SPDIF/RAW or SPDIF/PCM.

CO AUDIO SETUP CO

码

屬

 $[Enter]$ 

Enter)

- 41

 $41$ 

 $\sqrt{\mathbf{R}}$ 

 $\mathbf{d}$ 

L-Mono

R-Mono

Mix-Mono

© AUDIO SETUP ©

**ALL** Line Out

**RF** RF Remod

©⊙ AUDIO SETUP ©⊙

Analog

SPDIF/RAW

SPDIF/PCM

42 Audio Out

OP Mode

**U** Dual Mono

**A** Compression **ELPOM Output** 

 $\circ\circ\circ\circ$ 

Audio Out

OP OP Mode

**C** Dual Mono **A**Compression **ELPCM Output** 

 $\circ$ 

Audio Out

OP OP Mode

Dual Mono

47 Compression **ELPCM Outpu** 

**⊙⊙⊙⊙** Enter

Notes:

- 1. This unit supports both Dolby digital or analogue audio.
- 2. If your unit doesn't support DTS mode, you should select SPDIF/RAW or SPDIF/PCM to play DTS discs.
- 3. Some models support Dolby AC-3 and DTS. The unit sets the corresponding mode automatically.

#### OP Mode

Switch between RF and Line Out mode.

# Dual Mono

If your amplifier/decoder already supports Dolby Digital output, you can select Stereo, L-mono, R-mono, MIXmono for your amplifier/decoder.

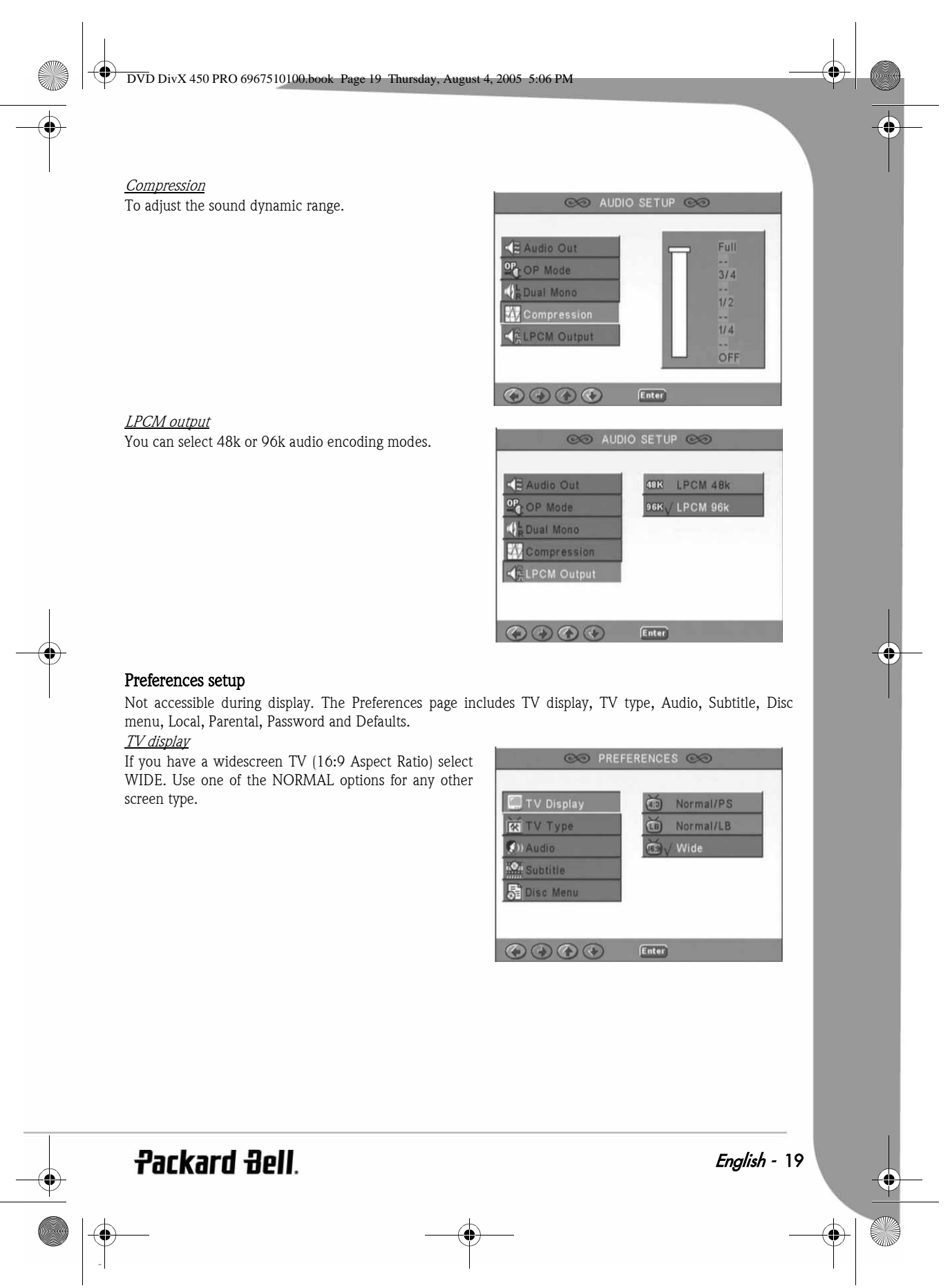

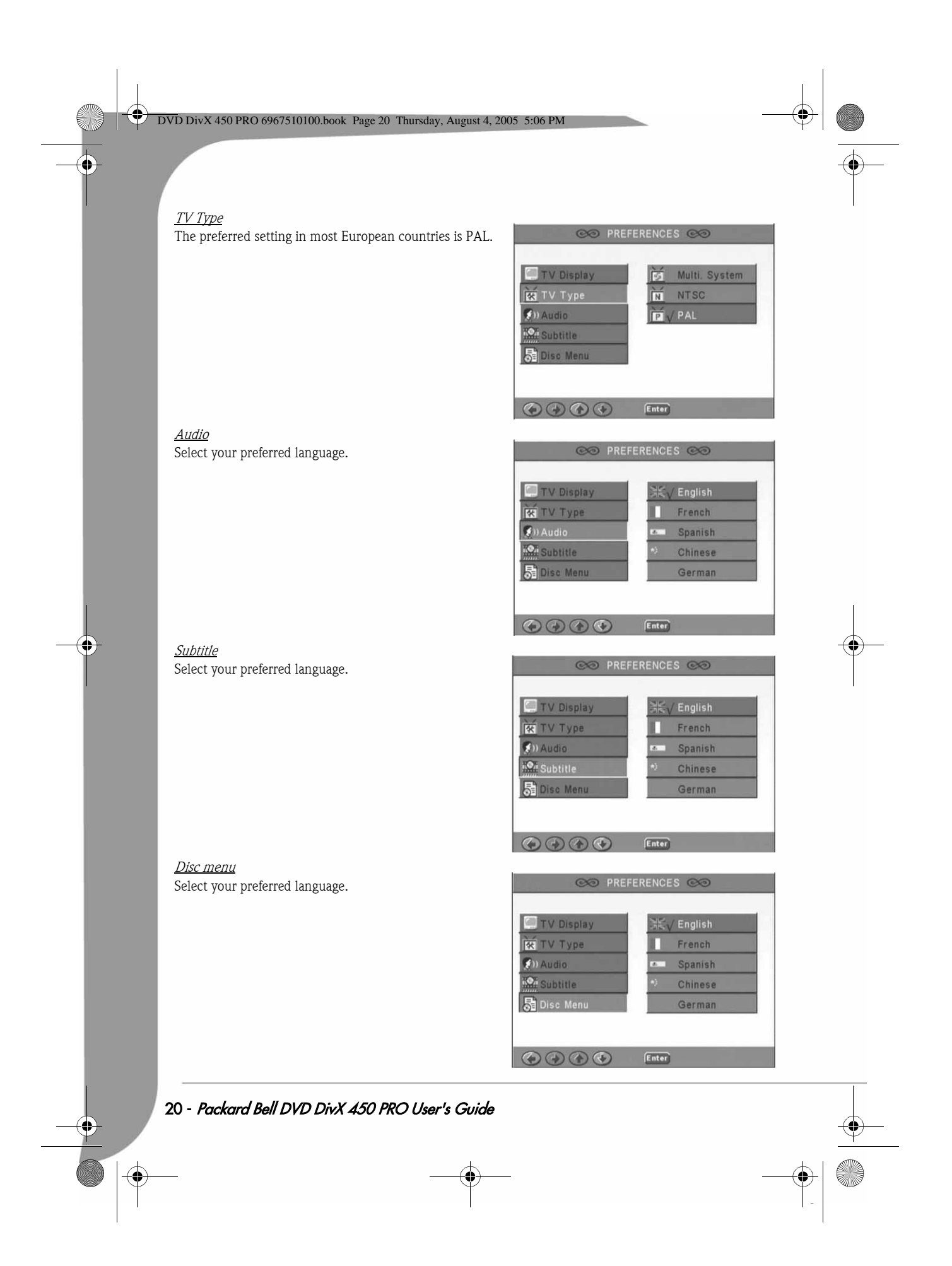

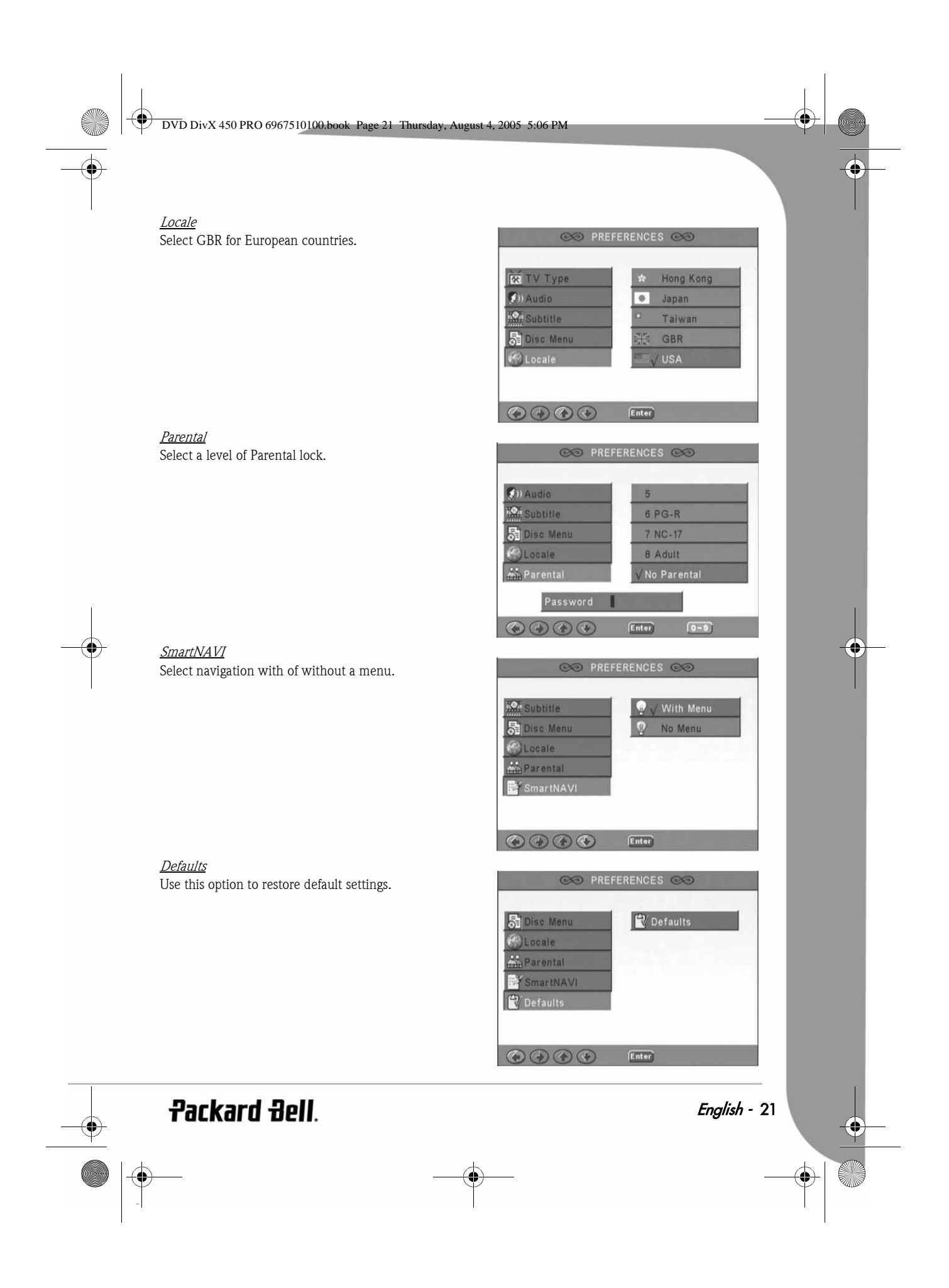

DVD DivX 450 PRO 6967510100.book Page 22 Thursday, August 4, 2005 5:06 PM

# Password

The default password is 2001. You can change it using this option.

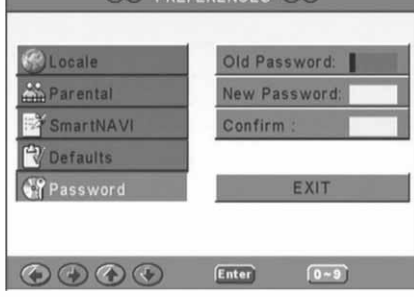

**DOCCCOCNOCC** 

# MP3 PLAYBACK

One MP3 disc can contain up to 10 hours of music.

The directory and play mode will only display when SMART NAVI in the Preferences page is set as WITH MENU.

1. Use the direction buttons and  $\overrightarrow{OK}$  to browse through the menu.

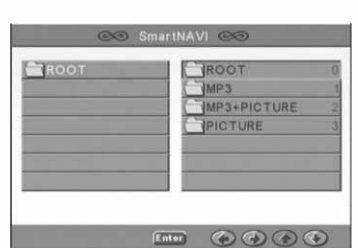

- 2. To go back to a higher-level menu, press the folder icon. When display is in stop mode, you can use the **Repeat** and Random buttons to select a display mode.
- 3. Programmed playback
	- > Press the **Program** button to enter Program mode.
	- > Use the Numeric buttons to select tracks. When finished, press  $Stop \nightharpoonup$ .
	- > Press the **Play DER** button to play the program.
	- > Set another play mode to exit programmed playback.

# KODAK PICTURE CD PLAYBACK

# Playback modes

# Normal

When a directory is selected in the play mode window, each picture in the current directory will be displayed consecutively in a slide show fashion and will be scaled to fit in the TV screen. Twelve slide show transition modes are provided. Use the PBC button to select:

- Mode 0: no special transition effect (by default)
- Mode 1: wipe from top to bottom
- Mode 2: wipe from bottom to top
- Mode 3: wipe from top/bottom to centre

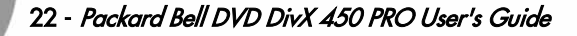

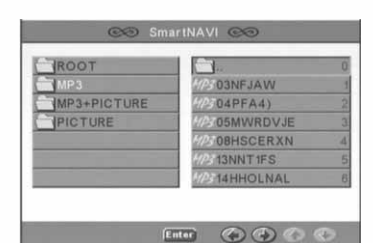

DVD DivX 450 PRO 6967510100.book Page 23 Thursday, August 4, 2005 5:06 PM

Mode 4: wipe from centre to top/bottom Mode 5: vertical blind Mode 6: wipe from left to right Mode 7: wipe from right to left Mode 8: wipe from left/right to centre Mode 9: wipe from centre to left/right Mode 10: wipe from edge to centre

Mode 11: horizontal blinds

Mode 12: random

With the PBC button you can set transition effects for the slide show. The last selection will remain in memory.

Press the Pause  $\blacksquare$  button to freeze display and the Next  $\blacktriangleright$  or Previous  $\blacktriangleright$  buttons to browse through pictures. To resume the slide show, press the **Enter/OK** or **Play D** button.

#### Image Rotation

There are four modes to rotate a picture: Invert, Mirror, Left, and Right. These operations are allowed only when a picture is being displayed normally and will be cancelled automatically when a new picture is displayed. The arrow button is used to select the different rotation modes:

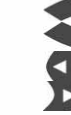

 Up button: Invert/Normal Down button: Mirror/Normal Left button: Turn left Right button: Turn right

#### ZOOM

Both ZOOM in/out and Zoom pan functions are available for JPEG pictures. With the Zoom button, you can zoom in or out for JPEG pictures. An OSD message will indicate the current ratio.

If zoom mode is on, the Fast Forward  $\rightarrow$  and Rewind  $\rightarrow$  buttons are used to control the ratio of zoom in/ out. With ZOOM mode off, a picture is scaled to fit the screen.

Note: during ZOOM function, slide show transition and image transformation are disabled.

# **THUMBNAILS**

The Sub-menu button is used to enable JPEG thumbnail mode. Up to nine thumbnail pictures will be displayed. With the Next and Prev buttons you can display the next and previous nine pictures in the current directory. Each of the nine pictures will be numbered from 1 to 9.

By pressing a numeral button the corresponding picture will be enlarged to full-screen, and the thumbnail mode will be cancelled.

#### Music Slide Show

Packard Bell.

With the Step button in the fully stopped state you can enter or exit the music slide show. With the A-B button you can select an MP3 file as background audio.

English - 23

Note: during Music Slide Show, image transformation, zoom and thumbnails are not allowed.

DVD DivX 450 PRO 6967510100.book Page 24 Thursday, August 4, 2005 5:06 PM

# TROUBLESHOOTING

If you have any of the following problems, you could try following methods first. If this doesn't fix the issue then please refer to your Warranty guide:

# No picture

- Please confirm to firm connection between the unit & other systems such as TV set etc.
- Please confirm that TV set is operating regularly.

## A disc can not be played

- Please confirm that disc has been correctly placed on the disc tray. A single sided disc should be placed with the label side up;
- Please check if the disc is clean. Wipe it gently with a soft cloth from the inside to the outside.

#### The remote control doesn't work

- Make sure there is nothing in between the remote control and the receiver on the unit.
- Target the remote control at the unit's receiver.
- Check battery power.

# Picture separated

- Please confirm that disc is not damaged or dirty;
- Switch the DVD player off and back on again after at least 10 seconds.

## DVD player freeze

• Please shut down the system by pulling out the power cable. Wait at least ten seconds before switching the unit on again.

# DISC MAINTENANCE

Disc protection:

- Hold the disc by the inner circle and the outer edge;
- Do not stick anything on the disc;
- Do not touch the disc surface with your fingers;
- Keep the disc clean;
- A disc must be cleaned with a soft cloth regularly by directing from the disc centre to the outside.

DVD DivX 450 PRO 6967510100.book Page 25 Thursday, August 4, 2005 5:06 PM

# **SPECIFICATIONS**

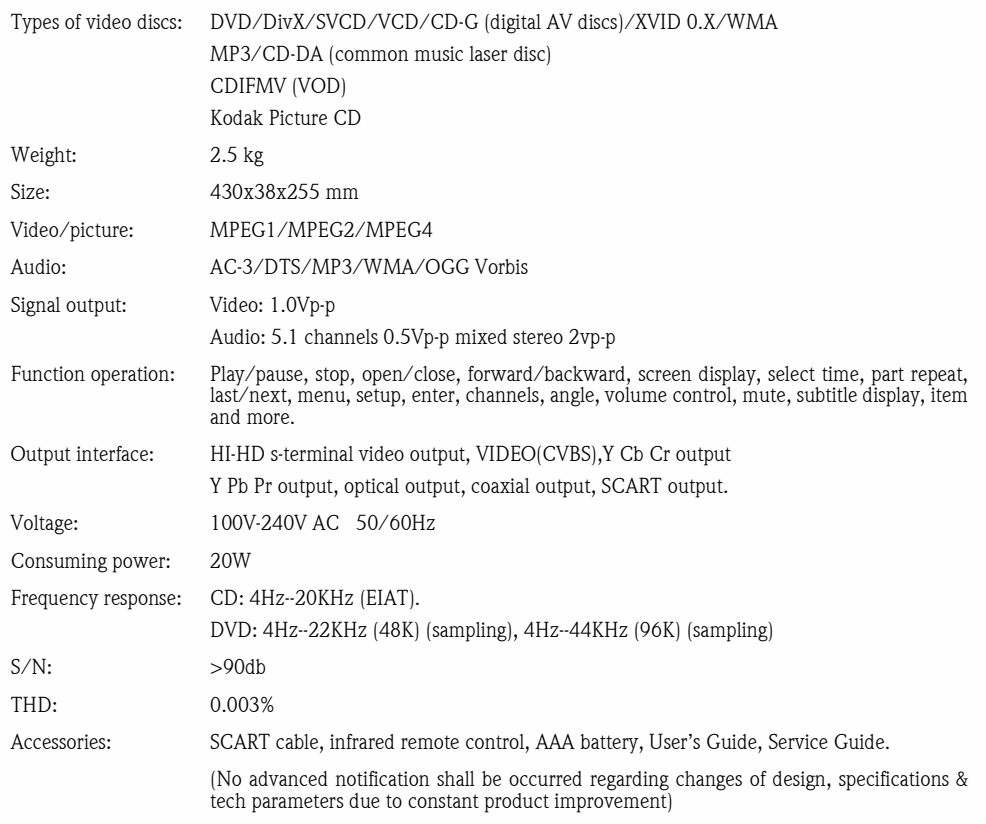

# Notice:

- 1. Manufactured under license from Dolby Laboratories. Dolby and the double-D symbol are trademarks of Dolby Laboratories.
- 2. This Product incorporates copyright protection technology that is protected by method claims of certain U.S. Patents and other intellectual property rights owned by Macrovision Corporation and other rights owners. Use of this copyright protection technology must be authorized by Macrovision Corporation, and is intended for home and other limited viewing uses only unless otherwise authorized by Macrovision Corporation. Reverse engineering or disassembly is prohibited.

Packard Bell.

English - 25

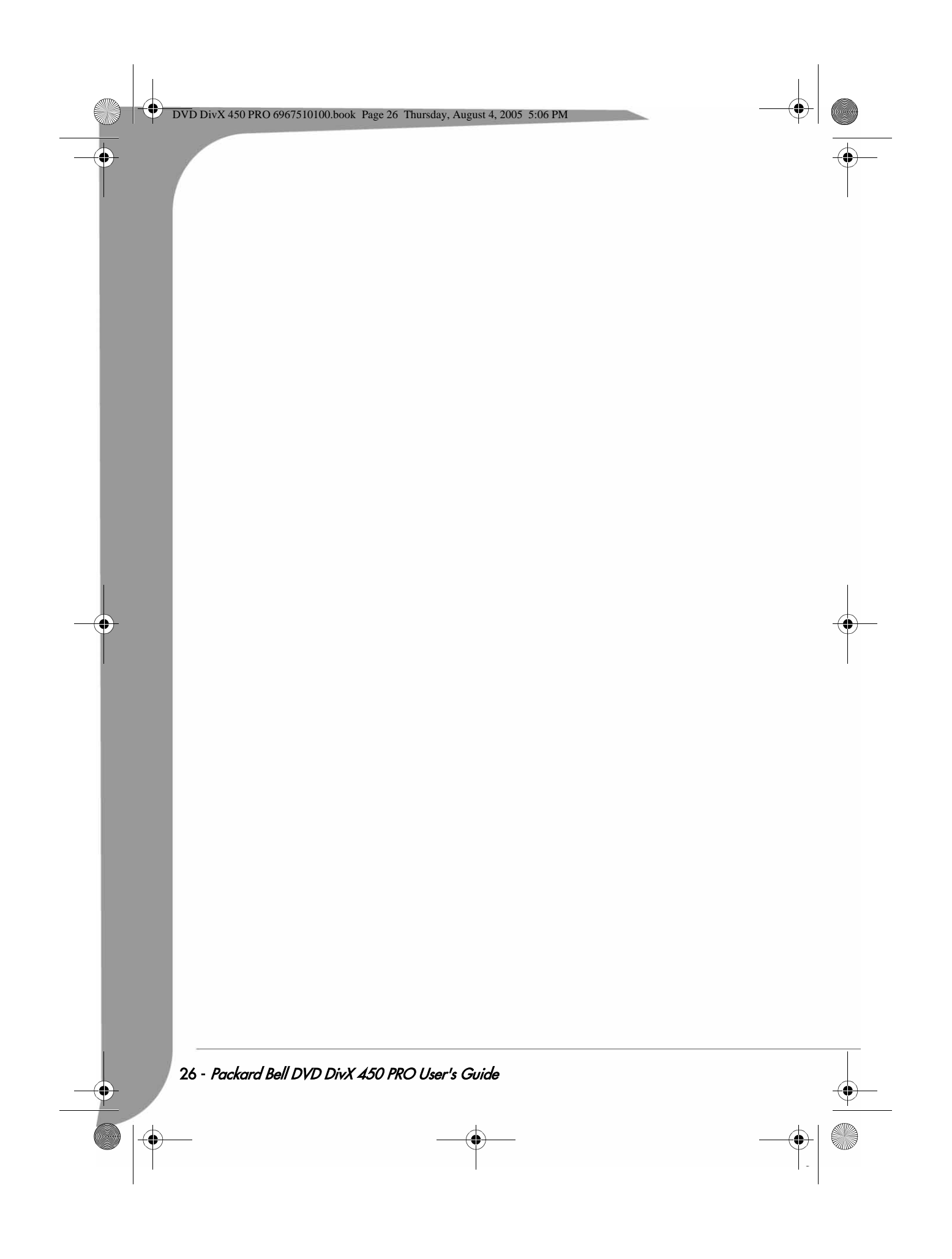

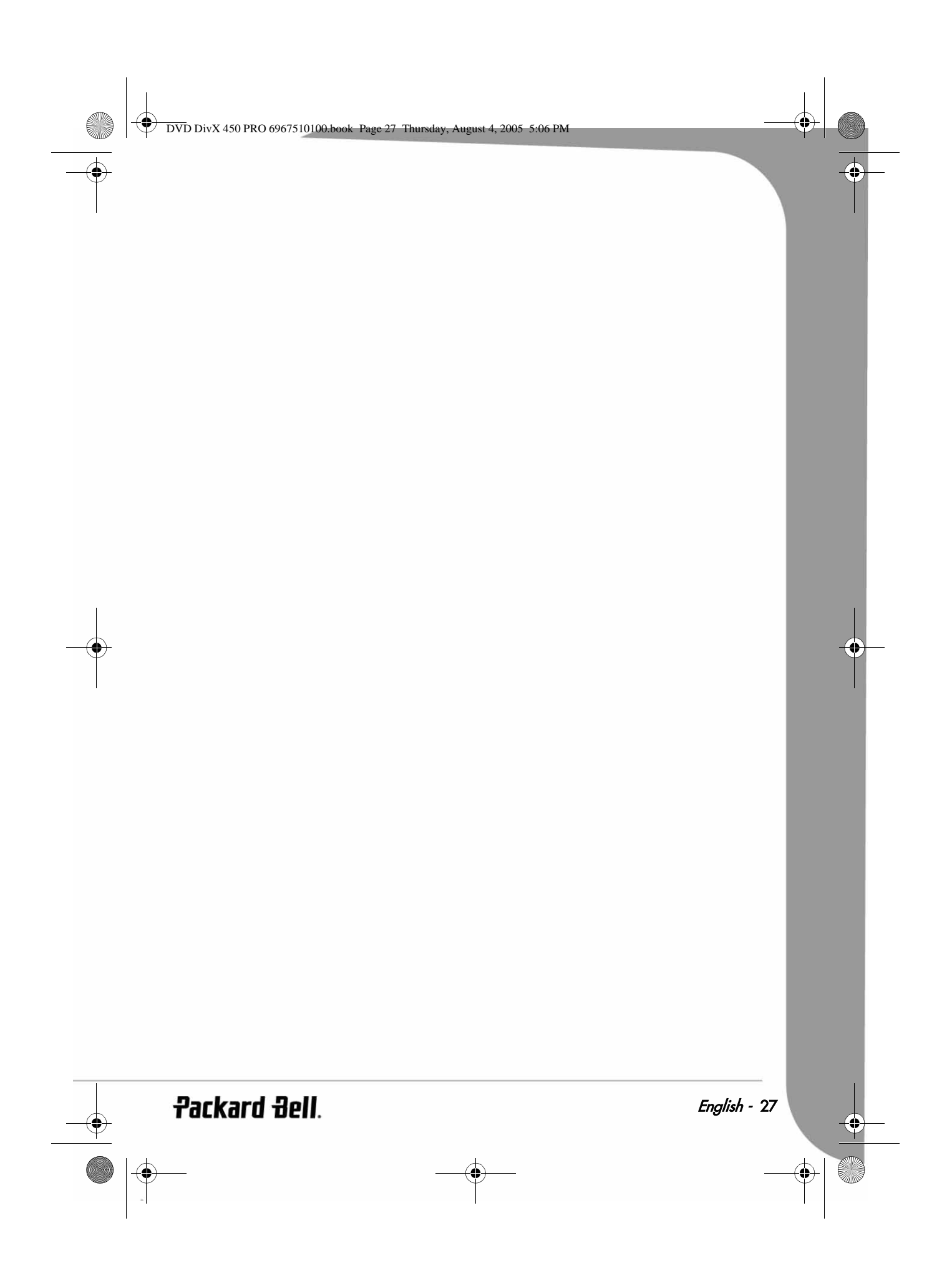

DVD DivX 450 PRO 6967510100.book Page 28 Thursday, August 4, 2005 5:06 PM

# FRANÇAIS

# GUIDE DE L'UTILISATEUR DE PACKARD BELL DVD DIVX 450 PRO

Copyright © 2005 NEC Computers International BV. Tous droits réservés. Aucune partie du présent manuel ne peut être reproduite ou transmise sous quelque forme ou par quelque moyen que ce soit, qu'il soit électronique, chimique, manuel ou autre, y compris, sans que cette liste soit exhaustive, les systèmes de photocopie, d'enregistrement, de<br>stockage ou d'extraction de données, et ce quel qu'en soit le motif, sans l'accord préalable écrit de NEC C International B.V.

#### DÉNI DE RESPONSABILITÉ

NEC Computers International BV n'offre aucune garantie explicite ou implicite, notamment (sans que cette liste soit exhaustive) des garanties sur la valeur marchande ou l'adéquation de ce produit et de sa documentation pour un usage spécifique. Les composants matériels sont régulièrement actualisés. Par conséquent, certaines des instructions, des spécifications et des illustrations fournies dans cette documentation peuvent légèrement différer de votre situation. Tous les éléments décrits dans ce guide ne sont fournis qu'à titre d'illustration et peuvent ne pas vous concerner. Aucun droit statutaire ou autre ne peut être obtenu des descriptions figurant dans ce manuel.

NEC Computers International BV se réserve le droit de réviser, de modifier ou d'améliorer ce produit ou sa documentation quand bon lui semble, sans en aviser quiconque. En aucun cas, NEC Computers International BV ne pourra être tenu responsable des dommages indirects ou accessoires pouvant résulter de l'utilisation de ce produit, y compris, sans que cette liste soit exhaustive, le manque à gagner ou tout autre dommage commercial.

# **MARQUES COMMERCIALES**

Packard Bell est une marque déposée de NEC Computers International BV. Tous les autres noms de société ou de produit cités sont les marques commerciales, les marques déposées ou les marques de service de leurs détenteurs respectifs.

#### **AVERTISSEMENT**

Pour prévenir les risques d'incendie ou d'électrocution, ne branchez pas la fiche sur une rallonge, une prise électrique ou tout autre connecteur de sortie, excepté si la fiche peut y être entièrement insérée. N'exposez pas cet appareil à la pluie ou à l'humidité.

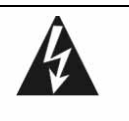

Le symbole en forme d'éclair fléché placé dans un triangle équilatéral informe l'utilisateur de la présence de tensions dangereuses non isolées au sein du boîtier du produit qui sont susceptibles de l'électrocuter.

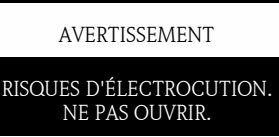

AVERTISSEMENT : POUR<br>LIMITER LES RISQUES LIMITER LES RISQUES D'ÉLECTROCUTION, NE RETIREZ PAS LE CAPOT (NI LE PANNEAU ARRIÈRE). LE PRODUIT NE CONTENANT AUCUNE PIÈCE REMPLAÇABLE PAR L'UTILISATEUR, CONFIEZ SA MAINTENANCE À DES TECHNICIENS QUALIFIÉS.

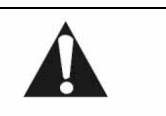

Le point d'exclamation placé dans un triangle équilatéral informe l'utilisateur que des instructions d'utilisation et de maintenance (entretien) importantes sont fournies dans la documentation qui accompagne le produit.

#### CONSIGNES DE SÉCURITÉ IMPORTANTES

- Lisez ces instructions.
- Conservez ces instructions.
- Tenez compte de tous les avertissements.
- Suivez toutes les instructions.
- N'utilisez pas cet appareil près d'une source d'humidité.

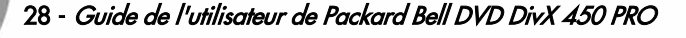

DVD DivX 450 PRO 6967510100.book Page 29 Thursday, August 4, 2005 5:06 PM

- Nettoyez-le au moyen d'un chiffon sec.
- N'obstruez aucun des orifices d'aération. Installez cet appareil conformément aux instructions du fabricant.
- N'installez pas ce produit près de sources de chaleur, notamment des radiateurs, des bouches de chauffage, des poêles ou d'autres appareils générant de la chaleur (y compris des amplificateurs).
- Ne retirez pas le dispositif de sécurité de la fiche polarisée ou de la fiche de terre. Les fiches polarisées sont pourvues de deux lames, l'une étant plus large que l'autre. Les fiches de terre sont constituées de deux lames et d'une broche de terre. La lame la plus large ou la broche de terre permet de garantir votre sécurité. Si la fiche fournie ne s'insère pas dans votre prise, contactez un électricien pour qu'il remplace la prise obsolète.
- Installez le cordon d'alimentation de sorte que personne ne puisse marcher dessus et qu'il ne soit pas comprimé.
- N'utilisez que les fixations/accessoires spécifiés par le fabricant.
- Débranchez cet appareil en cas d'orage ou lorsque vous ne l'utilisez pas pendant de longues périodes. Veuillez noter que la garantie de ce produit ne couvre pas les dommages résultant de la foudre.
- La maintenance de cet appareil doit être effectuée par des techniciens qualifiés lorsqu'il a été endommagé de quelque façon que ce soit, qu'il a été exposé à la pluie ou à l'humidité, qu'il ne fonctionne pas normalement ou qu'il est tombé.
- Vous devez débrancher le cordon d'alimentation pour couper l'alimentation de l'appareil. Il est donc impératif que la prise de courant soit située tout près de l'appareil et qu'elle soit facilement accessible.

#### **MISE AU REBUT DU PRODUIT**

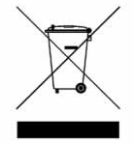

Conformément aux exigences de la directive DEEE (Déchets d'Équipements Électriques et Électroniques), les produits électriques et électroniques usagés doivent être détruits séparément des ordures ménagères normales afin de promouvoir la réutilisation, le recyclage et d'autres formes de récupération, ainsi que de limiter la quantité de déchets devant être éliminés et de réduire du même coup les décharges. Cela comprend des accessoires tels que les télécommandes, les cordons d'alimentation, etc. Lorsque vous vous débarrassez de tels produits, veuillez vous conformer aux consignes des autorités municipales et/ou vous renseigner auprès de votre revendeur lors de l'achat d'un nouveau produit.

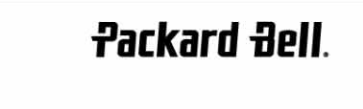

Français - 29

 $\bigoplus$ DVD DivX 450 PRO 6967510100.book Page 30 Thursday, August 4, 2005 5:06 PM

# **TABLE DES MATIÈRES**

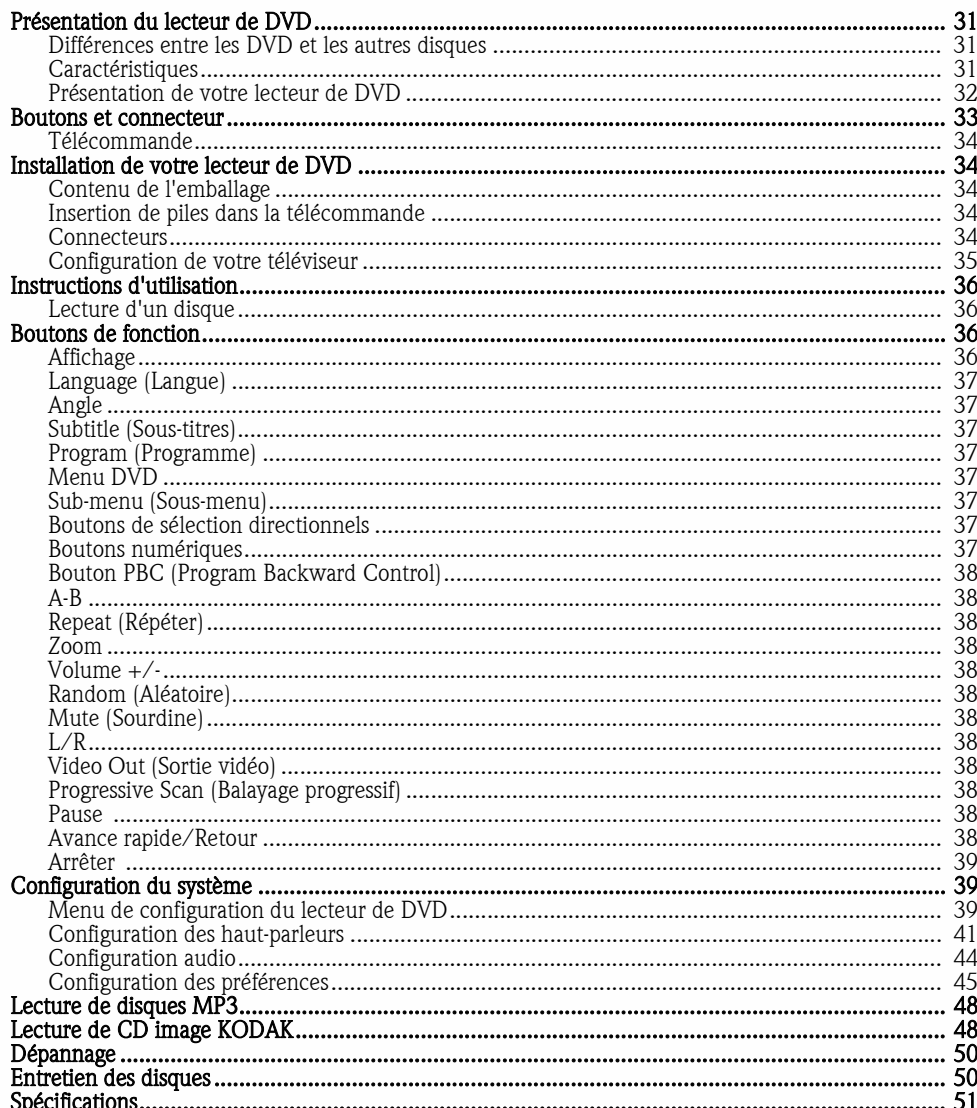

30 - Guide de l'utilisateur de Packard Bell DVD DivX 450 PRO

DVD DivX 450 PRO 6967510100.book Page 31 Thursday, August 4, 2005 5:06 PM

# PRÉSENTATION DU LECTEUR DE DVD

Le lecteur de DVD constitue un plus pour votre système Home Cinema. En utilisant cette technologie numérique récente, des séquences audio et vidéo haute qualité et haute densité peuvent être condensées sur un disque de 12 cm.

# Différences entre les DVD et les autres disques

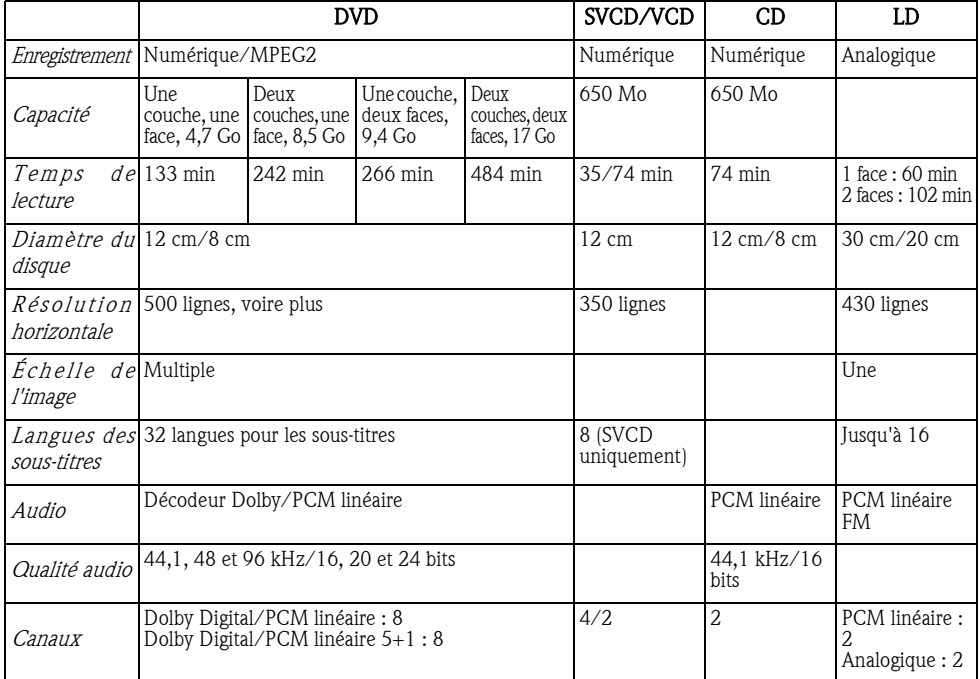

# Caractéristiques

Les DVD peuvent supporter de nombreuses technologies. Les logos suivants permettant de décrire ces technologies :

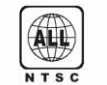

Codage régional NTSC et système

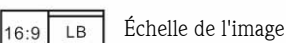

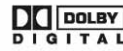

**DOLBY Digital Surround Sound REPARE Verrouillage parental** 

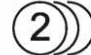

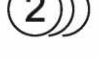

 $\overline{2}$ .

titres

Nombre de langues pour la bande-<br>son **4 C** Angle de vue Nombre de langues pour les sous-

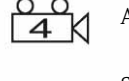

 $|cc|$ 

Sous-titres pour sourds et malentendants (NTSC uniquement)

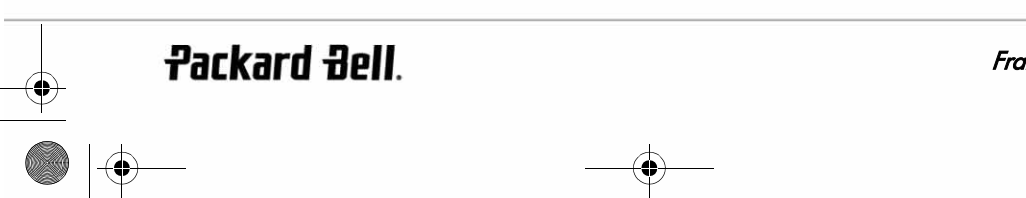

Français - 31

DVD DivX 450 PRO 6967510100.book Page 32 Thursday, August 4, 2005 5:06 PM

# Présentation de votre lecteur de DVD

#### Compatibilité

Le lecteur est 100% compatible avec divers formats de disque : DVD, DivX, SVCD, VCD, CD, CD-G, XVID, Kodak Picture CD, Nero Digital\*, OGG Vorbis\*\* et MP3.

\*Nero Digital est la première solution audio et vidéo entièrement basée sur le standard MPEG-4. Tout en étant compatible avec les contenus MPEG-4 existants, Nero Digital™ combine AUJOURD'HUI l'avenir de la technologie de compression A/V avancée et des fonctions de navigation supplémentaires !

\*\*Ogg Vorbis est un nouveau format de compression audio. Il est plus ou moins comparable aux autres formats utilisés pour stocker et lire de la musique numérique, notamment le MP3, le VQF, l'AAC et d'autres formats audio numériques. Il diffère des autres formats en ce sens qu'il est gratuit, ouvert et non breveté.

#### Haute définition

La définition horizontale de l'image peut atteindre 500 lignes, voire plus.

# DTS, sortie Dolby 5.1 Digital Surround Sound

Les sons DTS et Dolby 5.1 (6 canaux) Digital Surround permettent aux utilisateurs de bénéficier d'effets 3D et peuvent intensifier les basses.

## Verrouillage parental

Il vous permet de protéger vos enfants des contenus inappropriés.

#### Sélection de plusieurs parties d'une histoire

Les utilisateurs peuvent sélectionner et lire plusieurs parties d'une même histoire (début, climax et fin). Sur certains disques uniquement.

#### Nombreuses langues pour les sous-titres et la bande-son

Jusqu'à 32 langues sont prises en charge pour les sous-titres et 8 langues pour la bande-son.

#### Angles de vue multiples

Les utilisateurs peuvent opter pour différents angles (vue rapprochée, vue de côté, panoramique, etc.). Sur certains disques uniquement.

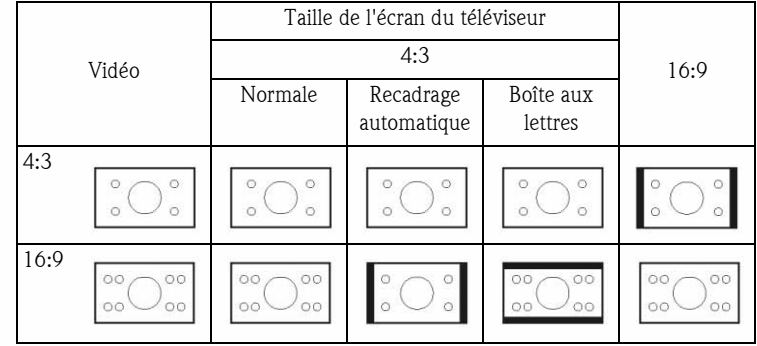

32 - Guide de l'utilisateur de Packard Bell DVD DivX 450 PRO

DVD DivX 450 PRO 6967510100.book Page 33 Thursday, August 4, 2005 5:06 PM

# BOUTONS ET CONNECTEURS\*

## Schéma du panneau avant

1. Bouton

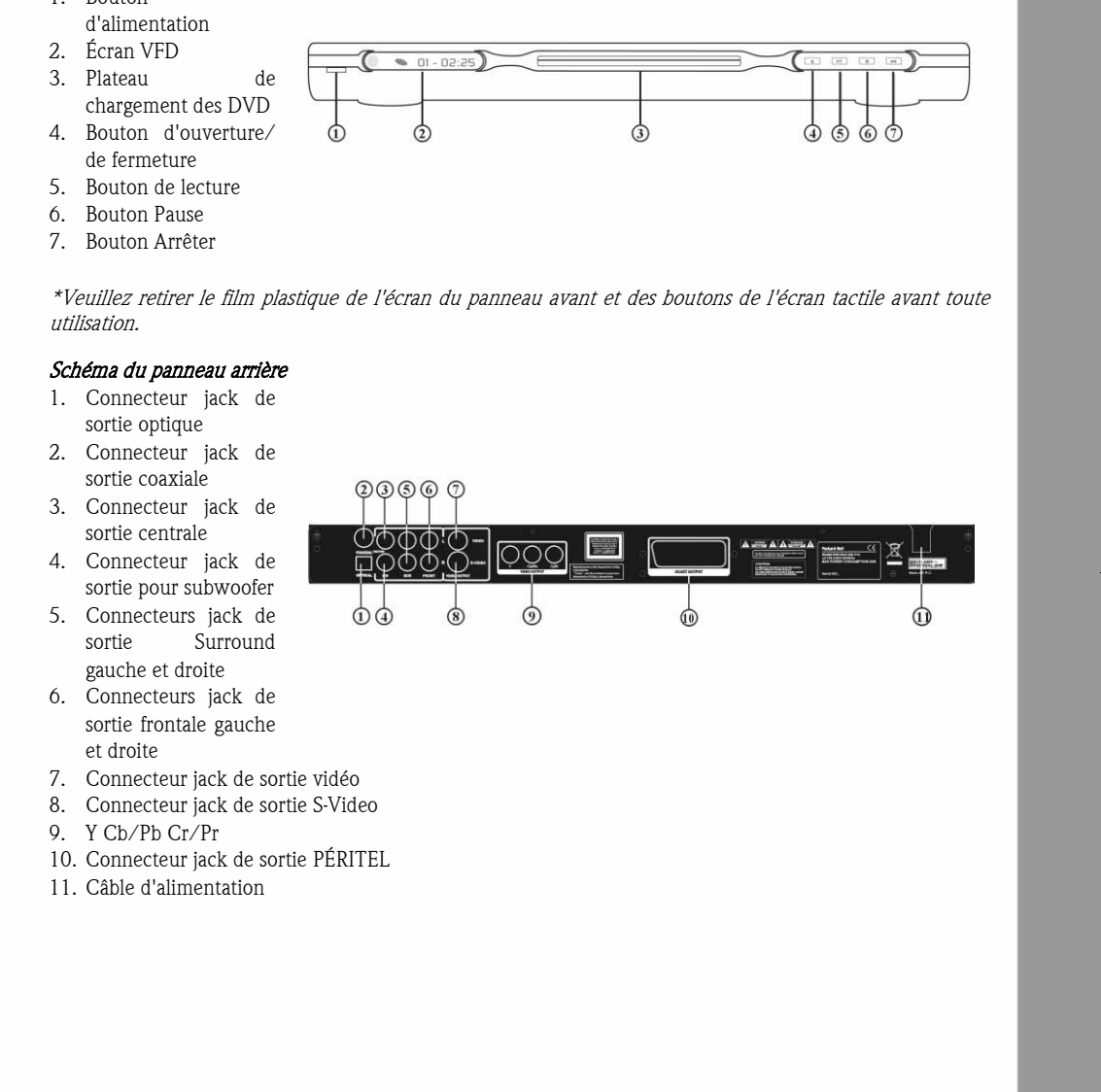

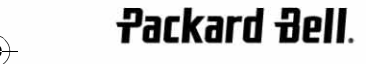

Français - 33

DVD DivX 450 PRO 6967510100.book Page 34 Thursday, August 4, 2005 5:06 PM

# Télécommande

- 1. Alimentation
- 2. Boutons numériques
- 3. Retour
- 4. Avance rapide
- 5. Contrôle du curseur
- (haut, bas, gauche, droite, OK/Entrée) 6. Menu DVD
- 7. Angle
- 8. Language (Langue)
- 9. Repeat (Répéter)
- 10. Progressive Scan (Balayage progressif)
- 11. Zoom
- 12. OSD
- 13. PBC
- 14. L/R
- 15. Program (Programme)
- 16. Sub-menu (Sous-menu)
- 17. A-B
- 18. Mute (Sourdine)
- 19. Random (Aléatoire)
- 20. Vol  $+/-$
- 21. Subtitle (Sous-titres)
- 22. Setup (Configuration)
- 23. Suivant
- 24. Précédent
- 25. Pause, arrêter, lecture
- 26. Video Out (Sortie vidéo)
- 27. Ouverture/fermeture

# INSTALLATION DE VOTRE LECTEUR DE DVD

# Contenu de l'emballage

- 1. Télécommande
- 2. Câble PÉRITEL
- 3. Guide de l'utilisateur et Guide de Service Après-Vente
- 4. Piles

# Insertion de piles dans la télécommande

Ouvrez le couvercle du compartiment des piles et installez deux piles AAA. Assurez-vous qu'elles sont correctement positionnées.

#### **Connecteurs**

- 1. Avant de procéder aux branchements, assurez-vous que chaque appareil est éteint.
- 2. Une fois les branchements terminés, rallumez-les.
	- Le câble AV (optionnel) est assorti de codes couleur.
	- Fiche jaune-------- Connecteur vidéo (jaune)
	- Fiche branche--------- Connecteur audio gauche (blanc)
	- Fiche rouge----------- Connecteur audio droit (rouge)
	- Veuillez vous assurer que les couleurs des connecteurs et des fiches correspondent.

34 - Guide de l'utilisateur de Packard Bell DVD DivX 450 PRO

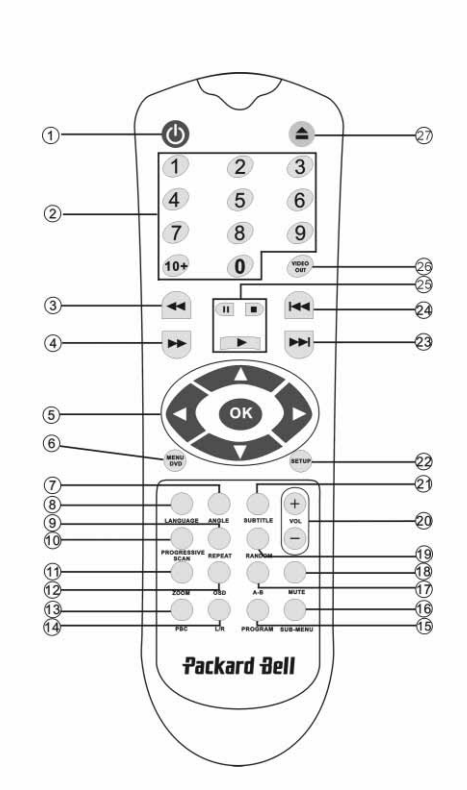

DVD DivX 450 PRO 6967510100.book Page 35 Thursday, August 4, 2005 5:06 PM

# Lecteur de DVD et téléviseur

Selon les connecteurs disponibles sur votre téléviseur, vous pourriez avoir besoin d'un câble supplémentaire. Veuillez vérifier la documentation de votre téléviseur pour déterminer le branchement le mieux adapté. Vous pourriez avoir besoin d'utiliser les boutons Video Out et Progressive Scan pour configurer le mode de sortie vidéo de façon appropriée. Veuillez vérifier le tableau ci-dessous.

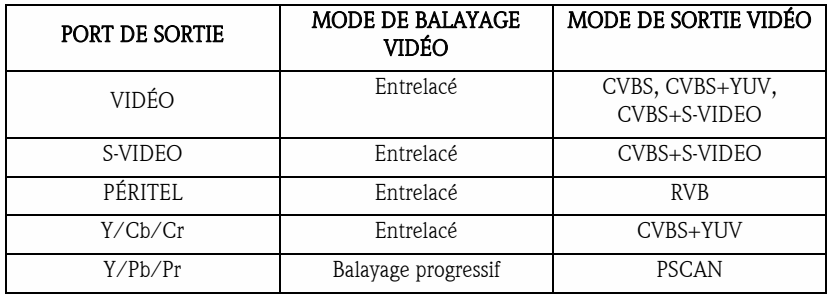

Lecteur de DVD et amplificateur ou décodeur

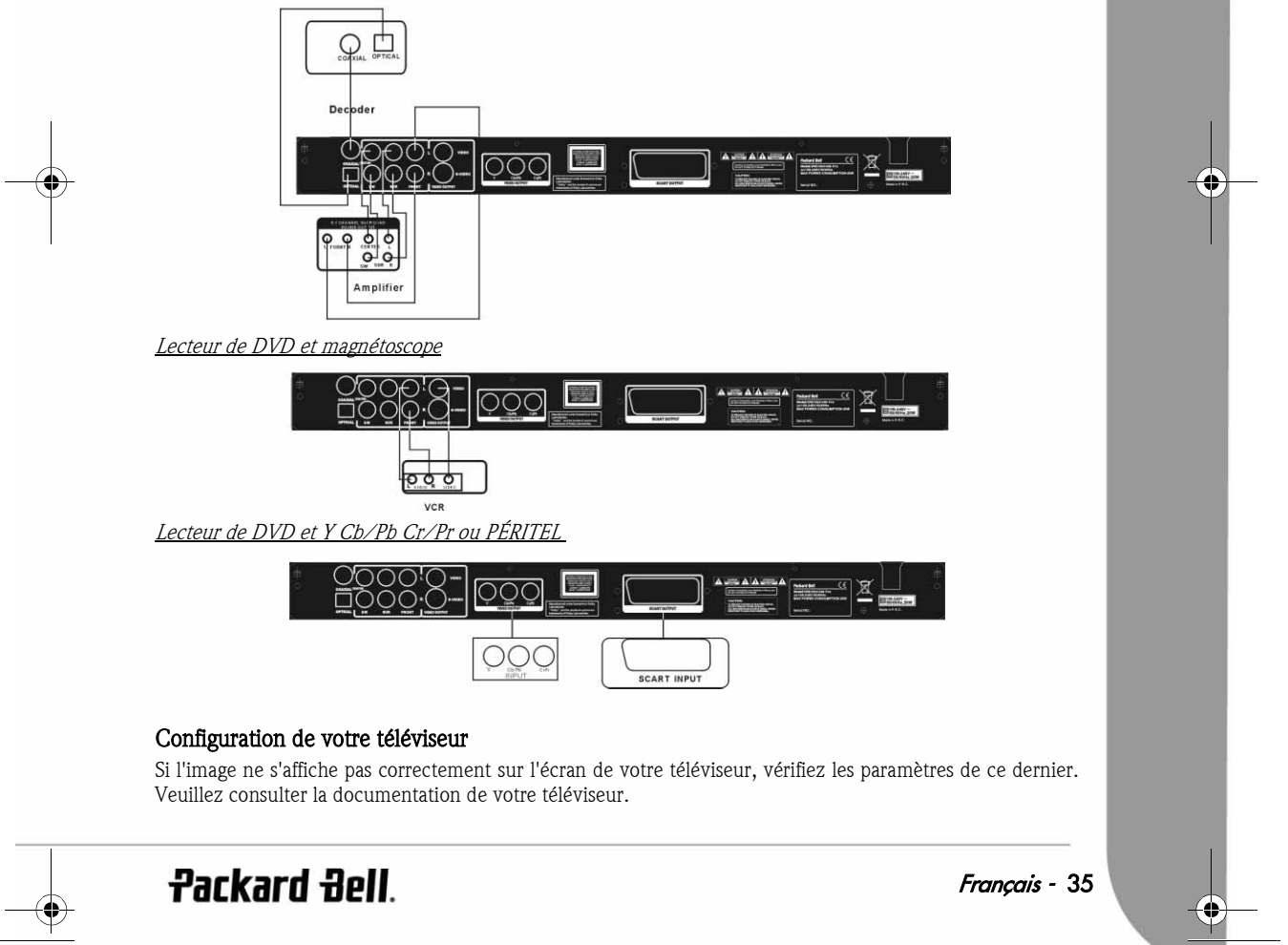

DVD DivX 450 PRO 6967510100.book Page 36 Thursday, August 4, 2005 5:06 PM

# INSTRUCTIONS D'UTILISATION

Avant d'utiliser votre lecteur de DVD, veuillez procéder comme suit :

- 1. Allumez votre téléviseur et sélectionnez le mode AV.
- 2. Si votre lecteur de DVD est branché sur un amplificateur, allumez ce dernier et sélectionnez l'entrée DVD.
- 3. Allumez votre lecteur de DVD.

# Étape 1

Appuyez sur le bouton d'ouverture/de fermeture  $\triangle$  de la télécommande pour ouvrir le plateau.

## Étape 2

Insérez le disque et appuyez de nouveau sur le bouton d'ouverture/de fermeture (≙). Le lecteur reconnaît automatiquement le type du disque inséré. Appuyez sur le bouton Lecture pour lire le disque.

## Étape 3

Appuyez sur le bouton *Alimentation* (b) de la télécommande. L'unité passe en mode veille. Appuyez de nouveau sur ce bouton pour reprendre la lecture.

# Lecture d'un disque

Une fois le disque de votre choix inséré, l'unité lance la lecture. S'il s'agit d'un DVD, le menu ou les titres s'affichent. S'il s'agit d'un CD audio, l'unité lit le premier morceau.

# Bouton Pause

 Utilisez le bouton Pause pour interrompre/reprendre la lecture du disque inséré. Bouton Précédent

Il vous permet de sélectionner la chanson ou le chapitre précédent.

**Bouton Suivant** 

Il vous permet de sélectionner la chanson ou le chapitre suivant.

# BOUTONS DE FONCTION

# Affichage

Lorsque l'unité lit un disque, appuyez sur le bouton OSD pour parcourir différentes options.

# Pour les DVD

Appuyez une fois sur le bouton OSD.

Le titre, le chapitre et le nombre total de titres et de chapitres sur le disque s'affichent. Appuyez de nouveau sur ce bouton pour afficher le temps restant. Appuyez de nouveau sur ce bouton pour afficher le temps écoulé.

Appuyez de nouveau sur ce bouton pour afficher le temps restant pour le chapitre en cours de lecture. Appuyez de nouveau sur ce bouton pour désactiver l'affichage OSD.

# Pour les SVCD, les VCD et les CD

Veuillez noter que l'affichage peut varier selon le type du disque inséré. Appuyez une fois sur le bouton OSD pour afficher le temps écoulé pour le titre en cours de lecture. Appuyez de nouveau sur ce bouton pour afficher le temps restant pour le titre en cours de lecture. Appuyez de nouveau sur ce bouton pour afficher le temps total écoulé.

# 36 - Guide de l'utilisateur de Packard Bell DVD DivX 450 PRO

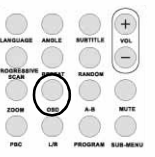
DVD DivX 450 PRO 6967510100.book Page 37 Thursday, August 4, 2005 5:06 PM

Appuyez de nouveau sur ce bouton pour afficher le temps total restant. Appuyez de nouveau sur ce bouton pour désactiver l'affichage OSD.

#### Pour les disques MP3, DivX, XVID et WMA

Appuyez une fois sur le bouton OSD pour afficher le temps écoulé pour le chapitre en cours de lecture. Appuyez de nouveau sur ce bouton pour afficher le temps restant pour le chapitre en cours de lecture. Appuyez de nouveau sur ce bouton pour désactiver l'affichage OSD.

#### Language (Langue)

Appuyez sur le bouton Language pour sélectionner n'importe laquelle des langues prises en charge par le disque.

#### Angle

Si le disque lu prend en charge cette fonction, utilisez ce bouton pour sélectionner votre angle de vue préféré.

#### Subtitle (Sous-titres)

Appuyez plusieurs fois sur le bouton Subtitle pour parcourir les options de sous-titrage disponibles.

#### Program (Programme)

Utilisez le bouton Program pour programmer la séquence de lecture au moyen des touches numériques. Lorsque vous avez terminé, appuyez sur le bouton **Arrêter** pour annuler ou sur le bouton Lecture pour lancer la lecture.

Pour annuler un programme, appuyez sur le bouton PBC.

#### Menu DVD

Appuyez sur le bouton Menu DVD pour afficher les titres disponibles sur le disque. Sélectionnez celui de votre choix au moyen des boutons Haut et Bas et appuyez sur Lecture pour lancer la lecture.

#### Sub-menu (Sous-menu)

Lorsque la fonction PBC est activée (voir ci-dessus), appuyez sur le bouton Sub-menu pour afficher les options disponibles (sur les disques multi-menu uniquement).

Lorsque la fonction PBC est DÉSACTIVÉE ou que l'unité est en mode arrêt, appuyez sur ce bouton pour activer la fonction de navigation en neuf images. Sélectionnez le numéro que vous voulez lire.

#### Boutons de sélection directionnels

Ces boutons sont utilisés pour parcourir les différents menus.

#### Boutons numériques

Pour lire une piste directement, appuyez sur le numéro correspondant. Utilisez le bouton +10 pour les chiffres supérieurs à 9.

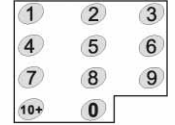

**Packard Bell** 

Français - 37

DVD DivX 450 PRO 6967510100.book Page 38 Thursday, August 4, 2005 5:06 PM

# Bouton PBC (Program Backward Control)

Lorsque la fonction PBC est activée, vous devez retourner au menu principal pour sélectionner un titre, un chapitre ou une chanson. Lorsque la fonction PBC est désactivée, vous pouvez effectuer votre sélection en mode lecture ou arrêt.

# A-B

Appuyez sur le bouton A-B pour définir le début et la fin d'une section que vous voulez répéter. Appuyez de nouveau sur ce bouton pour arrêter la répétition.

#### Repeat (Répéter)

Le bouton Repeat permet de répéter les chapitres ou les titres (il n'est pas disponible pour toutes les fonctions).

# Zoom

Appuyez sur ce bouton pour zoomer selon un facteur de grossissement de 1,5, de 2 ou de 4. Appuyez de nouveau sur ce bouton pour revenir en mode d'affichage normal.

#### Volume +/-

Appuyez sur les boutons VOL+ et VOL- pour régler le volume sonore.

### Random (Aléatoire)

Il sélectionne les pistes hébergées sur un CD et des pistes MP3 selon un ordre aléatoire.

#### Mute (Sourdine)

Appuyez sur ce bouton pour couper le son ou le restaurer.

#### L/R

Appuyez sur le bouton L/R pour naviguer entre différents modes audio : AUDIO1, AUDIO2, AUDIO1 VOCAL, AUDIO2 VOCAL (pour les DVD), LEFT VOCAL (VOCAL GAUCHE), RIGHT VOCAL (VOCAL DROIT), MONO\_LEFT (MONO GAUCHE), MONO\_RIGHT (MONO DROIT), STEREO (STÉRÉO) (pour les SVCD). Si le disque inséré prend en charge plusieurs langues pour la bande-son, vous pouvez utiliser ce bouton pour en sélectionner une.

#### Video Out (Sortie vidéo)

Il permet de naviguer entre les modes de sortie CVBS, CVBS+YUV, RGB (RVB) et CVBS+S-VIDEO. Le mode PSCAN (balayage progressif) n'est disponible que si l'unité le prend en charge.

# Progressive Scan (Balayage progressif)

Il permet de naviguer entre le mode entrelacé et le mode balayage progressif (sous réserve qu'il soit pris en charge).

#### Pause on

Il permet d'interrompre momentanément la lecture du disque inséré et de la reprendre.

#### Avance rapide/Retour

Utilisez ces boutons pour effectuer une avance rapide ou un retour. Si vous appuyez plusieurs fois dessus, la vitesse augmente jusqu'à son niveau maximal puis retourne à la normale.

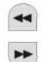

38 - Guide de l'utilisateur de Packard Bell DVD DivX 450 PRO

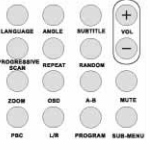

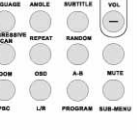

DVD DivX 450 PRO 6967510100.book Page 39 Thursday, August 4, 2005 5:06 PM

#### Arrêter

Appuyez une fois sur ce bouton pour geler l'affichage et conserver la position en mémoire. Si vous appuyez sur le bouton Lecture, la lecture reprend (sur certains types de disques uniquement). Si vous appuyez de nouveau sur le bouton Arrêter, la lecture s'arrête définitivement.

# CONFIGURATION DU SYSTÈME

#### Menu de configuration du lecteur de DVD

Appuyez sur le bouton Setup pour accéder au menu de configuration. Un mot de passe peut vous être demandé dans le menu de configuration du lecteur de DVD. Le mot de passe par défaut est 2001.

Utilisez les boutons Haut , Bas , Gauche et Droite pour parcourir les options et le bouton Lecture pour accéder au sous-menu de votre choix ou sélectionner une fonction. Appuyez de nouveau sur le bouton Setup pour quitter le menu de configuration.

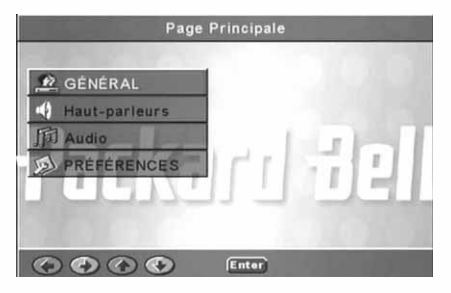

#### Page Général

Les fonctions vidéo suivantes y sont répertoriées, vous permettant ainsi de les configurer : Mode d'image, Marque d'angle, Langue OSD, Sous-titres et Écon. d'écran.

### Mode d'image

Auto - Vous permet de sélectionner la technique Bob ou Weave en vue de l'appliquer aux 'drapeaux' embarqués dans le flot binaire du DVD indiquant que le programme d'origine est issu d'une source vidéo entrelacée ou progressive.

Film - Ignore les drapeaux embarqués et utilise la technique Weave.

Vidéo - Ignore les drapeaux et utilise la technique Bob. Intelligent - Comme pour le mode Film avec filtrage

vertical 'multimap' supplémentaire pour réduire les effets secondaires de la méthode Weave sur les images animées.

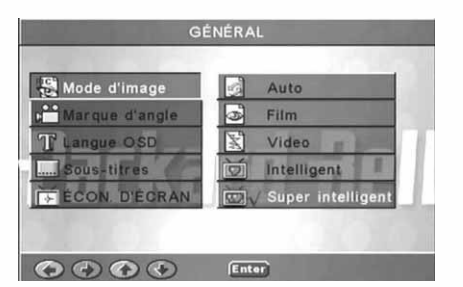

Super intelligent (par défaut) - Combine la lecture des drapeaux au traitement adaptatif des images animées basé sur les pixels qui modifie les paramètres de façon dynamique en fonction du contenu des images instantanées. Il s'agit du mode le plus performant pour désentrelacer quasiment tous les contenus sources.

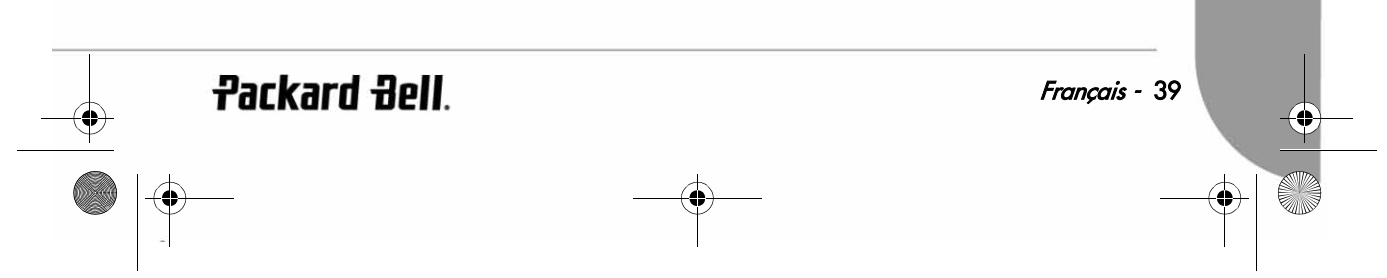

DVD DivX 450 PRO 6967510100.book Page 40 Thursday, August 4, 2005 5:06 PM

#### Marque d'angle

Si la marque d'angle est prise en charge par le disque inséré, vous pouvez configurer cette fonction sur ACT. ou DÉS.

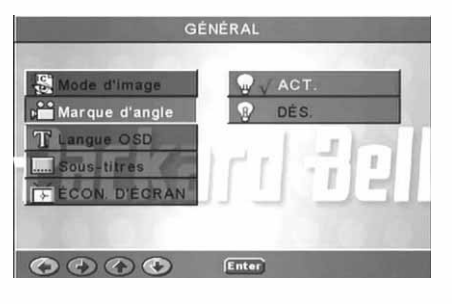

# Langue OSD

Sélectionnez l'une des langues disponibles pour l'affichage OSD.

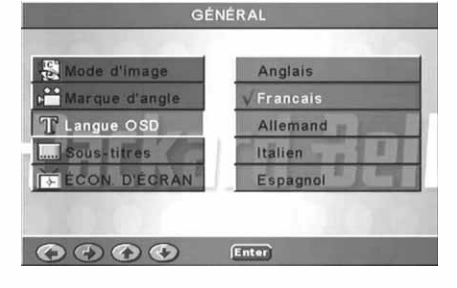

Sous-titres Activez ou désactivez les sous-titres.

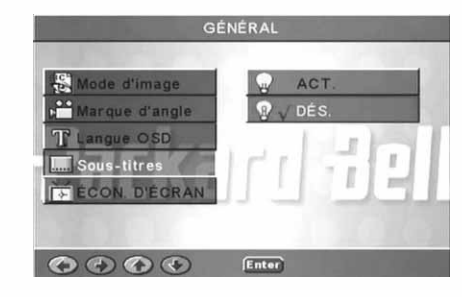

### Écon. d'écran

L'unité active automatiquement un économiseur d'écran représentant une balle qui rebondit au bout de quelques minutes d'inactivité. Cette fonction protège l'écran de votre téléviseur.

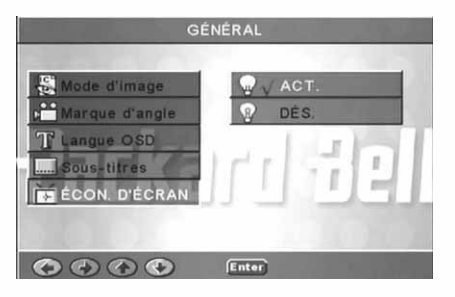

40 - Guide de l'utilisateur de Packard Bell DVD DivX 450 PRO

 $\overline{\text{P}}$  DVD DivX 450 PRO 6967510100.book Page 41 Thursday, August 4, 2005 5:06 PM

# Configuration des haut-parleurs

Branchement sur un système audio externe

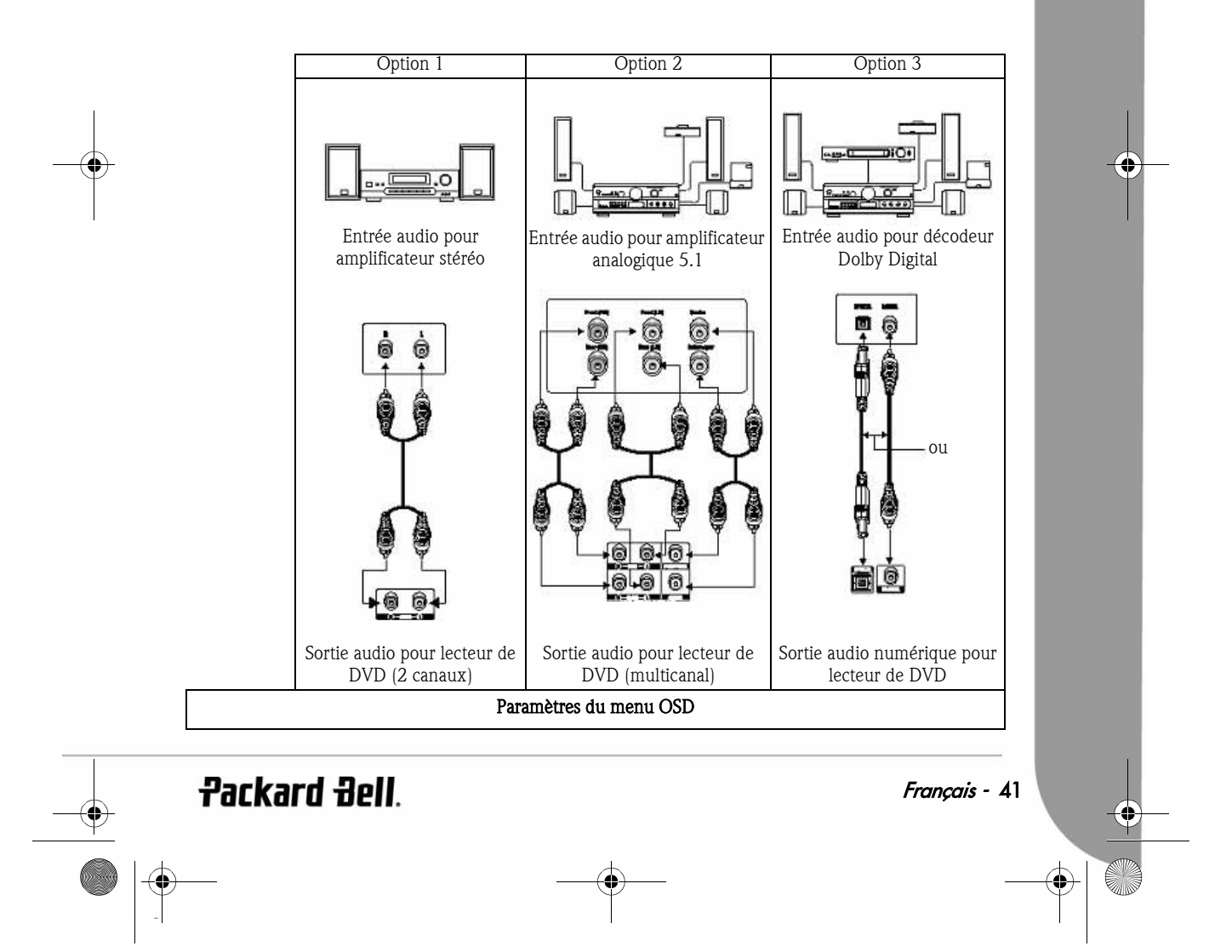

DVD DivX 450 PRO 6967510100.book Page 42 Thursday, August 4, 2005 5:06 PM

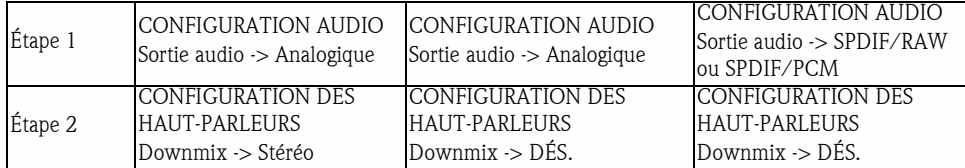

La page Configuration des haut-parleurs comprend les options suivantes : Downmix, Centraux, Arrière, Subwoofer, Haut-parleur central, Délai arr. et Test ton.

#### **Downmix**

Si vous disposez d'un amplificateur stéréo, vous devez sélectionner Stéréo. Si votre amplificateur est de type 5.1, veuillez le configurer sur DÉS.

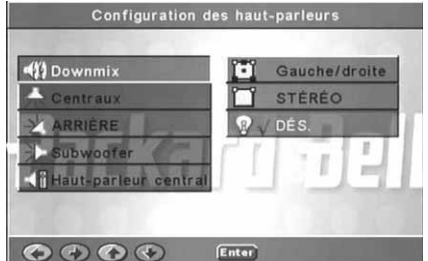

#### **Centraux**

Configurez le haut-parleur central sur ACT. ou DÉS.

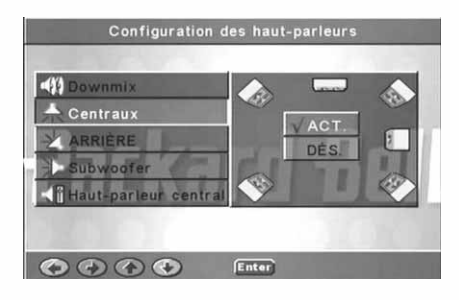

# Arrière

Configurez les haut-parleurs arrière sur ACT. ou DÉS.

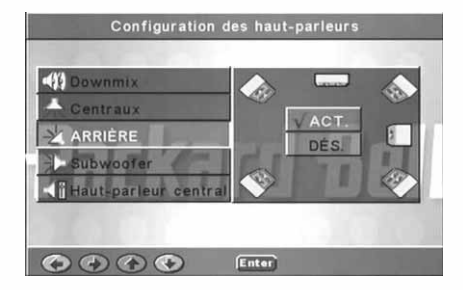

42 - Guide de l'utilisateur de Packard Bell DVD DivX 450 PRO

DVD DivX 450 PRO 6967510100.book Page 43 Thursday, August 4, 2005 5:06 PM

**Subwoofer** Configurez le subwoofer sur ACT. ou DÉS.

Haut-parleur central

parleur central.

Délai arr. Cette option vous permet de retarder la sortie des haut-

parleurs arrière.

Cette option vous permet de retarder la sortie du haut-

Test ton.

**Packard Bell**.

Sélectionnez l'installation de haut-parleurs correspondant à votre situation. Un son test est alors transmis à chaque haut-parleur.

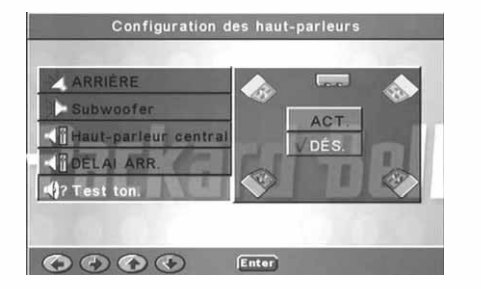

Configuration des haut-parleurs

Enter

Configuration des haut-parleurs

Configuration des haut-parleurs

 $V$  ACT

**DÉS** 

5ms

 $4ms$ 

 $3ms$ 

 $2ms$ 

 $1ms$ 

 $15ms$  $12ms$ 

9ms  $\begin{array}{c} 6 \text{ms} \\ 3 \text{ms} \end{array}$ 

DÉS.

 $-411$ 

 $-44$ 

m

ا بخ RRIERE

r. ubwoofe

ÉRF

 $\odot\odot\odot\odot$ 

itraux

RRIÈRE

rleur c

OOOO Enter

ut-parleur centra

OOO Enter

voofer

Français - 43

DVD DivX 450 PRO 6967510100.book Page 44 Thursday, August 4, 2005 5:06 PM

# Configuration audio

#### Sortie audio

Cette option vous permet de sélectionner un mode de sortie audio : Analogique, SPDIF/RAW ou SPDIF/PCM. Remarques :

- 1. Cette unité prend en charge les signaux audio Dolby Digital ou analogiques.
- 2. Si votre unité ne prend pas en charge le mode DTS, vous devez sélectionner SPDIF/RAW ou SPDIF/ PCM pour lire les disques DTS.
- 3. Certains modèles prennent en charge les formats Dolby AC-3 et DTS. L'unité sélectionne le mode correspondant automatiquement.

#### Mode de sortie

Optez pour le mode RF ou le mode Sortie de ligne.

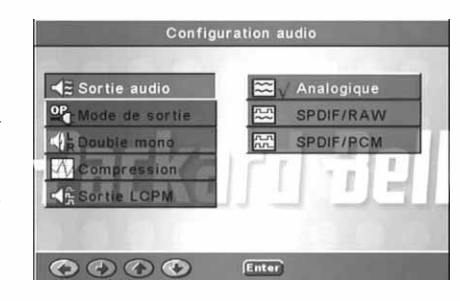

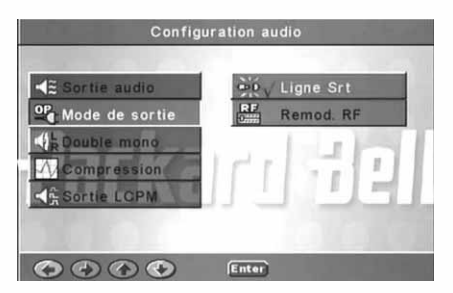

# Double mono

Si votre amplificateur/décodeur prend en charge le format Dolby Digital en sortie, vous pouvez sélectionner Stéréo, Mono G, Mono D ou Mix mono pour votre amplificateur/décodeur.

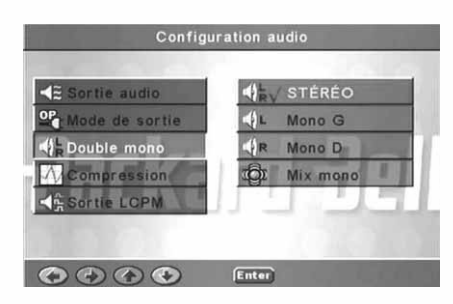

44 - Guide de l'utilisateur de Packard Bell DVD DivX 450 PRO

DVD DivX 450 PRO 6967510100.book Page 45 Thursday, August 4, 2005 5:06 PM

#### **Compression**

Cette option vous permet d'ajuster la gamme dynamique du son.

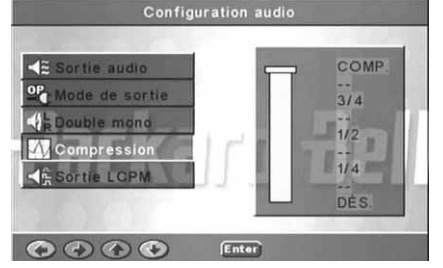

#### Sortie LCPM

Vous pouvez sélectionner les modes de codage audio 48k ou 96k.

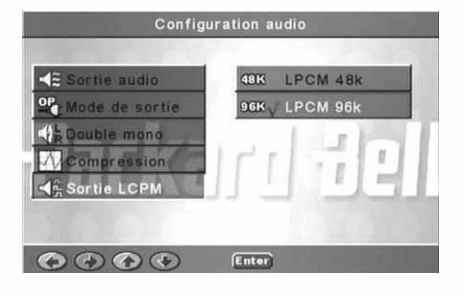

#### Configuration des préférences

Non accessible en cours d'affichage. La page Préférences comprend notamment les options suivantes : Type de TV, Audio, Sous-titres, Menu du disque, Param. rég., Verr. parental, Mot de passe et Défauts. Affichage TV

Si vous disposez d'un téléviseur grand écran (rapport d'aspect 16:9), sélectionnez LARGE. Pour tous les autres types de téléviseurs, optez pour l'une des options NORMAL.

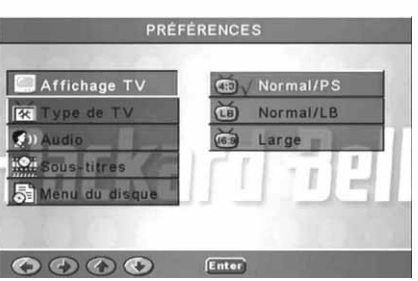

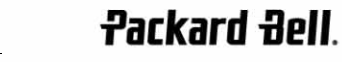

Français - 45

♦ DVD DivX 450 PRO 6967510100.book Page 46 Thursday, August 4, 2005 5:06 PM

Type de TV Dans la plupart des pays européens, le format utilisé est PAL.

**PRÉFÉRENCES** Syst. multi age T\  $\mathbb{N}$ **NTSC R3** Type de TV **EX** PAL  $\overline{\mathbb{R}}$ ľ  $\bullet\bullet\bullet\bullet$ Enter

**PRÉFÉRENCES** 

Anglais

Francais

Espagnol

Chinois. Allemand

Audio Sélectionnez la langue de votre choix.

Sous-titres Sélectionnez la langue de votre choix.

**PRÉFÉRENCES** nglais ffichage TV **EX** Type de TV Francais Espagnol is-titres Chinois u du di Allemand

OOOO Enter

**REA** 

 $\left($  ) Audio

Type de TV

ous titres

 $\begin{array}{ccccc}\n\bullet & \bullet & \bullet & \bullet\n\end{array}$ 

enu du dis

Menu du disque Sélectionnez la langue de votre choix.

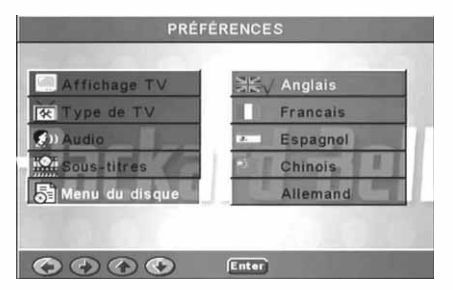

46 - Guide de l'utilisateur de Packard Bell DVD DivX 450 PRO

DVD DivX 450 PRO 6967510100.book Page 47 Thursday, August 4, 2005 5:06 PM

Param. rég. Sélectionnez RU pour les pays européens.

♥

Verr. parental Sélectionnez un niveau de verrouillage parental.

Navi. intell. Optez pour une navigation avec ou sans menu.

**Défauts** Utilisez cette option pour restaurer les paramètres par défaut.

**Packard Bell**.

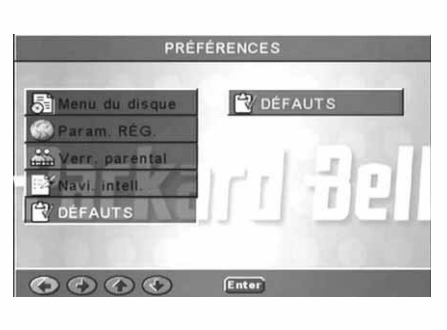

PRÉFÉRENCES

5

Enter

PRÉFÉRENCES

PRÉFÉRENCES

Hong-Kong

Japon

RU **ÉTATS-UN** 

6 PG-R

7 NC-17 8 Adulte

 $\sqrt{9}$ 

y

Ï

Taiwan

**IES** 

 $\mathbf{F}$ KO4

**C**D Audit

-titres

 $\odot$ 

Sous-titres Si Menu du disque

Mot passe  $\odot$ 

> u du disque m. REG,

O O O Enter

rr: parenta

ara

Français - 47

DVD DivX 450 PRO 6967510100.book Page 48 Thursday, August 4, 2005 5:06 PM

#### Mot de passe

Le mot de passe par défaut est 2001. Vous pouvez le modifier au moyen de cette option.

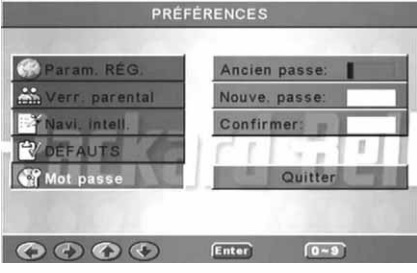

# LECTURE DE DISQUES MP3

Les disques MP3 peuvent contenir jusqu'à 10 heures de musique.

Le répertoire et le mode de lecture ne s'affichent que lorsque l'option NAVI. INTELL. de la page Préférences est configurée sur AVEC MENU.

1. Utilisez les boutons directionnels et OK pour parcourir le menu.

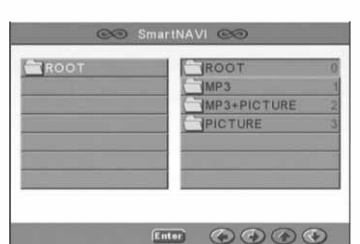

+PICTURE

TURE

**CONFJAW** 

**BHSCERXN 3NNT1FS** 

 $Q_1 Q_2$ 

 $04PFA4)$ 05MWRDVJE

2. Pour revenir à un menu de niveau plus élevé, appuyez sur l'icône en forme de dossier.

Lorsque l'affichage est en mode Arrêt, vous pouvez utiliser les boutons Repeat et Random pour sélectionner un mode d'affichage.

- 3. Lecture programmée
	- > Appuyant sur le bouton **Program** pour accéder au mode Programme.
	- > Utilisez les touches numériques pour sélectionner des pistes. Lorsque vous avez terminé, appuyez sur le bouton **Arrêter**  $\blacksquare$ .
	- > Appuyez sur le bouton Lecture pour lire le programme.
	- > Définissez un autre mode de lecture pour quitter la lecture programmée.

# LECTURE DE CD **IMAGE KODAK**

#### Modes de lecture

#### Normal

Lorsque vous sélectionnez un répertoire dans la fenêtre du mode de lecture, toutes les images qu'il contient sont affichées consécutivement sous la forme d'un diaporama et échelonnées en fonction de la taille de l'écran de votre téléviseur. Douze modes de transition pour diaporama vous sont proposés. Utilisez le bouton PBC pour sélectionner l'un des modes suivants :

Mode 0 : Pas d'effet de transition spécial (par défaut)

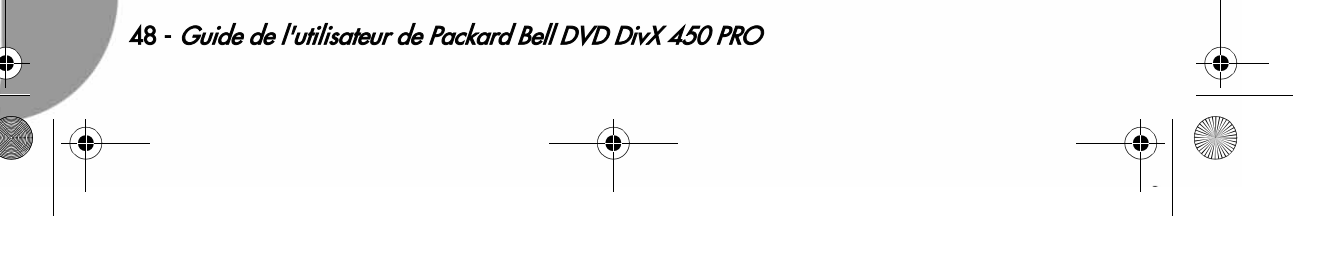

DVD DivX 450 PRO 6967510100.book Page 49 Thursday, August 4, 2005 5:06 PM

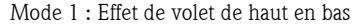

- Mode 2 : Effet de volet de bas en haut
- Mode 3 : Effet de volet du haut/bas vers le centre
- Mode 4 : Effet de volet du centre vers le haut/bas
- Mode 5 : Volet vertical
- Mode 6 : Effet de volet de gauche à droite
- Mode 7 : Effet de volet de droite à gauche
- Mode 8 : Effet de volet de la gauche/droite vers le centre
- Mode 9 : Effet de volet du centre vers la gauche/droite
- Mode 10 : Effet de volet du bord vers le centre
- Mode 11 : Volets horizontaux
- Mode 12 : Aléatoire

Le bouton PBC vous permet de définir les effets de transition appliqués lors du diaporama. La dernière sélection reste en mémoire.

Appuyez sur le bouton Pause **pour geler l'affichage et sur les boutons Suivant**  $\blacktriangleright$  ou Précédent  $\blacktriangleright$  pour parcourir les images. Pour reprendre le diaporama, appuyez sur le bouton **Entrée/OK** ok ou Lecture

#### Rotation des images

Quatre modes de rotation vous sont proposés : Inversion, Miroir, Gauche et Droite. Ces opérations ne peuvent être exécutées que lorsqu'une image est affichée normalement. De plus, elles sont automatiquement annulées lorsqu'une nouvelle image s'affiche. Les boutons fléchés sont utilisés pour sélectionner les différents modes de rotation :

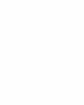

Bouton Haut : Inversion/Normal

Bouton Bas : Miroir/Normal

Bouton Gauche : Rotation vers la gauche

Bouton Droit : Rotation vers la droite

ZOOM

Des fonctions de ZOOM avant/arrière et de zoom panoramique sont disponibles pour les images JPEG. Le bouton Zoom vous permet d'appliquer des zooms avant ou arrière aux images JPEG. Un message OSD indique le facteur utilisé.

En mode Zoom, les boutons Avance rapide  $\rightarrow$  et Retour  $\rightarrow$  sont utilisés pour contrôler le facteur de grossissement/réduction. Lorsque le mode ZOOM est désactivé, l'image est échelonnée en fonction de la taille de l'écran.

Remarque : En mode ZOOM, les fonctions de transition pour diaporama et de transformation d'images sont désactivées.

#### **MINIATURES**

Le bouton Sub-menu est utilisé pour activer le mode miniature JPEG. Neuf images miniatures peuvent être affichées. Les boutons Suivant  $\blacktriangleright$  et Précédent  $\blacktriangleright$  vous permettent d'afficher les neuf images suivantes et précédentes du répertoire ouvert. Les neuf images sont numérotées de 1 à 9.

Si vous appuyez sur une touche numérique de la télécommande, l'image correspondante s'affiche en mode plein écran et le mode miniature est annulé.

#### Diaporama musical

Packard Bell

En mode Arrêt, le bouton Step vous permet d'accéder au diaporama musical ou de le quitter. Avec le bouton A-B, vous pouvez sélectionner un fichier MP3 en tant que musique de fond.

Remarque : En mode Diaporama musical, il est impossible de transformer des images, de zoomer et d'appliquer des miniatures.

Français - 49

DVD DivX 450 PRO 6967510100.book Page 50 Thursday, August 4, 2005 5:06 PM

# **DÉPANNAGE**

Si vous rencontrez l'un des problèmes suivants, veuillez tout d'abord appliquer les méthodes détaillées ciaprès. Si le problème persiste, veuillez consulter votre guide Garantie :

#### Pas d'image

- Veuillez vous assurer que l'unité est fermement raccordée aux autres systèmes (téléviseur, etc.).
- Veuillez vous assurer que le téléviseur est régulièrement utilisé.

#### Impossible de lire un disque

- Veuillez vous assurer que le disque est correctement placé sur le plateau. Les disques simple face doivent être insérés face étiquetée vers le haut.
- Veuillez vérifier que le disque est propre. Essuyez-le délicatement avec un chiffon doux de l'intérieur vers l'extérieur.

#### Dysfonctionnement de la télécommande

- Assurez-vous qu'il n'y a aucun obstacle entre la télécommande et le récepteur de l'unité.
- Dirigez la télécommande vers le récepteur de l'unité.
- Vérifiez les piles.

#### Image séparée

- Veuillez vous assurer que le disque n'est pas endommagé ou sale.
- Éteignez le lecteur de DVD et rallumez-le au bout de 10 secondes minimum.

#### Lecteur de DVD gelé

• Veuillez éteindre le système en débranchant le câble d'alimentation. Attendez 10 secondes minimum avant de rallumer l'unité.

# ENTRETIEN DES DISQUES

Protection des disques :

- Tenez les disques par l'orifice interne et les bords extérieurs.
- Ne collez rien sur les disques.
- Ne touchez pas la surface des disques avec vos doigts.
- Assurez-vous que les disques restent propres.
- Les disques doivent être nettoyés régulièrement avec un chiffon doux en les essuyant du centre vers l'extérieur.

50 - Guide de l'utilisateur de Packard Bell DVD DivX 450 PRO

DVD DivX 450 PRO 6967510100.book Page 51 Thursday, August 4, 2005 5:06 PM

# **SPÉCIFICATIONS**

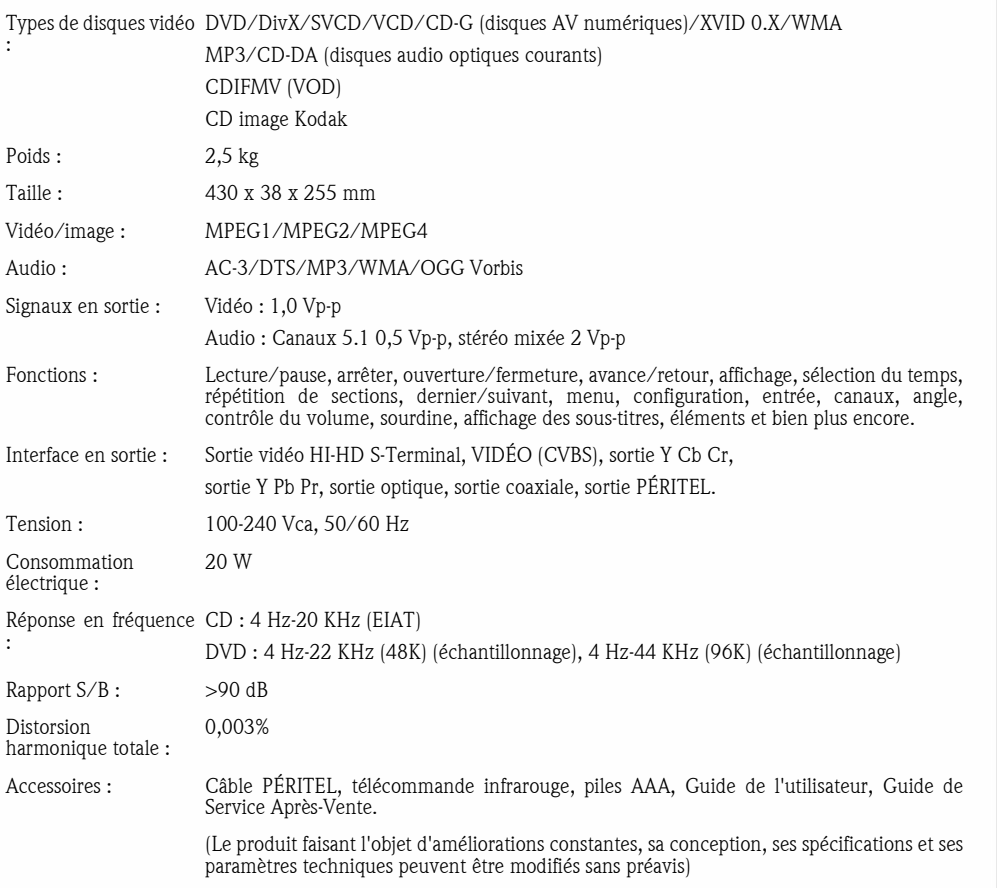

Avis :

- 1. Fabriqué sous licence de Dolby Laboratories. Dolby et le symbole double D sont des marques commerciales de Dolby Laboratories.
- 2. Ce produit intègre une technologie de protection des copyrights qui est protégée par certains brevets américains et autres droits de propriété intellectuelle détenus par Macrovision Corporation et d'autres titulaires. L'utilisation de cette technologie de protection des copyrights doit être autorisée par Macrovision Corporation et est destinée à un usage domestique et d'autres usages limités, excepté en cas d'autorisation de Macrovision Corporation. Il est interdit d'en effectuer le rétro-ingénierie ou le désassemblage.

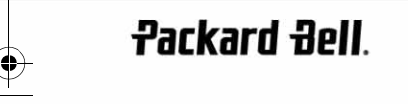

Français - 51

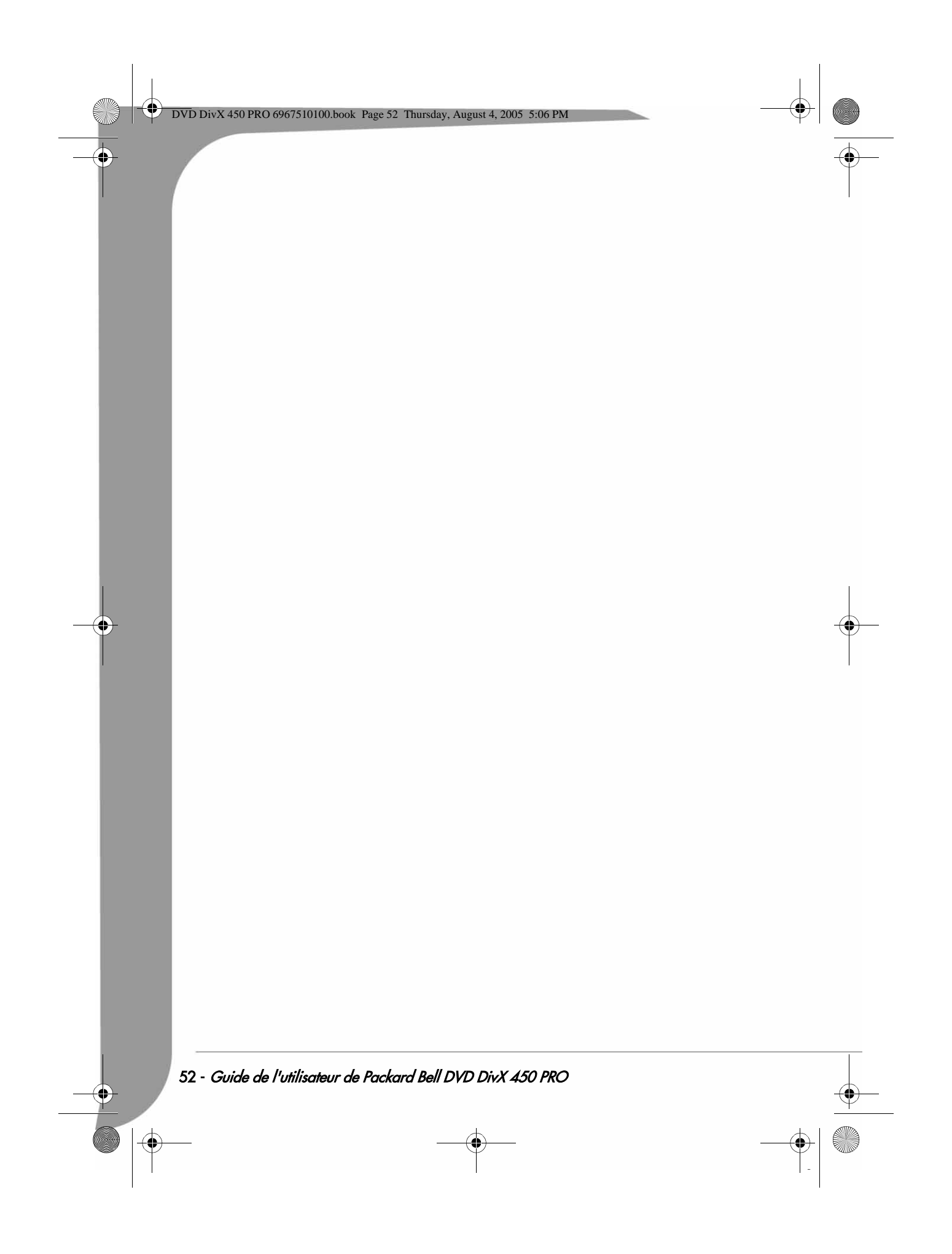

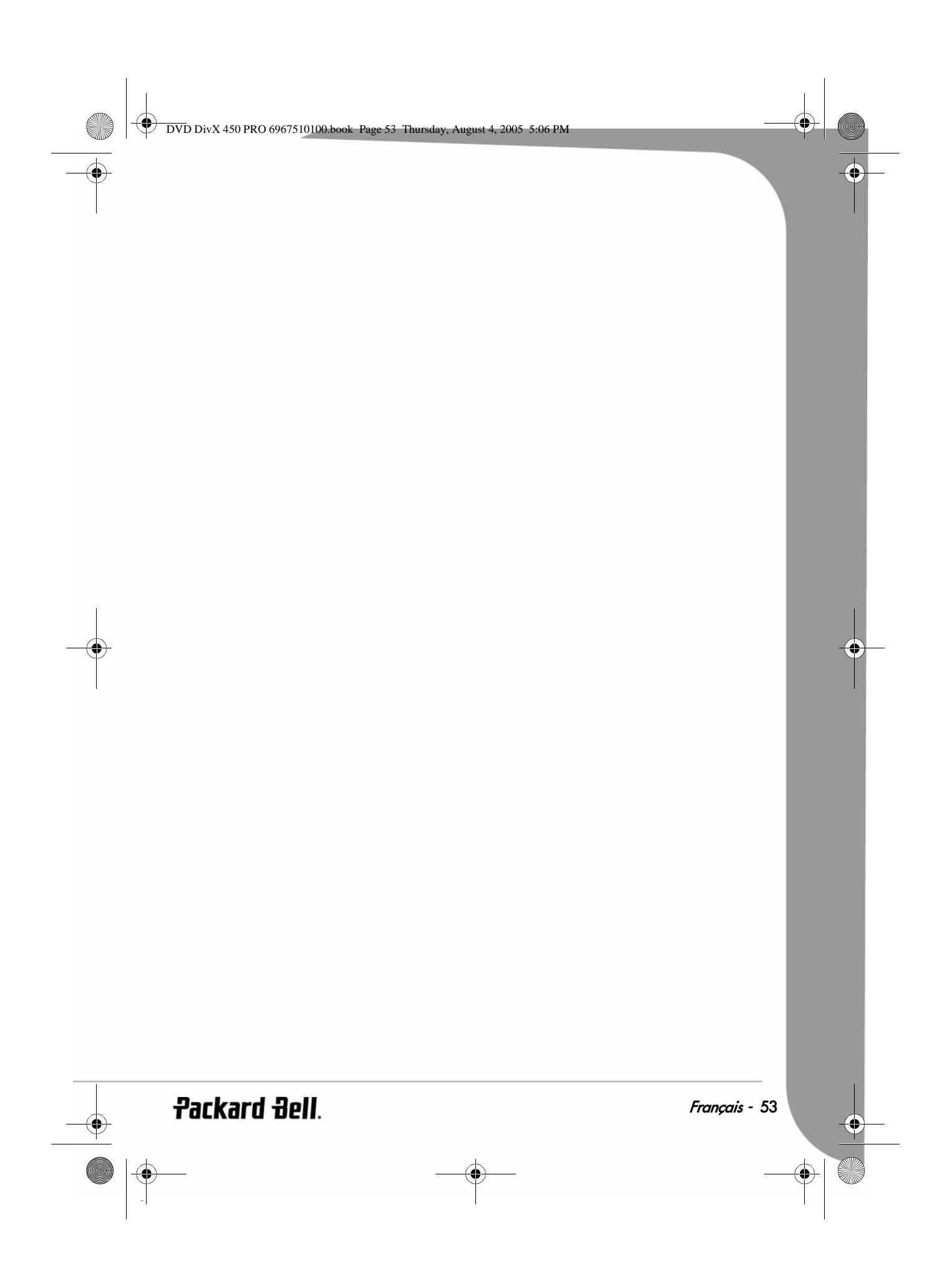

DVD DivX 450 PRO 6967510100.book Page 54 Thursday, August 4, 2005 5:06 PM

# **DEUTSCH**

#### PACKARD BELL DVD DIVX 450 PRO BENUTZERHANDBUCH

Copyright ©2005 NEC Computers International BV. Alle Rechte vorbehalten. Dieses Handbuch darf, auf welche Weise und mit welchen Mitteln auch immer, ob elektronisch, chemisch, manuell oder sonst wie, einschließlich, aber nicht darauf beschränkt, Fotokopien, Aufzeichnungen oder Datenbanksysteme, weder ganz noch teilweise vervielfältigt oder übertragen werden, ohne dass hierfür die schriftliche Genehmigung von NEC Computers International B.V. vorliegt.

#### HAFTUNGSAUSSCHLUSS

NEC Computers International BV macht keine Zusicherungen und übernimmt keine Haftung in Bezug auf den Inhalt dieser Dokumentation und schließt insbesondere jegliche gesetzliche Gewährleistung der handelsüblichen Qualität oder der Eignung für einen bestimmten Zweck aus. Die Hardwarekomponenten werden regelmäßig aktualisiert. Daher kann es sein, dass einige der Anweisungen, technischen Daten und Abbildungen in dieser Dokumentation nicht ganz auf Ihre spezielle Situation zutreffen. **Alle in diesem Handbuch beschriebenen Elemente dienen lediglich** der Veranschaulichung und treffen unter Umständen nicht auf Ihren speziellen Fall zu. Aus den Beschreibungen in diesem Handbuch können keine Rechte oder Berechtigungen erwirkt werden.

NEC Computers International BV behält sich das Recht vor, diese Veröffentlichung zu revidieren und ihren Inhalt gelegentlich zu ändern, ohne dadurch in irgendeiner Form Dritten gegenüber verpflichtet zu sein, derartige Überarbeitungen oder Änderungen mitzuteilen. In keinem Fall haftet NEC Computers International BV für Folgeschäden oder Unfallschäden jeglicher Art, einschließlich, jedoch nicht hierauf beschränkt, entgangenem Gewinn oder jeglichen sonstigen geschäftlichen Schäden, die sich unmittelbar durch das Produkt oder infolge der Benutzung des Produktes ergeben.

#### **WARENZEICHEN**

Packard Bell ist ein eingetragenes Warenzeichen von NEC Computers International BV. Alle anderen in diesem Handbuch erwähnten Firmen- oder Produktnamen sind Warenzeichen, eingetragene Warenzeichen oder Dienstleistungsnamen der jeweiligen Rechteinhaber.

#### **WARNUNG**

Zur Vermeidung eines Brandes oder Stromschlags darf der Stecker nur mit einem Verlängerungskabel, einer Steckdose oder einem anderen Anschluss verwendet werden, wenn er sich vollständig hineinstecken lässt. Dieses Gerät darf weder Regen noch Feuchtigkeit ausgesetzt werden.

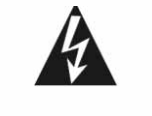

Das Symbol eines Blitzpfeils in einem gleichschenkligen Dreieck soll den Benutzer auf eine innerhalb des Produktgehäuses vorhandene nichtisolierte gefährliche Spannung hinweisen, die ausreicht, um für Personen die Gefahr eines Stromschlags darzustellen.

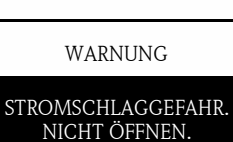

WARNUNG: UM DAS RISIKO<br>EINES STROMSCHLAGS ZU EINES STROMSCHLAGS ZU VERRINGERN, DARF DIE ABDECKUNG<sup>'</sup> (ODER RÜCKSEITE) NICHT ENTFERNT WERDEN. (KEINE)<br>RENHTZERSEITIG – KEINE BENUTZERSEITIG ZU<br>WARTENDEN TEILE IM WARTENDEN INNEREN. WARTUNGSARBEITEN QUALIFIZIERTEM **SERVICEPERSONAL** ÜBERLASSEN.

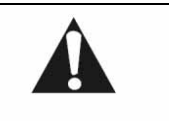

Das Ausrufezeichen in einem gleichschenkligen Dreieck soll den Benutzer auf wichtige Betriebs- und Wartungs(Service)anweisungen in der Begleitdokumentation zum Gerät hinweisen.

#### WICHTIGE SICHERHEITSHINWEISE

• Lesen Sie diese Anweisungen.

DVD DivX 450 PRO 6967510100.book Page 55 Thursday, August 4, 2005 5:06 PM

- Bewahren Sie diese Anweisungen auf.
- Beachten Sie alle Warnhinweise.
- Befolgen Sie alle Anweisungen.
- Benutzen Sie das Gerät nicht in der Nähe von Wasser.
- Reinigen Sie das Gerät nur mit einem trockenen Tuch.
- Blockieren Sie keine der Lüftungsöffnungen. Befolgen Sie die Installationsanweisungen des Herstellers.
- Installieren Sie das Gerät nicht in der Nähe von Wärmequellen wie Heizungen, Öfen oder anderen Geräten (einschließlich Verstärker).
- Nehmen Sie keine Veränderungen an der Sicherheitsvorrichtung des polarisierten oder geerdeten Steckers vor. Ein polarisierter Stecker hat zwei unterschiedlich breite Klingen. Ein geerdeter Stecker hat zwei Klingen und einen dritten Erdungsstift. Die breite Klinge bzw. der dritte Stift dient Ihrer Sicherheit. Sollte der mitgelieferte Stecker nicht in Ihre Steckdose passen, wenden Sie sich zwecks Unterstützung bitte an einen Elektriker.
- Achten Sie darauf, dass das Netzkabel weder gequetscht noch abgeklemmt wird.
- Verwenden Sie ausschließlich vom Hersteller spezifizierte Zusatzgeräte/Zubehörteile.
- Trennen Sie dieses Gerät bei Gewitter oder bei längerer Nichtbenutzung von der Stromversorgung ab. Beachten Sie bitte, dass sich die Produktgarantie nicht auf Schäden am Produkt infolge eines Blitzschlags erstreckt.
- Überlassen Sie sämtliche Servicearbeiten qualifiziertem Personal. Servicearbeiten sind erforderlich, wenn das Gerät in irgendeiner Weise beschädigt wurde, Regen oder Feuchtigkeit ausgesetzt war, nicht mehr normal funktioniert oder fallengelassen wurde.
- Um das Gerät von der Stromversorgung zu trennen, muss der Netzstecker gezogen werden. Aus diesem Grund sollte sich die Steckdose möglichst dicht am Gerät befinden und leicht zugänglich sein.

#### PRODUKTENTSORGUNG

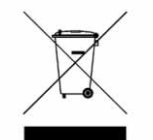

Die WEEE-Richtlinie (Waste Electrical and Electronic Equipment) fordert, dass elektrische und elektronische Altgeräte getrennt vom normalen Hausmüll entsorgt werden müssen, um Wiederverwendung und Recycling sowie andere Formen der Wiederherstellung zu fördern und um, hinsichtlich der Verringerung von Einlagerungen in Mülldeponien, die zu entfernende Abfallmenge zu reduzieren. Hierzu gehört auch Zubehör wie Fernbedienungen, Netzkabel usw. Wenn Sie sich solcher Produkte entledigen, folgen Sie bitte den Anweisungen der örtlichen Behörden und/oder fragen Sie beim Kauf eines neuen Produkts im Geschäft nach.

Packard Bell.

Deutsch - 55

DVD DivX 450 PRO 6967510100.book Page 56 Thursday, August 4, 2005 5:06 PM ♦

# **INHALT**

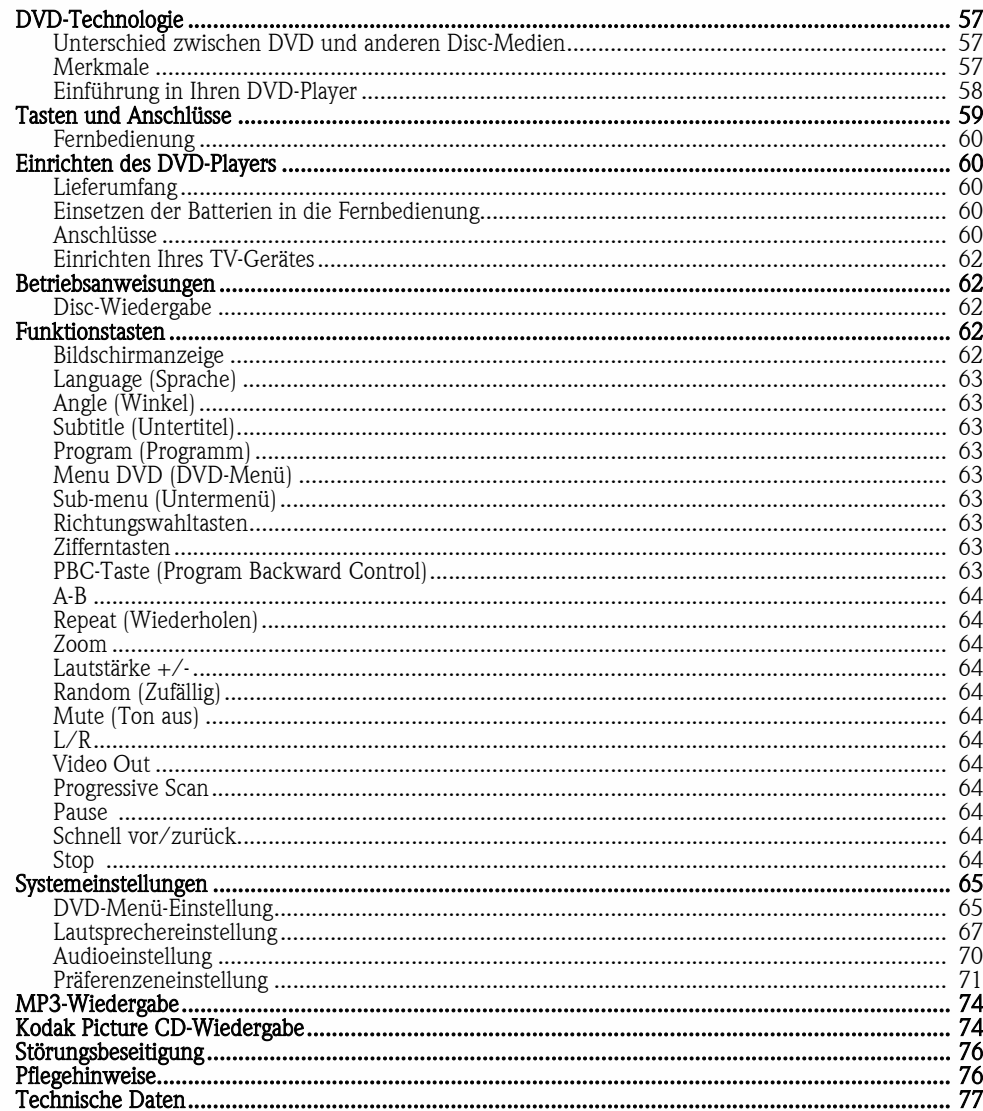

 $\frac{1}{\frac{1}{\frac{1}{1}}\frac{1}{\frac{1}{1}}\frac{1}{1}}$ 

O

 $\bigoplus$ 

DVD DivX 450 PRO 6967510100.book Page 57 Thursday, August 4, 2005 5:06 PM

# DVD-TECHNOLOGIE

Der DVD-Player ist ein "Muss" für Ihr Home-Theatre-System. Mit Hilfe dieser neuesten digitalen Technologie wurden High-Quality-, High-Density-Sound und -Video auf einer 12-cm-Disc untergebracht.

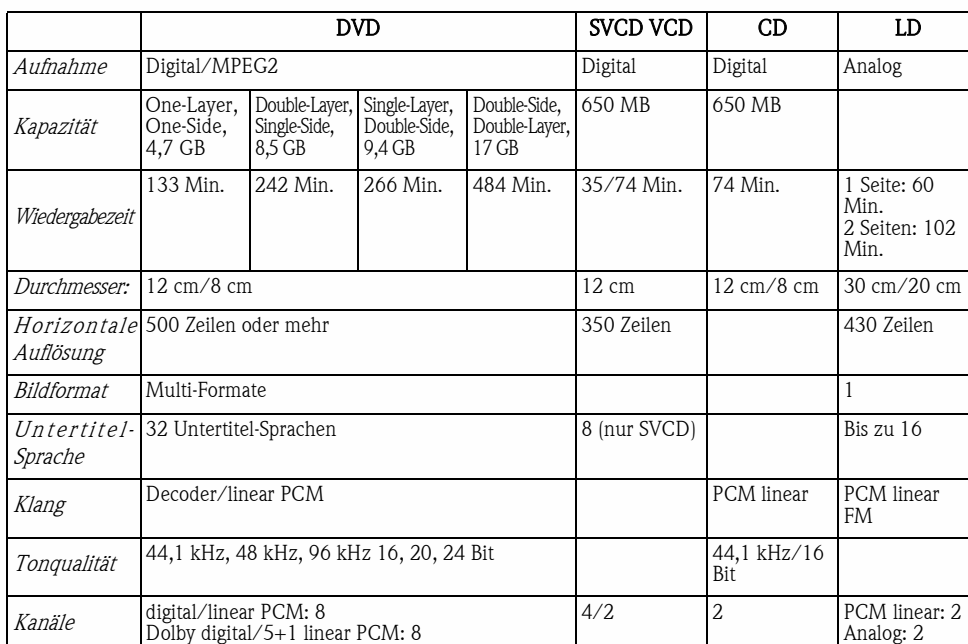

# Unterschied zwischen DVD und anderen Disc-Medien

# Merkmale

Discs können zahlreiche Technologien unterstützen. Für diese Technologien sind folgende Logos verfügbar:

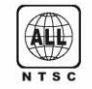

Bereichscodierung und TV-System  $\sqrt{16:9-\text{LB}}$  Bildformat-Modus

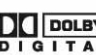

 $\overline{c}$ 

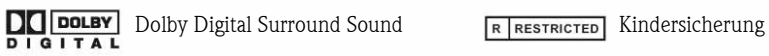

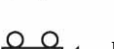

Anzahl der Sprachen Blickwinkel

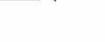

Anzahl der Untertitelsprachen **CC** Close caption (nur NTSC)

**Packard Bell**.

Deutsch - 57

DVD DivX 450 PRO 6967510100.book Page 58 Thursday, August 4, 2005 5:06 PM

#### Einführung in Ihren DVD-Player

#### Vollständige Kompatibilität

Vollständig kompatibel mit verschiedenen Disc-Formaten: DVD, DivX, SVCD, VCD, CD, CD-G, XVID, Kodak Picture CD, Nero Digital\*, OGG Vobis\*\* und MP3.

\*Nero Digital ist die erste Audio- und Video-Lösung, die vollständig auf dem MPEG-4-Standard basiert. Während Nero DigitalTM mit dem vorhandenen MPEG-4-basierten Inhalt kompatibel ist, bietet es die Zukunft erweiterter A/-V-Komprimierungstechnologie mit zusätzlichen Navigationsfunktionen bereits HEUTE!

\*\* Ogg Vorbis ist ein neues Audio-Komprimierungsformat. Es ist in etwa mit anderen Formaten vergleichbar, die zum Speichern und Abspielen digitaler Musik verwendet werden, z.B. MP3, VQF, AAC und andere digitale Audio-Formate. Es unterscheidet sich jedoch von diesen anderen Formaten, da es vollkommen frei, offen und nicht patentiert ist.

#### Auflösung

Horizontal Bildauflösung bis zu 500 Zeilen oder mehr.

#### DTS, Dolby 5.1 Kanal Digital Surround Sound

DTS, Dolby 5.1 Kanal (6 Einzelkanäle) Digital Surround Sound bietet dem Hörer 3D-Effekte und kann bassverstärkend wirken.

#### Kindersicherung

So können Sie Ihre Kinder vor ungeeignetem Material schützen.

#### Story Plot-Auswahl

Ermöglicht es, verschiedene Handlungsstränge einer Geschichte (Anfang, Verlauf, Höhepunkt und Ende) auf einer Disc auszuwählen und abzuspielen. Nur auf bestimmten Discs verfügbar.

#### Untertitel und Sprachen

Unterstützt werden bis zu 32 Untertitel und 8 Sprachen

#### Blickwinkel

Benutzer kann unter verschiedenen Blickwinkeln wählen (Nahaufnahme, Seitenansicht, Panorama usw.). Nur auf bestimmten Disc-Medien verfügbar.

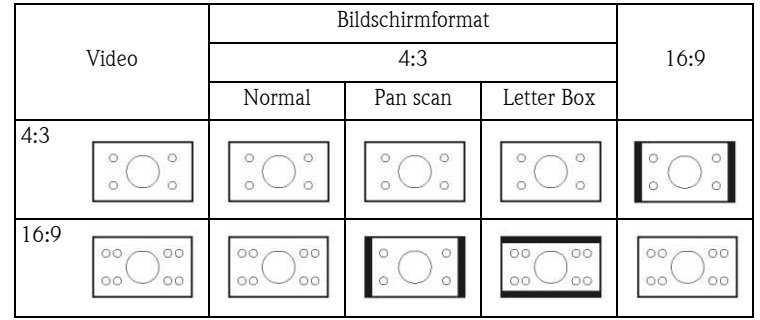

DVD DivX 450 PRO 6967510100.book Page 59 Thursday, August 4, 2005 5:06 PM

# TASTEN UND ANSCHLÜSSE\*

#### Vorderseite

- 1. Netztaste
- 2. Anzeige

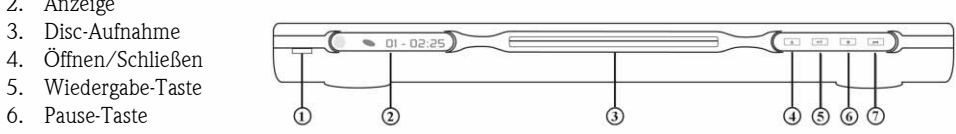

7. Stop-Taste

\*Bitte entfernen Sie vor der Benutzung die Kunststoff-Folie vom Front-Display und berühren Sie die Touchscreen-Tasten.

# Rückseite

- 1. Optischer Ausgang
- 2. Koaxialer Ausgang
- 3. Mittlerer Ausgang
- 4. Sub-Woofer-Ausgang
- 5. Surround-Ausgang links/rechts
- 6. Vorderer Ausgang links/rechts
- 7. Video-Ausgang
- 8. S-Video-Ausgang
- 9. Y Cb/Pb Cr/Pr
- 10. Scart-Ausgang
- 11. Netzkabel

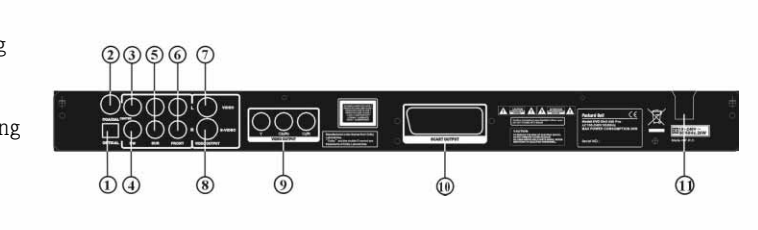

**Packard Bell**. Deutsch - 59 DVD DivX 450 PRO 6967510100.book Page 60 Thursday, August 4, 2005 5:06 PM

#### Fernbedienung

- 1. Stromversorgung
- 2. Zifferntasten
- 3. Zurück
- 4. Schnell vor
- 5. Cursorsteuerungstasten (oben, unten, links, rechts, OK/Eingabe)
- 6. Menu DVD (DVD-Menü) 7. Angle (Blickwinkel)
- 
- 8. Language (Sprache) 9. Repeat (Wiederholen)
- 10. Progressive Scan
- 11. Zoom
- 12. OSD
- 
- 13. PBC (Program Backward Control)
- 14. L/R
- 15. Program (Programm)
- 16. Sub-menu (Untermenü)
- 17. A-B
- 18. Mute (Ton aus)
- 19. Random (Zufällig)
- 20. Vol +/-
- 21. Subtitle (Untertitel)
- 22. Setup (Einstellung)
- 23. Weiter
- 24. Zurück
- 25. Pause, Stopp, Wiedergabe
- 26. Video Out (Videoausgang)
- 27. Öffnen/Schließen

# EINRICHTEN DES DVD-PLAYERS

#### Lieferumfang

- 1. Fernbedienung
- 2. SCART-Kabel
- 3. Benutzerhandbuch und Serviceleitfaden
- 4. Batterien

# Einsetzen der Batterien in die Fernbedienung

Öffnen Sie den Batteriefachdeckel und legen Sie 2 AAA-Batterien ein. Achten Sie darauf, dass sie korrekt eingesetzt sind.

# Anschlüsse

- 1. Achten Sie vor dem Herstellen von Anschlüssen darauf, dass sämtliche Geräte ausgeschaltet sind.
- 2. Schalten Sie die Geräte erst wieder ein, wenn alle Anschlüsse hergestellt sind.
	- Das AV-Kabel (optional) ist farbcodiert.
	- Gelber Stecker-------- Videobuchse (gelb)

Weißer Stecker-------- Linke Audiobuchse (weiß)

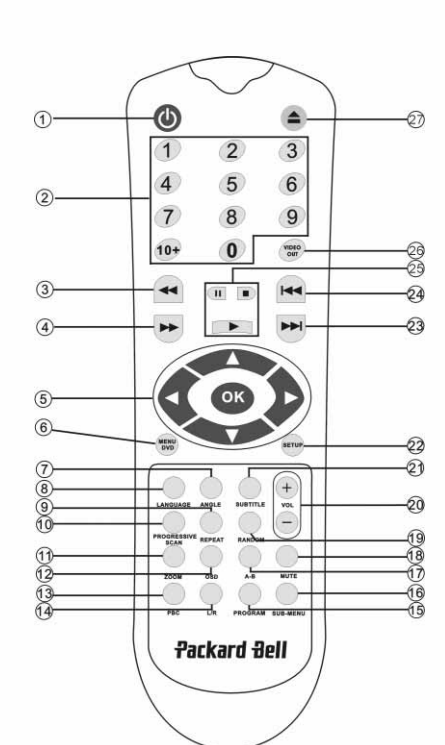

DVD DivX 450 PRO 6967510100.book Page 61 Thursday, August 4, 2005 5:06 PM

Roter Stecker-------- Rechte Audiobuchse (rot)

Achten Sie bitte darauf, dass die Farbe von Stecker und Buchse übereinstimmt.

#### DVD-Player und Fernsehgerät

Je nachdem, welche Anschlüsse an Ihrem Fernsehgerät vorhanden sind, benötigen Sie unter Umständen ein zusätzliches Kabel. Informieren Sie sich bitte im Benutzerhandbuch zu Ihrem Fernsehgerät über den bestmöglichen Anschluss.

Eventuell müssen Sie über die Tasten Videoausgang und Progressive Scan den Videoausgabemodus korrekt einstellen. Siehe Tabelle unten.

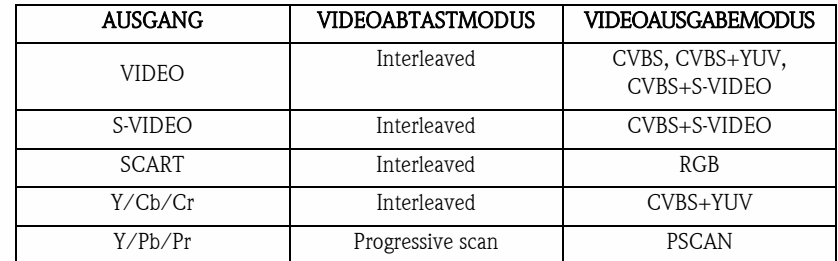

DVD-Player und Verstärker oder Decoder

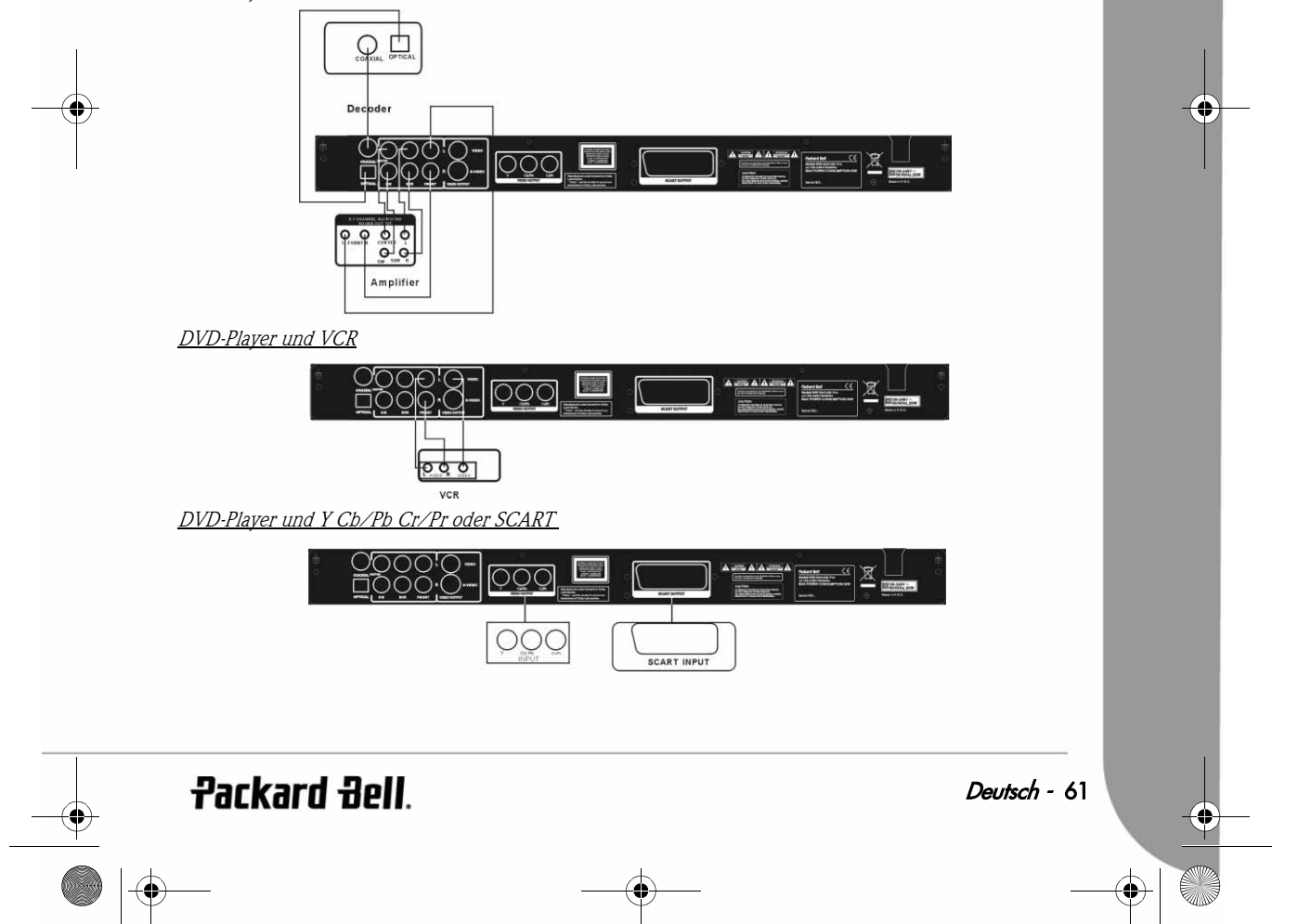

DVD DivX 450 PRO 6967510100.book Page 62 Thursday, August 4, 2005 5:06 PM

# Einrichten Ihres TV-Gerätes

Falls das Bild nicht korrekt auf Ihrem Fernsehgerät erscheint, sollten Sie die Einstellungen Ihres Fernsehgeräts überprüfen. Informieren Sie sich diesbezüglich im zugehörigen Benutzerhandbuch.

# **BETRIEBSANWEISUNGEN**

Bevor Sie den DVD-Player benutzen, treffen Sie bitte folgende Vorbereitungen:

- 1. Schalten Sie Ihr Fernsehgerät ein und wählen Sie den AV-Modus.
- 2. Falls ein Verstärker angeschlossen ist, schalten Sie diesen ein und wählen den DVD-Eingang.
- 3. Schalten Sie den DVD-Player ein.

#### Schritt 1

Drücken Sie die Öffnen/Schließen-Taste ander Fernbedienung, um den Player zu öffnen.

#### Schritt 2

Legen Sie das Disc-Medium ein und drücken Sie die Öffnen/Schließen-Taste (A) erneut. Der Disc-Typ wird vom Player automatisch erkannt. Drücken Sie die Wiedergabe-Taste , um die Disc abzuspielen.

#### Schritt 3

Drücken Sie die Ein/Aus-Taste (b) an der Fernbedienung; das Gerät wechselt in den Standby-Modus. Drücken Sie die Taste erneut, um wieder in den normalen Betriebsmodus zurückzukehren.

#### Disc-Wiedergabe

Nach dem Einlegen eines Disc-Mediums startet das Gerät die Wiedergabe. Falls es sich um eine DVD handelt, werden das Menü und/oder die Titel angezeigt. Im Falle einer Audio-CD wird der erste Titel abgespielt.

Pause-Taste

Mit der Taste Pause können Sie die Wiedergabe unterbrechen und wieder fortsetzen. Zurück

Wählt den vorherigen Titel oder das vorherige Kapitel.

Weiter

Wählt den nächsten Titel oder das nächste Kapitel.

# **FUNKTIONSTASTEN**

#### Bildschirmanzeige

Wenn Sie während der Wiedergabe eines Disc-Mediums die OSD-Taste drücken, erscheinen verschiedene Optionen zur Auswahl.

#### Bei DVD-Medien

Drücken Sie die OSD-Taste einmal:

Angezeigt werden der aktuelle Titel, das Kapitel sowie die Gesamtanzahl der Titel und Kapitel auf der Disc.

Drücken Sie die Taste erneut, um die verbleibende Zeit anzuzeigen. Drücken Sie die Taste erneut, um die verstrichene Zeit anzuzeigen. Drücken Sie die Taste erneut, um die verbleibende Kapitelzeit anzuzeigen.

Und drücken Sie erneut, um die OSD-Anzeige auszublenden.

#### Bei SVCD-, VCD- und CD-Medien

Beachten Sie, dass die Anzeige je nach Disc-Typ anders aussehen kann. Drücken Sie die OSD-Taste einmal, um die jeweils verstrichene Einzelzeit anzuzeigen.

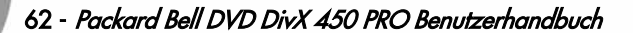

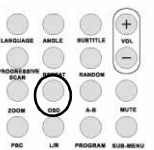

DVD DivX 450 PRO 6967510100.book Page 63 Thursday, August 4, 2005 5:06 PM

Drücken Sie die Taste erneut, um die jeweils verbleibende Einzelzeit anzuzeigen. Drücken Sie die Taste erneut, um die verstrichene Gesamtzeit anzuzeigen. Drücken Sie die Taste erneut, um die verbleibende Gesamtzeit anzuzeigen. Drücken Sie erneut, um die OSD-Anzeige auszublenden.

#### Bei MP3-, DivX, XVID- und WMA-Medien

Drücken Sie die OSD-Taste, um die verstrichene Zeit eines Kapitels anzuzeigen. Drücken Sie die Taste erneut, um die verbleibende Kapitelzeit anzuzeigen. Drücken Sie erneut, um die OSD-Anzeige auszublenden.

#### Language (Sprache)

Drücken Sie diese Taste Language, um eine der vom Disc-Medium unterstützten Sprachen auszuwählen.

#### Angle (Winkel)

Sofern das jeweilige Disc-Medium diese Funktion unterstützt, können Sie mit dieser Taste den gewünschten Blickwinkel auswählen.

#### Subtitle (Untertitel)

Drücken Sie die Taste Subtitle mehrmals, um die Untertiteloptionen durchzugehen.

#### Program (Programm)

Benutzen Sie die Taste Program, um mithilfe der Zifferntasten die Wiedergabefolge zu programmieren. Drücken Sie abschließend die Stopp-Taste <sub>D</sub>, um die Programmierung abzubrechen, oder Wiedergabe **Lacco**, um den Abspielvorgang zu starten.

Um ein Programm abzubrechen, drücken Sie die Taste PBC.

#### Menu DVD (DVD-Menü)

Drücken Sie die Taste Menu DVD, um sich die auf der Disc verfügbaren Titel anzusehen. Treffen Sie mithilfe der Tasten Nach oben und Nach unten Ihre Auswahl und drücken Sie Play ist, um die Anzeige zu starten.

#### Sub-menu (Untermenü)

Drücken Sie (PBC aktiviert) die Taste Sub-menu, um die verfügbaren Optionen anzuzeigen (gilt nur für Disc-Medien mit Mehrfachmenü).

Drücken Sie diese Taste (PBC deaktiviert oder Wiedergabe gestoppt), um die 9-Bilder-Suchfunktion zu aktivieren. Wählen Sie die Ziffer, die Sie wiedergeben möchten.

#### Richtungswahltasten

Mit diesen Tasten können Sie in verschiedenen Menüs navigieren.

#### Zifferntasten

Um einen Titel direkt wiederzugeben, drücken Sie die entsprechende Ziffer. Für Zahlen über 9 benutzen Sie die Taste +10.

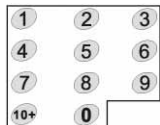

### PBC-Taste (Program Backward Control)

Wenn die PBC-Option aktiviert ist, müssen Sie ins Hauptmenü zurückgehen, um einen Titel, ein Kapitel oder einen Song auszuwählen. Wenn die PBC-Option deaktiviert ist, können Sie während der Wiedergabe oder im Stoppzustand eine Auswahl treffen.

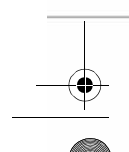

# Packard Bell.

Deutsch - 63

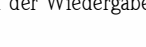

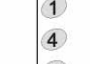

DVD DivX 450 PRO 6967510100.book Page 64 Thursday, August 4, 2005 5:06 PM

# A-B

Mit der Taste A-B stellen Sie Anfang und Ende eines zu wiederholenden Abschnitts ein. Drücken Sie die Taste erneut, um den Wiederholvorgang zu stoppen.

### Repeat (Wiederholen)

Wiederholt Kapitel oder Titel (nicht bei allen Funktionen verfügbar).

#### Zoom

Drücken Sie diese Taste für 1,5-fachen, 2-fachen oder 4-fachen Zoom. Drücken Sie die Taste erneut für die Normalansicht.

### Lautstärke +/-

Drücken Sie die Tasten VOL+ und VOL-, um die Lautstärke einzustellen.

### Random (Zufällig)

Wählt CD- und MP3-Musiktitel in zufälliger Reihenfolge aus.

# Mute (Ton aus)

Dient dazu, den Ton aus- und wieder einzuschalten

# L/R

Drücken Sie die Taste L/R, um zwischen den verschiedenen Audiomodi umzuschalten: AUDIO1, AUDIO2, AUDIO1 VOCAL, AUDIO2 VOCAL (bei DVDs), in LEFT VOCAL, RIGHT VOCAL, MONO\_LEFT, MONO\_RIGHT, STEREO (bei SVCD). Falls das Disc-Medium verschiedene Sprachen unterstützt, können Sie mit dieser Taste ein davon auswählen.

#### Video Out

Wechselt zwischen den Ausgabemodi CVBS, CVBS+YUV, RGB, CVBS und S-VIDEO. Der Ausgabemodus PSCAN (Progressive Scan) ist nur verfügbar, wenn er unterstützt wird.

#### Progressive Scan

Wechselt zwischen Interleaved-Modus und Progressive Scan-Modus (sofern unterstützt).

#### Pause on

Unterbricht die Wiedergabe vorübergehend und setzt sie wieder fort.

#### Schnell vor/zurück

Mit Hilfe dieser Tasten können Sie schnell vor- und zurückgehen. Wenn Sie diese Taste mehrmals drücken, steigert sich die Geschwindigkeit bis zum Maximum; anschließend wird die Wiedergabe mit Normalgeschwindigkeit fortgesetzt.

#### Stop **B**

Drücken Sie diese Taste, um die Wiedergabe zu stoppen und die jeweilige Position zu speichern. Wenn Sie anschließend auf Wiedergabe drücken, wird der Abspielvorgang wieder fortgesetzt (nur bei bestimmten Disc-Medien). Wenn Sie erneut auf Stop drücken, wird die Wiedergabe komplett gestoppt.

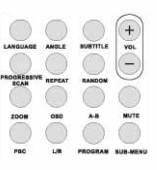

DVD DivX 450 PRO 6967510100.book Page 65 Thursday, August 4, 2005 5:06 PM

# **SYSTEMEINSTELLUNGEN**

#### DVD-Menü-Einstellung

Drücken Sie auf Setup, um die Einstellmenüs aufzurufen. Im DVD-Setup-Menü wird eventuell ein Kennwort abgefragt. Das Standardkennwort ist 2001.

Wählen Sie mithilfe der Tasten Oben , Unten , Links , Links , und Rechts D die gewünschten Optionen und mit Wiedergabe ein Untermenü oder eine Funktion. Drücken Sie die Taste Setup erneut, um das Setup zu verlassen.

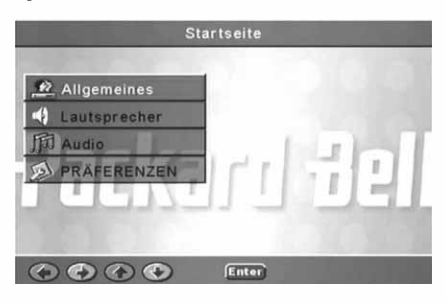

#### Startseite

Dient zum Einstellen der Videofunktionen: Picture Mode (Bildmodus), Angle Mark (Blickwinkel), OSD Language (OSD-Sprache), Captions (Untertitel) und Screen Saver (Bildschirmschoner). **Bildmodus** 

Auto – Wählt "Bob" oder "Weave" anhand von Markierungen ("Flags") im DVD-Bitstream, die angeben, ob das Originalprogramm aus einer Interlaced- oder einer Progressive Scan-Videoquelle stammt.

Film – Ignoriert diese Informationen und verwendet das Weave-Verfahren.

Video – Ignoriert diese Informationen und verwendet das Bob-Verfahren.

Smart – Identisch mit dem Film-Modus, bietet zusätzlich jedoch Multitap-Vertikalfilterung, um die Nebeneffekte des Weave-Verfahrens bei Bewegung zu reduzieren.

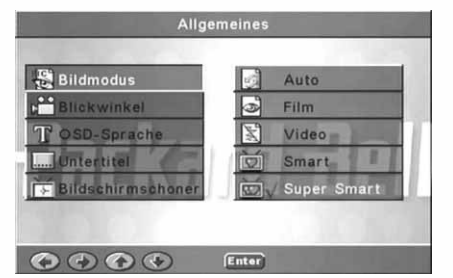

Super Smart (Standard) – Kombiniert das Flag-Verfahren mit einer bewegungsadaptiven Verarbeitung auf Pixelbasis, das die Parameter entsprechend des augenblicklichen Bildinhalts dynamisch verändert. Dies ist der optimale De-Interlacing-Modus für praktisch jedes Quellmaterial.

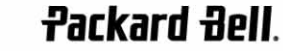

Deutsch - 65

DVD DivX 450 PRO 6967510100.book Page 66 Thursday, August 4, 2005 5:06 PM

#### Blickwinkel

Sofern vom Disc-Medium unterstützt kann die Blickwinkeloption ein- oder ausgeschaltet werden.

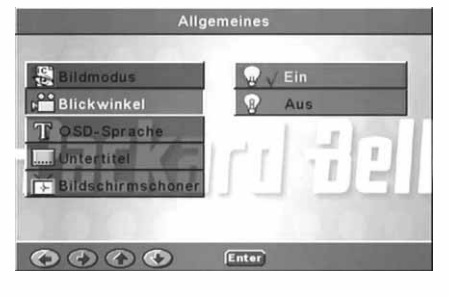

**Allgemeines** 

Englisch FRANZÖSISCH

Deutsch

Enter

**Allgemeines** 

Italienisch Spanisch

II.

ï

# OSD-Sprache

Dient zur Auswahl einer der verfügbaren OSD-Sprachen.

Untertitel Schaltet die Untertitel ein oder aus.

> kwinkel  $\P$ Sprach **Intertitel**

T OSD-Sprache

ntertitel

 $\begin{array}{ccccc}\n\bullet & \bullet & \bullet & \bullet\n\end{array}$ 

OOOO Enter

**Bildschirmschoner** 

Nach einigen Minuten Inaktivität wird automatisch der Bildschirmschoner ("Bouncing Ball") aktiviert. Dies dient zum Schutz Ihres Fernsehbildschirms.

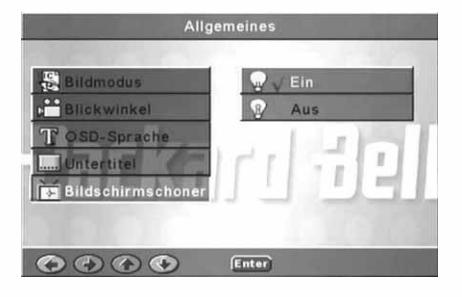

 $\overline{\text{P}}$  DVD DivX 450 PRO 6967510100.book Page 67 Thursday, August 4, 2005 5:06 PM

# Lautsprechereinstellung

Anschließen an ein externes Audiosystem

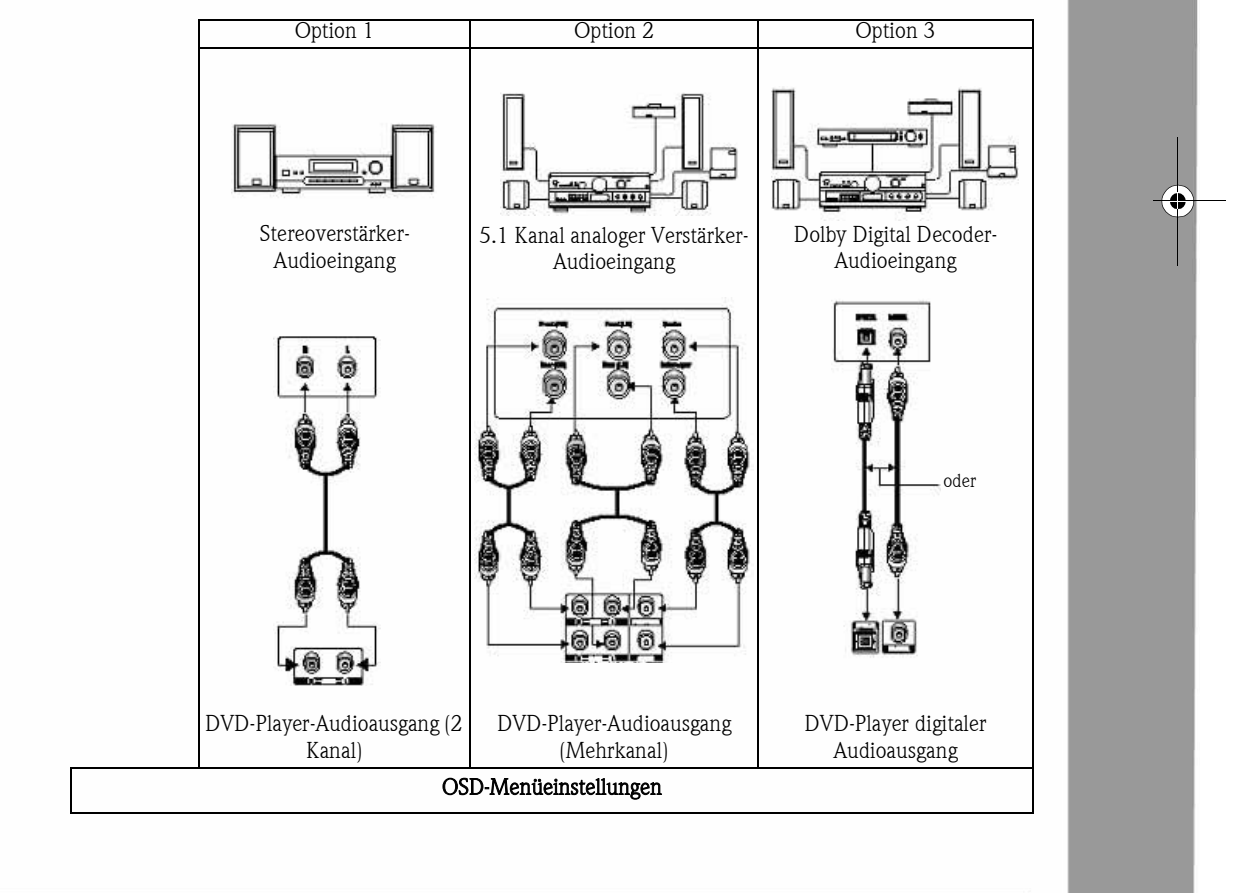

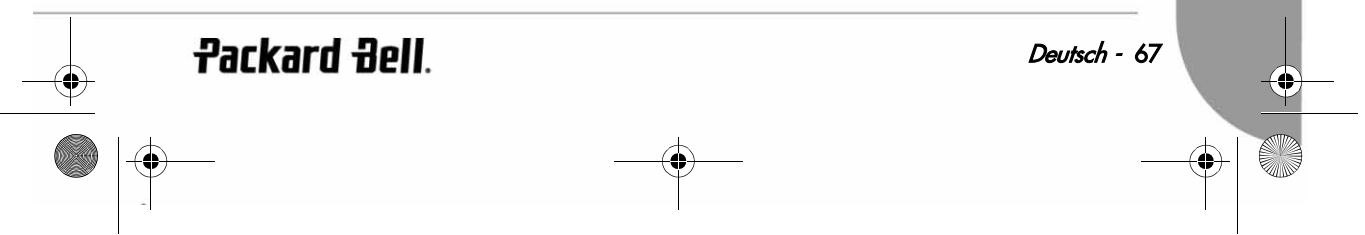

DVD DivX 450 PRO 6967510100.book Page 68 Thursday, August 4, 2005 5:06 PM

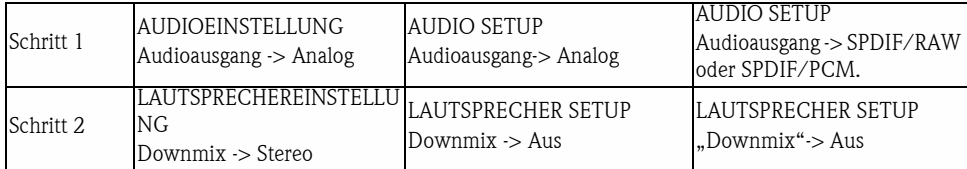

Enthält folgende Optionen: Downmix, Mitte, Hinten, SubWoofer, Verzögerung Mitte, Verzögerung hinten und Testton.

#### **Downmix**

Falls Sie einen Stereoverstärker angeschlossen haben, sollten Sie "Stereo" wählen; wenn es sich um einen 5.1- Verstärker handelt, wählen Sie bitte "AUS".

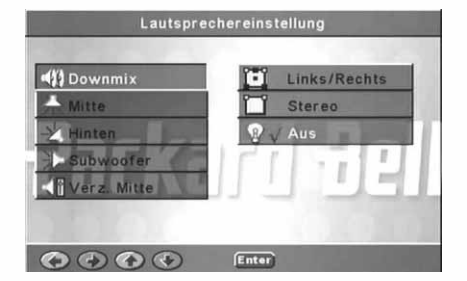

# Mitte

Schaltet den mittleren Lautsprecher ein oder aus.

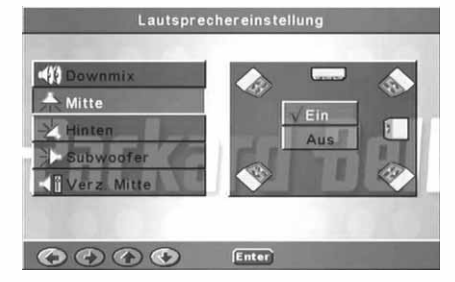

### Hinten

Schaltet die hinteren Lautsprecher ein oder aus.

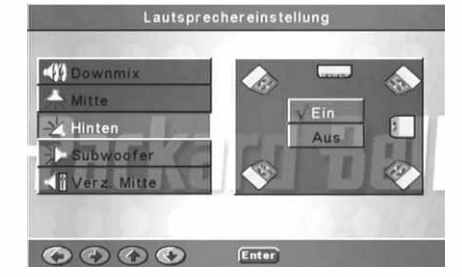

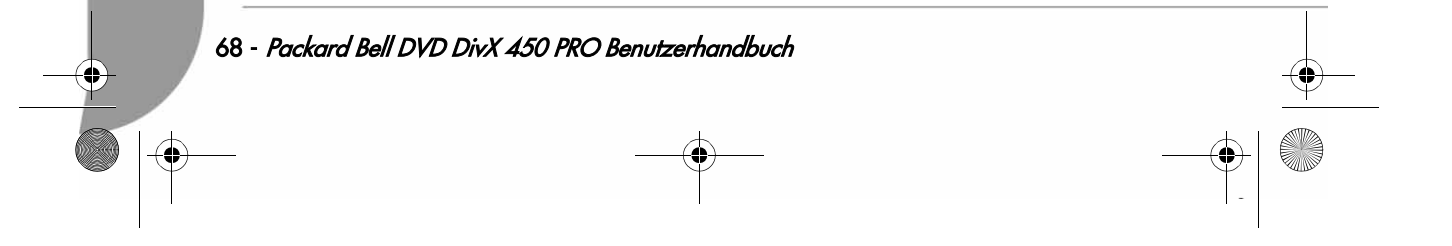

DVD DivX 450 PRO 6967510100.book Page 69 Thursday, August 4, 2005 5:06 PM

Subwoofer Schaltet den Subwoofer ein oder aus.

Verz. Mitte

Ermöglicht eine verzögerte Wiedergabe des mittleren Lautsprechers.

Hint. Verz. Ermöglicht eine verzögerte Wiedergabe der hinteren Lautsprecher.

Test-ton Wählen Sie die entsprechende

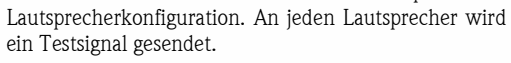

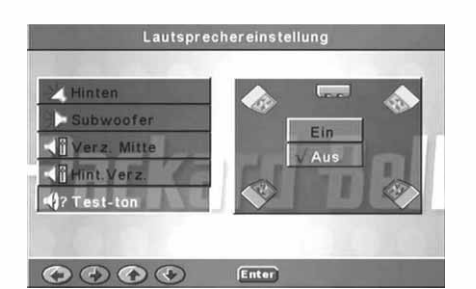

Enter

Lautspre

woofer Mitte

 $\bullet\bullet\bullet\bullet$ 

OOOO Enter

pofer

 $\begin{array}{ccccc}\n\bullet & \bullet & \bullet & \bullet\n\end{array}$ 

 $V$  Eir

Enter

Lautsprechereinstellung

Lautsprechereinstellung

Aus

Γ

 $5ms$ 4ms  $3ms$ 

 $2ms$ 

 $15ms$  $12ms$ 9ms

 $\begin{array}{c} 6 \text{ms} \\ 3 \text{ms} \end{array}$ Au

 $-41$ 

η

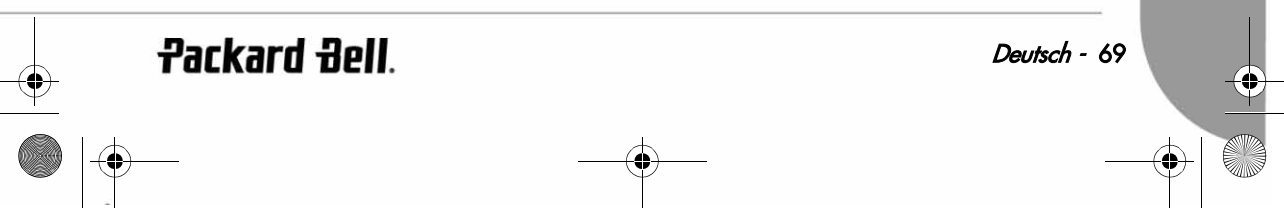

DVD DivX 450 PRO 6967510100.book Page 70 Thursday, August 4, 2005 5:06 PM

# Audioeinstellung

#### Audio out

Wählt einen Audiowiedergabemodus: Analog, SPDIF/ RAW oder SPDIF/PCM. Hinweis:

- 1. Dieses Gerät unterstützt sowohl Dolby Digital als auch Analog Audio.
- 2. Falls Ihr Gerät keinen DTS-Modus unterstützt, sollten Sie zum Abspielen von DTS-Medien SPDIF/ RAW oder SPDIF/PCM wählen.
- 3. Manche Modelle unterstützen Dolby AC-3 und DTS. Das Gerät wählt automatisch den entsprechenden Modus.

### Ausgabemodus

Wechselt zwischen RF- und Ausgang.

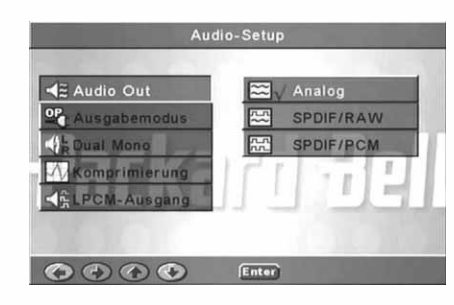

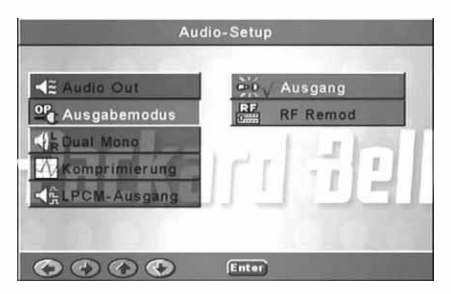

#### Dual Mono

Falls Ihr Verstärker/Decoder bereits Dolby Digital unterstützt, können Sie zwischen Stereo, L-Mono, R-Mono, MIX-Mono auswählen.

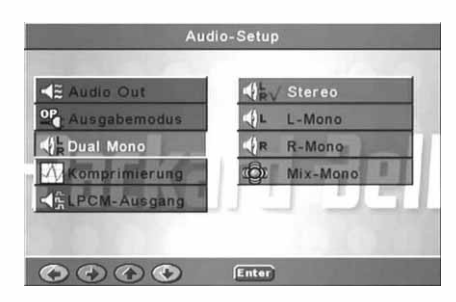

DVD DivX 450 PRO 6967510100.book Page 71 Thursday, August 4, 2005 5:06 PM

Komprimierung Dient zur Anpassung des Dynamikbereichs.

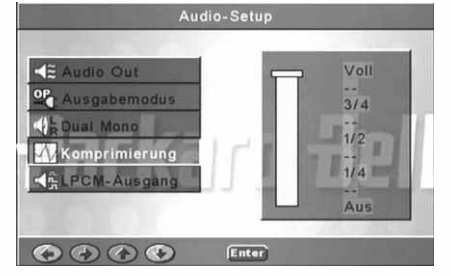

#### LPCM-ausgang

Hier können Sie zwischen einem 48.000- oder einem 96.000-Audiocodierungsmodus wählen.

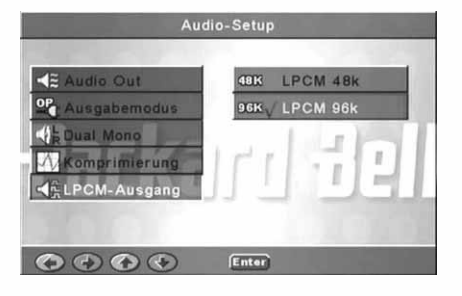

# Präferenzeneinstellung

Nicht verfügbar während der Wiedergabe. Zu den Präferenzen gehören: TV display (TV-Anzeige), TV type (TV-Typ), Audio (Sprache), Subtitle (Untertitel), Disc Menu (Menüsprache), Locale (Standort), Parental (Kindersicherung), Password (Kennwort) und Defaults (Standardvorgaben).

#### TV-Anzeige

Falls Sie ein Breitbildfernsehgerät (16:9 Seitenverhältnis) haben, wählen Sie WIDE. Für alle anderen Bildschirmformate wählen Sie eine der NORMAL-Optionen.

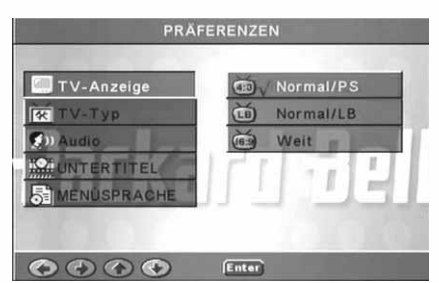

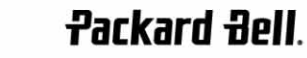

Deutsch - 71

DVD DivX 450 PRO 6967510100.book Page 72 Thursday, August 4, 2005 5:06 PM♦

♦

TV-Typ Die bevorzugte Einstellung in den meisten europäischen PRÄFERENZEN Ländern ist PAL. Multi System m **ES TV-Typ** NTSC **ID** / PAL  $\overline{\mathbf{G}}$  $\overline{\Omega}$  $\mathbb{I}$ **INTERTITEL** r **SPRACHI**  $\bullet \bullet \bullet \bullet$ Enter Audio PRÄFERENZEN Wählen Sie die gewünschte Sprache. Englisch FRANZÖSISCH lice Typ п  $(9)$  Audio Spanisch **INTERTITEL** Chines NUSPRACH Deutsch  $\begin{array}{c} \bullet \circ \bullet \circ \bullet \end{array}$ Enter **Untertitel** PRÄFERENZEN Wählen Sie die gewünschte Sprache. **RE** TV-Typ FRANZÖSISCH (b) Audi Spanisch **O UNTERTITEL Chines** FNUSPRAC Deutsch OOOO Enter **Menüsprache** PRÄFERENZEN Wählen Sie die gewünschte Sprache. Englisch **RE** TV-Typ FRANZÖSISCH **C**D Audit Spanisch Ō. **UNTERTITEL** Chines. **品** MENÚSPRACH Deutsch OOOO Enter 72 - Packard Bell DVD DivX 450 PRO Benutzerhandbuch
DVD DivX 450 PRO 6967510100.book Page 73 Thursday, August 4, 2005 5:06 PM

Lokal

Wählen Sie "GBR" für europäische Länder.

ES Hong Kong  $\mathcal{F}$ ᢛ Japan **INTERTITEL** Taiwan Grossbritannier  $\bullet \bullet \bullet \bullet$ Enter Kindersicherung PRÄFERENZEN Wählen Sie die gewünschte Schutzoption für die Kindersicherung.  $f^{(j)}$ kOa UNTERTITEL 6 PG-R 51 ENÚSPRACHE 7 NC-17 8 FÜR ERW. Kennwort  $\odot \odot \odot \odot$  $0-9$ SmartNAVI PRÄFERENZEN Wählen Sie, ob Sie mit oder ohne Menü navigieren wollen. RACHE cherung ï O O O Enter **Standard** Benutzen Sie diese Option, um die Standardeinstellungen wiederherzustellen. X Standard. PRACHE sicherun ľ Enter Packard Bell. Deutsch - 73

**PRÄFFRENZEN** 

DVD DivX 450 PRO 6967510100.book Page 74 Thursday, August 4, 2005 5:06 PM

#### Kennwort

Das standardmäßige Kennwort lautet 2001. Sie können es mit dieser Option ändern.

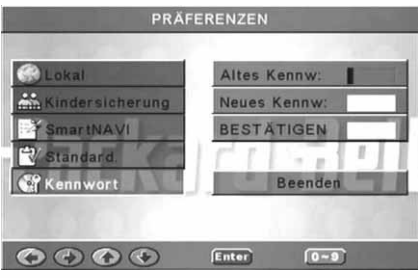

## MP3-WIEDERGABE

Eine MP3-Disc kann bis zu 10 Stunden an Musik enthalten.

Das Verzeichnis und der Wiedergabemodus werden nur angezeigt, wenn in den Präferenzen für SMART NAVI die Option Mit Menü gewählt wurde.

1. Benutzen Sie die Richtungstasten und OK, um im Menü zu navigieren.

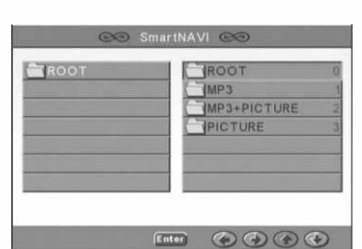

2. Um auf eine höhere Menüebene zu wechseln, drücken Sie das Ordnersymbol.

Im Stopp-Modus können Sie mithilfe der Tasten Repeat und Random einen Anzeigemodus wählen.

#### 3. Programmierte Wiedergabe

- > Drücken Sie die Taste Program, um den Programmiermodus aufzurufen.
- > Wählen Sie die Titel mithilfe der Zifferntasten aus. Drücken Sie abschließend die Taste Stopp .
- > Drücken Sie die Taste Wiedergabe , um das Programm abzuspielen.
- > Um die programmierte Wiedergabe zu beenden, wählen Sie einen anderen Wiedergabemodus.

## KODAK PICTURE CD-WIEDERGABE

#### Wiedergabemodi

#### Normal

Wenn man im Wiedergabemodus-Fenster ein Verzeichnis auswählt, wird nacheinander jedes Bild im aktuellen Verzeichnis in Form einer Diashow angezeigt und an den Fernsehbildschirm angepasst. Zwölf Diashow-Übergangsmodi sind verfügbar. Zum Auswählen benutzen Sie die Taste PBC:

Modus 0: Kein spezieller Übergangseffekt (standardmäßig)

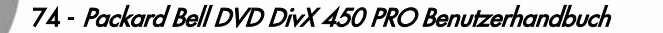

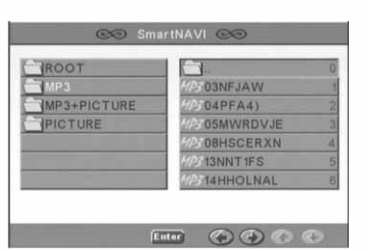

DVD DivX 450 PRO 6967510100.book Page 75 Thursday, August 4, 2005 5:06 PM

Modus 1: Einblenden von oben nach unten

- Modus 2: Einblenden von unten nach oben
- Modus 3: Einblenden von oben/unten zur Mitte
- Modus 4: Einblenden von der Mitte nach oben/unten
- Modus 5: Vertikal ausblenden
- Modus 6: Einblenden von links nach rechts
- Modus 7: Einblenden von rechts nach links
- Modus 8: Einblenden von links/rechts zur Mitte
- Modus 9: Einblenden von der Mitte nach links/rechts
- Modus 10: Einblenden vom Rand zur Mitte
- Modus 11: Horizontal ausblenden
- Modus 12: Zufall

Mit der Taste "PBC" können Sie die Übergangseffekte für die Diashow einstellen. Die jeweils letzte Auswahl wird gespeichert.

Drücken Sie die Taste Pause <sub>(11)</sub> um die Anzeige "einzufrieren", und die Taste Weiter **PE Oder Zurück** 144. um durch die Bilder zu navigieren. Um die Diashow fortzusetzen, drücken Sie die Taste Eingabe/OK OK oder Wiedergabe

#### **Bilddrehung**

Es gibt vier Bilddrehungsmodi: Umkehrung, Spiegelung, Links und Rechts. Diese Operationen sind nur zulässig, während ein Bild normal angezeigt wird, und werden automatisch abgebrochen, wenn ein neues Bild angezeigt wird. Die Pfeiltaste dient zur Auswahl der verschiedenen Rotationsmodi:

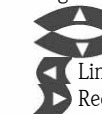

 Oben-Taste: Umkehren/Normal Unten-Taste: Spiegelung/Normal

Links-Taste: Linksdrehung

Rechts-Taste: Rechtsdrehung

## ZOOM

Für JPEG-Bilder sind sowohl ZOOM Ein/Aus als auch Zoom-Schwenk-Funktionen verfügbar. Mit der Taste Zoom kann man JPEG-Bilder ein- oder auszoomen. Eine OSD-Meldung zeigt das aktuelle Verhältnis an. Bei aktiviertem Zoom-Modus dienen die Tasten Schnell vor  $\rightarrow$  und Schnell zurück  $\rightarrow$  zur Steuerung des Zoom Ein/Aus-Verhältnisses. Bei deaktiviertem ZOOM-Modus wird das Bild dem Bildschirm angepasst.

Hinweis: Bei aktivierter ZOOM-Funktion sind der Diashow-Übergang und die Bildtransformation deaktiviert.

#### MINIATUREN

Mit der Taste Sub-menu wird der JPEG-Miniaturmodus aktiviert. Bis zu neun Miniaturbilder werden angezeigt. Mit den Tasten Weiter **im und Zurück konnen die nächsten und letzten neun Bilder im** aktuellen Verzeichnis angezeigt werden. Jedes der neun Bilder ist von 1 bis 9 durchnummeriert.

Durch Betätigen der Zifferntaste wird das entsprechende Bild auf Vollbilddarstellung vergrößert und der Miniaturenmodus abgebrochen.

#### Musik-Diashow

Packard Bell.

Im vollständig gestoppten Zustand kann man mit der Taste "Step" die Musik-Diashow aktivieren oder beenden. Mit der Taste A-B kann man MP3-Dateien als Hintergrunduntermalung auswählen.

Hinweis: Während der Musik-Diashow sind Bildtransformation, Zoom und Miniaturen nicht verfügbar.

Deutsch - 75

DVD DivX 450 PRO 6967510100.book Page 76 Thursday, August 4, 2005 5:06 PM

## **STÖRUNGSBESEITIGUNG**

Beim Auftreten eines der nachfolgend genannten Probleme sollten Sie zunächst eine der entsprechenden Abhilfemaßnahmen ausprobieren. Falls sich das Problem dadurch nicht beheben lässt, informieren Sie sich bitte im Garantieleitfaden:

## Kein Bild

- Überprüfen Sie die Anschlüsse zwischen dem Gerät und anderen Systemen (z.B. Fernsehgerät).
- Überprüfen Sie, ob das Fernsehgerät normal funktioniert.

#### Eine Disc lässt sich nicht abspielen

- Überprüfen Sie bitte, ob die Disc korrekt eingelegt ist. Eine Single-Sided-Disc muss mit dem Etikett nach oben eingelegt werden.
- Überprüfen Sie bitte, ob die Disc sauber ist. Wischen Sie sie mit einem weichen Tuch von innen nach außen sauber.

## Die Fernbedienung funktioniert nicht

- Achten Sie darauf, dass sich zwischen Fernbedienung und Empfänger keine Hindernisse befinden.
- Richten Sie die Fernbedienung auf den Empfänger.
- Überprüfen Sie die Batteriekapazität.

#### Bildfehler

- Überprüfen Sie, ob die Disc beschädigt oder verschmutzt ist.
- Schalten Sie den DVD-Player aus und nach ca. 10 Sekunden wieder ein.

## DVD-Player ist blockiert

• Schalten Sie das System aus, indem Sie das Netzkabel abtrennen. Warten Sie mindestens 10 Sekunden, bevor Sie den Player wieder einschalten.

## **PFLEGEHINWEISE**

Schutzmaßnahmen:

- Fassen Sie eine Disc nur an der Innen- und an der Außenkante an.
- Bringen Sie keine Aufkleber an.
- Berühren Sie die Oberfläche nicht mit den Fingern.
- Halten Sie eine Disc stets sauber.
- Um eine Disc zu reinigen, wischen Sie mit einem weichen Tuch gleichmäßig von innen nach außen.

76 - Packard Bell DVD DivX 450 PRO Benutzerhandbuch

DVD DivX 450 PRO 6967510100.book Page 77 Thursday, August 4, 2005 5:06 PM

## TECHNISCHE DATEN

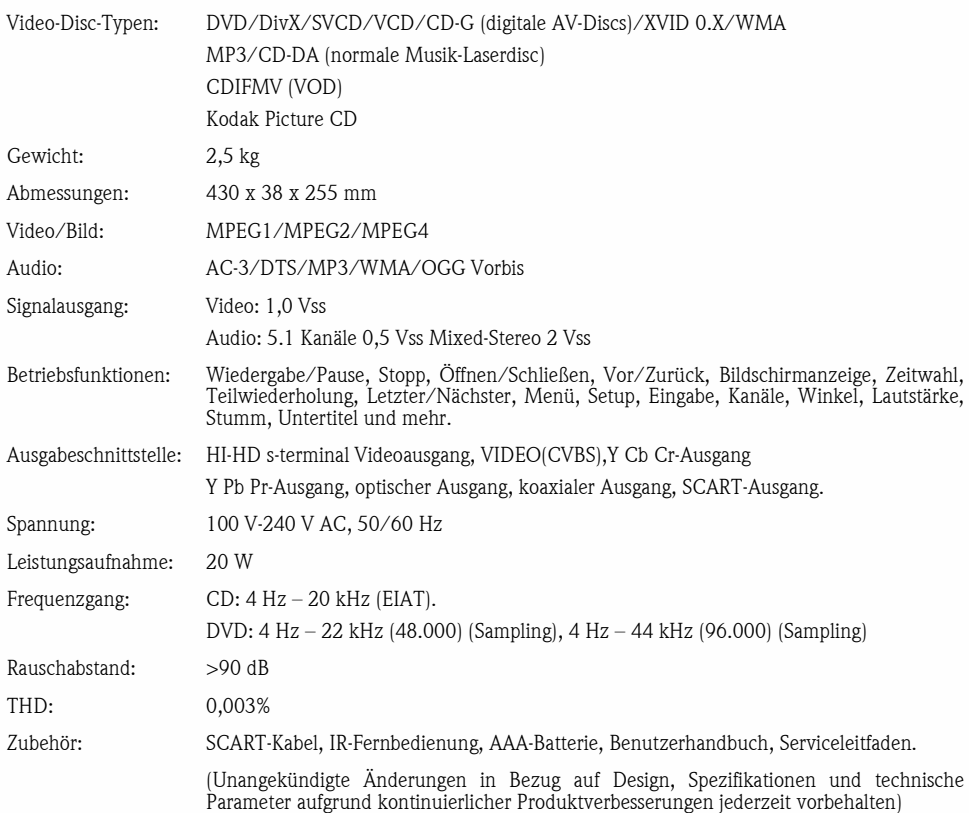

#### Hinweis:

- 1. Hergestellt in Lizenz von Dolby Laboratories. Dolby und das Doppel-D-Symbol sind Warenzeichen von Dolby Laboratories.
- 2. Dieses Produkt verfügt über eine Urheberschutztechnologie, die durch Verfahrensansprüche bestimmter US-Patente und andere gewerblichen Schutzrechte als Eigentum der Macrovision Corporation und anderer Rechteinhaber geschützt ist. Die Benutzung dieser Urheberschutztechnologie muss von der Macrovision Corporation autorisiert sein und ist nur für die private und eine andere eingeschränkte Nutzung vorgesehen, soweit nicht von der Macrovision Corporation anders autorisiert. Zurückentwickeln oder disassemblieren untersagt.

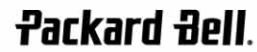

Deutsch - 77

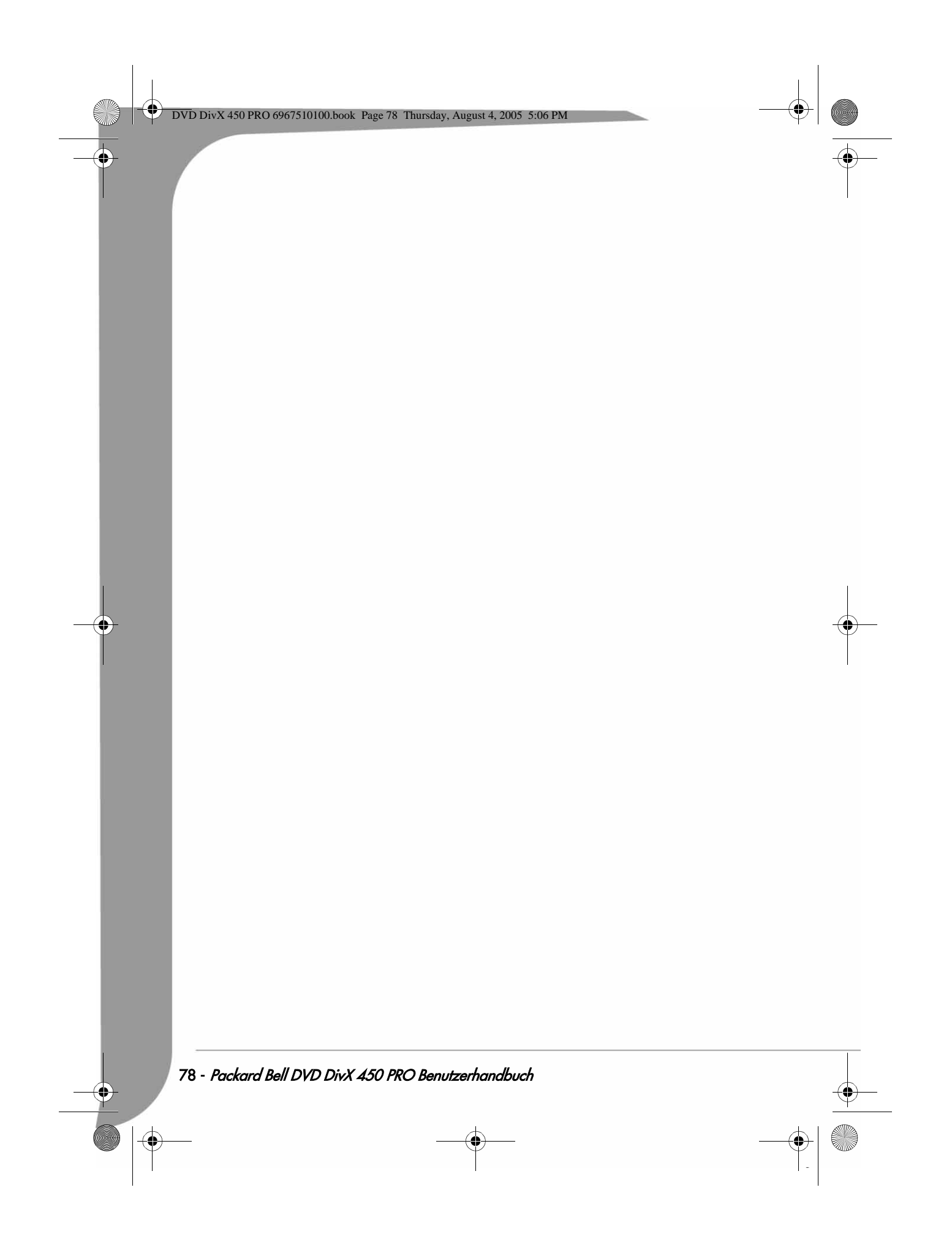

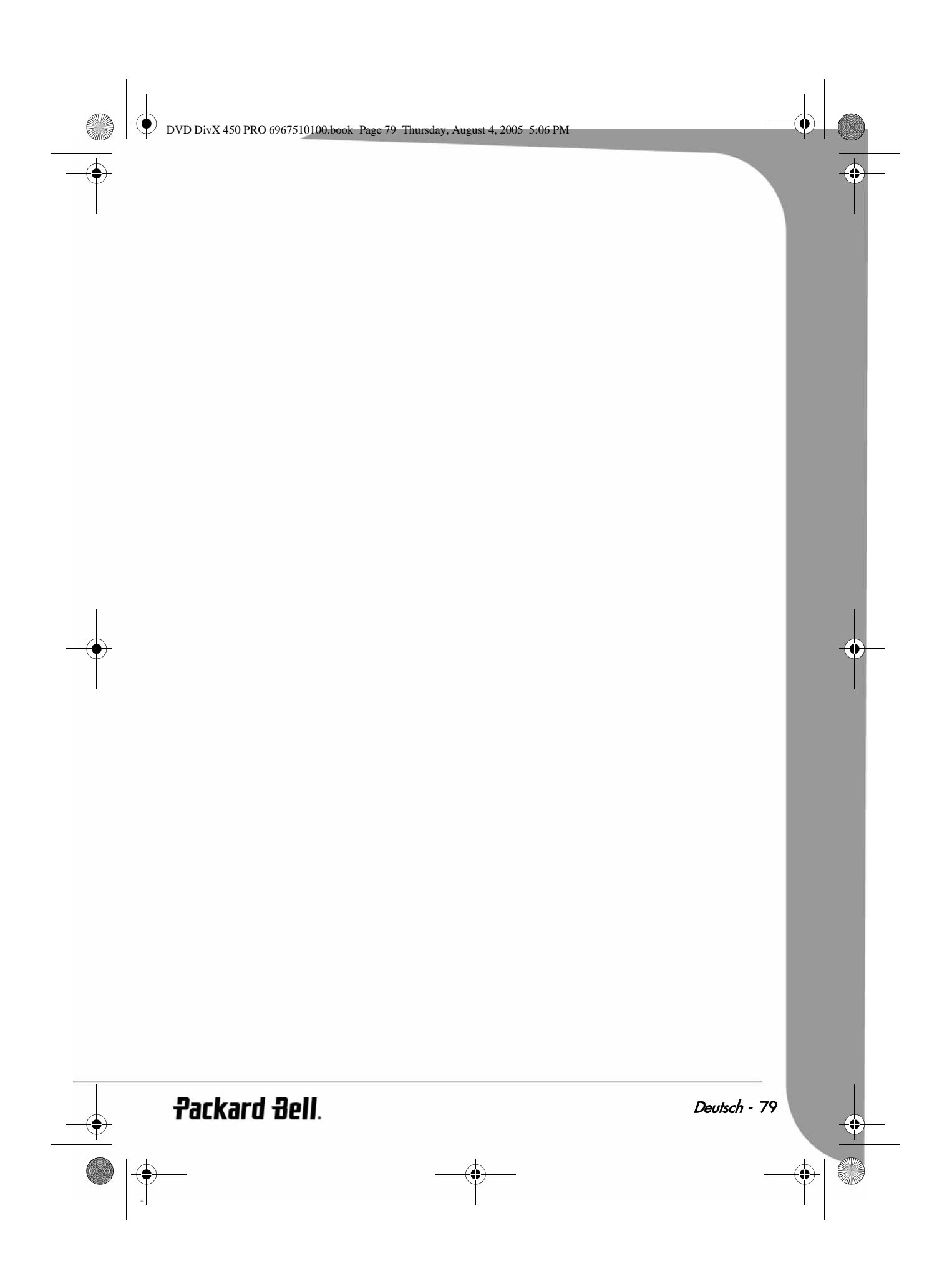

DVD DivX 450 PRO 6967510100.book Page 80 Thursday, August 4, 2005 5:06 PM

# ESPAÑOL

## GUÍA DEL USUARIO DE DVD DIVX 450 PRO DE PACKARD BELL

Copyright ©2005 NEC Computers International BV. Reservados todos los derechos. Ninguna parte de este manual se puede reproducir o transmitir, en forma o medio alguno, tanto electrónico, químico, manual o de otro tipo, incluido pero no limitado al fotocopiado, grabación o almacenamiento de información y sistema de recuperación para cualquier fin sin la autorización previa por escrito de NEC Computers International B.V.

#### **RENUNCIA**

NEC Computers International BV renuncia específicamente a toda garantía, explícita o implícita, incluida pero no limitada a cualquier garantía implícita de comerciabilidad e idoneidad para un fin determinado en relación con este producto y su documentación. Los componentes de hardware del ordenador se actualizan con regularidad. Por lo tanto, algunas de las instrucciones, especificaciones e imágenes de esta documentación pueden variar ligeramente respecto a su sistema. Todos los elementos descritos en esta guía son meramente ilustrativos y puede que no sean aplicables a su situación concreta. No se pueden obtener derechos de las descripciones realizadas en este manual.

NEC Computers International BV se reserva el derecho a revisar o realizar cambios o mejoras en este producto o en<br>la documentación sin estar obligado a notificar dichos cambios. En ningún caso NEC Computers International B responsable de daños directos o indirectos, incluidos pero no limitados a la pérdida de beneficios comerciales o cualquier otro perjuicio comercial, que se originen como consecuencia de la utilización de este producto.

#### MARCAS COMERCIALES

Packard Bell es una marca comercial registrada de NEC Computers International BV. Los restantes nombres de empresas y productos son marcas comerciales, marcas comerciales registradas o marcas de servicios de sus respectivos propietarios.

#### **ADVERTENCIA**

Para evitar el riesgo de incendio o de descarga eléctrica, no use el enchufe con un cable alargador, toma de corriente u otra toma si el enchufe no se puede insertar completamente. No exponga este aparato a la lluvia o a la humedad.

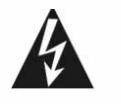

El símbolo de un rayo con punta de flecha dentro de un triángulo equilátero alerta al usuario de la presencia de tensión peligrosa sin aislamiento dentro de la carcasa del producto, que puede ser de una magnitud suficiente como para provocar una descarga eléctrica a una persona.

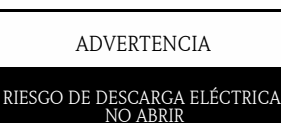

ADVERTENCIA: PARA REDUCIR EL RIESGO DE DESCARGA ELÉCTRICA, NO QUITE LA ELECTRICA, NO COLLE LA<br>CUBIERTA (O PANEL<br>POSTERIOR). NO CONTIENE POSTERIOR). NO CONTIENE PIEZAS QUE PUEDA REPARAR EL USUARIO, SOLICITE EL SERVICIO SÓLO A PERSONAL

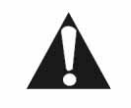

El signo de exclamación dentro de un triángulo equilátero alerta al usuario de la presencia de instrucciones importantes de funcionamiento mantenimiento (servicio) en la documentación que acompaña al aparato.

#### PRECAUCIONES DE SEGURIDAD IMPORTANTES

- Lea estas instrucciones.
- Guarde estas instrucciones.
- Atienda todas las advertencias.
- Siga todas las instrucciones.
- No utilice este aparato cerca del agua.
- Limpie con un trapo seco.
- No obstruya los orificios de ventilación. Instale según las instrucciones del fabricante.

CUALIFICADO

#### DVD DivX 450 PRO 6967510100.book Page 81 Thursday, August 4, 2005 5:06 PM

- No instalar cerca de fuentes de calor como radiadores, calefactores, estufas u otros aparatos que produzcan calor (incluidos los amplificadores).
- No anule la función de seguridad del enchufe polarizado o con toma de tierra. Un enchufe polarizado tiene dos<br>- clavijas, una más ancha que la otra. Un enchufe con toma de tierra tiene dos clavijas de conexión y una de t La clavija ancha o tercera clavija es para su seguridad. Si el enchufe proporcionado no entra en la toma de corriente, llame a un electricista para que sustituya la toma obsoleta.
- Proteja el cable de alimentación para que no sea pisado ni pellizcado.
- Utilice sólo accesorios especificados por el fabricante.
- · Desenchufe el aparato durante tormentas eléctricas o cuando no se use durante un período largo. Tenga en cuenta que la garantía del producto queda invalidada en los casos en que el producto resulte dañado por un rayo.
- Solicite el servicio a personal cualificado. Es necesario reparar el aparato si ha resultado dañado de cualquier forma, ha estado expuesto a la lluvia o humedad, no funciona normalmente o se ha caído al suelo.
- Debe desenchufar el cable de alimentación para desconectar el aparato de la toma de corriente. Teniendo esto en cuenta, el enchufe debe estar cerca del aparato y ser de fácil acceso.

#### DESECHO DE PRODUCTOS

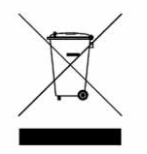

La directiva sobre residuos de equipos eléctricos y electrónicos (RAEE) obliga a desechar los productos eléctricos y electrónicos usados por separado de los residuos domésticos normales con el fin de promover la reutilización, el reciclado y otras formas de recuperación, así como la reducción de la cantidad de residuos a eliminar con vistas a reducir su enterramiento. Incluye accesorios como un mando a distancia, cables de alimentación, etc. Para desechar estos productos, siga las recomendaciones de la autoridad municipal o pregunte al proveedor cuando compre un producto nuevo.

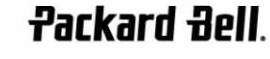

♦ DVD DivX 450 PRO 6967510100.book Page 82 Thursday, August 4, 2005 5:06 PM

## **CONTENIDO**

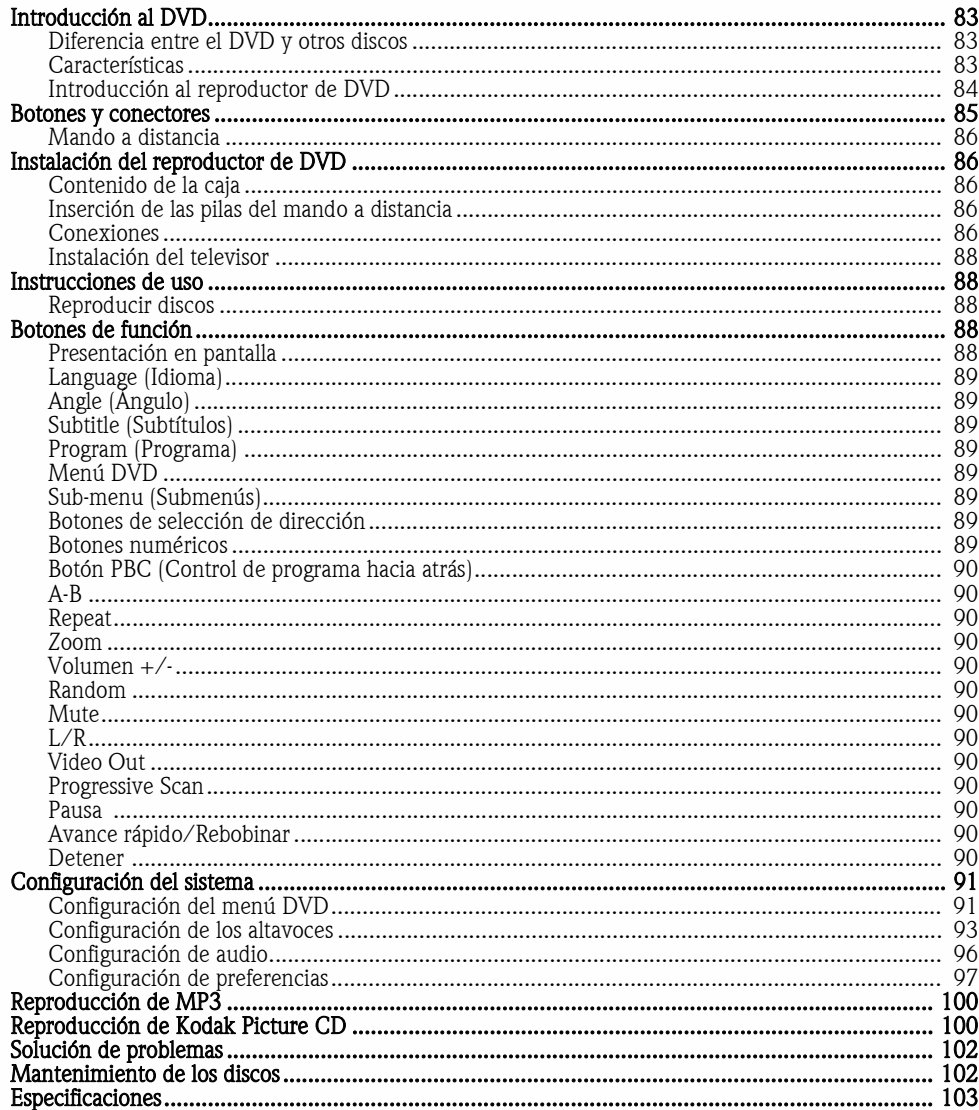

 $\bigcirc$ 

DVD DivX 450 PRO 6967510100.book Page 83 Thursday, August 4, 2005 5:06 PM

## INTRODUCCIÓN AL DVD

El reproductor DVD es esencial para su sistema de cine en casa. Esta tecnología digital avanzada de sonido y vídeo de alta calidad y densidad se condensa en un disco de 12 cm.

## Diferencia entre el DVD y otros discos

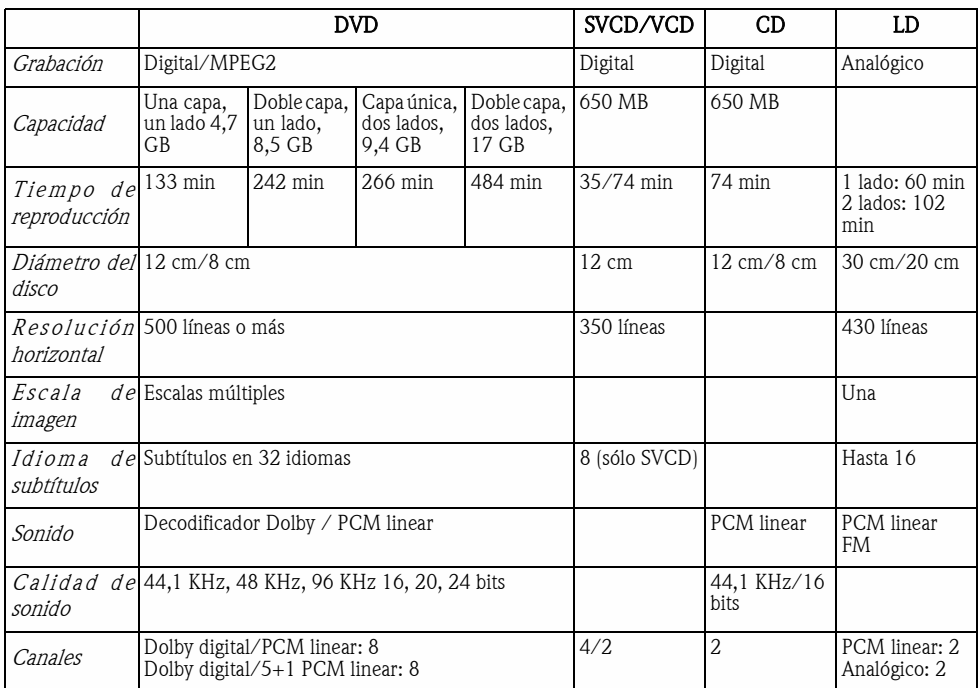

## Características

Los discos DVD admiten diversas tecnologías. Los siguientes logotipos describen estas tecnologías:

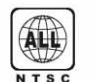

Código de zona NTSC y sistema de

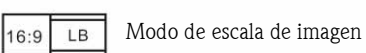

**DO DOLBY** 

Sonido DOLBY digital surround **RESTRIGTED** Control de reproducción

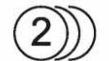

Número de idiomas de sonido  $\begin{bmatrix} 0 & 0 \\ 4 & 0 \end{bmatrix}$  Ángulo de visión

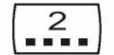

Número de idiomas de subtítulos  $\boxed{cc}$  Subtítulos (sólo NTSC)

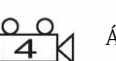

**Packard Bell**.

DVD DivX 450 PRO 6967510100.book Page 84 Thursday, August 4, 2005 5:06 PM

#### Introducción al reproductor de DVD

#### Compatibilidad total

Compatibilidad total con varios formatos de disco: DVD, DivX, SVCD, VCD, CD, CD-G, XVID, Kodak Picture CD, Nero Digital\*, OGG Vorbis\*\* y Mp3.

\*Nero Digital es la primera solución de audio y vídeo basada completamente en el estándar MPEG-4. Compatible con el contenido MPEG-4 ya existente, Nero Digital™ ofrece HOY el futuro de la tecnología de compresión de a/v avanzada con características de navegación adicionales.

\*\*Ogg Vorbis es un nuevo formato de compresión de audio. Puede compararse con otros formatos utilizados para almacenar y reproducir música digital, como MP3, VQF, AAC y otros formatos de audio digital. Se diferencia de estos formatos en que es completamente gratuito, abierto y libre de patentes.

#### Alta definición

La definición de imagen horizontal puede superar las 500 líneas.

### DTS, salida de sonido digital Dolby 5.1 canales surround

DTS, salida de sonido digital Dolby 5.1 canales surround (6 canal único), produce efectos 3D e intensifica el efecto de graves.

### Control de reproducción

Permite proteger a los niños de contenidos inadecuados.

#### Selección de argumentos múltiples

Los usuarios pueden seleccionar y reproducir distintos argumentos de una historia (comienzo, avance, clímax y final) en un disco. Disponible sólo en algunos discos.

#### Subtítulos y sonido en varios idiomas

Admite subtítulos en 32 idiomas y sonido en 8 idiomas.

## Ángulos de visión múltiples

Los usuarios pueden ver la imagen desde varios ángulos (primer plano, visión lateral, panorama, etc.). Disponible sólo en algunos discos.

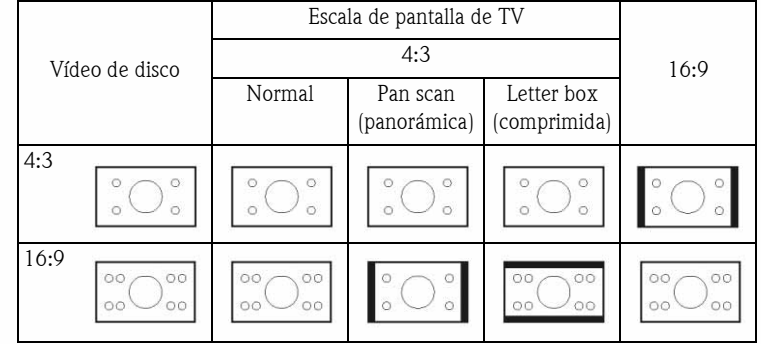

DVD DivX 450 PRO 6967510100.book Page 85 Thursday, August 4, 2005 5:06 PM

 $\overline{\bullet}$ 

 $\phi$ 

¢

## BOTONES Y CONECTORES\*

#### Diagrama del panel frontal

- 1. Botón de encendido
- 2. Pantalla VFD
- 3. Soporte de disco DVD 4. Botón de apertura/
- cierre 5. Botón de
- reproducción
- 6. Botón Pausa
- 7. Botón Detener

\*Quite la película plástica de la pantalla del panel frontal y de los botones de la pantalla táctil antes de usar.

 $\phi$ 

### Diagrama del panel posterior

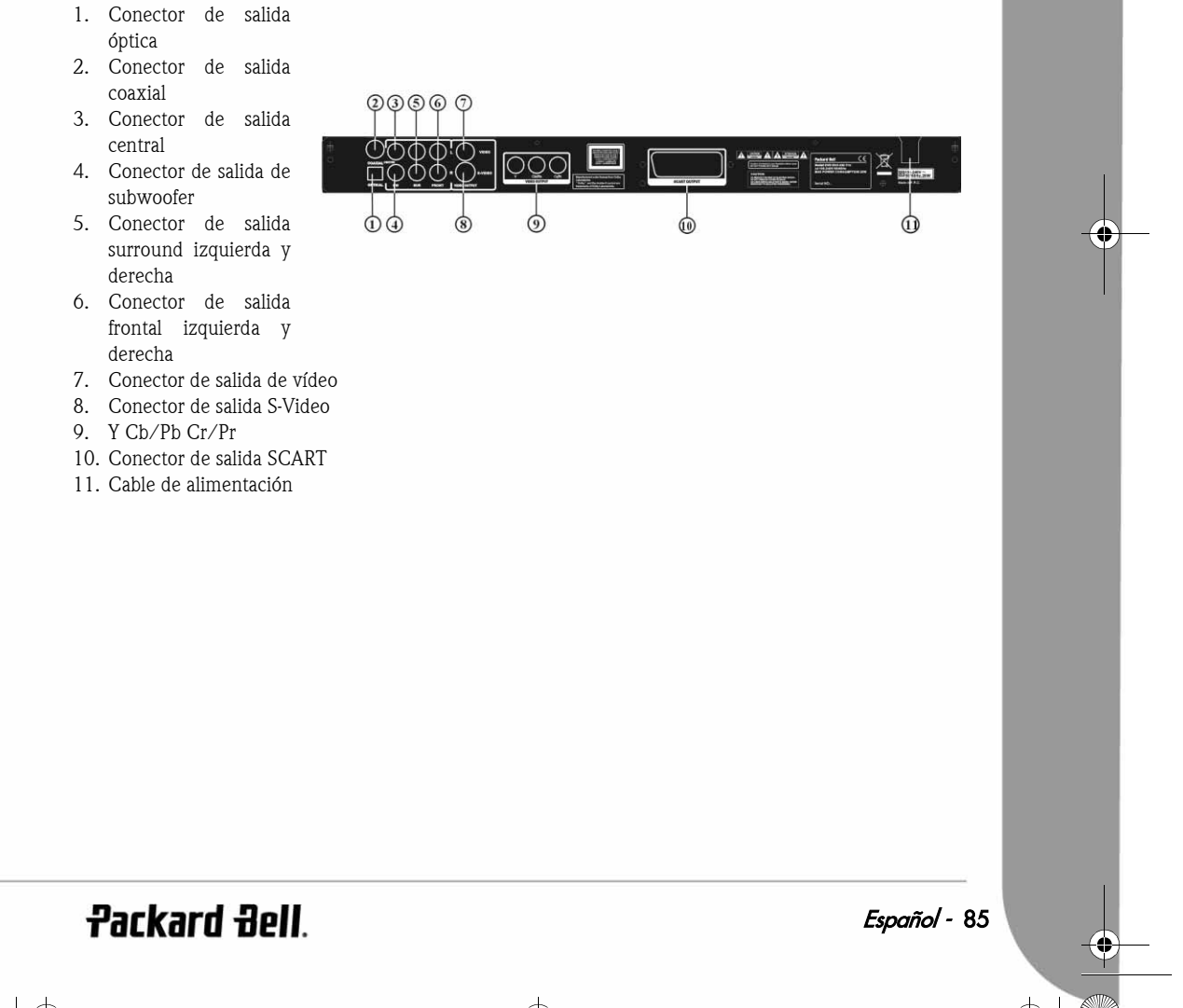

DVD DivX 450 PRO 6967510100.book Page 86 Thursday, August 4, 2005 5:06 PM

## Mando a distancia

- 1. Alimentación
- 2. Botones numéricos
- 3. Rebobinar
- 4. Avance rápido
- 5. Control del cursor
- (arriba, abajo, izquierda, derecha, OK/ Enter)
- 6. Menú DVD
- 7. Ángulo
- 8. Idioma
- 9. Repeat
- 10. Progressive Scan
- 11. Zoom
- 12. OSD
- 13. PBC
- 14. L/R
- 15. Program
- 16. Sub-menu
- 17. A-B
- 18. Mute
- 19. Random
- 20. Vol  $+/-$
- 21. Subtitle
- 22. Setup
- 23. Siguiente
- 24. Anterior
- 
- 25. Pausa, Detener, Reproducir
- 26. Video Out
- 27. Abrir/Cerrar

## INSTALACIÓN DEL REPRODUCTOR DE DVD

## Contenido de la caja

- 1. Mando a distancia
- 2. Cable SCART
- 3. Guía del usuario y de servicio
- 4. Pilas

### Inserción de las pilas del mando a distancia

Abra la tapa del compartimento de las pilas e instale 2 pilas AAA. Compruebe que están colocadas con la polaridad correcta.

## Conexiones

- 1. Antes de la conexión, apague todos los aparatos.
- 2. Una vez realizada la conexión, encienda de nuevo. El cable AV (opcional) está codificado por colores. Conector amarillo-------- terminal de vídeo (amarillo)

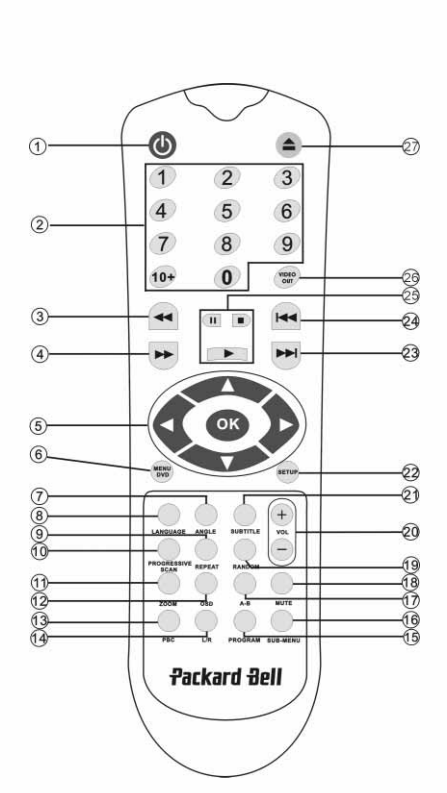

DVD DivX 450 PRO 6967510100.book Page 87 Thursday, August 4, 2005 5:06 PM

Conector blanco-------- terminal de audio izquierdo (blanco) Conector rojo-------- terminal de audio derecho (rojo) Compruebe que coinciden los conectores de cada color.

### Reproductor de DVD y televisor

Puede ser necesario un cable adicional en función de los conectores disponibles en su televisor. Consulte la documentación del televisor para saber cuál es la mejor conexión posible.

Puede ser necesario que utilice los botones Video Out y Progressive Scan para ajustar el modo de salida de vídeo correctamente. Consulte la tabla siguiente.

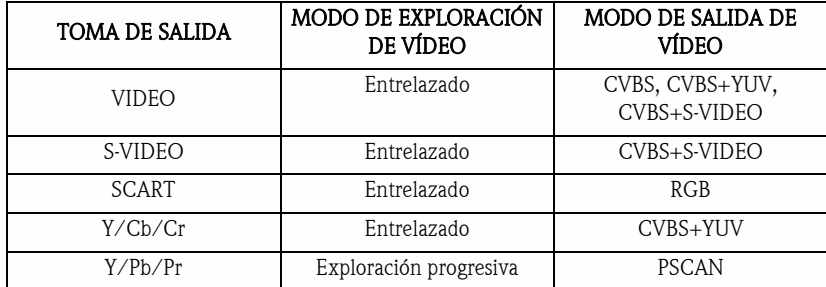

Reproductor de DVD y amplificador o descodificador

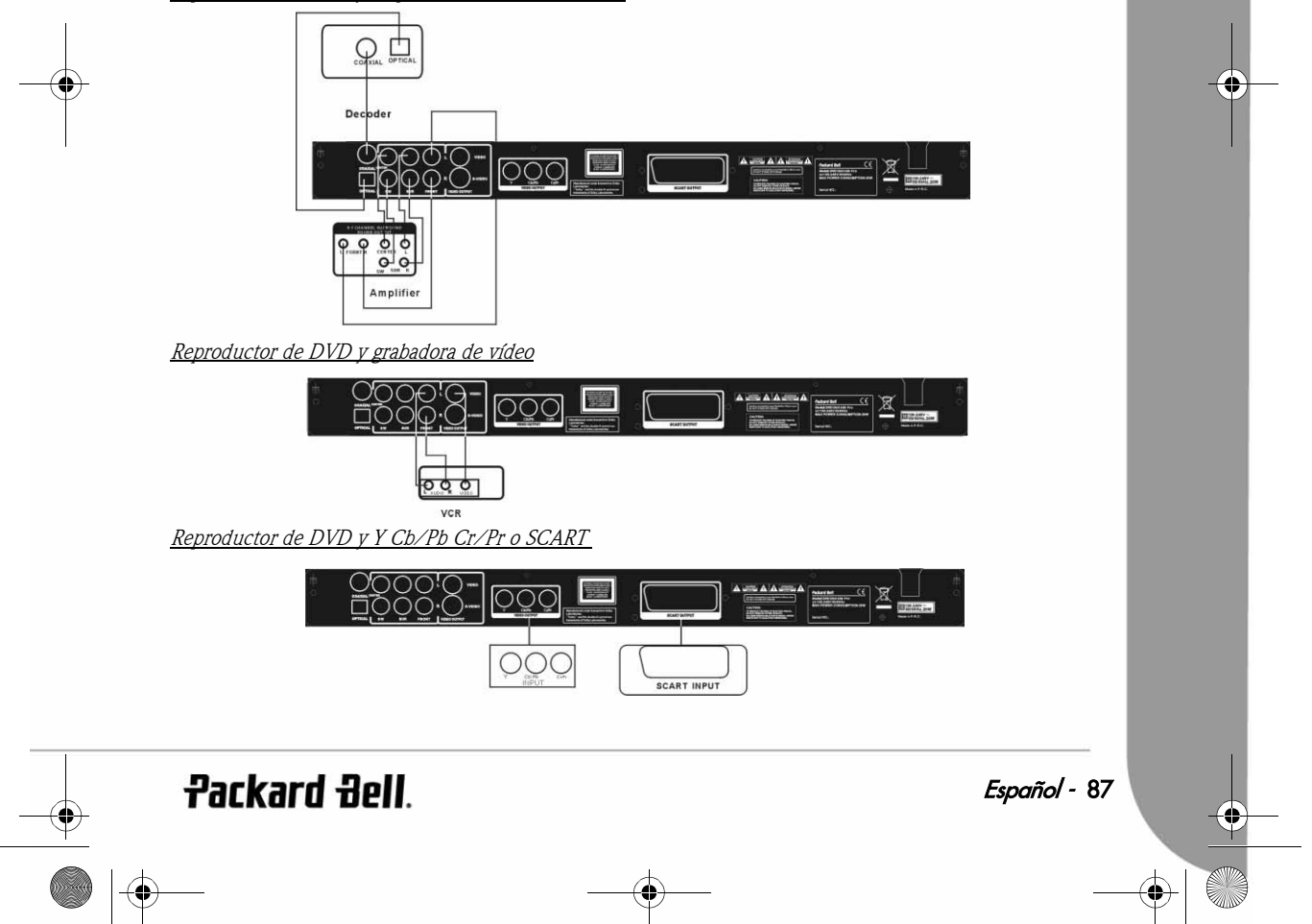

DVD DivX 450 PRO 6967510100.book Page 88 Thursday, August 4, 2005 5:06 PM

## Instalación del televisor

Si la imagen no se muestra correctamente en el televisor, compruebe los ajustes de éste. Consulte la documentación del televisor.

## INSTRUCCIONES DE USO

Antes de utilizar el reproductor de DVD, realice los pasos siguientes:

- 1. Encienda el televisor y seleccione el modo AV.
- 2. Si está conectado un amplificador, enciéndalo y seleccione la entrada de DVD.
- 3. Encienda el reproductor de DVD.

#### Paso 1

Pulse el botón **Abrir/Cerrar**  $\triangleq$  del mando a distancia para abrir la bandeja.

## Paso 2

Introduzca el disco y pulse de nuevo el botón **Abrir/Cerrar**  $\triangle$ . El reproductor reconocerá automáticamente el tipo de disco. Pulse el botón Reproducir para reproducir un disco.

### Paso 3

Pulse el botón **Alimentación** (b) del mando a distancia. La unidad pasará al modo de espera; pulse el botón de nuevo para continuar.

### Reproducir discos

Al insertar un disco en la unidad, comienza a reproducirse. Si se trata de un disco DVD, la unidad muestra el menú o los títulos. Si es un CD de audio, la unidad reproduce la primera canción. Botón Pausa Use el botón Pausa para interrumpir/continuar la reproducción. Botón Anterior Selecciona la canción o el capítulo anterior. Botón Siguiente Selecciona la canción o el capítulo siguiente.

## BOTONES DE FUNCIÓN

### Presentación en pantalla

Cuando la unidad reproduce un disco, pulse el botón OSD para tener acceso a varias opciones.

#### Discos DVD

Pulse el botón OSD una vez:

Muestra el título actual, el capítulo y el número total de títulos y capítulos en el disco. Pulse de nuevo para mostrar el tiempo restante. Pulse de nuevo para mostrar el tiempo transcurrido.

Pulse de nuevo para mostrar el tiempo restante del capítulo.

Y pulse de nuevo para desactivar el menú OSD.

## Discos SVCD, VCD y CD

La pantalla puede ser distinta en función del tipo de disco.

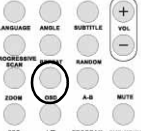

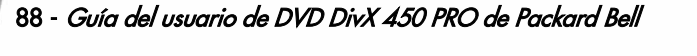

DVD DivX 450 PRO 6967510100.book Page 89 Thursday, August 4, 2005 5:06 PM

Pulse el botón OSD una vez el tiempo único transcurrido. Pulse de nuevo para mostrar el tiempo único restante. Pulse de nuevo para mostrar el tiempo transcurrido total. Pulse de nuevo para mostrar el tiempo restante total. Y pulse de nuevo para desactivar el menú OSD.

#### Discos Mp3, DivX, XVID y WMA

Pulse el botón OSD para mostrar el tiempo transcurrido de un capítulo. Pulse de nuevo para mostrar el tiempo restante de un capítulo. Y pulse de nuevo para desactivar el menú OSD.

## Language (Idioma)

Pulse el botón Language para seleccionar uno de los idiomas contenidos en el disco.

### Angle (Ángulo)

Si el disco que está reproduciendo admite esta función, utilice el botón Angle para seleccionar su ángulo de visión preferido.

### Subtitle (Subtítulos)

Pulse el botón Subtitle varias veces para desplazarse por las opciones de subtítulos.

#### Program (Programa)

Use el botón Program para programar la secuencia de reproducción mediante los botones numéricos. Cuando termine, pulse el botón Detener para cancelar o Reproducir para iniciar la reproducción. Para cancelar un programa, pulse el botón PBC.

#### Menú DVD

Pulse el botón Menu DVD para ver los títulos disponibles en el disco. Seleccione con los botones Arriba y Abajo y pulse Reproducir para iniciar la reproducción.

## Sub-menu (Submenús)

Con PBC activado (ver abajo), pulse el botón Sub-menu para mostrar las opciones disponibles (sólo es válido para discos con menús múltiples).

Cuando la unidad está con PBC desactivado o detenida, pulse este botón para activar la función de exploración de nueve imágenes. Seleccione el número que desea reproducir.

## Botones de selección de dirección

Estos botones permiten desplazarse entre varios menús.

#### Botones numéricos

Para reproducir una pista directamente, pulse el botón correspondiente. Use el botón +10 para los números mayores de 9.

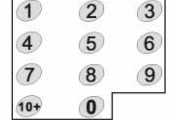

**Packard Bell** 

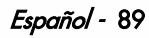

DVD DivX 450 PRO 6967510100.book Page 90 Thursday, August 4, 2005 5:06 PM

## Botón PBC (Control de programa hacia atrás)

Con PBC activado debe volver al menú principal si desea seleccionar un título, capítulo o canción. Con PBC desactivado, puede seleccionar durante la reproducción o si la unidad está parada.

## A-B

Al pulsar el botón A-B se selecciona el principio y el final de una sección que desea repetir. Púlselo de nuevo para cancelar la repetición.

## Repeat

Repite los capítulos o títulos (no está disponible para todas las funciones).

#### Zoom

Pulse para hacer zoom 1,5, 2 o 4 veces. Pulse de nuevo para mostrar la vista normal.

## Volumen +/-

Pulse los botones VOL+ y VOL- para ajustar el volumen.

## Random

Selecciona las pistas de música de CD y MP3 en orden aleatorio.

## Mute

Pulse para silenciar o recuperar el sonido.

## $L/R$

Pulse el botón L/R para alternar entre varios modos de audio: AUDIO1, AUDIO2, AUDIO1 VOCAL, AUDIO2 VOCAL (para DVD), en LEFT VOCAL, RIGHT VOCAL, MONO\_LEFT, MONO\_RIGHT, STEREO (para SVCD). Si el disco contiene audio en varios idiomas, seleccione el idioma con este botón.

### Video Out

Cambia entre los modos de salida CVBS, CVBS+YUV, RGB, CVBS+S-VIDEO. El modo de salida PSCAN (Exploración progresiva) está disponible sólo si la unidad lo admite.

#### Progressive Scan

Cambia entre el modo de exploración entrelazada y progresiva (si lo admite).

#### Pausa

Interrumpe temporalmente y reanuda la reproducción.

## Avance rápido/Rebobinar

Utilice estos botones para avanzar rápido o rebobinar. Si pulsa los botones varias veces, la velocidad aumenta hasta el máximo y luego vuelve a la velocidad normal.

#### Detener **D**

Pulse una vez para detener la reproducción y guardar la posición en memoria. Si pulsa Reproducir, continúa la reproducción (sólo en algunos tipos de disco). Si pulsa **Detener** de nuevo, la reproducción se detiene por completo.

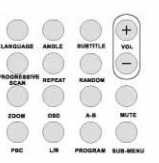

DVD DivX 450 PRO 6967510100.book Page 91 Thursday, August 4, 2005 5:06 PM

## CONFIGURACIÓN DEL SISTEMA

## Configuración del menú DVD

Pulse Setup para acceder a los menús de configuración. En el menú de configuración de DVD se le pedirá una contraseña. La contraseña predeterminada es 2001.

Utilice los botones Arriba , Abajo , Izquierda (y Derecha para desplazarse por las opciones y Reproducir para abrir un submenú o seleccionar una función. Pulse Setup de nuevo para salir.

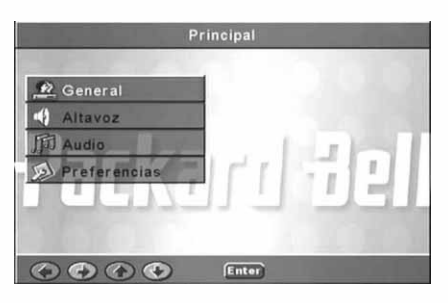

### Página General

Ajuste las funciones de vídeo: Modo de imagen, Marca de ángulo, Idioma OSD, Subtítulos y Protector de pantalla.

Modo de imagen

Auto - Selecciona Bob o Weave según las 'señales' insertadas en la secuencia de bits del DVD, indicando que el programa original procede de una fuente de vídeo entrelazado o progresivo.

Película - Omite la información de la señal insertada y utiliza la técnica Weave.

Vídeo - Omite la información de la señal insertada y utiliza la técnica Bob.

Smart - Igual que el modo Película con filtrado vertical de paso múltiple para reducir los efectos del método Weave en la imagen en movimiento.

Super Smart (predeterminado) - Combina la lectura de

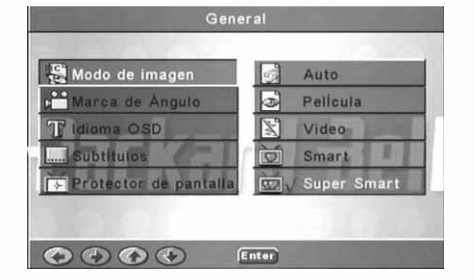

señal con el procesamiento adaptado basado en píxeles que cambia dinámicamente los parámetros en función del contenido de la imagen instantánea. Es el modo óptimo para desentrelazar prácticamente todas las fuentes de vídeo.

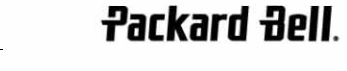

Marca de ángulo

Si el disco admite la función de marca de ángulo, puede establecer Marca de ángulo en Act. o Des..

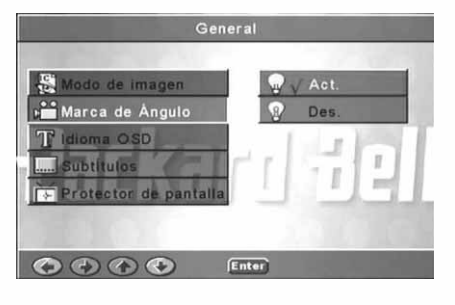

General

arca de Ángulo T Idioma OSD

Protector de pantall

Subtitulos

 $\begin{array}{ccccc}\n\bullet & \bullet & \bullet & \bullet\n\end{array}$ 

INGLÉS FRANCES

ALEMÁN

Italiano

## Idioma OSD

Seleccione uno de los idiomas de OSD disponibles.

Subtítulos Active o desactive los subtítulos.

a de Ángulo T OSD  $\overline{B}$ **utituto** ï OOOO Enter

General

#### Protector de pantalla

La unidad activa automáticamente un protector de pantalla de "pelota rebotando" tras unos minutos de inactividad. Esta función protege la pantalla del televisor.

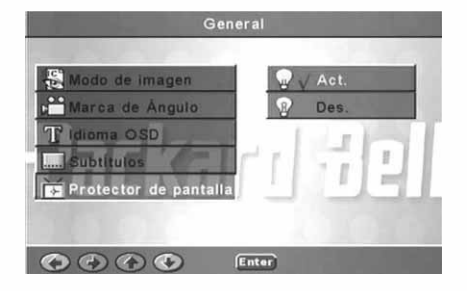

 $\overline{\bigoplus_{DVD}}$  DivX 450 PRO 6967510100.book Page 93 Thursday, August 4, 2005 5:06 PM

## Configuración de los altavoces

Conexión a un sistema de audio externo

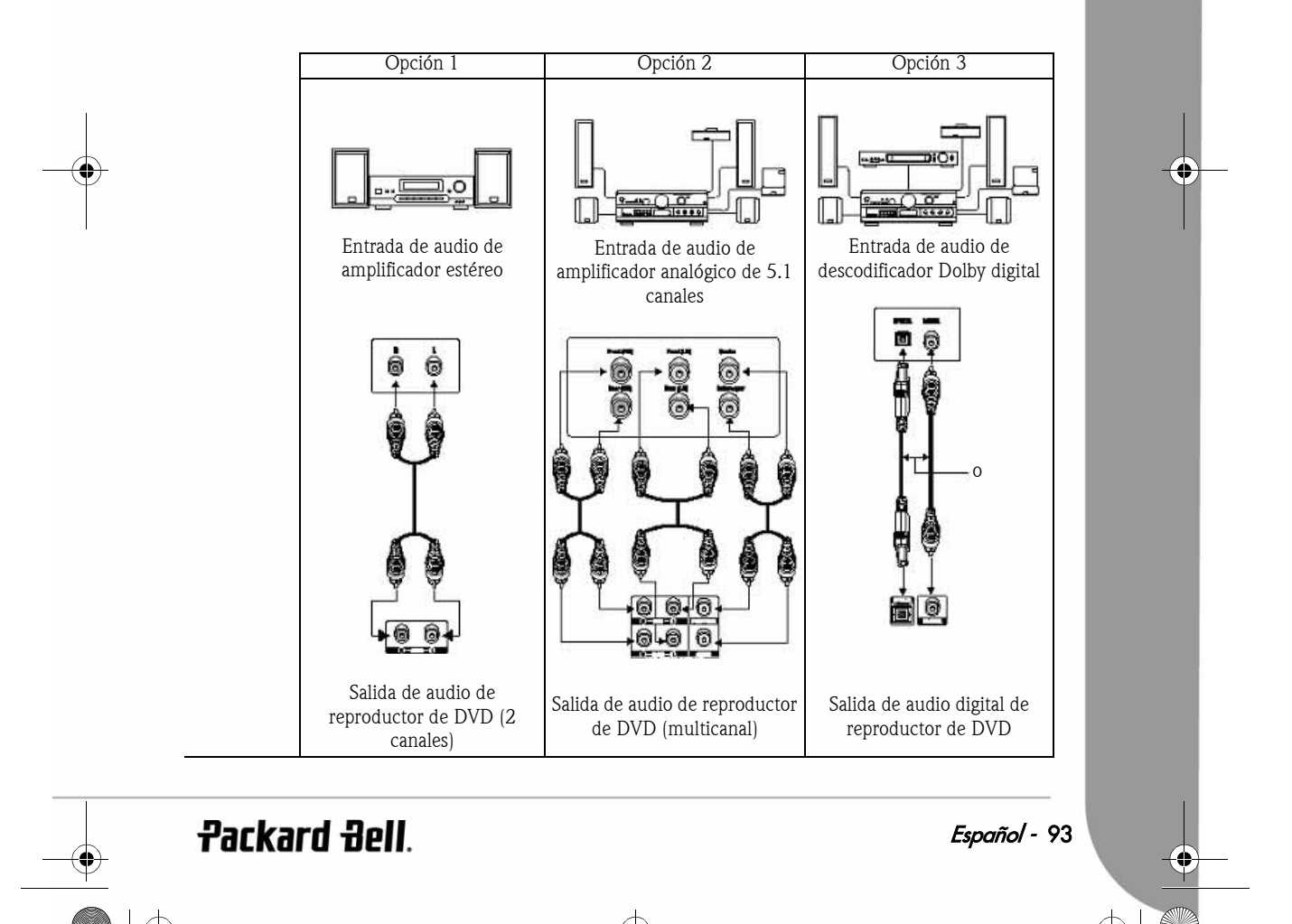

DVD DivX 450 PRO 6967510100.book Page 94 Thursday, August 4, 2005 5:06 PM

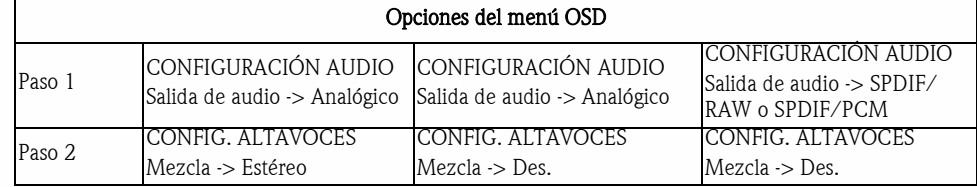

Este menú incluye las opciones Mezcla, Centrales, Traseros, Subwoofer, Retraso central, Retraso trasero y Tono de prueba.

Mezcla

Si está conectado un amplificador estéreo, seleccione Estéreo; si el amplificador es 5.1, seleccione Des.

**SALE** Izqu./Derecha ā ESTÉREO  $Q$   $Q$ И f. Enter

Altavoz central Active (Act.) o desactive (Des.) el altavoz central.

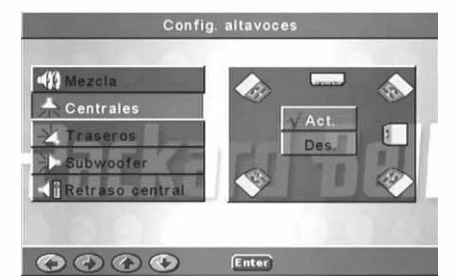

Altavoz trasero Active (Act.) o desactive (Des.) los altavoces traseros.

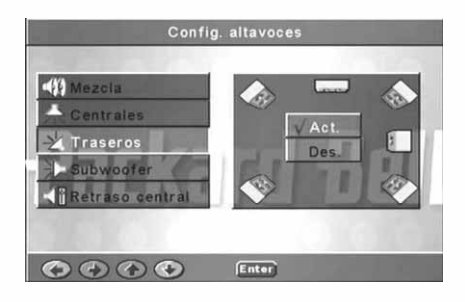

DVD DivX 450 PRO 6967510100.book Page 95 Thursday, August 4, 2005 5:06 PM

#### **Subwoofer**

Active (Act.) o desactive (Des.) el subwoofer (altavoz de graves).

ntralar Act T Des ofe Enter

Config. altavoces

Enter

Config. altavoces

 $5ms$ 

 $4ms$ 

 $3ms$ 

 $\frac{3ms}{2ms}$ 

 $1ms$ 

 $15ms$  $12ms$ 

 $9ms$  $rac{6 \text{ms}}{3 \text{ms}}$ 

Des

 $\overline{D}$ e

**Intrales** 

 $\begin{array}{ccccc} \bullet & \circ & \circ & \bullet & \bullet \end{array}$ 

aseros bwoofer

Retraso central

OOOO Enter

 $411$ 

п

21 Traseros

r. ubwoof

**TRI** 

### Retraso central

Activa un retraso en la salida del altavoz central.

Retraso trasero Activa un retraso en la salida del altavoz trasero.

Tono de prueba

**Packard Bell**.

Seleccione la distribución de altavoces correspondiente. Se enviará un sonido de prueba a cada altavoz.

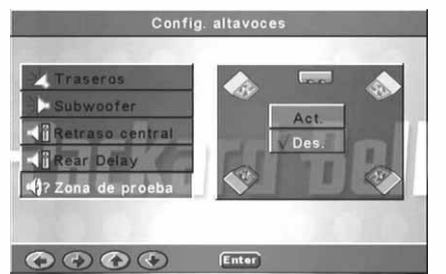

DVD DivX 450 PRO 6967510100.book Page 96 Thursday, August 4, 2005 5:06 PM

## Configuración de audio

Salida de audio

Selecciona un modo de salida de audio: Analógico, SPDIF/RAW o SPDIF/PCM.

Notas:

- 1. Esta unidad admite audio Dolby digital o analógico. 2. Si la unidad no admite el modo DTS, seleccione
- SPDIF/RAW o SPDIF/PCM para reproducir discos DTS.
- 3. Algunos modelos admiten Dolby AC-3 y DTS. La unidad selecciona el modo correspondiente de manera automática.

### Modo de salida

Cambia entre el modo RF y Salida de línea.

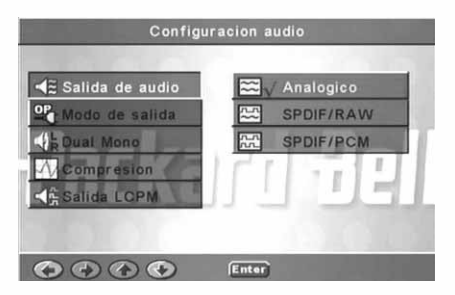

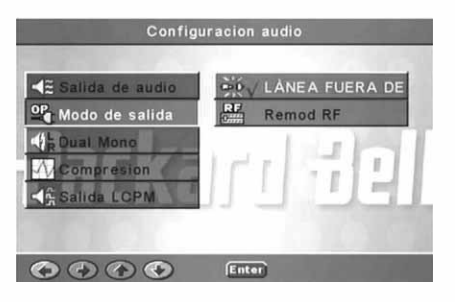

#### Dual Mono

Si su amplificador/descodificador admite salida Dolby Digital, puede seleccionar los modos Estéreo, I-Mono, D-Mono y Mezcla-Mono.

Configuracion audio ESTÉREO  $44$ salida  $LMono$ Dual Mono R D-Mono **Q** Mezcla-Mono  $\begin{array}{ccccc}\n\bullet & \circ & \circ & \bullet\n\end{array}$ Enter)

DVD DivX 450 PRO 6967510100.book Page 97 Thursday, August 4, 2005 5:06 PM

**Compresión** Permite ajustar el rango dinámico del sonido.

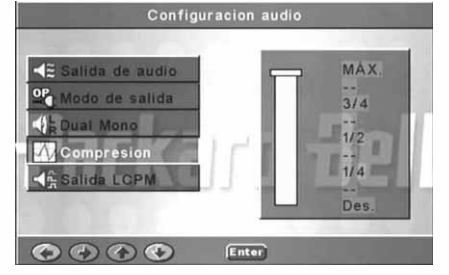

## Salida LCPM

Puede seleccionar los modos de codificación de audio 48k o 96k.

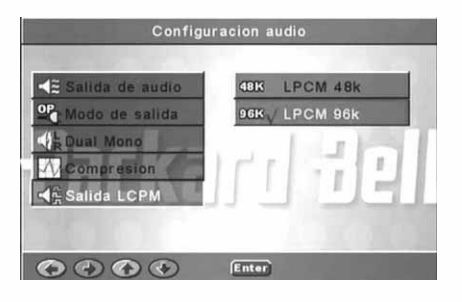

## Configuración de preferencias

No está accesible durante la reproducción. La página Preferencias incluye Pantalla TV, Tipo TV, Audio, Subtítulos, Menú disco, Configuración regional, Control de reproducción, Contraseña y Predeterminado. Pantalla TV

Si tiene un televisor de pantalla ancha (relación de aspecto 16:9) seleccione Ancha. Para otro tipo de pantalla, utilice una de las opciones Normal.

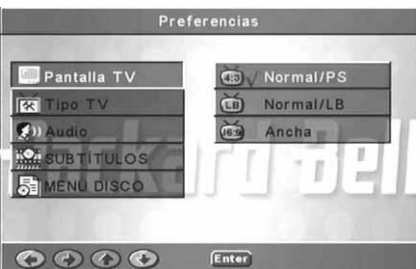

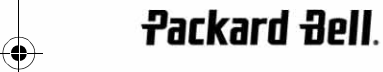

♦ DVD DivX 450 PRO 6967510100.book Page 98 Thursday, August 4, 2005 5:06 PM

Tipo TV El tipo de TV preferido en la mayoría de los países Preferencias europeos es PAL. Multisistema  $\frac{1}{n}$ **NTSC ES** Tipo TV **ID** / PAL  $\mathbf{F}$ LOS  $\frac{1}{2}$  $\mathcal I$ NU DISCO  $0000$ Enter Audio Preferencias Seleccione su idioma preferido. INGLÉS **RE Tipo TV** FRANCÉS п  $($  )) Audio Espanol **SUBTITULOS** Chinese NU DISCO ALEMÁN  $\begin{array}{ccccc}\n\bullet & \bullet & \bullet & \bullet\n\end{array}$ Subtítulos Preferencias Seleccione su idioma preferido. GLÉS **RE** Tipo TV FRANCES Espanol **SUBTITULOS** Chinese ALEMÁN **U** DIS OOOO Enter Menú disco Seleccione su idioma preferido. INGLÉS **ES** Tipo TV FRANCES  $\mathbf{G}$ DA Espanol Chinese **SUB TITIULOS** ALEMÁN OOOO Enter 98 - Guía del usuario de DVD DivX 450 PRO de Packard Bell

♦

DVD DivX 450 PRO 6967510100.book Page 99 Thursday, August 4, 2005 5:06 PM

**R** 

 $\mathbf{G}$ 

**KOT** 

尉

UBTITULOS

**SUBTITULOS** 

ENÚ DISCO

onfig. reg.

Contras  $\bigcirc$   $\bigcirc$   $\bigcirc$   $\bigcirc$ 

NÚ DISCO

fig. reg.

 $H$ 

repro

OOOO Enter

pisco

Hong Kong JAPÓN

TAIWAN

Enter

Preferencias

Preferencia

6 PG-R

 $7 N C - 17$ 

8 Adultos

SIN MENÚ

ï

 $\overline{z}$ 

Reino Unido **FF UL** 

Configuración regional Seleccione Reino Unido para los países europeos.

Control de reproducción Seleccione un nivel de control de reproducción.

SmartNAVI Selecciona la navegación con o sin menú.

Predeterminado Utilice esta opción para restaurar la configuración predeterminada.

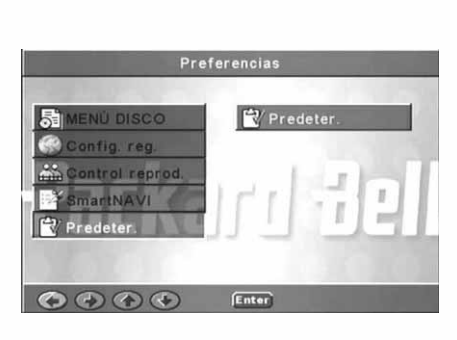

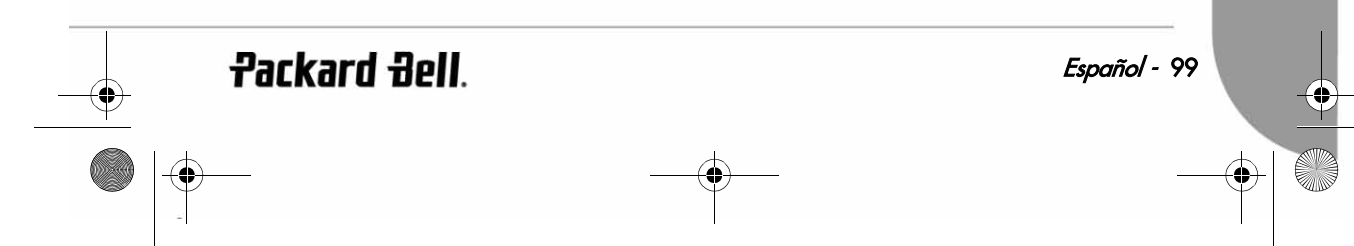

DVD DivX 450 PRO 6967510100.book Page 100 Thursday, August 4, 2005 5:06 PM

#### Contraseña

La contraseña predeterminada es 2001. Puede cambiarla utilizando esta opción.

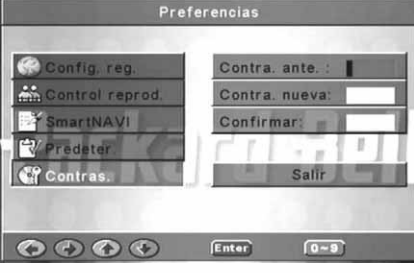

## REPRODUCCIÓN DE MP3

Un disco MP3 puede contener hasta 10 horas de música.

El directorio y el modo de reproducción sólo se muestran cuando SmartNAVI en la página Preferencias está establecido como CON MENÚ.

1. Use los botones de dirección y  $OK$  para desplazarse por el menú.

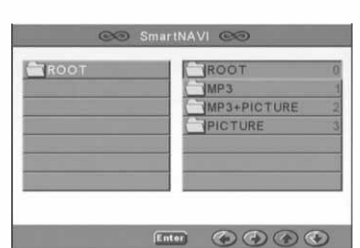

- 2. Para volver al menú superior, pulse el icono de carpeta. Cuando la reproducción esté detenida, utilice los botones Repeat y Random para seleccionar un modo de visualización.
- 3. Reproducción programada
	- > Pulse el botón Program para acceder al modo Programa.
	- > Seleccione las pistas con los botones numéricos. Cuando termine, pulse Detener .
	- > Pulse el botón Reproducir para reproducir el programa.
	- > Seleccione otro modo de reproducción para salir de la reproducción programada.

## REPRODUCCIÓN DE KODAK PICTURE CD

#### Modos de reproducción

#### Normal

Cuando está seleccionado un directorio en la ventana de modo de reproducción, las imágenes del directorio actual se mostrarán consecutivamente en una presentación de diapositivas y al tamaño de la pantalla del televisor. Dispone de doce modos de transición de presentación de diapositivas. Use el botón PBC para seleccionar:

Modo 0: ningún efecto de transición especial (predeterminado) Modo 1: barrido de arriba abajo

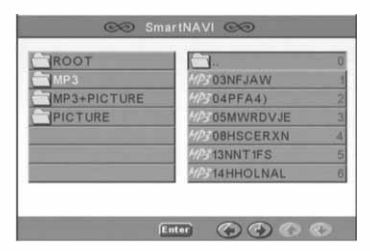

DVD DivX 450 PRO 6967510100.book Page 101 Thursday, August 4, 2005 5:06 PM

Modo 2: barrido de abajo arriba Modo 3: barrido de arriba/abajo a centro Modo 4: barrido de centro a arriba/abajo Modo 5: persiana vertical Modo 6: barrido de izquierda a derecha Modo 7: barrido de derecha a izquierda Modo 8: barrido de izquierda/derecha a centro Modo 9: barrido de centro a izquierda/derecha

Modo 10: barrido del borde al centro

Modo 11: persiana horizontal

Modo 12: aleatorio

Con el botón PBC puede establecer efectos de transición para la presentación. La última selección permanece en memoria.

Pulse el botón Pausa <sub>e</sub> para inmovilizar la imagen y Siguiente **>>** o Anterior  $\rightarrow$  para desplazarse entre imágenes. Para reanudar la presentación, pulse el botón Enter/OK o Reproducir .

#### Rotación de imagen

Hay cuatro modos de rotación de imagen: Invertir, Espejo, Izquierda y Derecha. Estas operaciones sólo están permitidas cuando se visualiza una imagen normalmente y se cancelan automáticamente cuando se visualiza una imagen nueva. El botón de flecha selecciona los modos de rotación:

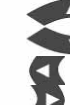

 Botón Arriba: Invertir/Normal Botón Abajo: Espejo/Normal

Botón Izquierda: Rotación a la izquierda

Botón Derecha: Rotación a la derecha

#### ZOOM

Dispone de funciones de ZOOM para acercar/alejar y Zoom con panorámica para las imágenes JPEG. Con el botón Zoom, puede acercar o alejar las imágenes JPEG. Un mensaje de OSD indicará el porcentaje de zoom actual.

Si el modo de zoom está activado, los botones **Avance rápido**  $\rightarrow$  y Rebobinar  $\rightarrow$  controlan el porcentaje de zoom para acercar/alejar. Con el modo ZOOM desactivado, la imagen se escala para ocupar la pantalla.

Nota: durante la función ZOOM, la transición de diapositivas y la transformación de imágenes están desactivadas.

#### MINIATURAS

El botón Sub-menu permite activar el modo de miniaturas JPEG. Se muestra un máximo de nueve imágenes en miniatura. Con los botones Siguiente  $\rightarrow$  y Anterior  $\rightarrow$  puede mostrar las nueve imágenes siguientes y anteriores del directorio actual. Las nueve imágenes se numeran del 1 al 9.

Al pulsar el botón de número correspondiente, la imagen se ampliará a pantalla completa y se cancelará el modo de miniaturas.

#### Presentación musical

Packard Bell

Con el botón Step y la unidad detenida, puede acceder o salir de la presentación musical. Con el botón A-B puede seleccionar un archivo MP3 como música de fondo.

Nota: durante la presentación musical, la transformación de imágenes, el zoom y las miniaturas están desactivados.

DVD DivX 450 PRO 6967510100.book Page 102 Thursday, August 4, 2005 5:06 PM

## SOLUCIÓN DE PROBLEMAS

Si tiene alguno de los problemas siguientes, pruebe las soluciones que se describen a continuación. Si no se resuelve el problema, consulte la guía de la garantía:

## No hay imagen

- Compruebe que la conexión entre la unidad y otros sistemas como el televisor, etc., es correcta.
- Compruebe que el televisor funciona normalmente.

#### Un disco no se reproduce

- Compruebe que el disco está correctamente insertado en la bandeja de disco. Un disco de un solo lado debe colocarse con la etiqueta hacia arriba.
- Compruebe que el disco está limpio. Límpielo con un paño suave desde dentro hacia fuera.

#### El mando a distancia no funciona

- Compruebe que no hay ningún obstáculo entre el mando a distancia y el receptor de la unidad.
- Apunte el mando a distancia al receptor de la unidad.
- Compruebe la carga de las pilas.

#### Imagen discontinua

- Compruebe que el disco no está dañado o sucio;
- Apague y encienda de nuevo el reproductor de DVD tras unos 10 segundos como mínimo.

#### El reproductor de DVD se bloquea

• Apague el sistema desenchufando el cable de alimentación. Espere al menos 10 segundos antes de volver a encender la unidad.

## MANTENIMIENTO DE LOS DISCOS

Protección del disco:

- Sujete el disco por el círculo interior y el borde exterior;
- No adhiera nada al disco;
- No toque la superficie del disco con los dedos;
- Mantenga limpio del disco;
- El disco debe limpiarse periódicamente con un paño suave, desde el centro hacia fuera.

DVD DivX 450 PRO 6967510100.book Page 103 Thursday, August 4, 2005 5:06 PM

## **ESPECIFICACIONES**

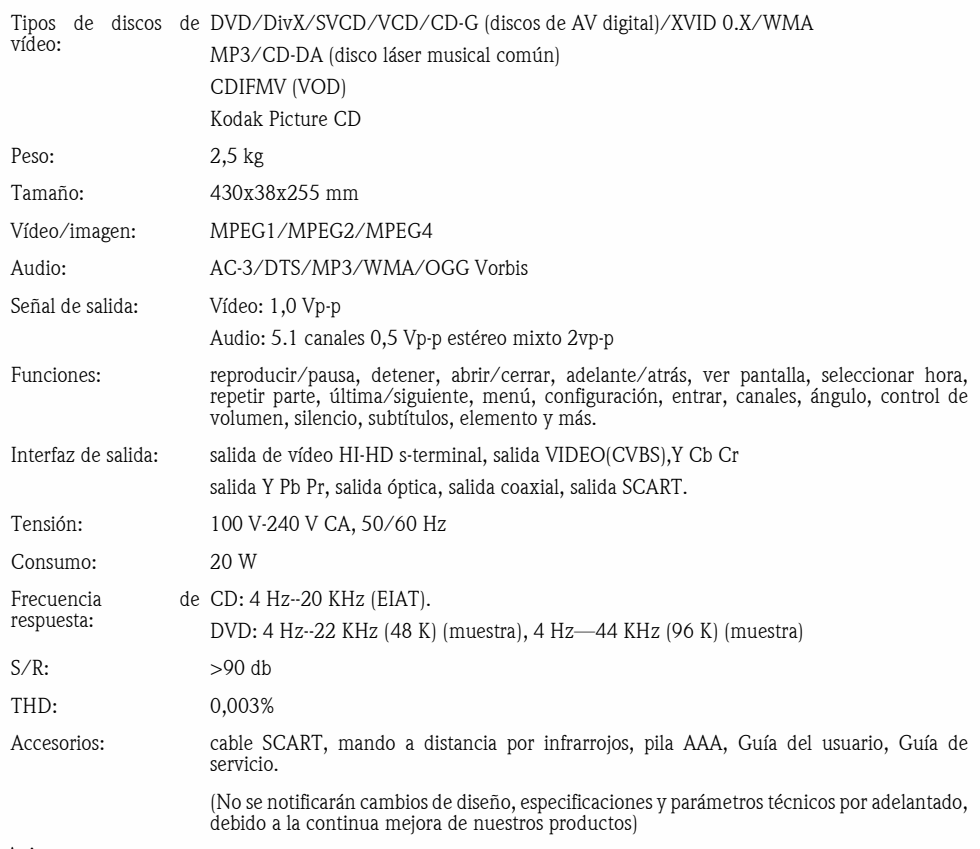

Aviso:

- 1. Fabricado con licencia de Dolby Laboratories. Dolby y el símbolo de la doble D son marcas comerciales de Dolby Laboratories.
- 2. Este producto incorpora tecnología de protección de la propiedad intelectual protegida por métodos de algunas patentes de EE.UU. y otros derechos de propiedad intelectual de Macrovision Corporation y otros titulares. El uso de esta tecnología de protección de la propiedad intelectual debe ser autorizado por Macrovision Corporation, y está destinado para uso doméstico y otros usos de visión limitados a no ser que estén autorizados por Macrovision Corporation. Queda prohibida la ingeniería inversa o el desensamblaje.

**Packard Bell**.

DVD DivX 450 PRO 6967510100.book Page 104 Thursday, August 4, 2005 5:06 PM

# NEDERLANDS

## PACKARD BELL DVD DIVX 450 PRO GEBRUIKERSHANDLEIDING

Copyright ©2005 NEC Computers International BV. Alle rechten voorbehouden. Niets uit deze uitgave mag zonder voorafgaande schriftelijke toestemming van NEC Computers International B.V. op elektronische, mechanische, magnetische, optische, chemische, handmatige of andere wijze worden verveelvoudigd, uitgezonden, uitgetrokken of opgeslagen in een informatieverwerkend systeem.

#### BEPERKTE AANSPRAKELIJKHEID

NEC Computers International BV sluit uitdrukkelijk alle expliciete en impliciete garanties uit, met inbegrip van maar niet beperkt tot impliciete garanties betreffende de verkoopbaarheid en geschiktheid voor enigerlei doel van dit product en de documentatie. Er worden regelmatig updates voor de hardware gemaakt. Daarom is het mogelijk dat bepaalde instructies, specificaties en afbeeldingen in deze documentatie in uw situatie iets afwijken. **Alle onderdelen** die in deze handleiding worden beschreven, zijn slechts ter illustratie en zijn mogelijk niet van toepassing op uw situatie. Er kunnen geen rechten worden ontleend aan de beschrijvingen in deze handleiding.

Bovendien behoudt NEC Computers International BV zich het recht voor dit product of deze uitgave te herzien of er veranderingen in aan te brengen, zonder de verplichting iemand vooraf van de revisie of wijziging op de hoogte te brengen. NEC Computers International BV is in geen enkel geval aansprakelijk voor incidentele of gevolgschade, inclusief, maar niet beperkt tot inkomstenderving of andere zakelijke verliezen die ontstaan door het gebruik van dit product.

#### **HANDELSMERKEN**

Packard Bell is een gedeponeerd handelsmerk van NEC Computers International BV. Alle andere bedrijfs- of productnamen zijn handelsmerken, gedeponeerde handelsmerken of servicemerken van hun respectieve eigenaars.

#### **WAARSCHUWING**

Om brand en elektrische schokken te voorkomen, mag u geen verlengkabel, stopcontact of andere contactdoos gebruiken als de stekker niet volledig kan worden ingedrukt. Stel deze apparatuur niet bloot aan vocht en regen.

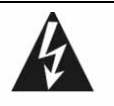

De gelijkzijdige driehoek met bliksemflits en pijlpunt wijst de gebruiker op de aanwezigheid van niet-geïsoleerde gevaarlijke spanning binnen de behuizing van het product. Deze spanning kan dermate groot zijn dat men een elektrische schok kan oplopen.

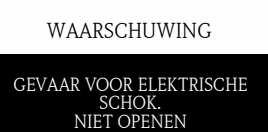

WAARSCHUWING: OPEN NOOIT<br>DE BEHUIZING OF **BEHUIZING** ACHTERKANT, ANDERS LOOPT<br>U HET RISICO EEN U HET RISICO EEN ELEKTRISCHE SCHOK TE KRIJGEN. HET APPARAAT BEVAT GEEN ONDERDELEN DIE DE GEBRUIKER KAN REPAREREN. LAAT DIT OVER AAN GESPECIALISEERD PERSONEEL.

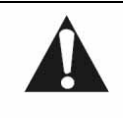

De gelijkzijdige driehoek met een uitroepteken in de bij het apparaat geleverde documentatie wijst de gebruiker op belangrijke bedieningsonderhoudsinstructies.

#### BELANGRIJKE VEILIGHEIDSMAATREGELEN

- Lees deze instructies.
- Bewaar deze zorgvuldig.
- Neem alle waarschuwingen in acht.
- Volg de instructies op.
- Gebruik dit apparaat niet in de nabijheid van water.
- Reinig het alleen met een droge doek.

104 - Packard Bell DVD DivX 450 PRO Gebruikershandleiding

DVD DivX 450 PRO 6967510100.book Page 105 Thursday, August 4, 2005 5:06 PM

- Blokkeer de ventilatieopeningen niet. Installeer het apparaat volgens de instructies van de fabrikant.
- Installeer het niet nabij warmtebronnen als radiators, warmteroosters, kachels of andere apparaten die warmte afgeven (zoals versterkers).
- Verander nooit iets aan de veiligheidsvoorzieningen van geaarde stekkers.
- Voorkom dat over de voedingskabel kan worden gelopen en dat deze klem kan komen te zitten.
- Gebruik alleen uitbreidingen en accessoires die door de fabrikant worden aanbevolen.
- Ontkoppel de voedingskabel tijdens onweer en als het apparaat langere tijd niet wordt gebruikt. De garantie is niet van toepassing bij schade door blikseminslag.
- Wend u voor elke reparatie tot gespecialiseerd servicepersoneel. Reparatie is nodig wanneer het apparaat op enigerlei wijze is beschadigd, aan regen of vocht heeft blootgestaan, niet normaal functioneert of is gevallen.
- U dient de stekker van de netkabel uit het stopcontact te halen om het apparaat van de netspanning te ontkoppelen. Daarom dient het apparaat dicht bij het stopcontact te worden geplaatst en moet het stopcontact goed bereikbaar zijn.

#### PRODUCT WEGGOOIEN

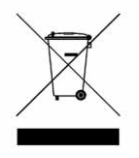

Volgens de AEEA-richtlijn (afval van elektrische en elektronische apparaten) moeten elektrische en elektronische producten gescheiden van normaal huishoudelijk afval worden verwerkt. Hierdoor wordt hergebruik en recycling bevorderd en wordt de hoeveelheid te verwerken afval verminderd, en daarmee de benodigde ruimte op stortplaatsen. Hieronder vallen accessoires zoals afstandsbedieningen, kabels enz. Als u zich van dergelijke producten ontdoet, dient u de regelgeving van de lokale autoriteiten te volgen of bij aankoop van een nieuw product te informeren wat u met het oude apparaat moet doen.

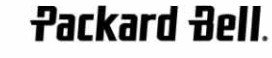

Nederlands - 105

♦ DVD DivX 450 PRO 6967510100.book Page 106 Thursday, August 4, 2005 5:06 PM

## **INHOUD**

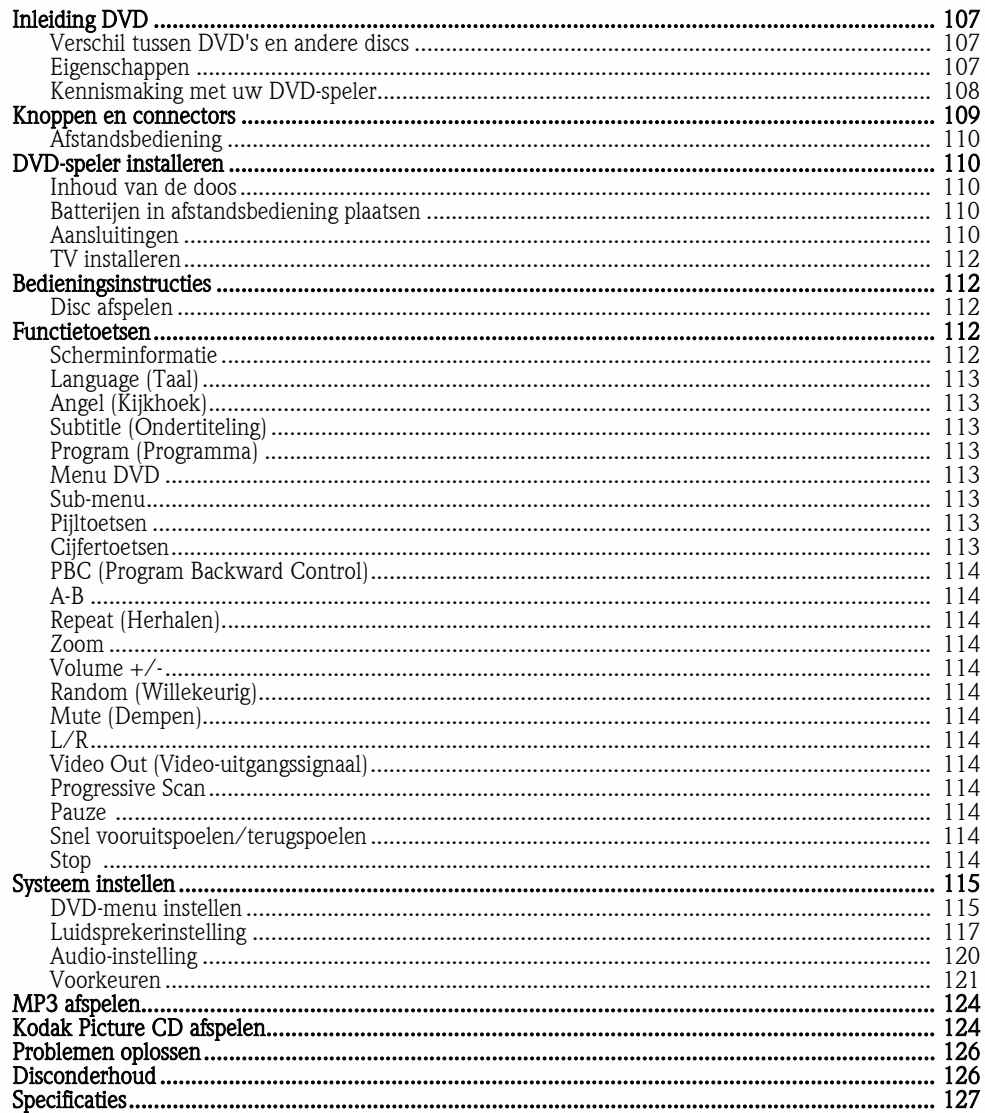

 $\bigcirc$ 

106 - Packard Bell DVD DivX 450 PRO Gebruikershandleiding

DVD DivX 450 PRO 6967510100.book Page 107 Thursday, August 4, 2005 5:06 PM

## INLEIDING DVD

Voor een thuisbioscoop is een DVD-speler onontbeerlijk. Volgens de nieuwste digitale techniek worden beeld en geluid van hoge kwaliteit en dichtheid op een disc van 12 inch geschreven.

## Verschil tussen DVD's en andere discs

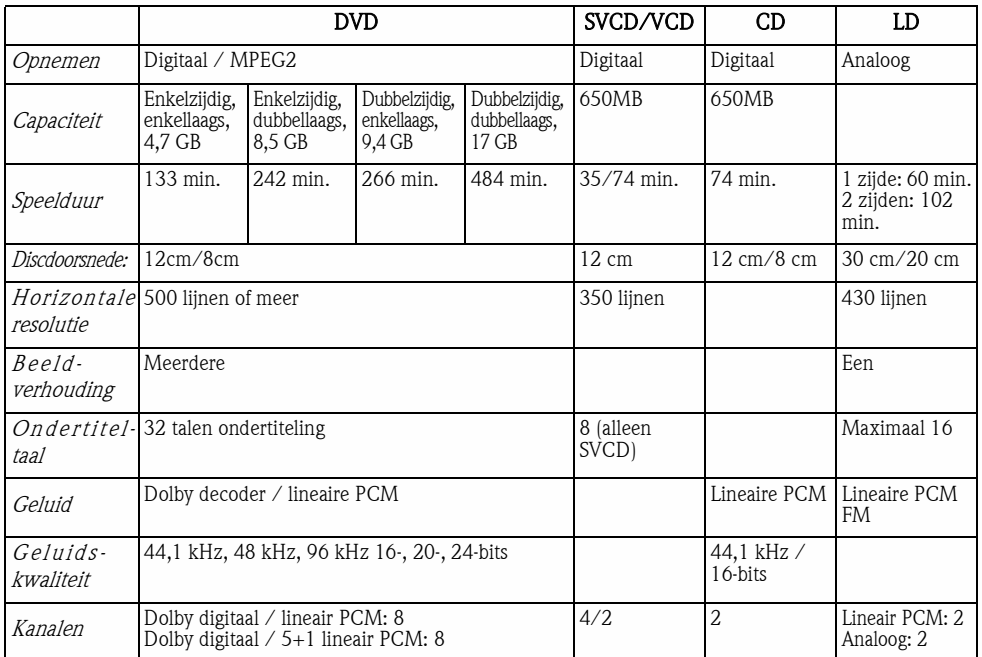

## Eigenschappen

DVD's kunnen vele technologieën ondersteunen. Deze worden aangeduid met de volgende logo's:

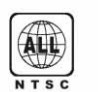

NTSC zonecodering en TV-systeem  $\sqrt{16.9 \, \text{LB}}$  Beeldverhouding

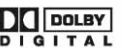

**DOLBY** digital surround sound **RE** RESTRICTED Oudercontrole

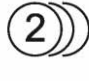

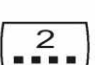

Aantal talen voor geluid  $\begin{bmatrix} 0 & 0 \\ 4 & 0 \end{bmatrix}$  Kijkhoek

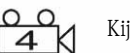

Aantal talen voor ondertiteling  $\boxed{cc}$  Bijschriften (alleen NTSC)

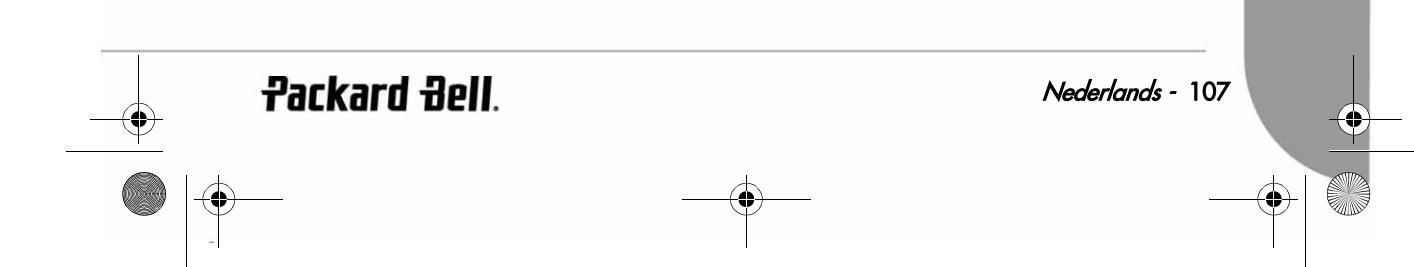

DVD DivX 450 PRO 6967510100.book Page 108 Thursday, August 4, 2005 5:06 PM

#### Kennismaking met uw DVD-speler

#### Volledige compatibiliteit

Compatibel met de volgende disctypen: DVD, DivX, SVCD, VCD, CD, CD-G, XVID, Kodak Picture CD, Nero Digital\*, OGG Vorbis\*\* en Mp3.

\*Nero Digital is de eerste audio- en videotoepassing die geheel is gebaseerd op de MPEG-4-standaard. Nero Digital™ is compatibel met bestaand beeld- en geluidsmateriaal op basis van MPEG-4, maar biedt daarnaast NU AL de voordelen van de allernieuwste geavanceerde audiovisuele compressietechnologie met extra navigatiemogelijkheden.

\*\*Ogg Vorbis is een nieuw formaat voor audiocompressie. Het is vergelijkbaar met andere formaten voor het opslaan en afspelen van digitale muziek, zoals MP3, VQF, AAC en andere digitale audioformaten. In tegenstelling tot andere formaten is Ogg Vorbis volledig gratis, vrij verkrijgbaar en niet-gepatenteerd.

#### Hoge resolutie

Horizontale beeldresolutie van 500 lijnen of meer.

#### DTS, uitgang voor Dolby 5.1-kanaals digital surround sound

DTS, Dolby 5.1-kanaals (6 afzonderlijke kanalen) digital surround sound biedt luisteraars 3D-effecten en kan de basweergave versterken.

#### Oudercontrole

Hiermee beschermt u uw kinderen tegen ongeschikte beelden.

#### Keuze uit meervoudige plots

Gebruikers kunnen verschillende plots van een verhaal op de disc selecteren (begin, vervolg, climax en einde). Alleen op bepaalde discs mogelijk.

### Meerdere talen voor ondertiteling en geluid

32 Ondertiteltalen en 8 talen voor geluid.

#### Meerdere kijkhoeken

Gebruikers kunnen verschillende kijkhoeken kiezen (dichtbij, van opzij, panorama enz.). Alleen op bepaalde discs mogelijk.

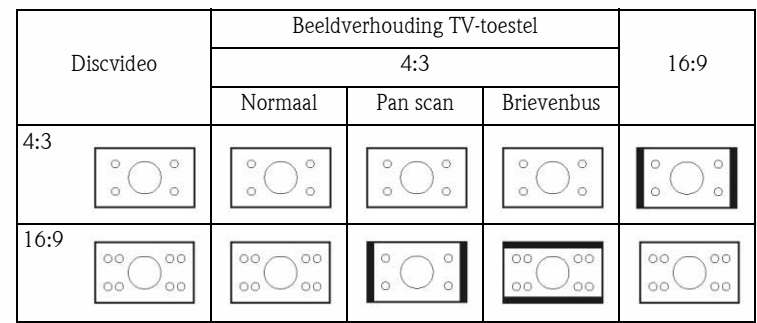

108 - Packard Bell DVD DivX 450 PRO Gebruikershandleiding
DVD DivX 450 PRO 6967510100.book Page 109 Thursday, August 4, 2005 5:06 PM

# KNOPPEN EN CONNECTORS\*

# Voorzijde

- 1. Aan/uit-knop
- 2. VFD

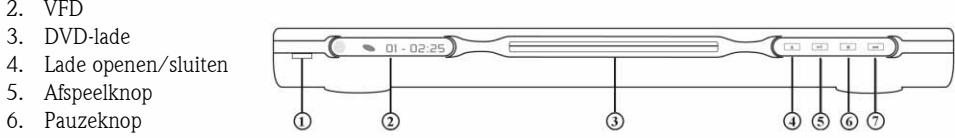

7. Stoppen

\*Verwijder de plastic folie van het scherm aan de voorzijde en van toetsen van het aanraakscherm voordat u de speler gaat gebruiken.

# Achterpaneel

- 1. Optische uitgang
- 2. Coaxiale uitgang
- 3. Uitgang middenkanaal
- 4. Uitgang subwoofer
- 5. Uitgang voor linker en rechter surroundluidsprekers
- 6. Uitgang voor linker en rechter voorluidsprekers
- 7. Uitgang video
- 8. Uitgang S-video
- 9. Y Cb/Pb Cr/Pr
- 10. SCART-uitgang
- 11. Voedingskabel

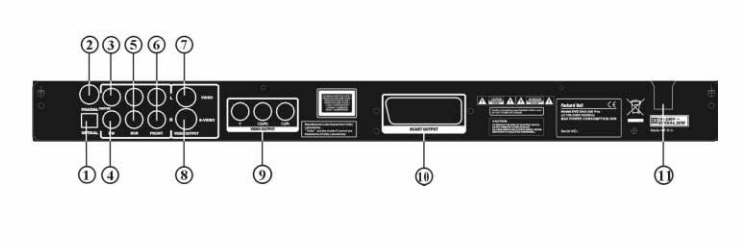

**Packard Bell**.

DVD DivX 450 PRO 6967510100.book Page 110 Thursday, August 4, 2005 5:06 PM

# Afstandsbediening

- 1. Aan/uit-knop
- 2. Cijfertoetsen
- 3. Terugspoelen
- 4. Vooruitspoelen
- 5. Cursorbesturing (omhoog, omlaag, links, rechts, OK/ Enter)
- 6. Menu DVD
- 7. Angle (Kijkhoek)
- 8. Language (Taal)
- 9. Repeat (Herhalen)
- 10. Progressive Scan
- 11. Zoom
- 12. OSD (Schermmenu)
- 13. PBC (Program Backward Control)
- 14. L/R
- 15. Program (Programma)
- 16. Sub-menu
- 17. A-B
- 18. Mute (Dempen)
- 19. Random (Willekeurig)
- 20. Vol  $+/-$
- 21. Subtitle (Ondertiteling)
- 22. Setup (Instellingen)
- 23. Volgende
- 24. Vorige
- 25. Pauze, stop, afspelen
- 26. Video Out (Video-uitgangssignaal)
- 27. Openen/sluiten

# DVD-SPELER INSTALLEREN

# Inhoud van de doos

- 1. Afstandsbediening
- 2. SCART-kabel
- 3. Gebruikershandleiding en onderhoudsgids
- 4. Batterijen

### Batterijen in afstandsbediening plaatsen

Open het dekseltje van de batterijhouder en plaats twee AAA-batterijen. Let daarbij op de juiste plaats van de plus- en minpolen

# Aansluitingen

- 1. Schakel elk apparaat uit voordat u het gaat aansluiten.
- 2. Schakel het apparaat daarna weer in. De (optionele) AV-kabel heeft kleurcodering. Gele connector-------- videoaansluiting (geel)

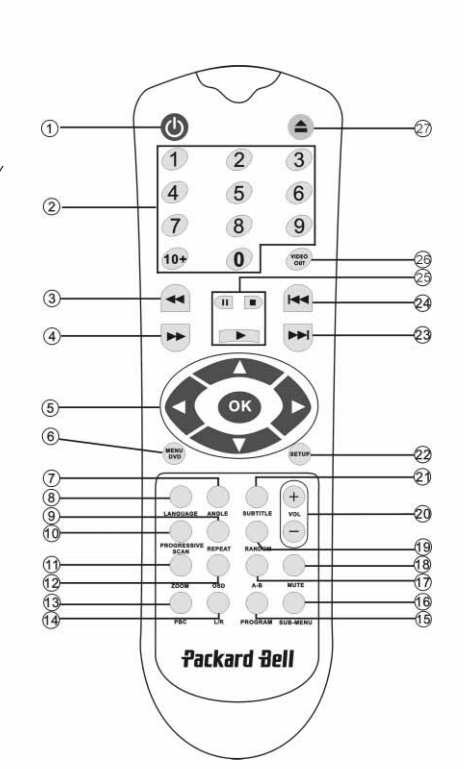

DVD DivX 450 PRO 6967510100.book Page 111 Thursday, August 4, 2005 5:06 PM

Witte connector-------- linker audioaansluiting (wit) Rode connector-------- rechter audioaansluiting (rood) Zorg ervoor dat de kleuren van de connectors en aansluitingen corresponderen.

### DVD-speler en TV-toestel

Afhankelijk van de op uw TV-toestel beschikbare aansluitingen kan een extra kabel nodig zijn. Ga in de handleiding van uw TV na welke verbinding het meest geschikt is.

Het kan nodig zijn de video-uitgangsmodus correct in te stellen met behulp van de knoppen Video Out en Progressive Scan. Zie onderstaande tabel.

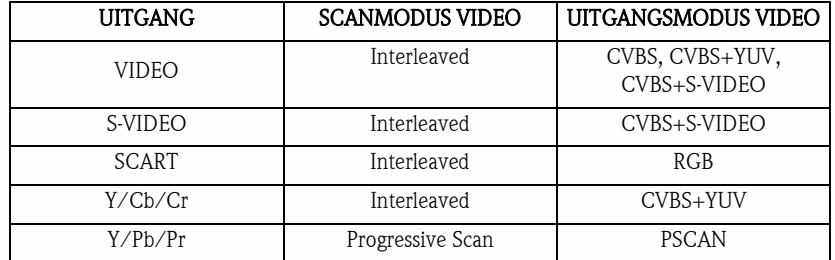

DVD-speler en versterker of decoder

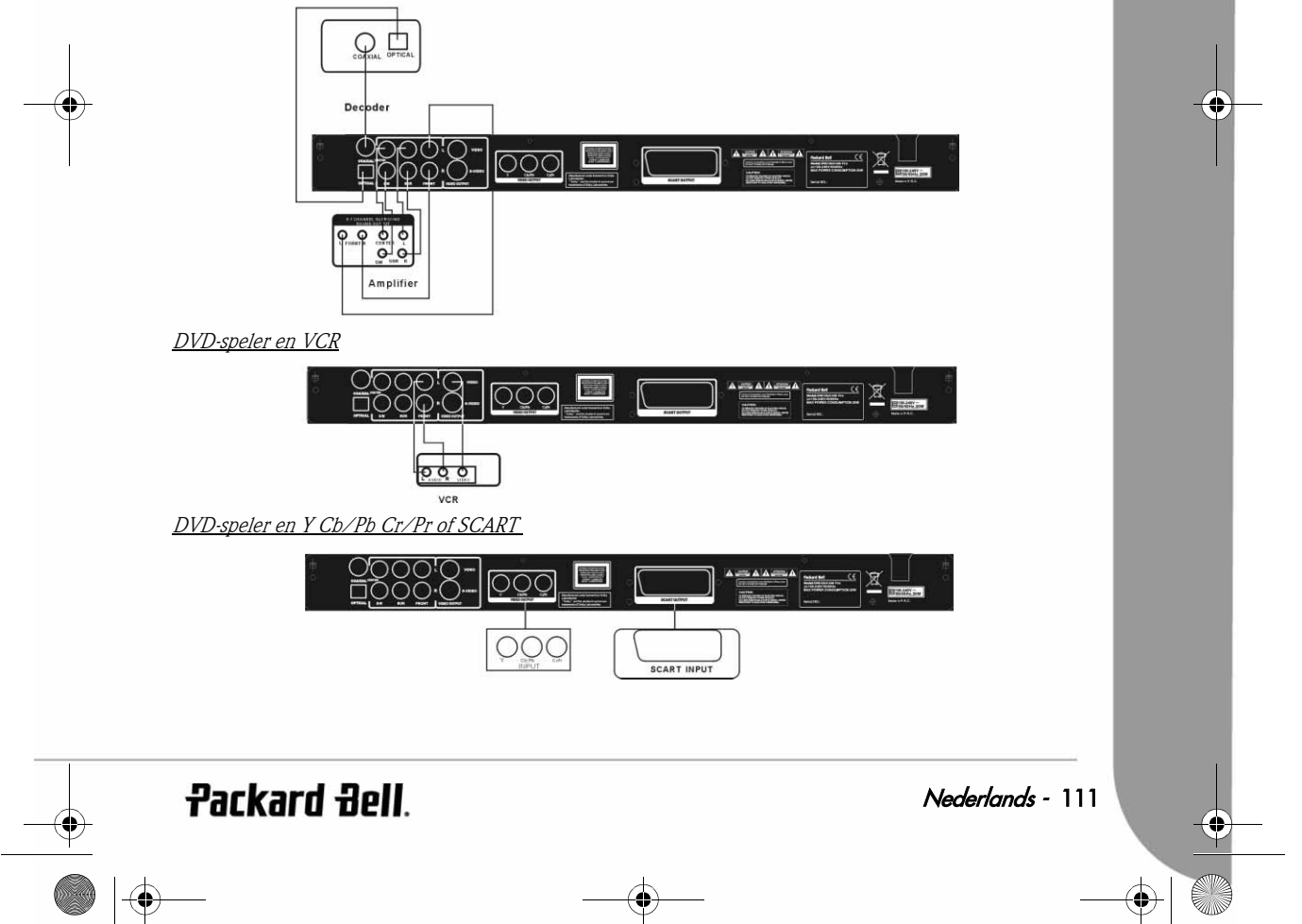

DVD DivX 450 PRO 6967510100.book Page 112 Thursday, August 4, 2005 5:06 PM

# TV installeren

Als het beeld niet correct op uw toestel wordt weergegeven, kunt u de TV-instellingen controleren. Raadpleeg de documentatie bij de TV.

# **BEDIENINGSINSTRUCTIES**

Doe voordat u de DVD-speler gaat gebruiken het volgende:

- 1. Schakel het TV-toestel in en kies de AV-modus.
- 2. Als de TV op een versterker is aangesloten, schakel deze dan in en kies de DVD-ingang.
- 3. Schakel de DVD-speler in.

### Stap 1

Druk op de knop **openen/sluiten**  $\triangleq$  op de afstandsbediening om de lade te openen.

# Stap 2

Plaats de disc en druk nogmaals op de knop openen/sluiten . De speler zal het disctype automatisch herkennen. Druk op de knop Afspelen om de disc af te spelen.

# Stap 3

Druk op de Aan/uit-knop  $\bigcirc$  op de afstandsbediening om het apparaat in de standbymodus te zetten; druk nogmaals op deze knop om door te gaan.

### Disc afspelen

Nadat een disc geplaatst is, begint de weergave. Bij DVD's wordt het menu of worden de titels weergegeven. Bij audio-CD's wordt het eerste nummer afgespeeld. Pauzeknop Met de Pauze-knop kunt u het afspelen onderbreken en hervatten. Knop Vorige fragment Voor het selecteren van het vorige nummer of hoofdstuk. Knop Volgende fragment Voor het selecteren van het volgende nummer of hoofdstuk.

# **FUNCTIETOETSEN**

# Scherminformatie

Tijdens het afspelen van een disc kunt u met de OSD-knop door verschillende opties bladeren.

### Bij DVD's

Druk eenmaal op OSD:

De huidige titel, het hoofdstuk en het totale aantal titels en hoofdstukken van de disc worden weergegeven.

Druk nogmaals om de resterende tijd weer te geven.

Druk nogmaals om de verstreken tijd weer te geven.

Druk nogmaals om de resterende tijd van het hoofdstuk weer te geven. En druk nogmaals om OSD uit te schakelen.

DVD DivX 450 PRO 6967510100.book Page 113 Thursday, August 4, 2005 5:06 PM

# Bij SVCD's, VCD's en CD's

Weergave kan verschillen afhankelijk van het disctype. Druk eenmaal op OSD om de verstreken tijd van de titel weer te geven. Druk nogmaals om de resterende tijd van de titel weer te geven. Druk nogmaals om de totale verstreken tijd weer te geven. Druk nogmaals om de totale resterende tijd weer te geven. En druk nogmaals om OSD uit te schakelen.

### Bij MP3-, DivX, XVID- en WMA-discs

Druk op OSD om de verstreken tijd van een hoofdstuk weer te geven. Druk nogmaals om de resterende tijd van het hoofdstuk weer te geven. En druk nogmaals om OSD uit te schakelen.

# Language (Taal)

Met de knop Language kunt u een van de talen kiezen die de disc ondersteunt.

# Angel (Kijkhoek)

Als de disc deze functie ondersteunt, kunt u met deze knop de gewenste kijkhoek instellen.

### Subtitle (Ondertiteling)

Druk meermaals op de knop Subtitle om door de opties voor ondertiteling te bladeren.

# Program (Programma)

Na het indrukken van de knop Program kunt u met de cijfertoetsen de afspeelvolgorde opgeven. Druk vervolgens op Stop om de keuze te annuleren of op Afspelen om de weergave te starten. Druk op PCB om de geprogrammeerde volgorde te annuleren.

### Menu DVD

Met de knop Menu DVD kunt u de titels op de disc weergeven. Maak een keuze met de knoppen Omhoog en Omlaag en druk op Afspelen om de weergave te starten.

# Sub-menu

Als PBC is ingeschakeld (zie hieronder) kunt u met de knop Sub-menu de beschikbare opties weergeven (alleen bij discs met meerdere menu's).

Als PBC is uitgeschakeld en/of de eenheid in de standbymodus staat, kunt u met deze knop de bladerfunctie voor negen beelden activeren. Selecteer de titel die u wilt afspelen.

# Pijltoetsen

Met deze toetsen kunt u door verschillende menu's bladeren.

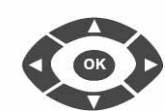

# Cijfertoetsen

Kies het desbetreffende nummer om een titel te kiezen. Gebruik de knop +10 voor getallen groter dan 9.

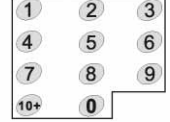

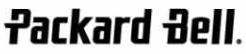

DVD DivX 450 PRO 6967510100.book Page 114 Thursday, August 4, 2005 5:06 PM

# PBC (Program Backward Control)

Als PBC is ingeschakeld, moet u terug naar het hoofdmenu als u een titel of hoofdstuk wilt selecteren. Als PBC is uitgeschakeld kunt u dat doen tijdens het afspelen en in de standbymodus.

# A-B

Met de knop A-B kunt u het startpunt en het eindpunt instellen van een fragment dat u wilt herhalen. Druk nogmaals op deze knop om te stoppen met het herhalen.

# Repeat (Herhalen)

Hiermee kunt u hoofdstukken of titels herhalen (niet voor alle functies beschikbaar).

### Zoom

U kunt zoomen tot anderhalf-, twee- of viermaal. Druk nogmaals voor normale weergave.

# Volume +/-

Met de knoppen VOL+ en VOL- kunt u het volume instellen.

# Random (Willekeurig)

Hiermee kunt titels op CD en MP3 in willekeurige volgorde afspelen.

# Mute (Dempen)

Hiermee kunt u het geluid dempen en weer inschakelen.

### $L/R$

Met de knop L/R kunt u schakelen tussen de verschillende audiomodi: AUDIO1, AUDIO2, AUDIO1 VOCAL, AUDIO2 VOCAL (bij DVD's), LEFT VOCAL, RIGHT VOCAL, MONO\_LEFT, MONO\_RIGHT en STEREO (bij SVCD's). Bij meertalige discs kunt u met deze knop een van de talen selecteren.

### Video Out (Video-uitgangssignaal)

Hiermee kunt u schakelen tussen de uitgangsmodi CVBS, CVBS+YUV, RGB en CVBS+S-VIDEO. De modus PSCAN (Progressive Scan – Schermvullend) is alleen beschikbaar als deze door het apparaat wordt ondersteund.

# Progressive Scan

Hiermee kunt u schakelen tussen de modi Interleaved en Progressive Scan (mits ondersteund).

# Pauze on

Hiermee kunt u het afspelen onderbreken en hervatten.

### Snel vooruitspoelen/terugspoelen

Met deze knoppen kunt u snel vooruit- of terugspoelen. Door meermaals op de knop te drukken verhoogt u telkens de afspeelsnelheid en start u weer op normale snelheid.

### Stop <sub>1</sub>

Druk eenmaal op deze knop om het afspelen te stoppen en de positie van dat moment in het geheugen op te slaan. Het afspelen wordt hervat als u op **Afspelen** drukt (alleen bepaalde disctypes). Drukt u nogmaals op Stop, dan wordt het afspelen volledig gestopt.

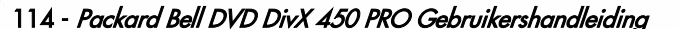

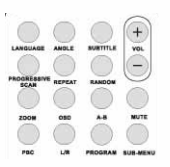

DVD DivX 450 PRO 6967510100.book Page 115 Thursday, August 4, 2005 5:06 PM

# SYSTEEM INSTELLEN

# DVD-menu instellen

Druk op Setup om de instelmenu's te openen. In het instelmenu voor DVD's kan om een wachtwoord worden gevraagd. Het standaardwachtwoord is 2001.

Met de toetsen Omhoog , Omlaag , Dinks en Rechts kunt u door de opties bladeren en met Afspelen is kiest u een submenu of een functie. Druk nogmaals op de knop Setup om het menu te verlaten.

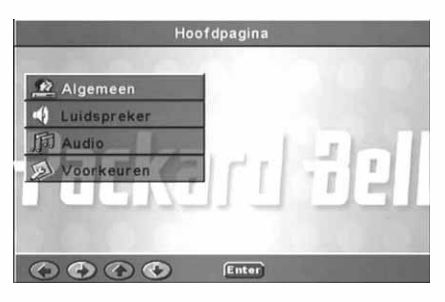

# Pagina Algemeen

Videofuncties instellen: Beeldmodus, Kijkhoekmarkering, Taal OSD, Ondertitels en Schermbeveiliging. **Beeldmodus** 

Auto - Bob of weave selecteren op basis van 'flags' die in de DVD-bitstream zijn opgenomen en die aangeven of het oorspronkelijke programma afkomstig is van een interlaced of een Progressive Scanning videobron.

Film - De opgenomen 'flags' negeren en de weavetechniek gebruiken.

Video - De opgenomen 'flags' negeren en de bobtechniek gebruiken.

Smart - Als de modus Film maar met extra multitap verticale filtering om de neveneffecten van de weavetechniek op beweging te reduceren.

Super Smart (standaard) - Combineert het lezen van

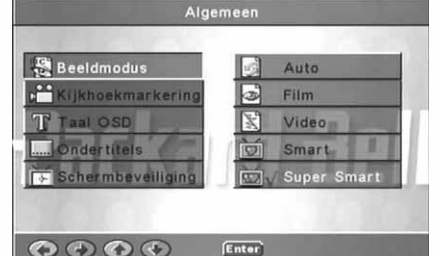

'flags' met op pixels gebaseerde correctieve bewerking van beweging die de parameters dynamisch wijzigt naargelang de actuele beeldinhoud. Dit is de beste methode voor de-interlacing van vrijwel alle bronmaterialen.

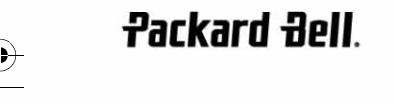

DVD DivX 450 PRO 6967510100.book Page 116 Thursday, August 4, 2005 5:06 PM

### Kijkhoekmarkering

Als de betrokken functie door de disc wordt ondersteund, kunt u de Kijkhoekmarkering in- of uitschakelen.

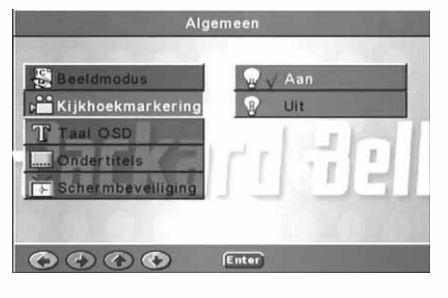

**Algemeen** 

Enter

Algemeen

hoekmarkerin Taal OSD

ndertitels

 $\begin{array}{ccccc}\n\bullet & \bullet & \bullet & \bullet\n\end{array}$ 

khoekmarkering

Frans Duits

Italiaans Spaans

 $\overline{\mathbb{I}}$ 

# Taal OSD

Selecteer een van de beschikbare talen voor het OSD.

**Ondertitels** Ondertitels in- of uitschakelen

70 nsn **lertitels** ï OOO Enter

### **Schermbeveiliging**

Na enkele minuten inactiviteit activeert het apparaat automatisch een stuiterende bal als schermbeveiliging. Zo wordt uw TV-scherm beschermd.

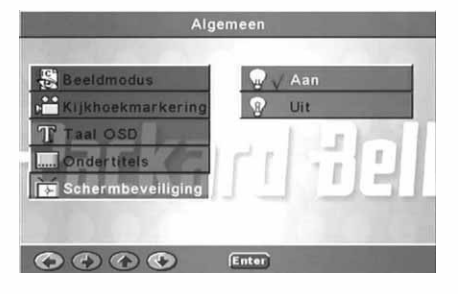

 $\overrightarrow{DVD}$  DivX 450 PRO 6967510100 book Page 117 Thursday, August 4, 2005 5:06 PM

# Luidsprekerinstelling

Aansluiten op een extern audiosysteem

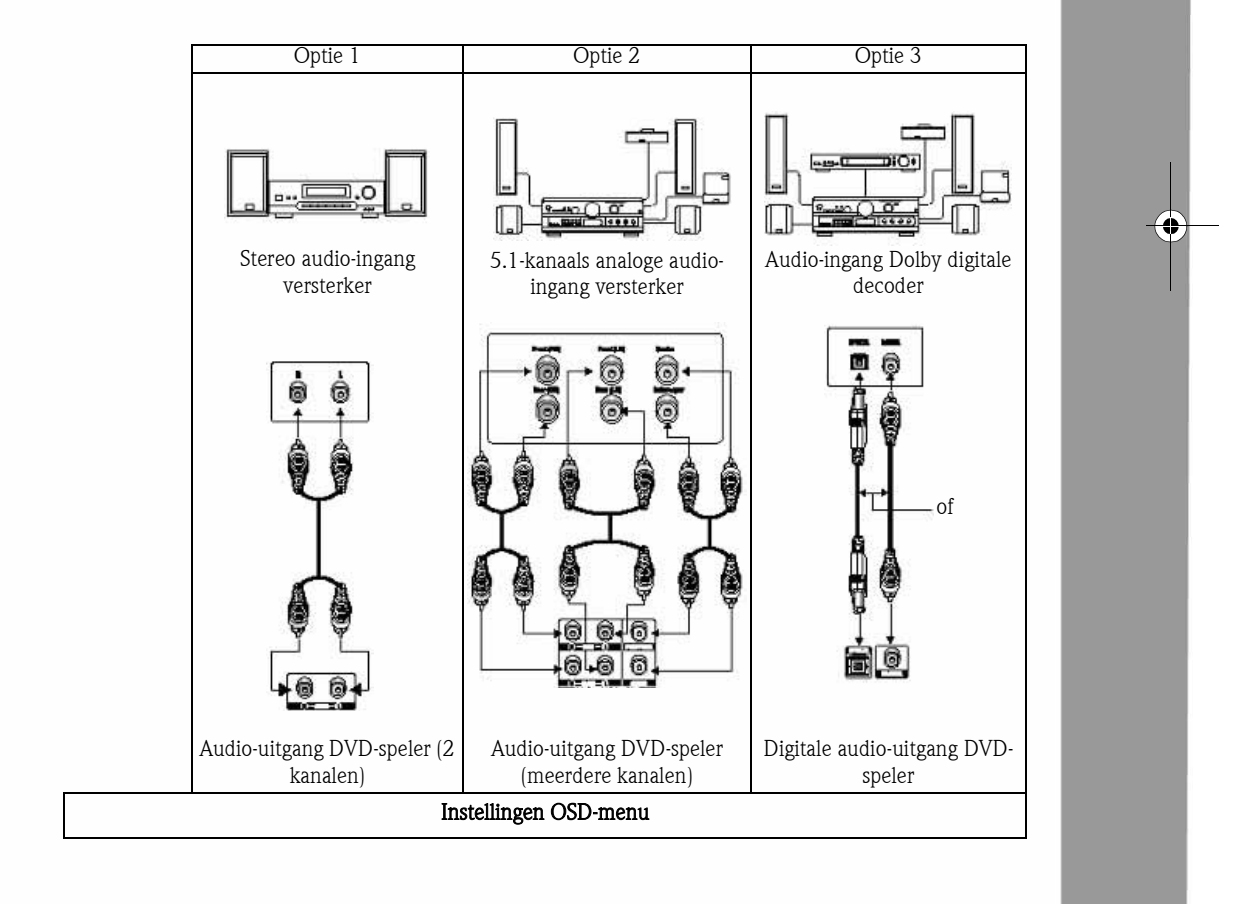

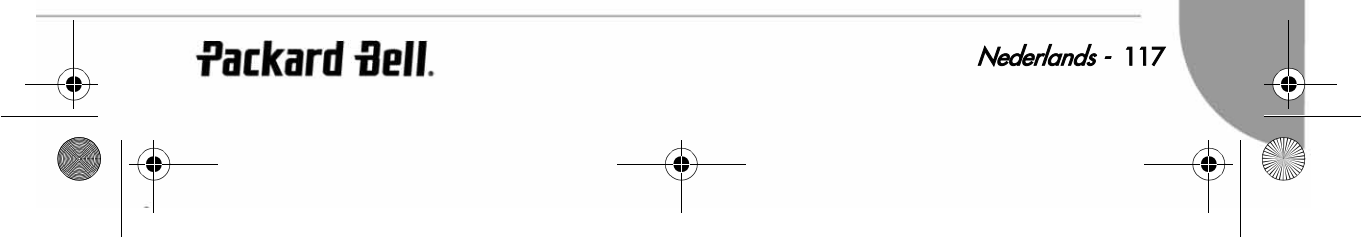

DVD DivX 450 PRO 6967510100.book Page 118 Thursday, August 4, 2005 5:06 PM

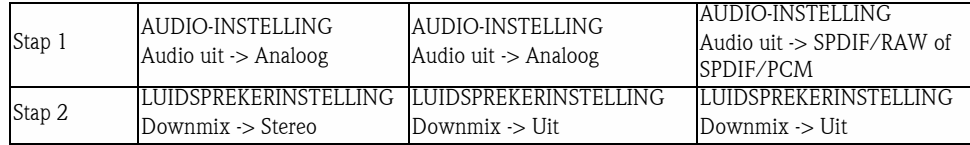

De opties zijn: Downmix, Midden, Achter, Subwoofer, Vertr. midden, Vertr. achter en Testtoon. Downmix

Als u een stereoversterker hebt aangesloten, kunt u Stereo selecteren; als u een 5.1-kanaals versterker hebt, kies dan Uit.

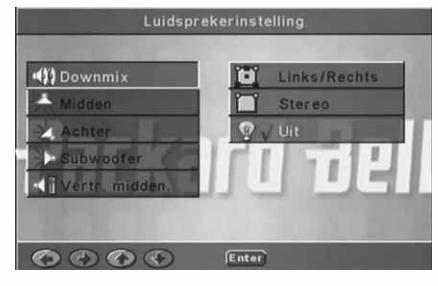

Middenluidspreker Deze kunt u Aan of Uit zetten.

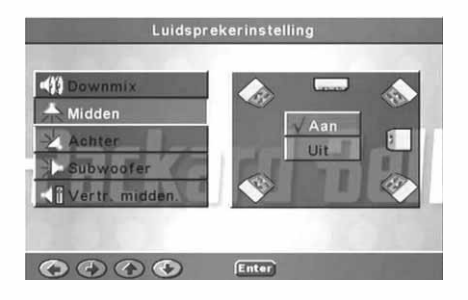

 Achterluidspreker Deze kunt u Aan of Uit zetten.

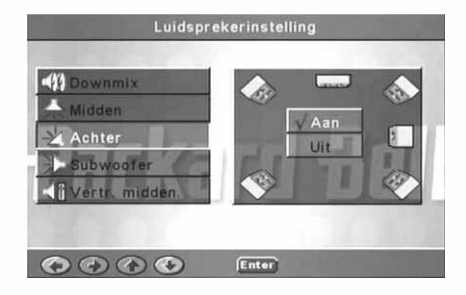

DVD DivX 450 PRO 6967510100.book Page 119 Thursday, August 4, 2005 5:06 PM

**Subwoofer** Deze kunt u Aan of Uit zetten.

Vertr. midden

vertraagd.

Vertr. achter Hiermee kan geluid uit de achterluidspreker worden vertraagd.

Hiermee kan geluid uit de middenluidspreker worden

Testtoon Kies de luidsprekerpositie. Naar elke luidspreker wordt een testgeluid gestuurd.

**Packard Bell**.

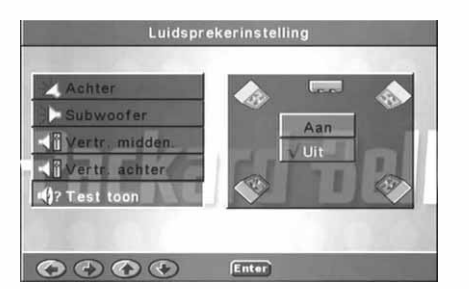

Enter

erinstelli

Enter

Luidsprekerinstelling

Enter)

Luidsprekerinstelling

 $5ms$  $4ms$ 3ms  $\frac{2\text{ms}}{1\text{ms}}$ 

 $15ms$  $12ms$  $9ms$  $\begin{array}{c} 6 \text{ms} \\ 3 \text{ms} \end{array}$ Uit

woofe

 $\begin{array}{ccccc}\n\bullet & \bullet & \bullet & \bullet\n\end{array}$ 

 $\begin{array}{ccccc}\n\bullet & \bullet & \bullet & \bullet\n\end{array}$ 

DVD DivX 450 PRO 6967510100.book Page 120 Thursday, August 4, 2005 5:06 PM

# Audio-instelling

### Audio uit

Modus voor audio-uitgang selecteren: Analoog, SPDIF/ RAW of SPDIF/PCM.

Opmerkingen:

- 1. Dit apparaat ondersteunt zowel Dolby digital als analoge audio.
- 2. Als uw apparaat de DTS-modus niet ondersteunt, dient u SPDIF/RAW of SPDIF/PCM te selecteren voor DTS-discs.
- 3. Sommige modellen ondersteunen Dolby AC-3 en DTS. Het apparaat stelt automatisch de juiste modus in.

### Uitgangsmodus

Schakelen tussen de modi RF en Audio uit.

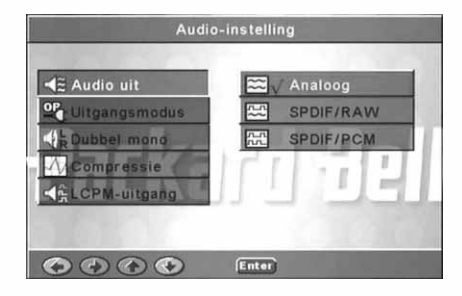

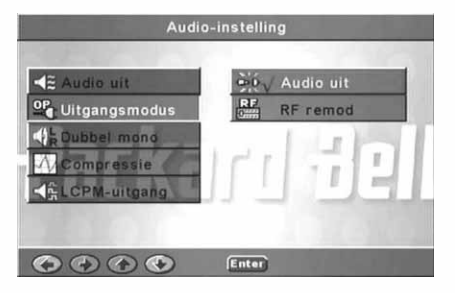

### Dubbel mono

Als uw versterker of decoder Dolby Digital ondersteunt, kunt u daarvoor kiezen tussen Stereo, L-Mono, R-Mono en MIX-Mono.

Audio-instelling Stereo  $41$ L-Mono anasmodus **S** Dubbel mono R-Mono  $\bigoplus$ Mix-Mone pressie  $0000$ Enter)

DVD DivX 450 PRO 6967510100.book Page 121 Thursday, August 4, 2005 5:06 PM

### **Compressie**

Hiermee kunt u het dynamisch bereik van het geluid aanpassen.

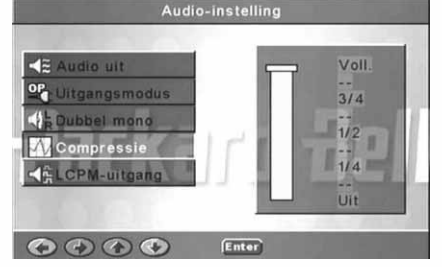

### LPCM-uitgang

U kunt de coderingsmodus 48 k of 96 k voor audio selecteren.

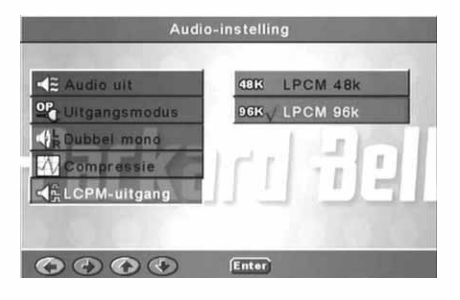

# Voorkeuren

Tijdens het afspelen is deze optie niet beschikbaar. Deze pagina bevat de opties TV-scherm, TV-type, Audio, Ondertiteling, Schijfmenu, Lokaal, Oudercontrole, Wachtwoord en Standaard. TV-scherm

Kies Breed als u een breedbeeld-TV hebt (beeldverhouding 16:9). Kies een van de opties Normaal voor andere types beeldschermen.

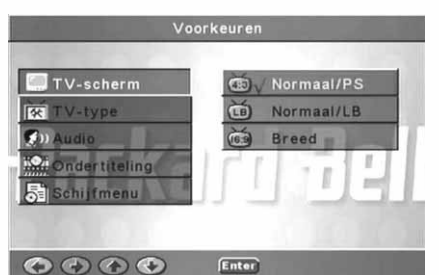

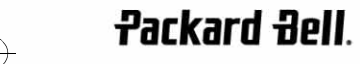

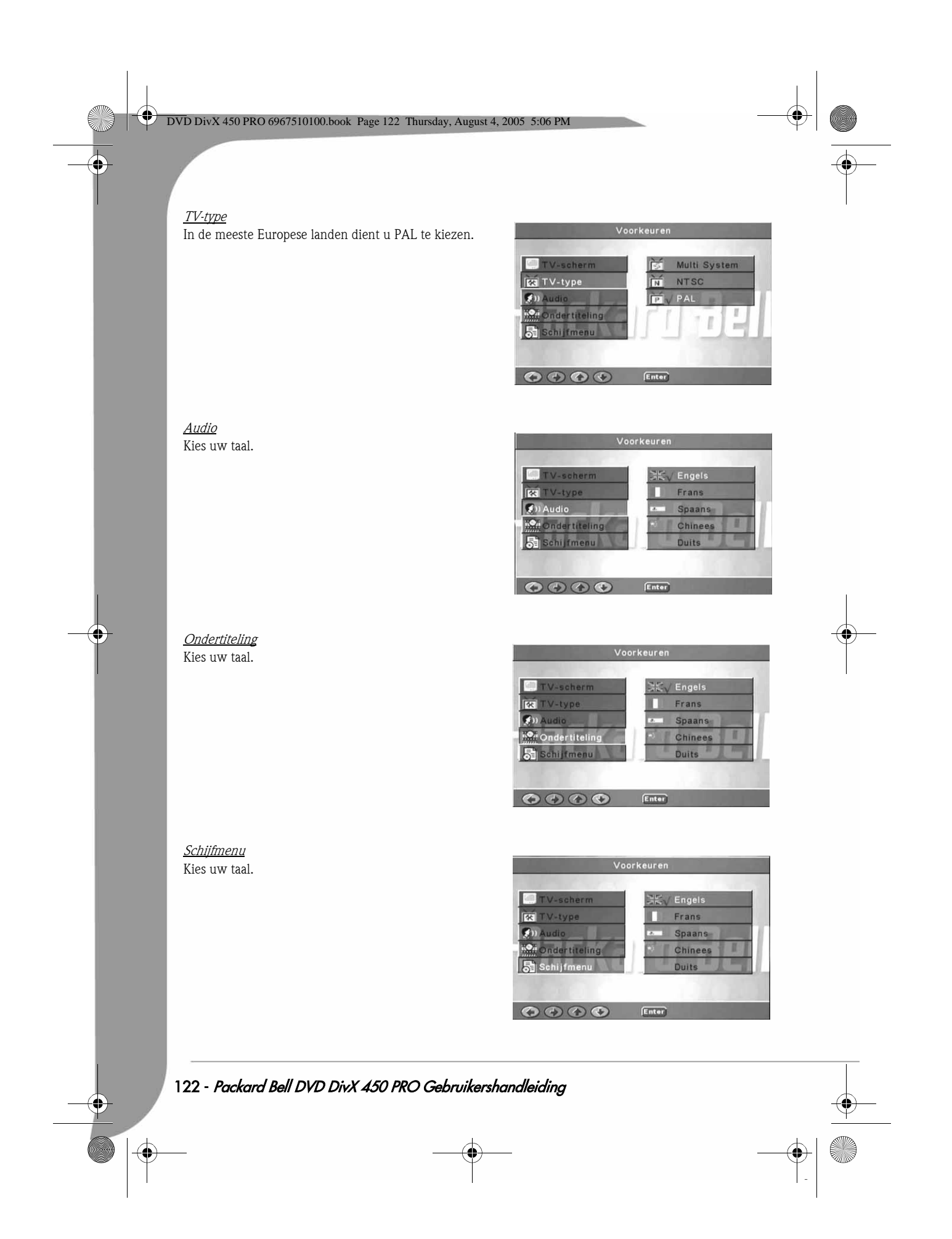

DVD DivX 450 PRO 6967510100.book Page 123 Thursday, August 4, 2005 5:06 PM

医

 $\mathbf{r}_0$ 

**Intiteling** 

 $\bullet \bullet \bullet \bullet$ 

**Indertiteling** 

hijfmenu

 $\odot$ 

Wachtwoord

OOOO Enter

**Hong Kong** Japan

Taiwan

GBR

 $\overline{\bullet}$ 

Enter

6 PG-R

8 Volwassen

 $\sqrt{2}$ 

 $\overline{z}$ ï

 $+16$ 

Voorkeur

Lokaal

In de meeste Europese landen dient u GBR te kiezen.

**Oudercontrole** Kies een niveau voor de oudercontrole.

SmartNAVI Kies voor navigeren met of zonder menu.

Standaard Met deze optie kunt u de standaardwaarden herstellen.

**Packard Bell**.

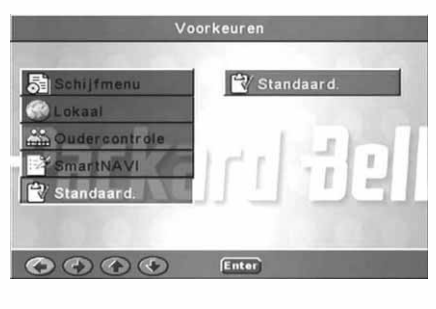

DVD DivX 450 PRO 6967510100.book Page 124 Thursday, August 4, 2005 5:06 PM

### **Wachtwoord**

Het standaardwachtwoord is 2001. Met deze optie kunt u dit wachtwoord wijzigen.

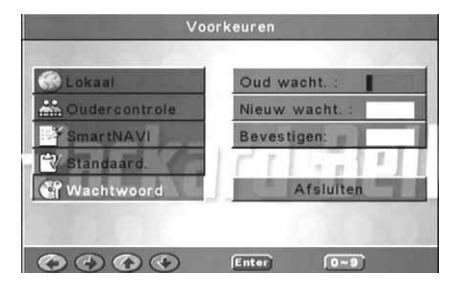

# MP3 AFSPELEN

Een MP3-disc kan tot 10 uur muziek bevatten.

De directory en de afspeelmodus zijn alleen zichtbaar als SmartNAVI in het menu Voorkeuren is ingesteld op Met menu.

1. Met de pijltoetsen en OK kunt u door het menu bladeren.

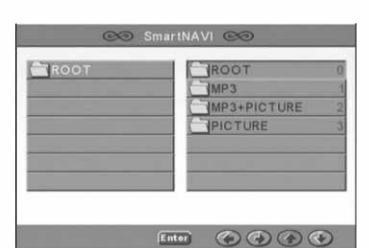

2. Druk op het pictogram van de map om naar een hoger niveau van het menu te gaan.

In de stopmodus van het menu kunt u met de knoppen Repeat (Herhalen) en Random (Willekeurig) een weergavemodus selecteren.

- 3. Geprogrammeerd afspelen
	- > Druk op Program om de programmeermodus te kiezen.
	- > Met de cijfertoetsen kunt u fragmenten selecteren. Druk op Stop als u klaar bent.
	- > Druk op Afspelen > om het programma te starten.
	- > Kies een andere afspeelmodus om het geprogrammeerd afspelen te stoppen.

# KODAK PICTURE CD AFSPELEN

### Afspeelmodi

### Normaal

Wanneer u in het venster voor afspeelmodi een directory hebt geselecteerd, worden alle afbeeldingen in de huidige directory schermvullend als een slideshow na elkaar weergeven. U kunt kiezen tussen twaalf overgangseffecten. Met de knop PCB kunt u kiezen tussen de volgende mogelijkheden.

- Mode 0: geen speciale overgangseffecten (standaard)
- Mode 1: van boven naar onder wissen
- Mode 2: van onder naar boven wissen

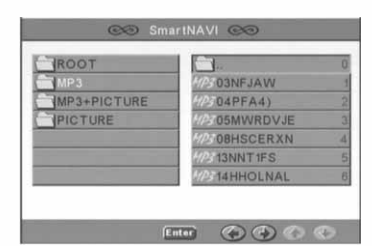

DVD DivX 450 PRO 6967510100.book Page 125 Thursday, August 4, 2005 5:06 PM

Mode 3: van boven en onder naar het midden wissen

Mode 4: van het midden naar boven en onder wissen

Mode 5: verticale jaloezie

Mode 6: van links naar rechts wissen

Mode 7: van rechts naar links wissen

Mode 8: van links en rechts naar het midden wissen

Mode 9: van het midden naar links en rechts wissen

Mode 10: van de randen naar het midden wissen

Mode 11: horizontale jaloezie

Mode 12: willekeurig

Met de knop PBC kunt u de overgangseffecten voor de slideshow instellen. Het laatst gekozen effect wordt onthouden.

Druk op Pauze om de weergave te stoppen en druk op Volgende (DI) of Vorige (<< om door de afbeeldingen te bladeren. Met Enter/OK  $\overline{X}$  en Afspelen kunt u de slideshow voortzetten.

#### Afbeeldingen draaien

U kunt een afbeelding draaien op vier manieren: omdraaien, spiegelen, links en rechts. Deze bewerkingen zijn alleen mogelijk als een afbeelding normaal wordt weergegeven en ze worden automatisch gestopt zodra een nieuwe afbeelding verschijnt. Met de pijltoetsen kunt u de verschillende draairichtingen selecteren:

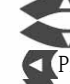

Pijl omlaag: Spiegelen/normaal

Pijl omhoog: Omdraaien/normaal

Pijl links: linksom draaien

Pijl rechts: rechtsom draaien

### ZOOM

Voor ZOOM-afbeeldingen zijn functies beschikbaar voor zowel in- en uitzoomen als panorameren. Met de knop Zoom kunt u JPEG-afbeeldingen in- en uitzoomen. Een melding op het scherm geeft de actuele zoomfactor aan.

Als de zoom-modus is ingeschakeld, kunt u met de knoppen Snel vooruit  $\rightarrow$  en Snel terugspoelen  $\rightarrow$ regelen hoeveel u in- en uitzoomt. Bij uitgeschakelde zoommodus wordt een afbeelding schermvullend weergegeven.

Opmerking: Tijdens gebruik van de zoomfunctie zijn overgangseffecten en draaifuncties uitgeschakeld. **MINIATUREN** 

Met de knop Sub-menu kunt u de miniatuurweergave voor JPEG inschakelen. Er worden maximaal negen miniaturen weergegeven. Met de knoppen Volgende en Vorige kunt u de volgende en vorige negen afbeeldingen van de huidige directory weergeven. De negen afbeeldingen worden genummerd van 1 tot en met 9.

Als u op een cijfertoets drukt, wordt de corresponderende afbeelding schermvullend weergegeven en wordt de miniatuurweergave geannuleerd.

### Slideshow met muziek

Packard Bell.

Als de knop Step (Stap) volledig is gestopt, kunt u de slideshow met muziek starten of stoppen. Met de knop A-B kunt u een MP3-bestand als achtergrondmuziek selecteren.

Opmerking: Tijdens een slideshow met muziek zijn de functies voor afbeeldingen draaien, zoomen en miniaturen weergeven niet beschikbaar.

DVD DivX 450 PRO 6967510100.book Page 126 Thursday, August 4, 2005 5:06 PM

# PROBLEMEN OPLOSSEN

Als u een van de hierna genoemde problemen hebt, kunt u eerst de aangegeven oplossingen proberen. Raadpleeg de garantiegids als deze oplossingen niet helpen.

### Geen beeld

- Controleer of de aansluitingen tussen de DVD-speler en andere apparatuur als TV-toestellen en dergelijke stevig vastzitten.
- Ga na of het TV-toestel normaal functioneert.

### Disc kan niet worden afgespeeld

- Controleer of de disc goed in de disclade ligt. Bij een enkelzijdige disc moet het label boven liggen.
- Ga na of de disc schoon is. Wrijf hem van het midden uit schoon met een zachte doek.

### De afstandsbediening werkt niet

- Verwijder eventuele obstakels tussen de afstandsbediening en de ontvanger op de DVD-speler.
- Richt de afstandsbediening op de ontvanger van het apparaat.
- Controleer de batterijen.

### Beeld niet aaneengesloten

- Controleer of de disc vuil of beschadigd is.
- Schakel de DVD-speler uit en na ten minste 10 seconden weer in.

### DVD-speler loopt vast

• Schakel het systeem uit door de voedingskabel te ontkoppelen. Wacht ten minste tien seconden alvorens het apparaat weer in te schakelen.

# **DISCONDERHOUD**

Bescherming van de disc

- Houd de disc vast aan de binnen- en buitenrand.
- Plak niets op de disc
- Raak het oppervlak van de disc niet aan met uw vingers.
- Houd de disc schoon.
- Een disc moet regelmatig gereinigd worden door met een zachte doek van het midden uit naar de rand te wrijven.

DVD DivX 450 PRO 6967510100.book Page 127 Thursday, August 4, 2005 5:06 PM

# **SPECIFICATIES**

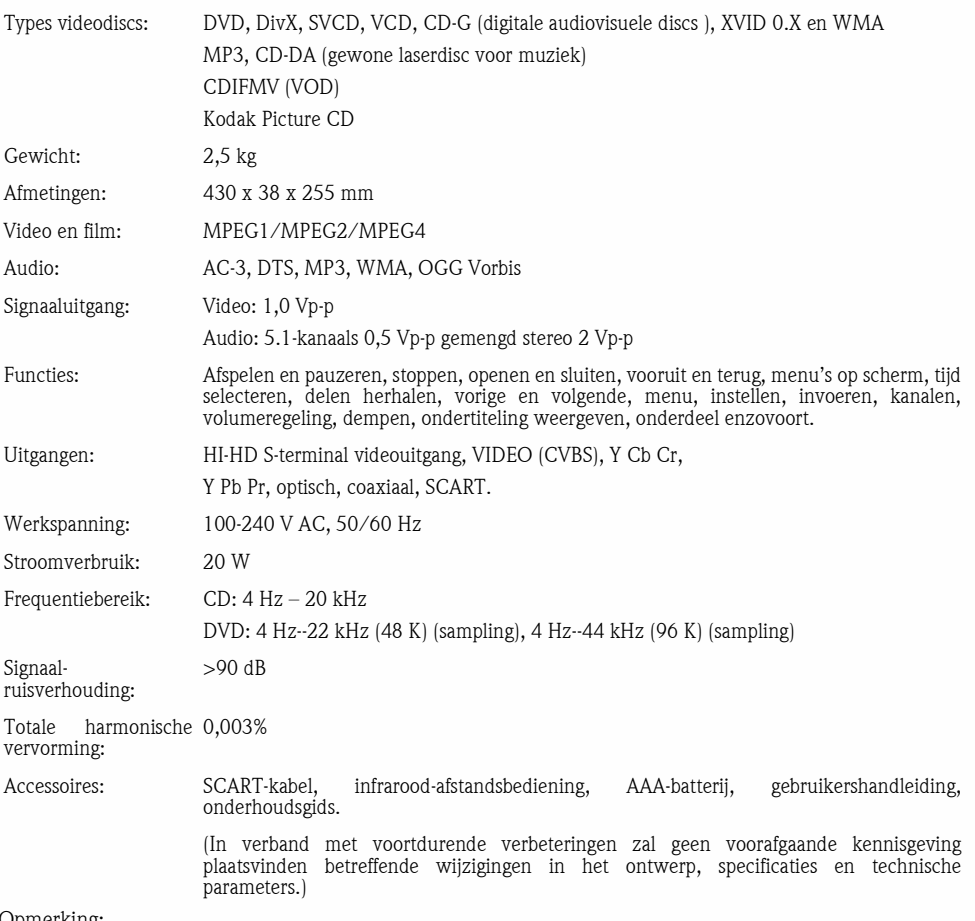

Opmerking:

- 1. Gefabriceerd onder licentie van Dolby Laboratories. Dolby en het Double-D-symbool zijn handelsmerken van Dolby Laboratories.
- 2. Dit product bevat technologie ter beveiliging van auteursrechten die door methodeaanspraken van bepaalde Amerikaanse patenten beschermd is, alsmede andere intellectuele eigendomsrechten van Macrovision Corporation en andere eigenaren. De toepassing van de technologie ter beveiliging van auteursrechten moet zijn goedgekeurd door Macrovision Corporation en is uitsluitend bedoeld voor gebruik thuis en in beperkte kring, tenzij Macrovision Corporation ruimer gebruik heeft toegestaan. Reverse engineering en disassembleren zijn verboden.

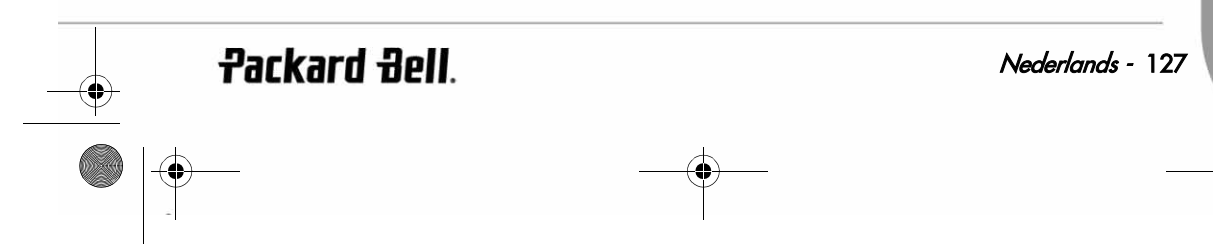

DVD DivX 450 PRO 6967510100.book Page 128 Thursday, August 4, 2005 5:06 PM

# **ITALIANO**

# GUIDA UTENTE PACKARD BELL DVD DIVX 450 PRO

Copyright ©2005 NEC Computers International BV. Tutti i diritti riservati. E' fatto divieto di riprodurre o trasmettere il presente manuale, in qualsiasi forma o con qualsiasi mezzo elettronico, chimico, manuale od altrimenti, inclusi ma non limitati a fotocopie, registrazione o memorizzazione in sistemi di archiviazione elettronica, per nessun motivo, senza il previo permesso scritto di NEC Computers International B.V.

### DECLINAZIONE DI RESPONSABILITÀ

NEC Computers International BV declina esplicitamente qualsiasi responsabilità, sia espressa sia implicita, incluse, ma non limitate a garanzie implicite sulla commerciabilità od adeguatezza per uno scopo specifico del presente prodotto o della documentazione allegata. I componenti hardware vengono aggiornati periodicamente. E' per questo motivo che alcune istruzioni, specifiche e immagini contenute in questa documentazione possono differire leggermente dal prodotto acquistato. **Tutti gli elementi descritti in questa guida sono solo a scopo illustrativo e** potrebbero non essere pertinenti alle singole situazioni. Le descrizioni riportate in questo manuale non implicano alcun diritto legale né acquisito.

NEC Computers International BV si riserva il diritto di rivedere o di apportare modifiche al prodotto od alla documentazione in qualsiasi momento, senza obbligo di notificare ad alcuna persona tali revisioni od aggiornamenti. In nessun caso NEC Computers International BV potrà essere ritenuta responsabile per danni consequenziali od incidentali, compresi, ma non limitati a perdite di profitti o danni commerciali di ogni tipo, derivanti dall'uso di questo prodotto.

# **MARCHI**

Packard Bell è un marchio registrato di NEC Computers International BV. Eventuali ulteriori nomi di società o di prodotti sono marchi di fabbrica, marchi registrati o marchi di servizio di proprietà dei rispettivi produttori.

### **AVVERTENZA**

Per prevenire il rischio di incendio o folgorazione, non utilizzate prolunghe od altri adattatori in cui la spina del cavo di alimentazione non si inserisce completamente. Non esponete questo prodotto a pioggia od umidità.

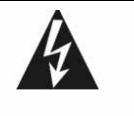

Il simbolo di lampo all'interno di un triangolo equilatero avverte l'utente della presenza di "tensioni pericolose" non isolate all'interno del prodotto, di intensità sufficiente per costituire rischio di folgorazione.

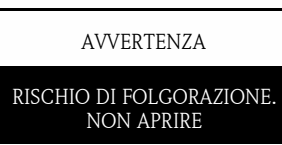

AVVERTENZA: PER RIDURRE IL RISCHIO DI FOLGORAZIONE, NON RIMUOVERE IL COPERCHIO (O IL PANNELLO POSTERIORE). ALL'INTERNO NON VI SONO COMPONENTI RIPARABILI DALL'UTENTE, PER INTERVENTI DI RIPARAZIONE, RIVOLGERSI A PERSONALE DI SERVIZIO QUALIFICATO

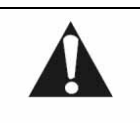

Il punto esclamativo all'interno di un triangolo equilatero avverte l'utente della presenza di importanti istruzioni operative e di manutenzione (assistenza) nella documentazione a corredo del prodotto.

### IMPORTANTI PRECAUZIONI PER LA SICUREZZA

- Leggete le seguenti istruzioni.
- Conservate queste istruzioni per consultazioni future.
- Considerate tutti gli avvisi ed avvertenze.
- Seguite le istruzioni.
- Non utilizzate il prodotto in prossimità di acqua.

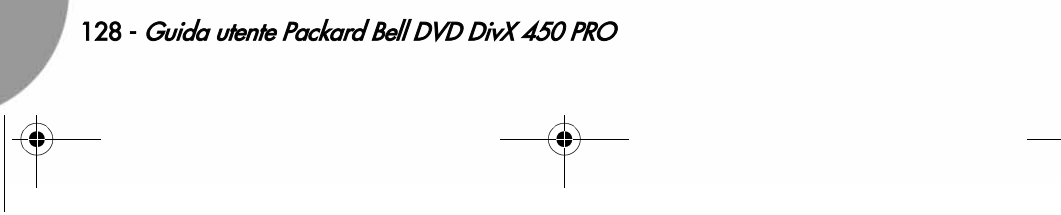

DVD DivX 450 PRO 6967510100.book Page 129 Thursday, August 4, 2005 5:06 PM

- Pulitelo esclusivamente con un panno asciutto.
- Non ostruite le aperture di ventilazione. Installate il prodotto in accordo con le istruzioni fornite dal produttore.
- Non installate il prodotto in prossimità di sorgenti di calore, quali radiatori, caloriferi, stufe o altri apparecchi (inclusi amplificatori) che producono calore.
- Non eliminate il polo di messa a terra della spina né alterate una spina polarizzata. Una spina polarizzata ha due lame, una più larga dell'altra. Una spina con messa a terra ha due poli più un terzo per la messa a terra. La lama più larga o il terzo polo sono presenti come precauzione di sicurezza. Se la spina fornita non si inserisce nella presa, consultate un elettricista per richiedere la sostituzione della presa.
- Proteggete il cavo di alimentazione, per evitare che venga calpestato o schiacciato.
- Utilizzate esclusivamente connessioni/accessori certificati dal produttore.
- Scollegate il prodotto durante i temporali o se non viene utilizzato per prolungati periodi di tempo. Tenete presente che la garanzia del prodotto non copre i danni al prodotto provocati da fulmini.
- Per le riparazioni, affidatevi a personale di assistenza qualificato. Un intervento di assistenza si rende necessario qualora il prodotto abbia subito danni di qualsiasi tipo, sia stato esposto a pioggia od umidità, non funzioni correttamente o sia caduto.
- Per scollegare il prodotto dall'alimentazione elettrica è necessario estrarre il cavo di alimentazione dalla presa. A questo proposito, la presa di alimentazione deve essere situata in prossimità del prodotto e deve essere facilmente raggiungibile.

### SMALTIMENTO DEL PRODOTTO

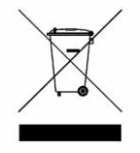

La direttiva WEEE (Waste Electrical and Electronic Equipment) impone lo smaltimento separato di prodotti elettrici ed elettronici usati dai rifiuti urbani ed equiparati, al fine di promuoverne il recupero, riciclo ed altre forme di riutilizzo e di ridurre la quantità di rifiuti da smaltire nell'ottica di contenere l'accumulo di materiali nelle discariche. Rientrano in questa direttiva anche gli accessori, quali telecomandi, cavi di alimentazione, ecc. Per smaltire correttamente questi prodotti, seguite le norme formulate dall'autorità municipale e/o richiedete maggiori ragguagli al vostro rivenditore all'atto dell'acquisto di un nuovo prodotto.

# Packard Bell.

Italiano - 129

 $\bigcirc$ DVD DivX 450 PRO 6967510100.book Page 130 Thursday, August 4, 2005 5:06 PM

# SOMMARIO

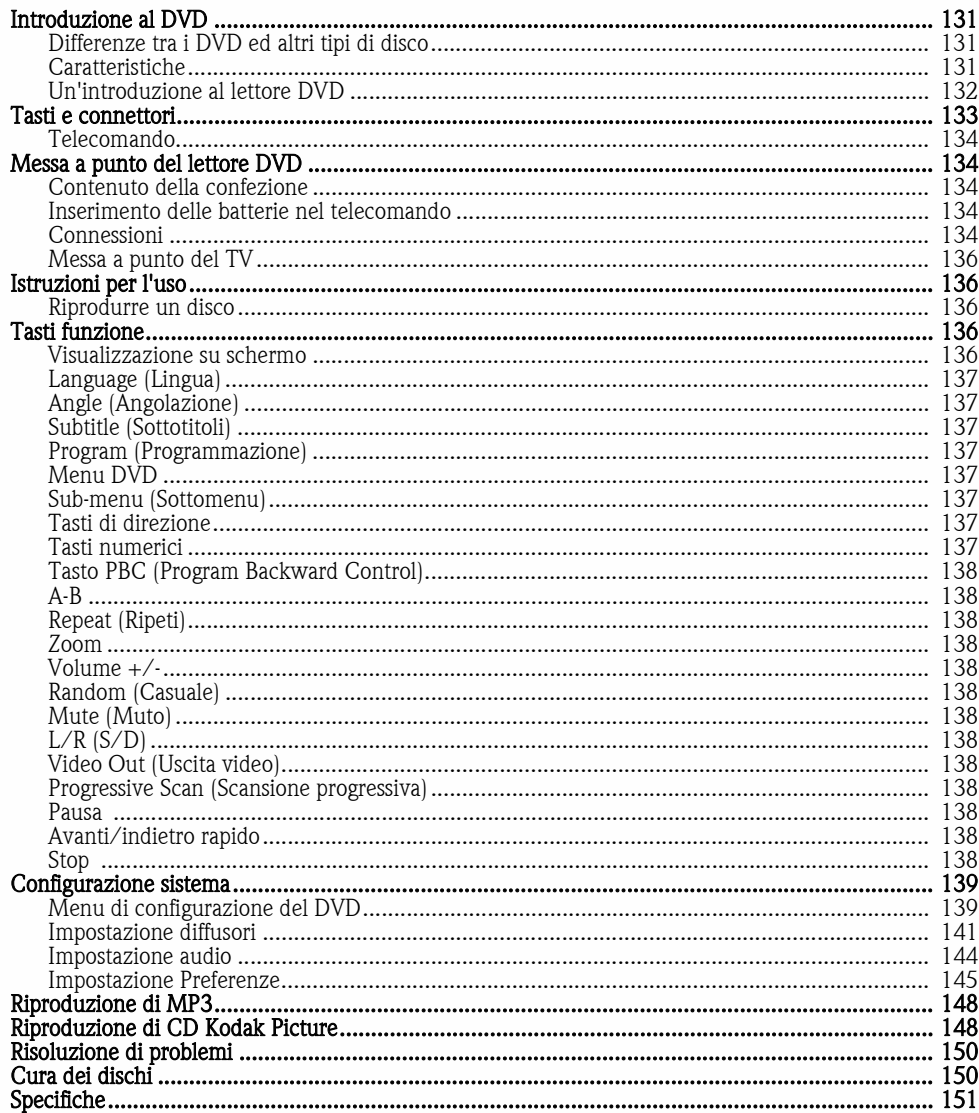

 $\bigoplus$ 

DVD DivX 450 PRO 6967510100.book Page 131 Thursday, August 4, 2005 5:06 PM

# INTRODUZIONE AL DVD

Il lettore DVD è un apparecchio indispensabile per il vostro home theatre. Sfruttando la più recente tecnologia digitale, è stato possibile condensare audio e video di alta qualità ed alta densità in un disco da 12 cm.

# Differenze tra i DVD ed altri tipi di disco

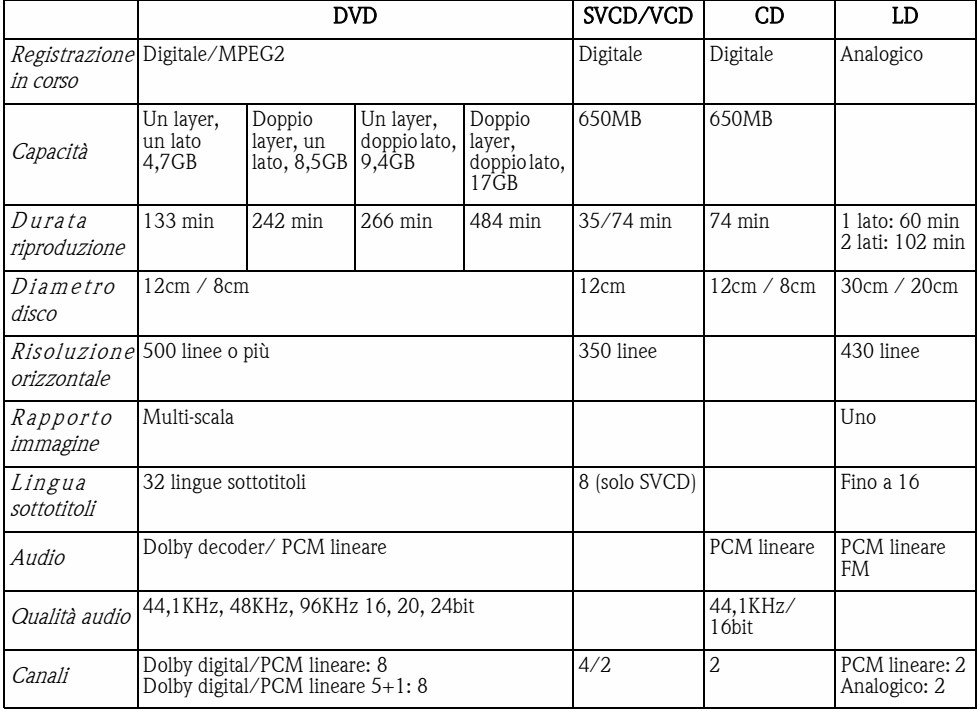

# Caratteristiche

I dischi DVD supportano numerose tecnologie. Segue una lista dei logo che identificano queste tecnologie:

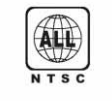

Sistema TV e codice di zona NTSC  $\sqrt{16.9 \cup 18}$  Modalità rapporto immagine

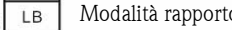

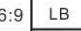

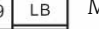

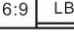

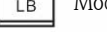

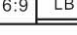

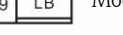

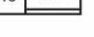

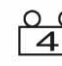

**Sonoro DOLBY** digital surround **RESTRIGTED** Blocco parentale

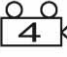

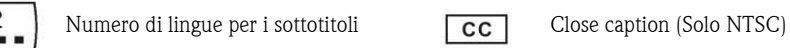

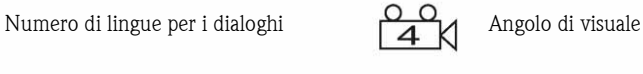

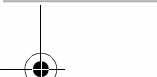

# **Packard Bell**.

Italiano - 131

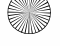

DVD DivX 450 PRO 6967510100.book Page 132 Thursday, August 4, 2005 5:06 PM

### Un'introduzione al lettore DVD

### Piena compatibilità

Pienamente compatibile con vari formati di disco: DVD, DivX, SVCD, VCD, CD, CD-G, XVID, Kodak Picture CD, Nero Digital\*, OGG Vorbis\*\* e Mp3.

\*Nero Digital è la prima soluzione audio e video basata interamente sullo standard MPEG-4. Mantenendo la compatibilità con il contenuto già esistente basati su MPEG-4, Nero Digital™ offre OGGI il futuro della tecnologia di compressione a/v avanzata con opzioni aggiuntive di navigazione!

\*\*Ogg Vorbis è un nuovo formato di compressione audio. E' approssimativamente comparabile con gli altri formati utilizzati per salvare e riprodurre musica digitale, quali MP3, VQF, AAC ed altri formati audio digitali. La differenza dagli altri formati sta nel fatto che è totalmente gratuito, open source e non coperto da brevetto.

### Alta definizione

La definizione orizzontale dell'immagine può superare le 500 linee.

### Uscita audio DTS, Dolby digital surround 5.1 canali

L'audio DTS, Dolby digital surround 5.1 canali (6 canali indipendenti) aggiunge un effetto di tridimensionalità al suono ed intensifica la resa dei bassi.

### Blocco parentale

Consente di proteggere i vostri figli dal materiale non appropriato.

### Selezione del punto della trama

E' possibile selezionare e guardare alcuni punti particolari della trama (inizio, preludio, punto culminante e fine) del disco. Funzione disponibile solo su alcuni dischi.

### Sottotitoli e dialoghi in varie lingue

Vengono supportati fino a 32 lingue per i sottotitoli ed 8 per i dialoghi.

### Angolazione multivista

Consente di scegliere l'angolazione di visuale (primo piano, laterale, panoramica ecc.). Funzione disponibile solo su alcuni dischi.

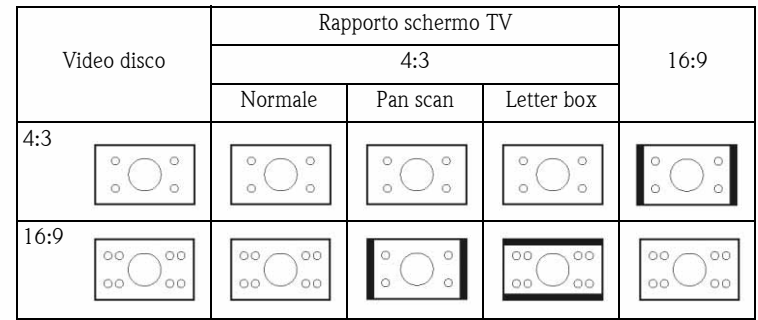

DVD DivX 450 PRO 6967510100.book Page 133 Thursday, August 4, 2005 5:06 PM

# TASTI E CONNETTORI\*

# Schema del pannello frontale

- 1. Tasto di accensione
- 2. Display VFD
- 3. Porta disco DVD
- cassetto

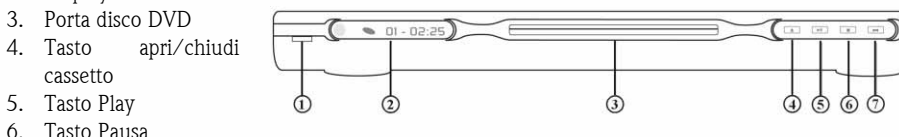

- 6. Tasto Pausa 7. Tasto Stop
- 

\*Prima di utilizzare il prodotto, rimuovete la pellicola protettiva dal display del pannello frontale e dai tasti del touch screen.

# Schema del pannello posteriore

- 1. Jack uscita ottica
- 2. Jack uscita coassiale
- 3. Jack uscita centrale
- 4. Jack uscita subwoofer
- 5. Jack uscita surround sinistra e destra
- 6. Jack uscita frontale sinistra e destra
- 7. Jack uscita video
- 8. Jack uscita S-video
- 9. Y Cb/Pb Cr/Pr
- 10. Jack uscita Scart
- 11. Cavo di
- alimentazione

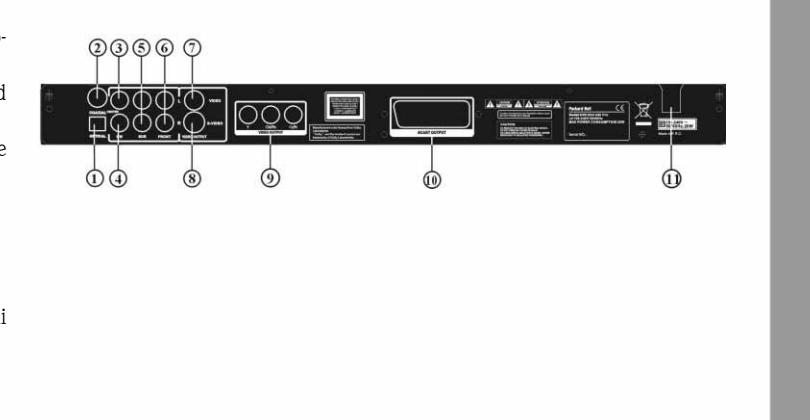

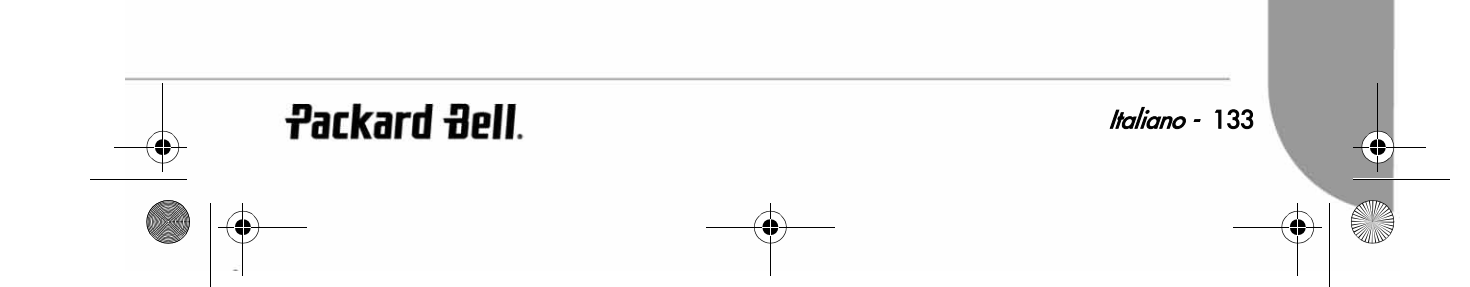

DVD DivX 450 PRO 6967510100.book Page 134 Thursday, August 4, 2005 5:06 PM

 $\odot$ 

 $(2)$ 

 $(3)$ 

 $\overline{4}$ 

 $\circled{5}$  $<sup>6</sup>$ </sup>  $\triangleq$ 

 $\overline{3}$ 

 $6$ 

9

VIDEO<br>OUT

 $\rightarrow$ 

 $\sum_{i=1}^{n}$ 

Q)

20<br>29

Ø

23

2  $\bar{v}$ 20

fà

௵

 $\overline{1}$ 

 $\overline{4}$ 

 $\overline{7}$ 

 $10+$ 

 $\overline{2}$ 

 $\overline{5}$ 

 $\overline{\mathbf{8}}$ 

 $\overline{\mathbf{0}}$ 

**Packard Bell** 

D  $\overline{4}$ 

# Telecomando

- 1. Accensione
- 2. Tasti numerici
- 3. Indietro rapido
- 4. Avanti rapido
- 5. Controllo del cursore
- (su, giù, sinistra, destra, OK/Invio) 6. Menu DVD
- 7. Angle (Angolazione)
- 8. Language (Lingua)
- 9. Repeat (Ripeti)
- 10. Progressive Scan (Scansione progressiva)
- 11. Zoom
- 12. OSD
- 13. PBC
- 14. L/R (S/D)
- 15. Program (Programmazione)
- 16. Sub-menu (Sottomenu)
- 17. A-B
- 18. Mute (Muto)
- 19. Random (Casuale)
- 20. Vol  $+/-$
- 21. Subtitle (Sottotitoli)
- 22. Setup (Configurazione)
- 23. Avanti
- 24. Indietro
- 25. Pausa, Stop, Play
- 
- 26. Video Out (Uscita video)
- 27. Apri/Chiudi

# MESSA A PUNTO DEL LETTORE DVD

### Contenuto della confezione

- 1. Telecomando
- 2. Cavo SCART
- 3. Guida utente e Guida di servizio
- 4. Batterie

### Inserimento delle batterie nel telecomando

Aprite il coperchio del vano batterie ed installate 2 batterie AAA. Rispettate la polarità.

### Connessioni

- 1. Prima di realizzare le connessioni, verificate che tutti gli apparecchi siano spenti.
- 2. Al termine, riaccendete.
	- Il cavo AV (opzionale) segue una codifica colore.
	- Spinotto giallo -------- connettore video (giallo)
	- Spinotto bianco -------- connettore audio sinistro (bianco)

DVD DivX 450 PRO 6967510100.book Page 135 Thursday, August 4, 2005 5:06 PM

Spinotto rosso -------- connettore audio destro (rosso) Fate corrispondere spinotti e connettori in base ai colori.

### Lettore DVD e televisore

A seconda dei connettori disponibili sul televisore, potrebbe essere necessario un cavo aggiuntivo. Consultate la documentazione del TV per verificare la modalità di connessione ottimale.

Potrebbe essere necessario utilizzare i tasti Video Out e Progressive Scan per impostare correttamente la modalità di uscita video corretta. Verificate la seguente tabella.

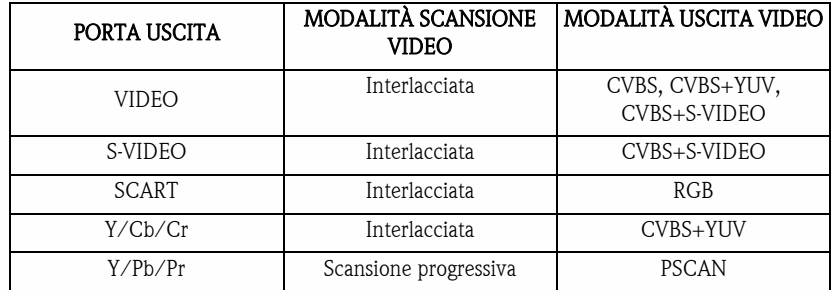

Lettore DVD ed amplificatore o Decoder

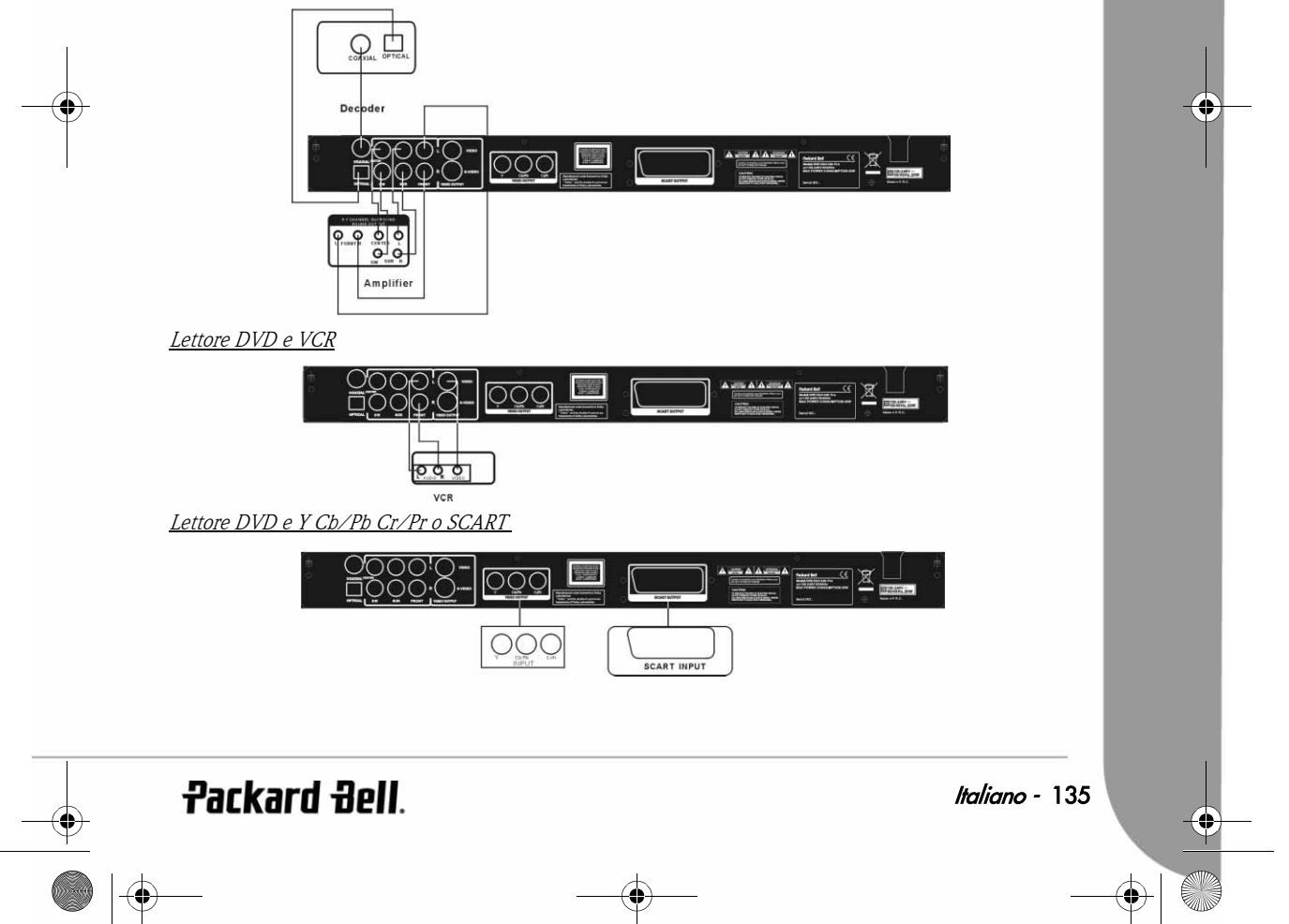

DVD DivX 450 PRO 6967510100.book Page 136 Thursday, August 4, 2005 5:06 PM

# Messa a punto del TV

Se l'immagine non viene visualizzata correttamente sul televisore, verificate le impostazioni del TV. Fate riferimento alla documentazione a corredo del televisore.

# ISTRUZIONI PER L'USO

Prima di utilizzare il lettore DVD:

- 1. Accendete il TV ed impostate la modalità AV.
- 2. Se utilizzate un amplificatore, accendetelo e selezionate l'ingresso DVD.
- 3. Accendete il lettore DVD.

### Punto 1

Premete il tasto  $April/Childi \triangleq del telecomando per aprire il cassette to porta disco.$ 

# Punto 2

Inserite il disco e premete nuovamente il tasto Apri/Chiudi  $\hat{=}$ ; il disco verrà riconosciuto automaticamente dal lettore. Premete il tasto Play per riprodurre il disco.

### Punto 3

Premete il tasto di Accensione (c) del telecomando per attivare la modalità standby; premete nuovamente il tasto per ritornare al funzionamento normale.

### Riprodurre un disco

Dopo aver inserito un disco, attendete l'avvio della riproduzione. Se il disco è un DVD, verrà visualizzato il menu od i titoli. Se il disco è un audio CD, lo ascolterete a partire dal primo brano. Tasto Pausa Utilizzate il tasto Pause per interrompere/riprendere la riproduzione. Tasto Indietro Seleziona il brano o il capitolo precedente. Tasto Avanti Seleziona il brano o il capitolo successivo.

# TASTI FUNZIONE

### Visualizzazione su schermo

Durante la riproduzione di un disco, premete il tasto OSD per accedere alle varie opzioni disponibili.

# Per i dischi DVD

Premete una volta il tasto OSD.

Vengono visualizzati titolo, capitolo e numero complessivo dei titoli e dei capitoli del disco.

Premete nuovamente per verificare il tempo di riproduzione residuo.

Premete nuovamente per verificare il tempo di riproduzione trascorso.

Premete nuovamente per verificare il tempo di riproduzione residuo del capitolo corrente. E premete nuovamente per nascondere l'OSD.

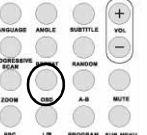

DVD DivX 450 PRO 6967510100.book Page 137 Thursday, August 4, 2005 5:06 PM

# Per i dischi SVCD, VCD e CD

Tenete presente che i messaggi variano a seconda del tipo di disco. Premete una volta il tasto OSD per visualizzare il tempo trascorso. Premete nuovamente per verificare il tempo residuo. Premete nuovamente per verificare il tempo trascorso complessivo. Premete nuovamente per verificare il tempo residuo complessivo. E premete nuovamente per nascondere l'OSD.

### Per i dischi Mp3, DivX, XVID e WMA

Premete il tasto OSD per visualizzare il tempo trascorso di un capitolo. Premete nuovamente per verificare il tempo residuo del capitolo. E premete nuovamente per nascondere l'OSD.

### Language (Lingua)

Premete il tasto Language per selezionare una delle lingue supportate dal disco.

# Angle (Angolazione)

Se il disco supporta questa funzione, con il tasto Angle potete scegliere l'angolazione di visuale preferita.

# Subtitle (Sottotitoli)

Premete più volte il tasto Subtitle per selezionate tra le opzioni relative ai sottotitoli.

### Program (Programmazione)

Utilizzate il tasto Program per programmare la sequenza di riproduzione, con l'aiuto dei tasti numerici. Al termine, premete il tasto Stop per annullare o il tasto Play per avviare la riproduzione. Per eliminare un programma, premete il tasto PBC.

### Menu DVD

Premete il tasto **Menu DVD** per visualizzare i titoli disponibili sul disco. Selezionate con i tasti Su e  $Gi$ ù e premete $Play$  per avviare la visualizzazione.

# Sub-menu (Sottomenu)

Con PBC on (vedi sotto), premete il tasto Sub-menu per consultare le opzioni disponibili (valido solo per i dischi multi-menu).

Con PBC OFF o ad unità arrestata, premete questo tasto per attivare la funzione per visualizzare le nove immagini di anteprima. Selezionate il numero da riprodurre.

### Tasti di direzione

Servono per spostarsi nei menu.

# Tasti numerici

Per riprodurre direttamente una traccia, premete il numero corrispondente. Utilizzate il tasto +10 per i numeri sopra al 9.

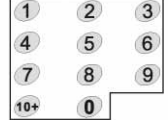

**Packard Bell** 

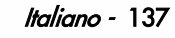

DVD DivX 450 PRO 6967510100.book Page 138 Thursday, August 4, 2005 5:06 PM

# Tasto PBC (Program Backward Control)

Con PBC on per selezionare un titolo, un capitolo od un brano, è necessario tornare al menu principale. Con PBC off, è possibile svolgere queste selezioni durante la visione o in modalità stop.

# A-B

Premete il tasto tasto A-B per impostare l'inizio e la fine di una sezione da ripetere. Premetelo premuto nuovamente per interrompere la ripetizione.

# Repeat (Ripeti)

Ripete capitoli o titoli (non disponibile per tutte le funzioni).

### Zoom

Premete questo tasto per ingrandire di 1,5 - 2 o 4 volte. Premete nuovamente per tornare alla visualizzazione normale.

# Volume +/-

Premete i tasti VOL+ e VOL- per regolare il livello del volume.

# Random (Casuale)

Il tasto Random seleziona le tracce CD ed MP3 in ordine causale.

# Mute (Muto)

Premete il tasto Mute per disabilitare il sonoro e premete nuovamente per riascoltare l'audio.

# $L/R$  (S/D)

Premete il tasto L/R per selezionare a rotazione tra le varie modalità audio disponibili: AUDIO1, AUDIO2, AUDIO1 VOCAL, AUDIO2 VOCAL (per i DVD), e LEFT (SX) VOCAL, RIGHT (DX) VOCAL, MONO\_LEFT (SX), MONO\_RIGHT (DX), STEREO (per SVCD). Se il disco supporta più lingue, potete utilizzare questo tasto per selezionarne una.

### Video Out (Uscita video)

Il tasto Video Out seleziona a rotazione tra le modalità di uscita CVBS, CVBS+YUV, RGB, CVBS+S-VIDEO. La modalità di uscita PSCAN (Scansione progressiva) è disponibile solo se supportata dell'unità.

### Progressive Scan (Scansione progressiva)

Il tasto Progressive Scan seleziona tra modalità interlacciata e modalità di scansione progressiva (se supportata).

### Pausa on

Interrompe temporaneamente e riprende la riproduzione.

### Avanti/indietro rapido

Utilizzate questi tasti per la funzione avanti rapido od indietro rapido. Premendo ripetutamente questi tasti la velocità aumenta fino al livello massimo, poi ritorna a velocità normale.

### Stop  $\blacksquare$

Premete una volta per arrestare la riproduzione e memorizzare la posizione. Premendo Play la riproduzione viene ripresa dal punto in cui era stata interrotta (solo per alcuni tipi di disco). Premendo nuovamente il tasto Stop, l'unità viene definitivamente arrestata.

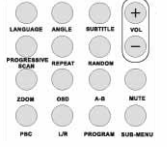

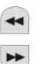

DVD DivX 450 PRO 6967510100.book Page 139 Thursday, August 4, 2005 5:06 PM

# CONFIGURAZIONE SISTEMA

### Menu di configurazione del DVD

Premete Setup per accedere ai menu di configurazione. L'accesso a questo menu potrebbe richiedere una password. La password predefinita è 2001.

Utilizzate i tasti freccia in alto , in basso , in basso , a sinistra (e a desta ) per scorrere tra le opzioni e premete Play per accedere ad un sottomenu o per selezionare una funzione. Premete nuovamente Setup per uscire.

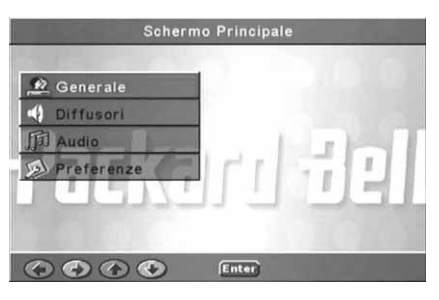

### Schermo Generale

Configura le funzioni video: Modalità immagine, Simbolo angolazione, Lingua OSD, Sottotitoli e Screen Saver.

### Modalità immagine

Auto - Seleziona Bob o Weave in base ai 'flag' incorporati nel bitstream DVD, indicando che il programma originale proveniva da una sorgente video interlacciata o progressiva.

Film - Ignora le informazioni sui flag incorporati ed utilizza la tecnica Weave.

Video - Ignora le informazioni sui flag incorporati ed utilizza la tecnica Bob.

Smart - Come per la modalità Film con una funzione di filtraggio verticale multitap aggiuntiva per ridurre gli effetti del metodo Weave sul movimento.

Super Smart (impostazione predefinita) - Lettura dei flag

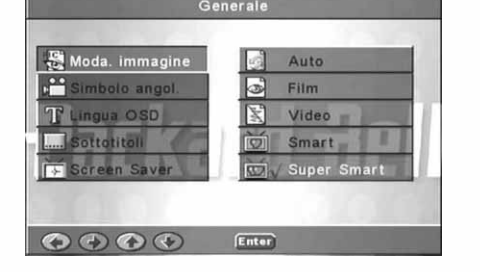

incorporati aggiunta ad un'elaborazione adattiva del movimento basata su pixel che altera i parametri in modo dinamico in accordo con il contenuto dell'immagine in tempo reale. Si tratta del metodo migliore per de-interlacciare tutto il materiale sorgente.

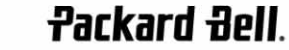

Italiano - 139

DVD DivX 450 PRO 6967510100.book Page 140 Thursday, August 4, 2005 5:06 PM

Simbolo angolazione

Se supportata dal disco, è possibile impostare questa opzione (Simbolo angol.) su ON od OFF.

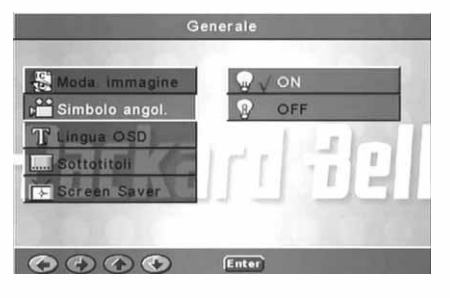

Generale

F

T Lingua OSD

Sottatitel

 $\begin{array}{ccccc}\n\bullet & \bullet & \bullet & \bullet\n\end{array}$ 

Inglese

Francese

Tedesco Italiano

Spagnold

**Enter** 

# Lingua OSD

Consente di selezionare una delle lingue disponibili per il display OSD.

Sottotitoli Attiva o disattiva i sottotitoli.

General bolo angol T a OSD  $\overline{v}$ **Mill** Sottotitoli ï OOOO Enter

# Screen Saver

L'unità attiva automaticamente uno screen saver (una palla che rimbalza) trascorsi alcuni minuti d'inattività. Funzione utile per proteggere lo schermo del televisore.

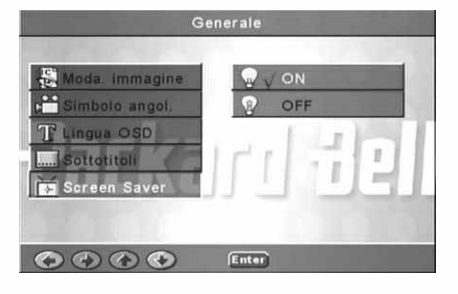

DVD DivX 450 PRO 6967510100 book Page 141 Thursday, August 4, 2005 5:06 PM

# Impostazione diffusori

Connessione ad un sistema audio esterno

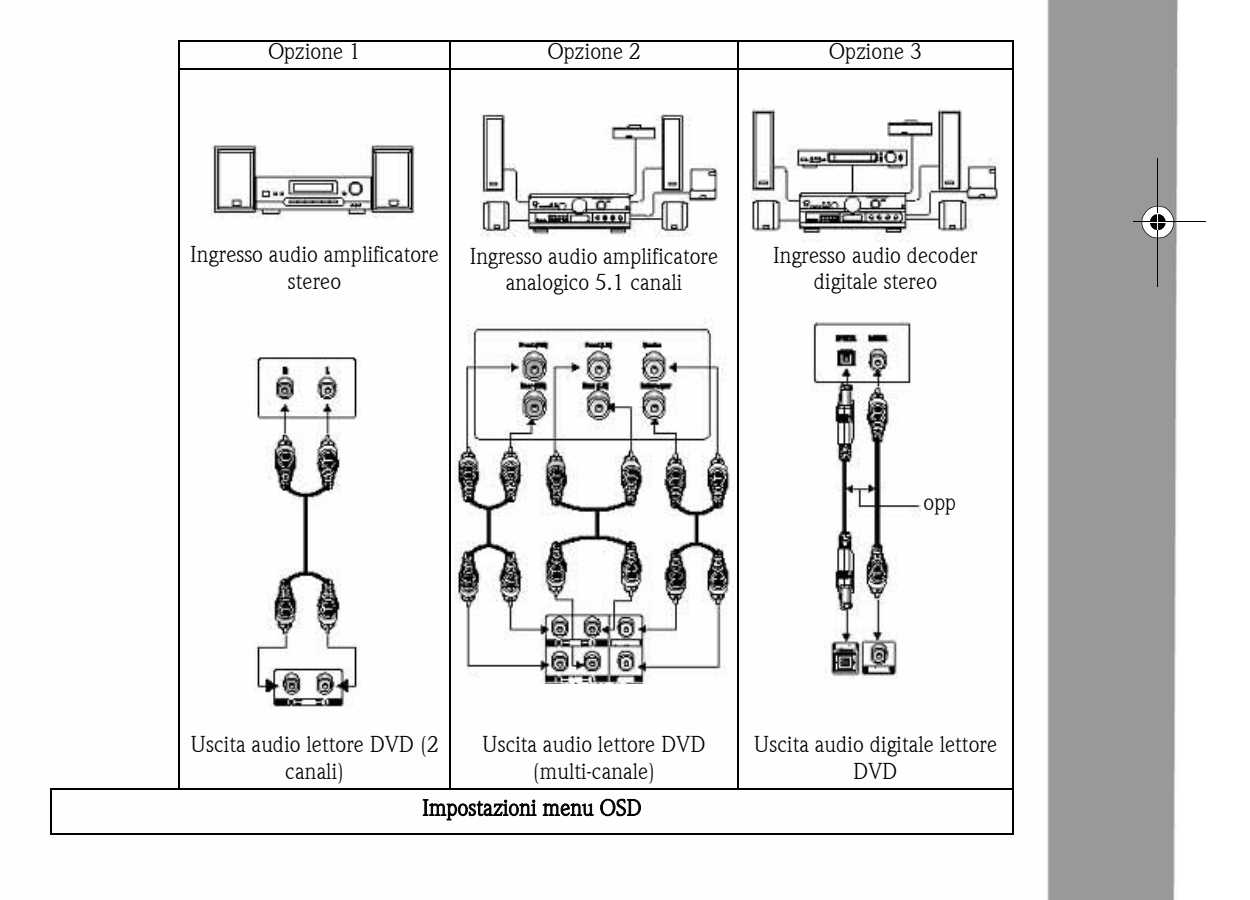

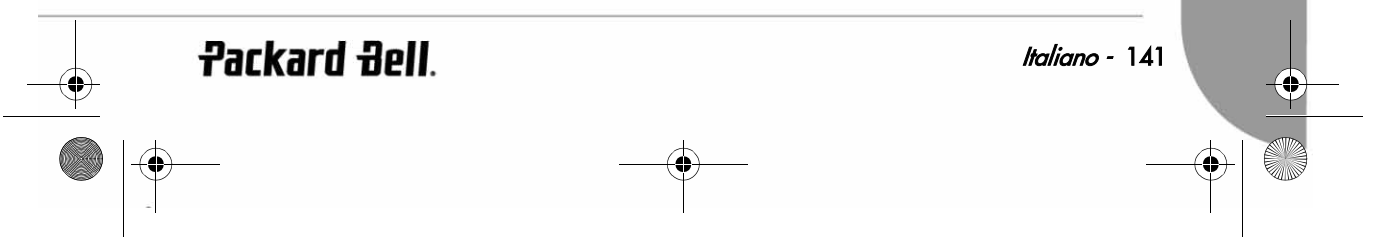

DVD DivX 450 PRO 6967510100.book Page 142 Thursday, August 4, 2005 5:06 PM

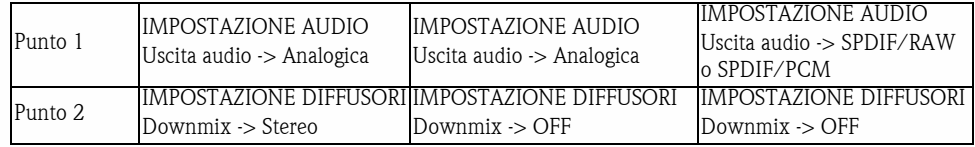

Include Downmix, centrali, Posteriori, Subwoofer, Ritardo al centro, Ritardo posteriore e Tono test. **Downmix** 

Se avete collegato un amplificatore stereo, è necessario selezionare Stereo, se l'amplificatore è 5.1 impostate su OFF.

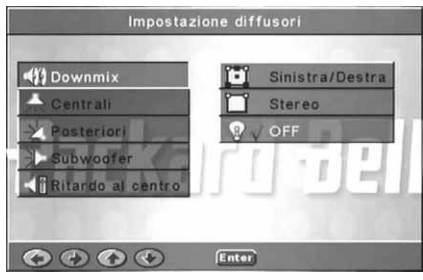

Centrali Imposta il diffusore centrale su ON od OFF.

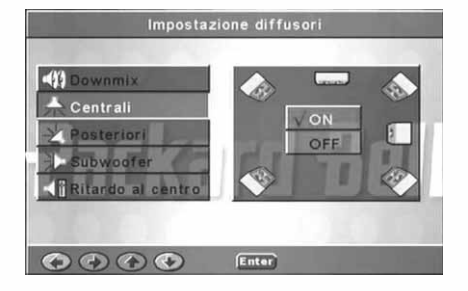

Posteriori Imposta i diffusori posteriori su ON od OFF.

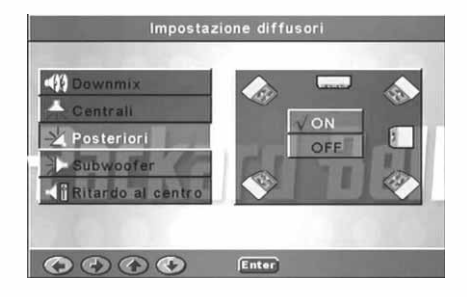

DVD DivX 450 PRO 6967510100.book Page 143 Thursday, August 4, 2005 5:06 PM

**Subwoofer** Imposta il subwoofer ON od OFF.

Ritardo al centro Attiva il ritardo sull'uscita diffusore centrale.

Ritardo posteriore Attiva il ritardo sull'uscita diffusore posteriore.

Tono test

**Packard Bell**.

Selezionate la disposizione dei diffusori corrispondente. Verrà inviato un suono di test verso ogni diffusore.

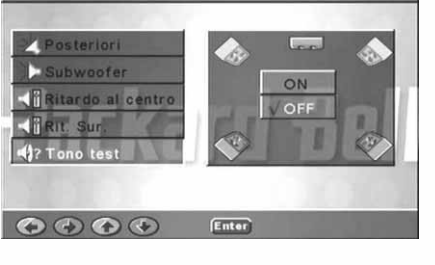

Impostazione diffusor

Enter

Impostaz

Г

5ms 4ms

 $3ms$ 

 $\frac{2\text{ms}}{1\text{ms}}$ OFI

> $15ms$  $12ms$

 $9ms$ 

 $\frac{6 \text{ms}}{3 \text{ms}}$ 

OFF

OFF

Enter

postazione diffusori

Enter

Impostazione diffusori

**Healt** 

ofe

ntrall

 $\bullet \bullet \bullet \bullet$ 

eriori

 $\begin{array}{ccccc}\n\bullet & \bullet & \bullet & \bullet\n\end{array}$ 

oofer

centro

И

steriori

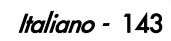

DVD DivX 450 PRO 6967510100.book Page 144 Thursday, August 4, 2005 5:06 PM

# Impostazione audio

Uscita audio

Seleziona una modalità di uscita audio: Analogico, SPDIF/RAW o SPDIF/PCM.

Note:

- 1. Questa unità supporta audio Dolby digital od analogico.
- 2. Se l'unità non supporta la modalità DTS, per riprodurre dischi DTS è necessario selezionare SPDIF/RAW o SPDIF/PCM.
- 3. Alcuni modelli supportano audio Dolby AC-3 e DTS. L'unità imposta automaticamente la modalità corrispondente.

### Modalità uscita

Seleziona tra la modalità RF e Line Out (uscita di linea).

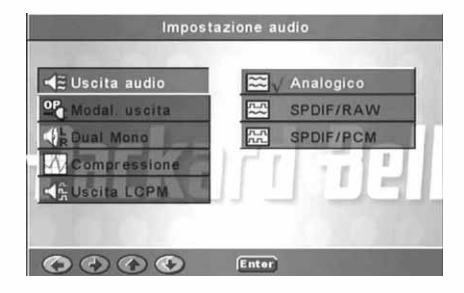

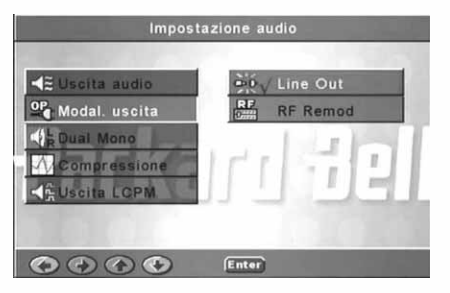

### Dual Mono

Se l'amplificatore/decoder supporta già l'uscita Dolby Digital, è possibile selezionare Stereo, S-mono, D-mono,  $MIX$ -mono.

Impostazione audio  $\frac{1}{2}$ S-Mono uscita **Dual Mone** R D-Mono  $\bigoplus$ Mix-Mon- $0<sup>1</sup>$  $0000$ Enter)
DVD DivX 450 PRO 6967510100.book Page 145 Thursday, August 4, 2005 5:06 PM

**Compressione** Regola la gamma dinamica del sonoro.

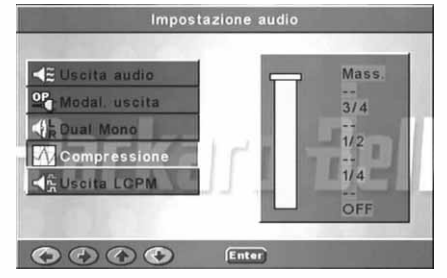

## Uscita LPCM

E' possibile selezionare le modalità di enconding dell'audio su 48k o 96k.

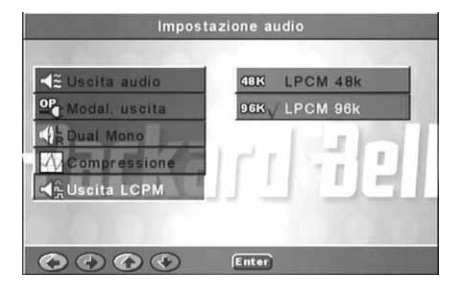

## Impostazione Preferenze

Non accessibile durante la riproduzione. Questo schermo include Schermo TV, Tipo TV, Audio, Sottotitoli, Menu disco, Locale, Parentale, Password e Impostazioni predefinite. Schermo TV

Se avete un televisore widescreen (16:9) selezionate WIDE. Altrimenti impostate NORMAL.

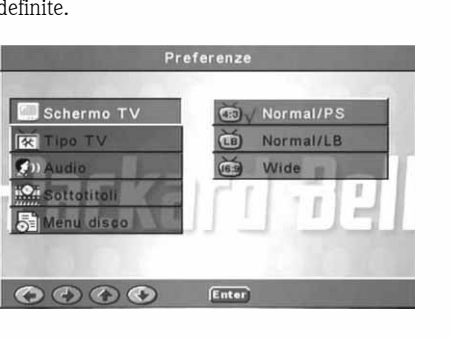

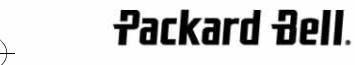

♦ DVD DivX 450 PRO 6967510100.book Page 146 Thursday, August 4, 2005 5:06 PM

Tipo TV L'impostazione tipica per la maggioranza dei Paesi europei è PAL. Multi Sistema  $\frac{1}{N}$ **ES** Tipo TV NTSC  $\mathcal{F}^{(n)}$  $\overline{12}$   $\sqrt{PAL}$ **sottatital**  $\frac{1}{\pi}$ r  $\begin{array}{ccccc}\n\bullet & \bullet & \bullet & \bullet\n\end{array}$ (Enter) Audio Preferenze Selezionate la lingua preferita. Inglese **RE** Tipo TV Francese п  $(n)$  Audio Spagnolo Sottatita Chinese Tedesco  $\bullet\bullet\bullet\bullet$ Enter **Sottotitoli** Preferenze Selezionate la lingua preferita. hermo TV nglese **RE** Tipo TV Francese  $\mathcal{F}_{11}$ Spagnolo ottotitoli Chinese Tedesco OOOO Enter Menu disco Preferenze Selezionate la lingua preferita. Inglese **R** Tipo TV Francese O Audio Spagnolo O. Chinese **Sottatital** |局| OOOO Enter

146 - Guida utente Packard Bell DVD DivX 450 PRO ♦

DVD DivX 450 PRO 6967510100.book Page 147 Thursday, August 4, 2005 5:06 PM

ES

 $\mathbf{F}_{\mathbf{D}}$ 

**Hotitoff** 

 $\begin{array}{ccccc}\n\bullet & \bullet & \bullet & \bullet\n\end{array}$ 

Sottotitoli

nu disco

Password  $O$ 

 $\bullet$   $\bullet$   $\bullet$   $\bullet$  Enter

Hong Kong Giappone

Taiwan GBR US.

Enter

Preferenze

Preferenze

6 PG-R 7 NC-17

8 Adulti Parental

 $(0 - 9)$ 

Con menu Senza meni

> $\mathbb{R}$ Ï

Locale Selezionate GBR per i Paesi europei.

**Parentale** Selezionate un livello di blocco parentale.

SmartNAVI Selezionate la navigazione con o senza menu.

Imp. pred. Utilizzate questa opzione per ripristinare le impostazioni predefinite.

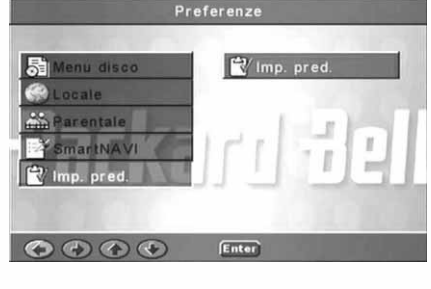

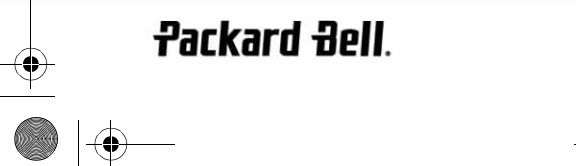

DVD DivX 450 PRO 6967510100.book Page 148 Thursday, August 4, 2005 5:06 PM

### Password

La password predefinita è 2001. E' possibile cambiarla mediante questa opzione.

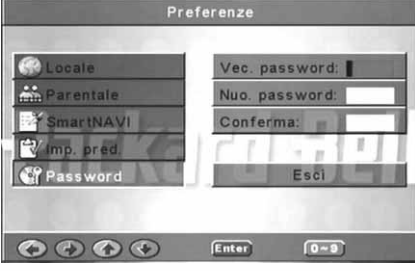

# RIPRODUZIONE DI MP3

Un disco MP3 contiene fino a 10 ore di musica.

La cartella e la modalità di riproduzione sono visualizzate solo se SMART NAVI nello schermo delle preferenze è impostato su CON MENU.

1. Utilizzate i tasti di direzione e OK per scorrere il menu.

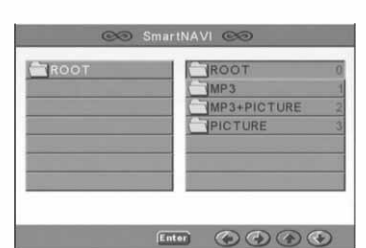

- 2. Per salire di livello, premete l'icona della cartella. In modalità Stop, è possibile utilizzare i tasti Repeat e Random per selezionare una modalità di visualizzazione.
- 3. Riproduzione programmata
	- > Premete il tasto **Program** per attivare questa modalità.
	- > Usate i tasti numerici per selezionare le tracce. Al termine, premete Stop .
	- > Premete il tasto Play per riprodurre la programmazione.
	- > Impostate un'altra modalità di riproduzione per terminare la riproduzione programmata.

# RIPRODUZIONE DI CD KODAK PICTURE

#### Modalità di riproduzione

## Normale

Quando viene selezionata una cartella nella finestra della modalità di riproduzione, ogni immagine nella cartella corrente verrà visualizzata in modalità presentazione, scalata in base alle dimensioni dello schermo. Sono disponibili dodici effetti di transizione. Utilizzate il tasto PBC per selezionare:

Mode 0: nessun effetto di transizione speciale (impostazione predefinita)

Mode 1: dall'alto verso il basso

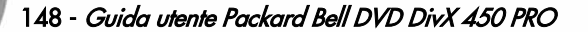

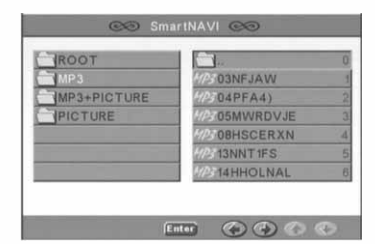

DVD DivX 450 PRO 6967510100.book Page 149 Thursday, August 4, 2005 5:06 PM

Mode 2: dal basso verso l'alto Mode 3: dall'alto/basso verso il centro Mode 4: centro verso l'alto/basso Mode 5: bande verticali Mode 6: da sinistra verso destra Mode 7: da destra verso sinistra Mode 8: da sinistra/destra verso il centro Mode 9: dal centro verso sinistra/destra Mode 10: dai bordi verso il centro Mode 11: bande orizzontali Mode 12: casuale

Con il tasto PBC è possibile impostare gli effetti di transizione per lo slide show. Viene memorizzata l'ultima selezione.

Premete il tasto Pausa *i* per un fermo immagine ed i tasti Avanti **PH** o Indietro **per** sfogliare le immagini. Per riprendere la presentazione, premete il tasto Invio/OK  $\circ$  ok  $\circ$  Play  $\bullet$ .

#### Rotazione delle immagini

Le immagini possono essere ruotate in quattro modalità: Inversione, Speculare, Sinistra e Destra. Queste funzioni sono disponibili solo quando un'immagine viene visualizzata in modalità normale ed il loro effetto viene annullato non appena viene caricata una nuova immagine. Per selezionare le modalità di rotazione, utilizzate i tasti freccia:

Tasto freccia in alto: Inverti/Visualizzazione originale

Tasto freccia in basso: Speculare/Visualizzazione originale

Tasto freccia a sinistra: Rotazione a sinistra

Tasto freccia a destra: Rotazione a destra

## ZOOM

Sono disponibili le funzioni di ZOOM in/out e panoramica zoom per le immagini JPEG. Con il tasto Zoom, è possibile effettuare lo zoom in od out (ingrandimento/riduzione) sulle immagini JPEG. Un messaggio OSD indica il rapporto di zoom corrente.

In modalità zoom attiva, i tasti **Avanti rapido**  $\rightarrow$  e **Indietro rapido**  $\rightarrow$  controllano il rapporto di zoom in/ out. In modalità ZOOM disattivata, l'immagine viene scalata per occupare l'intero schermo.

Nota: la funzione ZOOM disabilita le transizioni nello slide show e la trasformazione delle immagini. MINIATURE

Il tasto Sub-menu abilita la modalità miniature JPEG, che visualizza fino a nove immagini di anteprima. Con i tasti Avanti **>>** e Indietro  $\leftrightarrow$  è possibile visualizzare il gruppo di nove miniature successivo o precedente nella cartella corrente. In ciascun gruppo le immagini sono numerate da 1 a 9.

Premendo un tasto numerico l'immagine corrispondente verrà ingrandita a schermo intero e la modalità miniatura verrà annullata.

#### Slideshow musica

Con il tasto Step in modalità Stop è possibile attivare o disattivare lo slide show di brani musicali. Con il tasto A-B è possibile selezionare un file MP3 come audio di sottofondo.

Nota: durante lo slide show di brani musicali, non è possibile utilizzare le funzioni di trasformazione immagine, zoom e miniature.

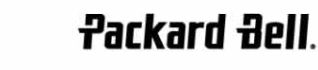

DVD DivX 450 PRO 6967510100.book Page 150 Thursday, August 4, 2005 5:06 PM

# RISOLUZIONE DI PROBLEMI

In caso di difficoltà, consultate prima i seguenti suggerimenti. Se il problema non viene risolto, fate riferimento alla guida alla garanzia:

### Assenza di immagine

- Controllate che le connessioni tra l'unità e gli altri sistemi, quali TV ecc. siano realizzate correttamente.
- Verificate che il TV funzioni correttamente.

#### Impossibile riprodurre un disco

- Verificate che il disco sia correttamente inserito nel cassetto porta disco. Un disco a singola faccia deve essere inserito con l'etichetta rivolta verso l'alto;
- Assicuratevi che la superficie del disco sia pulita. Pulitelo delicatamente con un panno morbido con passate dal centro verso il bordo esterno.

#### Il telecomando non funziona

- Assicuratevi che non vi siano ostacoli tra il telecomando ed il ricevitore sull'unità.
- Puntate il telecomando verso il ricevitore.
- Controllate le batterie.

#### Immagini sdoppiate

- Controllate che il disco non sia danneggiato o sporco;
- Spegnete il lettore DVD, attendete almeno 10 secondi e riaccendetelo.

#### Lettore DVD bloccato

• Spegnete il sistema scollegando il cavo di alimentazione. Attendete almeno dieci secondi prima di riaccenderlo.

# CURA DEI DISCHI

Proteggere i dischi:

- Tenete il disco ai bordi interno ed esterno;
- Non poggiate oggetti sopra al disco;
- Non toccate la superficie del disco con le dita;
- Pulite periodicamente i dischi;
- Se un disco risulta sporco, pulitelo con un panno morbido, con passate dal centro del disco verso il bordo esterno.

150 - Guida utente Packard Bell DVD DivX 450 PRO

DVD DivX 450 PRO 6967510100.book Page 151 Thursday, August 4, 2005 5:06 PM

# **SPECIFICHE**

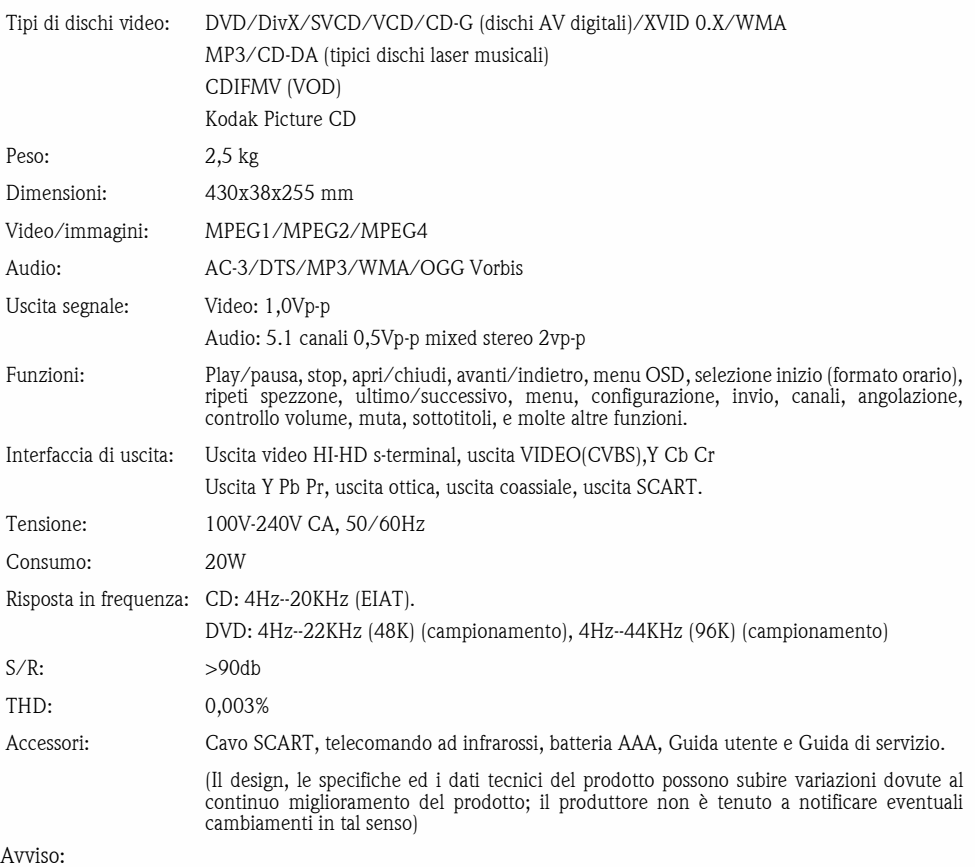

- 1. Prodotto sotto licenza Dolby Laboratories. Dolby ed il simbolo a doppia D sono marchi di fabbrica di Dolby Laboratories.
	- 2. Questo prodotto incorpora la tecnologia di protezione del copyright, assoggetta ad alcuni brevetti US ed altri diritti di proprietà intellettuale di Macrovision Corporation ed altri detentori di diritti. L'uso di tale tecnologia di protezione del copyright deve essere autorizzato da Macrovision Corporation, ed è rivolto alla visione in ambienti domestici od altri ambienti ristretti, altri tipi di impiego devono essere autorizzati da Macrovision Corporation. Reverse engineering o disassemblaggio sono vietati.

Packard Bell.

 $\left\{\begin{array}{c|l} \multicolumn{2}{l}{} & \multicolumn{2}{l}{} & \multicolumn{2}{l}{}$ 

 $\overline{\Leftrightarrow}$ 

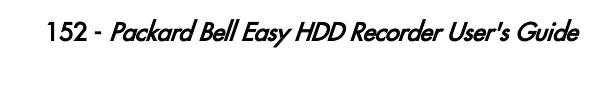

 $\bigcirc$ 

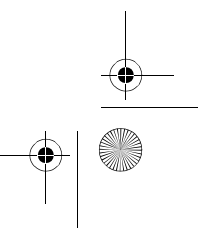